# Drive CA V/f & Sensorless Vettoriale Da 0,4 a 11 kW

230 Vca monofase, 230-460 Vca trifase

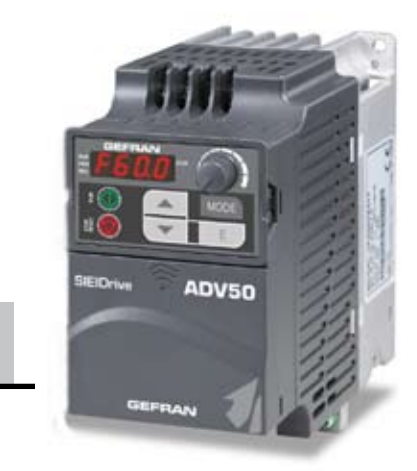

V/f &<br>
a 11 kW<br>
a trifase<br> **ADV50** 

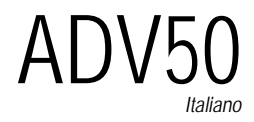

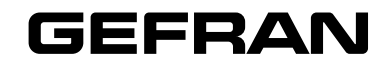

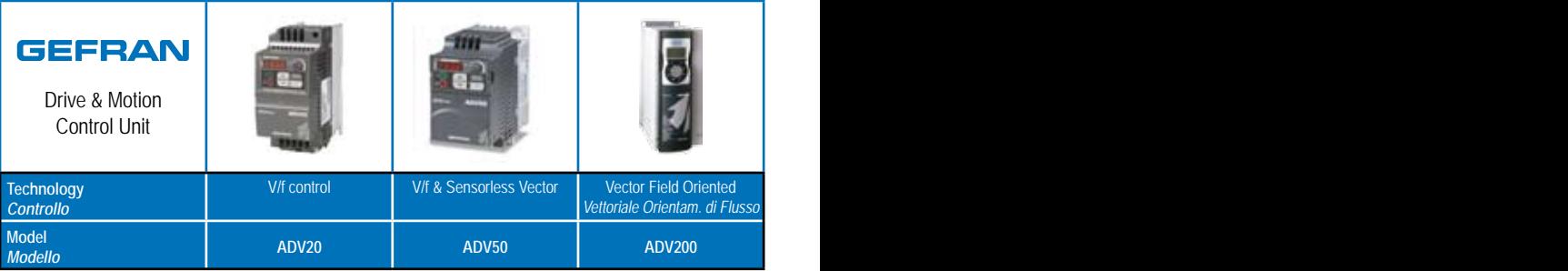

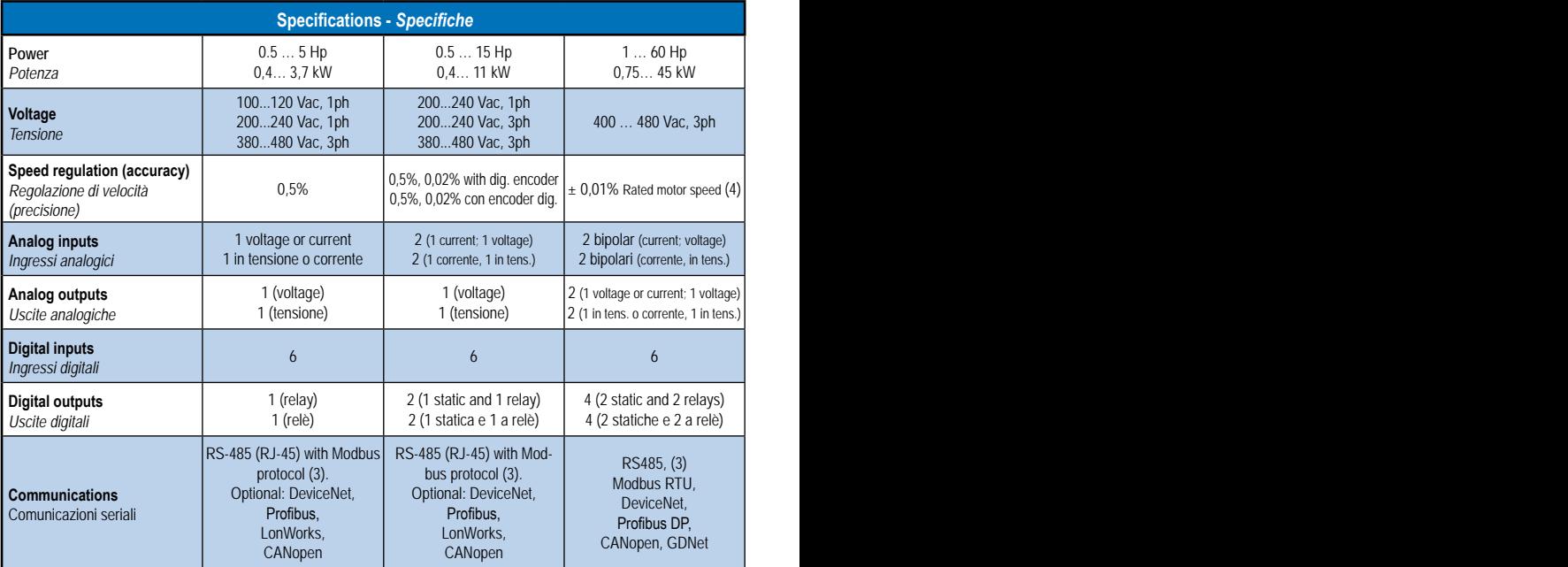

1) w/ sin encoder, 0,2% w/ DE

- *1) Con encoder sinusoidale. Con encoder digitale 0,2%*.
- 2) w/ sin encoder, 1000:1 w/ DE
- *2) Con encoder sinusoidale, con encoder digitale 1000:1*
- 3) RS485 port is used for programming (PC) and control (Modbus communication standard in all the drive series)
- *3) La porta seriale RS485 è utilizzata per la programmazione (PC) e controllo (comunicazione Modbus standard in tutti i drive)*

4) Referred to standard 4 poles motor<br>4) Riferito a motori standard 4 poli

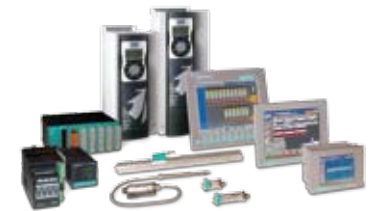

*4) Riferito a motori standard 4 poli* **Automation Solutions more complete and integrated.**

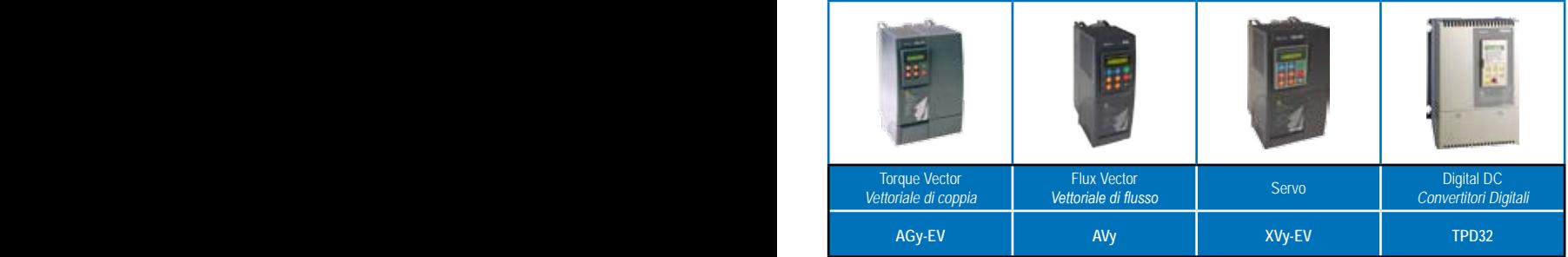

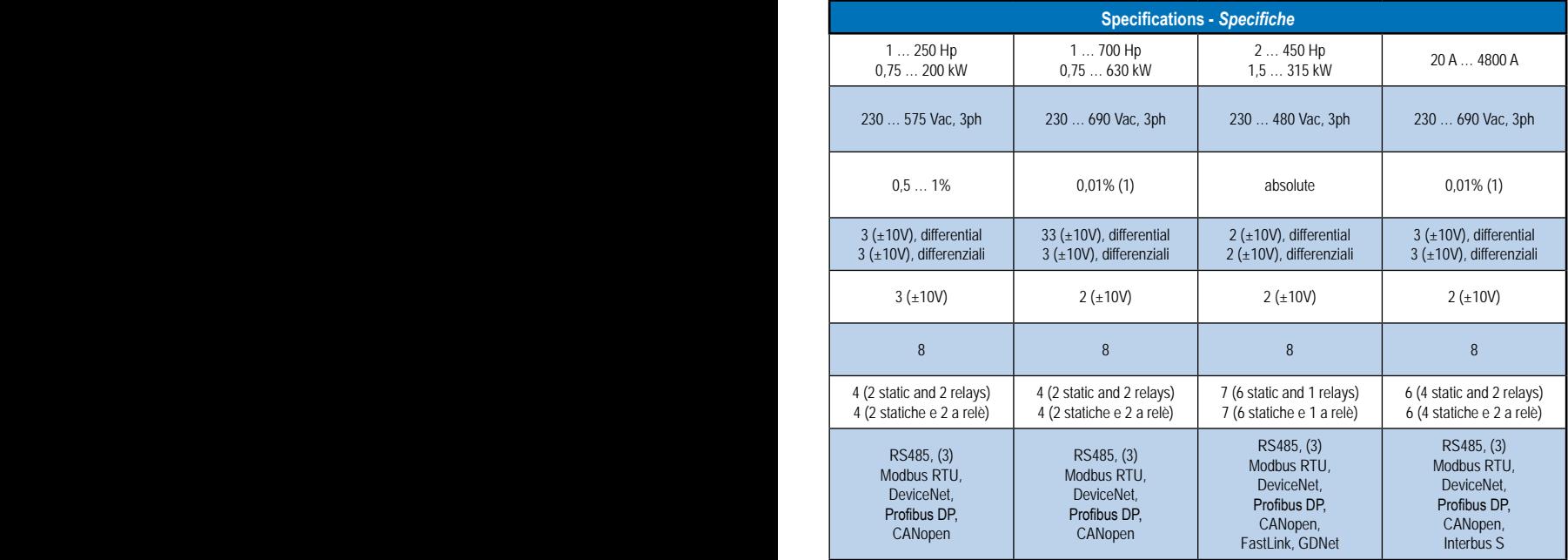

## **GEFRAN S.p.A.**

#### **Headquarters**

Via Sebina 74 25050 Provaglio d'Iseo (BS) - ITALY Ph. +39 030 98881 Fax +39 030 9839063 info@gefran.com www.gefran.com

#### **Drive & Motion Control Unit**

Via Carducci 24 21040 Gerenzano [VA] - ITALY Ph. +39 02 967601 Fax +39 02 9682653 infomotion@gefran.com

#### **Technical Assistance**

technohelp@gefran.com

## **Customer Service**

motioncustomer@gefran.com Ph. +39 02 96760500 Fax +39 02 96760278

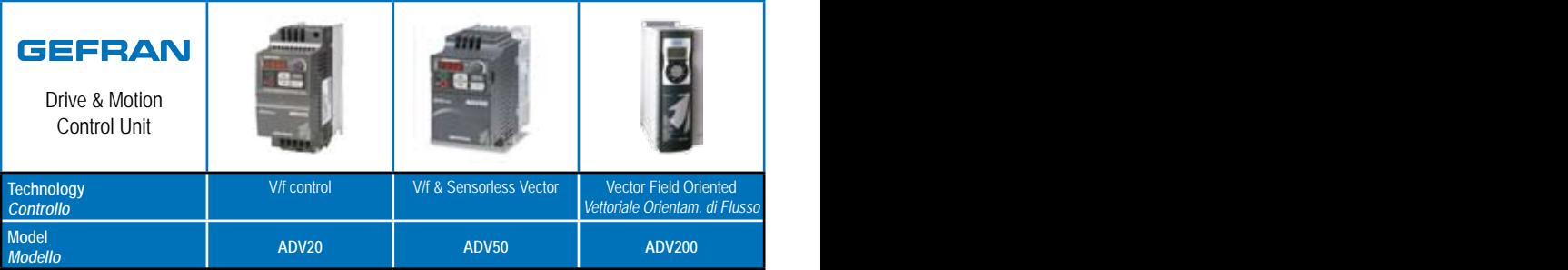

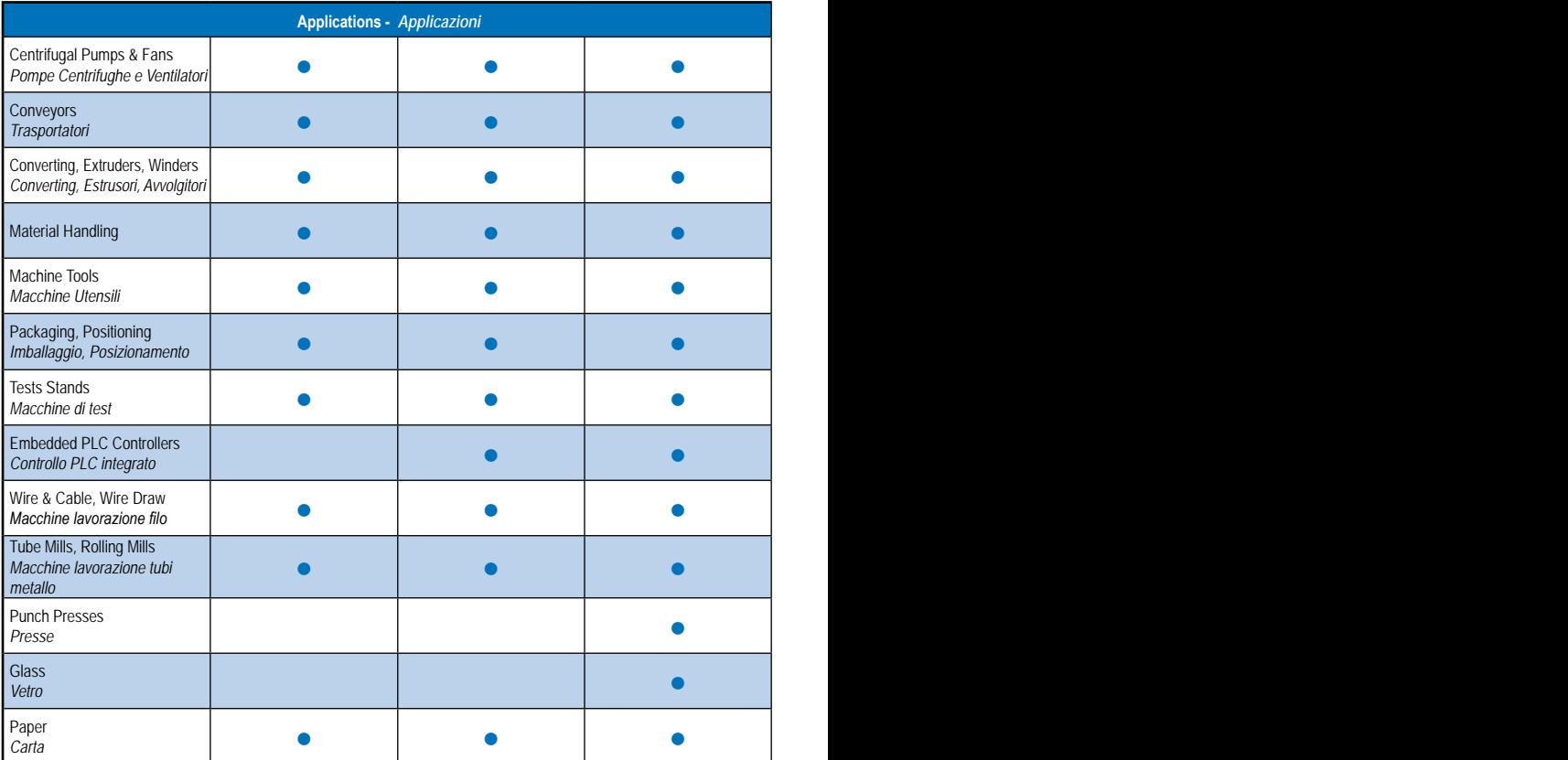

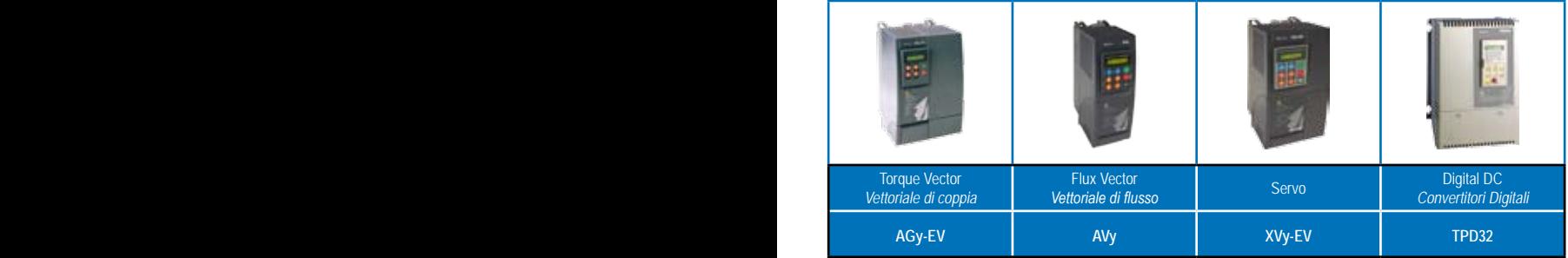

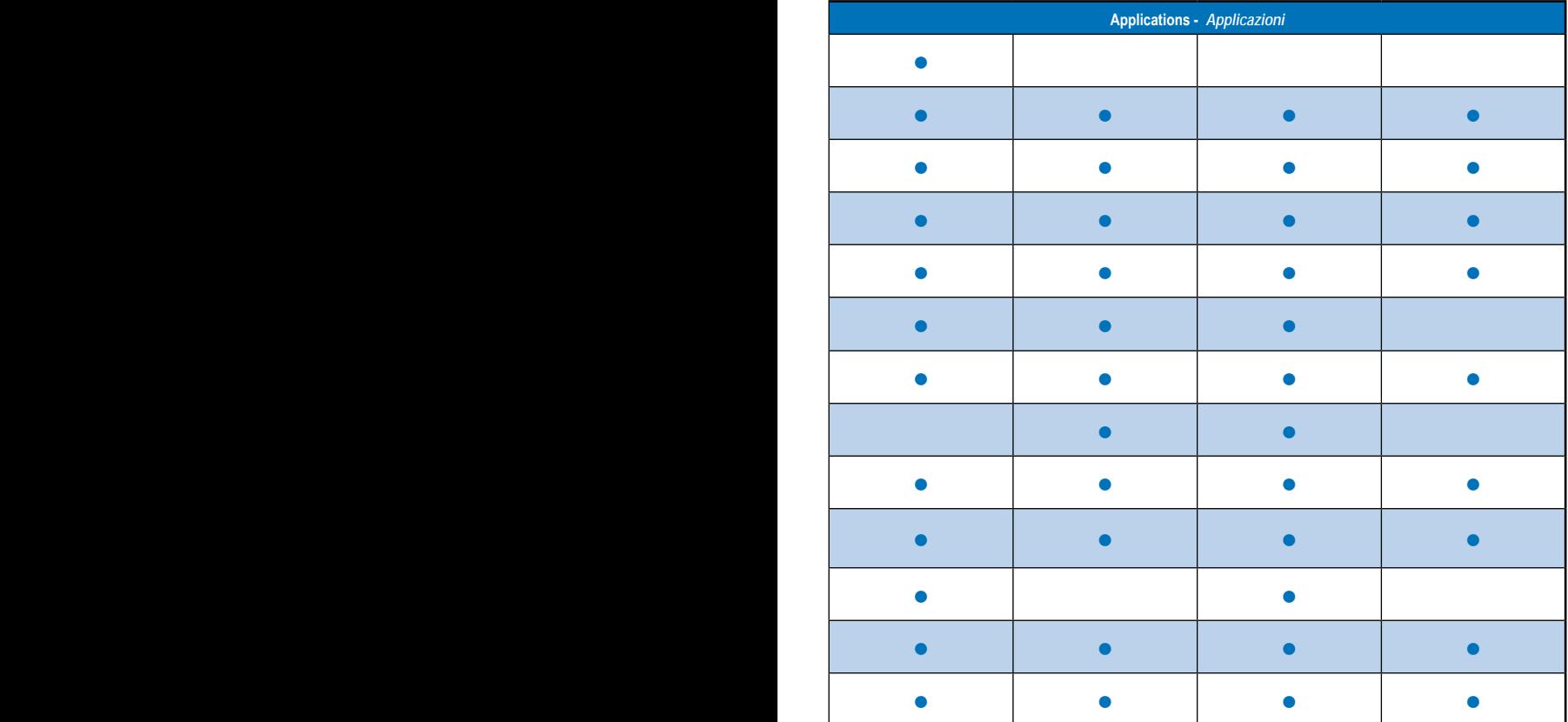

*Pagina lasciata intenzionalmente bianca*

## *Prefazione*

<span id="page-6-0"></span>Grazie per avere scelto la serie ADV50 ad alte prestazioni di GEFRAN. La serie ADV50 è realizzata con componenti e materiali di alta qualità integrando le più recenti tecnologie di microprocessori disponibili.

Usare questo manuale per l'installazione, l'impostazione dei parametri, la ricerca di guasti e soluzioni, e la manutenzione quotidiana del drive CA. Per garantire il corretto funzionamento dell'apparecchio, leggere le seguenti linee guida per la sicurezza prima di collegare l'alimentazione al drive CA. Tenere questo manuale d'uso a portata di mano e distribuirlo a tutti gli utenti come riferimento.

Affidare l'installazione, l'avviamento e la manutenzione solo a personale qualificato competente in materia di drive CA al fine di garantire la sicurezza degli operatori e degli apparecchi. Leggere attentamente questo manuale prima di usare i drive CA serie ADV50, soprattutto le note riguardanti AVVERTENZE, PERICOLO e PRECAUZIONI. L'inosservanza può provocare lesioni personali e danni alle apparecchiature. In caso di dubbi o domande, contattare il rivenditore.

### *PER SICUREZZA LEGGERE PRIMA DELL'INSTALLAZIONE*

# **PERICOLO!**

- 1. La tensione CA in ingresso deve essere scollegata prima di effettuare qualsiasi cablaggio al drive CA.
- 2. Sui condensatori del collegamento CC può comunque rimanere una carica con tensioni pericolose, anche se l'alimentazione è stata scollegata. Per evitare lesioni personali, assicurarsi che l'alimentazione sia stata scollegata prima di aprire il drive CA e aspettare dieci minuti per fare in modo che i condensatori si scarichino a livelli di tensione sicuri.
- 3. Non riassemblare mai i componenti interni o il cablaggio.
- 4. Il drive CA può essere irrimediabilmente danneggiato senza possibilità di riparazione se ai morsetti di ingresso/uscita vengono collegati i cavi errati. Non collegare mai i morsetti di uscita U/T1, V/T2 e W/T3 del drive CA direttamente all'alimentazione del circuito elettrico CA.
- 5. Mettere a terra l'ADV50 utilizzando il morsetto di terra. Il metodo di messa a terra deve ottemperare alle normative in vigore nel paese in cui verrà installato il drive CA. Consultare il diagramma di base del cablaggio.
- 6. La serie ADV50 viene utilizzata solo per controllare la velocità variabile dei motori trifase a induzione, NON per i motori monofase o per altri scopi.
- 7. La serie ADV50 NON deve essere utilizzata per sistemi di sostegno alla vita o in eventuali situazioni pericolose per la vita.

## **PERICOLO!**

- NON utilizzare il test di isolamento per i componenti interni. Il semiconduttore utilizzato nel drive CA si danneggia facilmente con l'alta tensione.
- 2. Sulle schede del circuito stampato sono presenti componenti MOS particolarmente sensibili all'elettricità statica. Per evitare di danneggiare questi componenti, non toccare gli stessi o le schede di circuito con oggetti metallici o a mani nude.
- 3. L'installazione, il cablaggio e la manutenzione del drive CA possono essere effettuati solo da personale qualificato.

## **AVVERTENZA!**

- 1. Alcune impostazioni di parametri possono provocare l'immediata accensione del motore dopo l'applicazione della corrente.
- 2. NON installare il drive CA in un luogo esposto alle alte temperature, alla luce diretta del sole, a un'elevata umidità, a una vibrazione eccessiva, a gas o liquidi corrosivi, al pulviscolo atmosferico o a particelle metalliche.
- 3. Utilizzare i drive CA esclusivamente all'interno delle specifiche . L'inosservanza delle istruzioni può provocare incendi, esplosioni o scariche elettriche.
- 4. Per evitare lesioni personali, bambini e personale non qualificato non devono avvicinarsi all'apparecchio.
- 5. Se il cavo tra il drive CA e il motore è troppo lungo, l' isolantemento del motore può venire danneggiato. Per evitare danni al motore siete pregati di utilizzare un motore adatto al funzionamento con convertitori di frequenza o di aggiungere un reattore di uscita CA. Per ulteriori informazioni vedere Reattore – Appendice B.
- 6. La tensione nominale del drive CA deve essere ≤ 240 V (≤ 480 V per modelli da 460 V) e la capacità dell'impianto di alimentazione deve essere ≤ 5000A RMS.

DeviceNet è un marchio registrato di Open DeviceNet Vendor Association, Inc. Lonwork è un marchio registrato di Echelon Corporation. Profibus è un marchio registrato di Profibus International. CANopen è un marchio registrato di CAN in Automation (CiA). Altri marchi appartengono ai rispettivi proprietari.

# **Sommario**

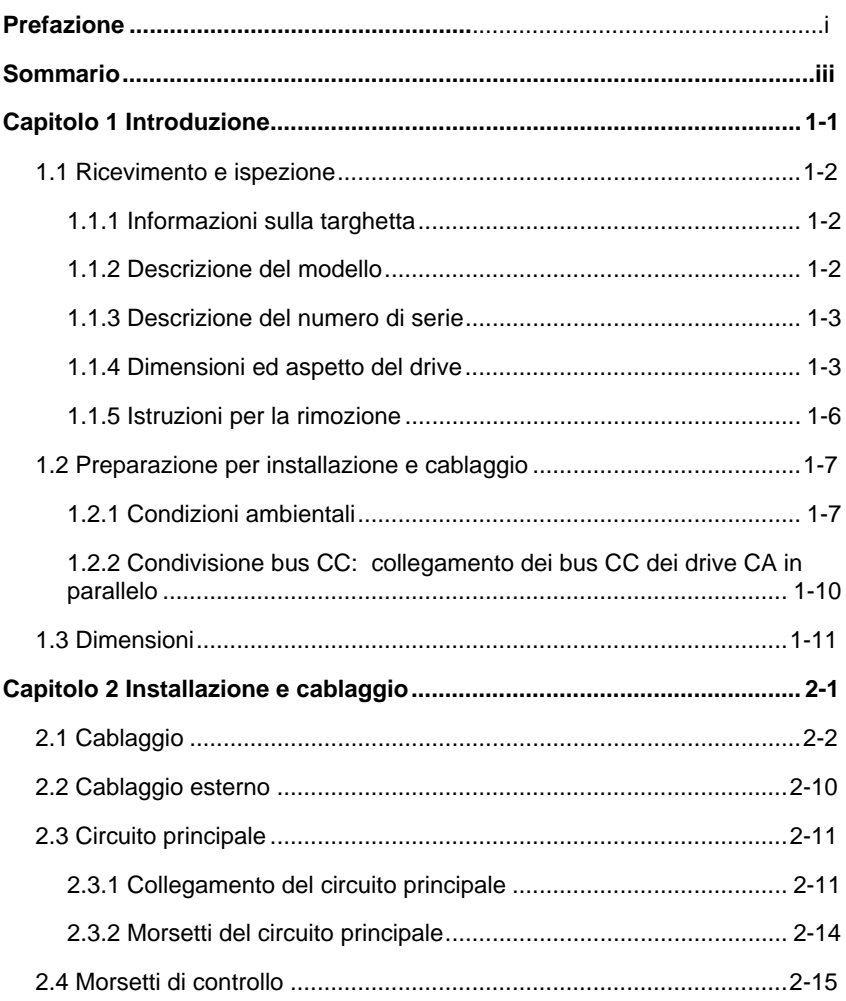

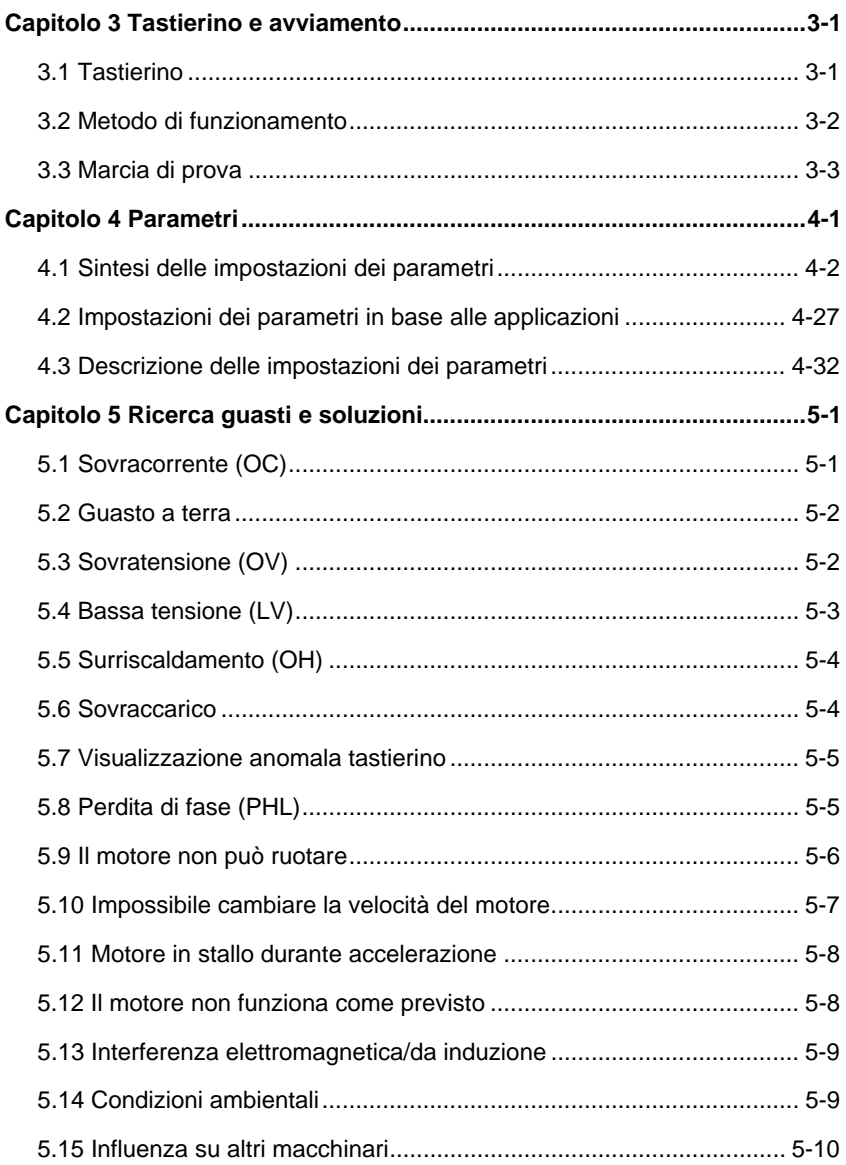

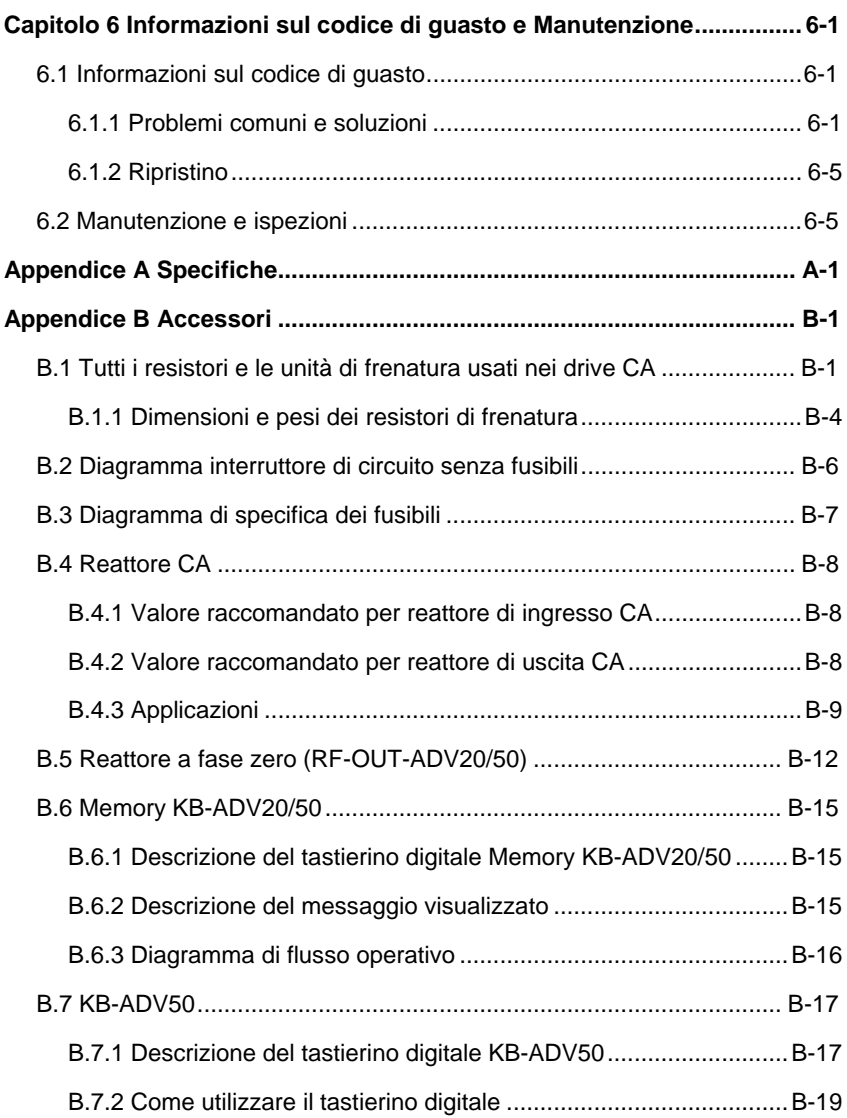

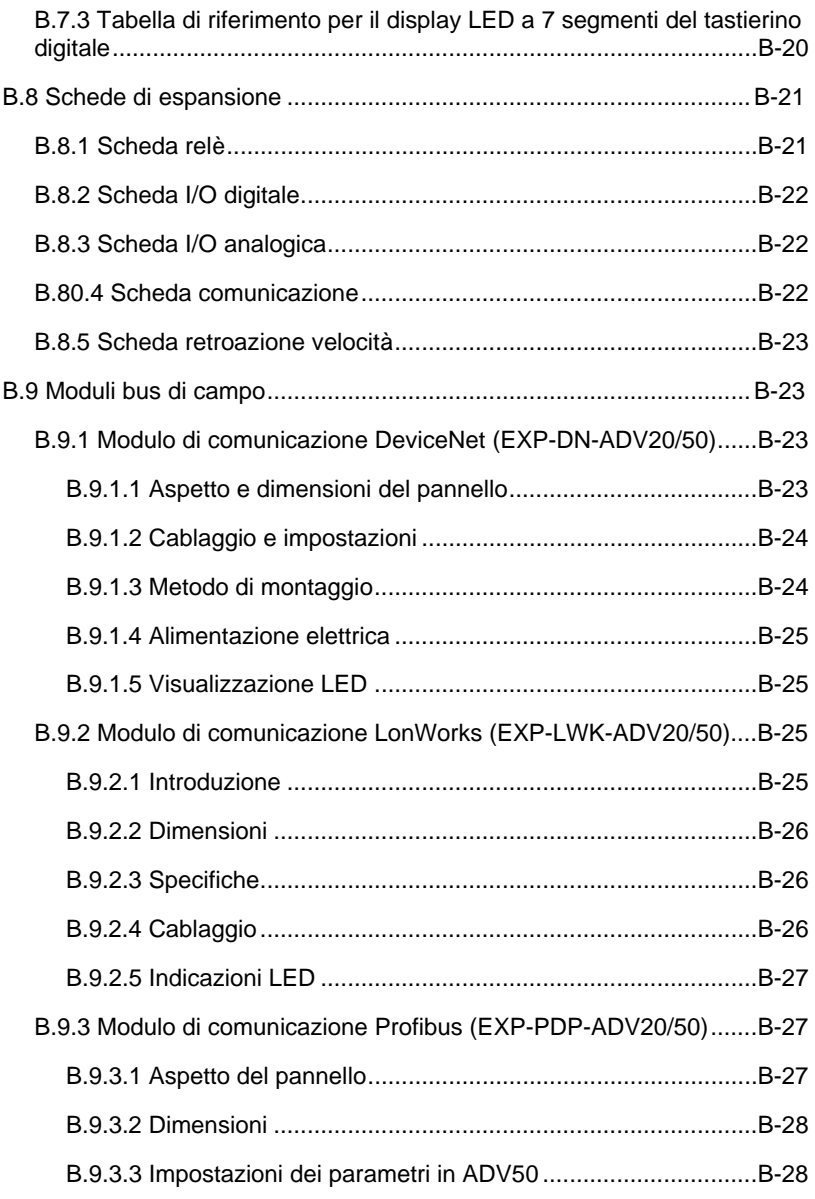

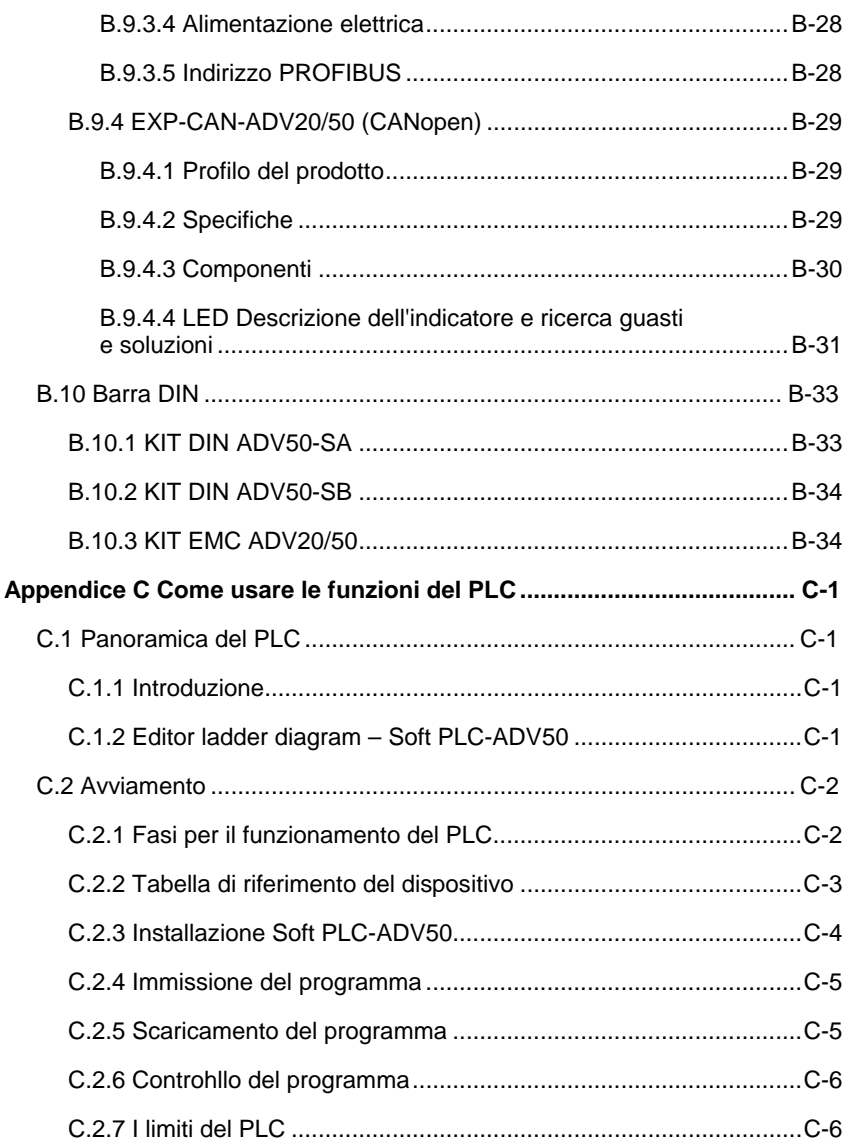

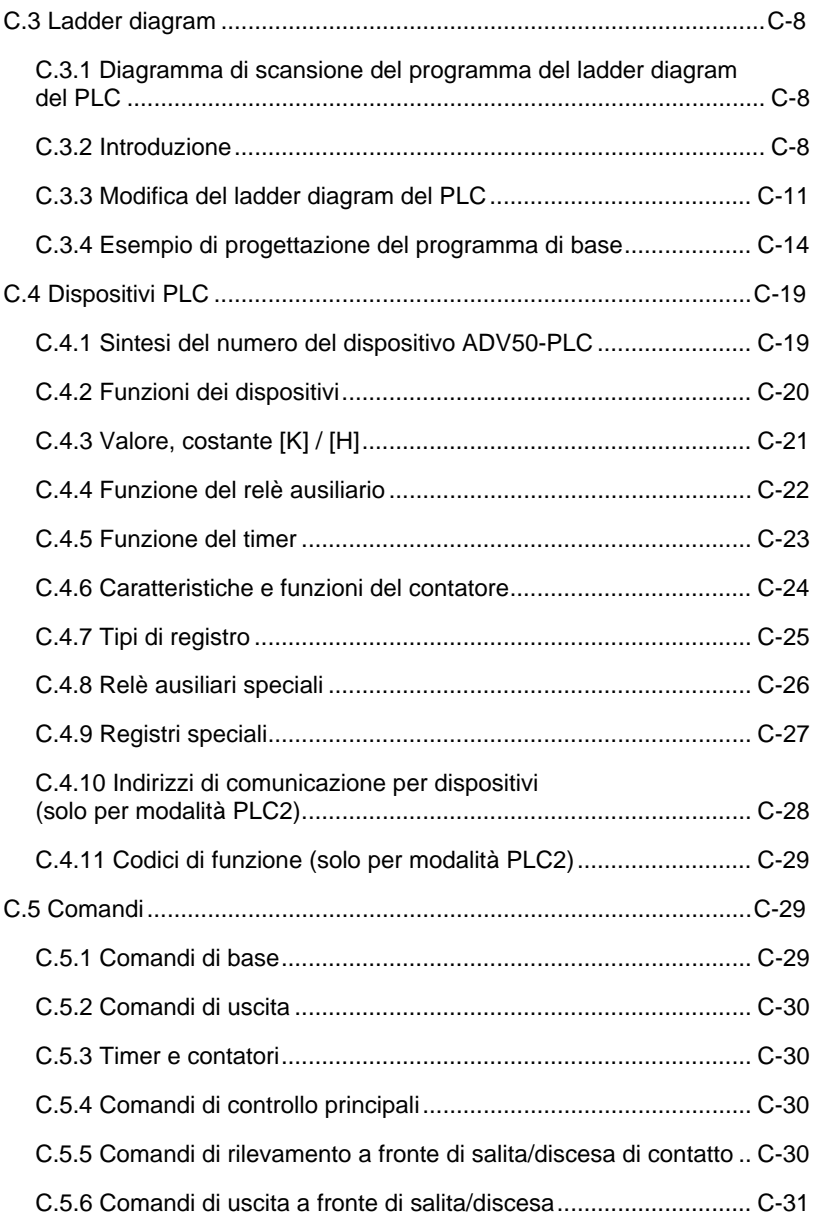

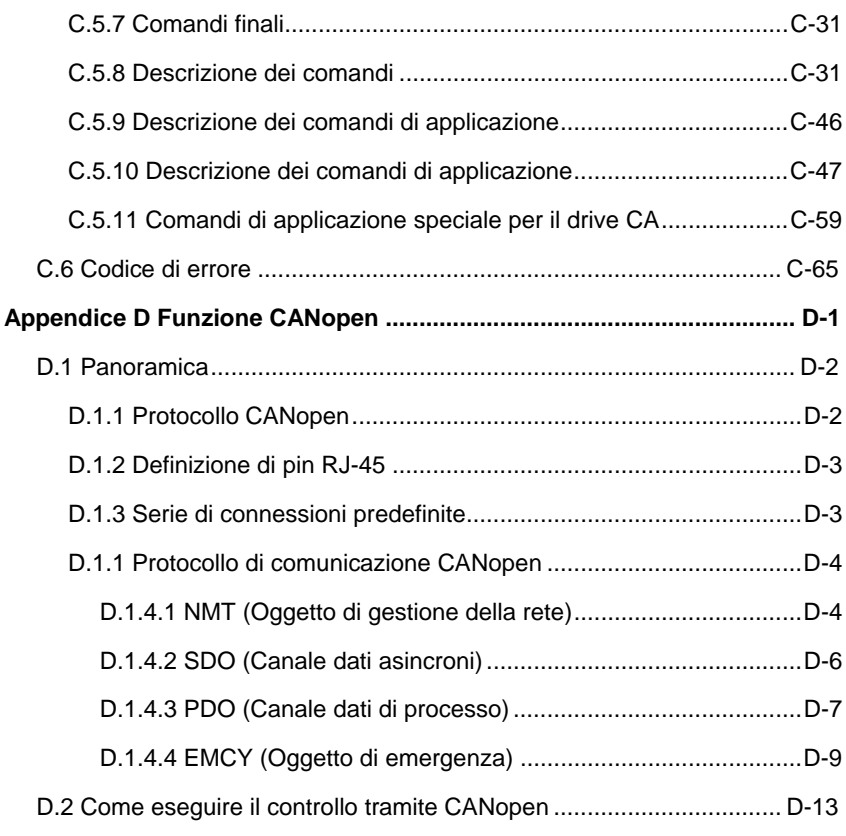

Pagina lasciata intenzionalmente vuota

## *Capitolo 1 Introduzione*

<span id="page-16-0"></span>Prima dell'installazione conservare il drive CA nella scatola o nella cassa utilizzata per la spedizione. Per mantenere la copertura della garanzia, conservare il drive CA in modo adeguato quando non lo si usa per un periodo prolungato. Le condizioni di conservazione sono:

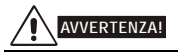

- 1. Conservare in un luogo fresco e asciutto al riparo dalla luce solare diretta o da fumi corrosivi.
- 2. Conservare a una temperatura ambiente compresa tra -20 $\degree$ C e +60 $\degree$ C.
- 3. Conservare a un'umidità relativa compresa tra lo 0% e il 90% in ambiente privo di condensa.
- 4. Conservare a una pressione dell'aria compresa tra 86 kPA e 106 kPA.
- 5. NON appoggiare direttamente a terra. Conservare il drive in modo adeguato. Inoltre, se l'ambiente circostante è umido, inserire uno o più pacchetti di dessiccante all'interno della confezione.
- 6. NON conservare in un'area soggetta a variazioni termiche repentine che possono causare condensa e ghiaccio.
- 7. Se il drive CA deve essere conservato per oltre 3 mesi, la temperatura non deve superare i 30°C. Si sconsiglia di conservare il drive per oltre un anno in quanto si potrebbero danneggiare i condensatori elettrolitici.
- 8. Quando non si usa il drive CA per un periodo prolungato dopo l'installazione in cantieri o luoghi umidi e polverosi, si suggerisce di spostare il drive CA in un ambiente idoneo come specificato in precedenza.

## <span id="page-17-0"></span>**1.1 Ricevimento e ispezione**

Il drive CA ADV50 è stato sottoposto a rigorose prove di controllo qualità presso lo stabilimento prima della spedizione. Dopo aver ricevuto il drive CA, controllare quanto segue:

- Assicurarsi che la confezione contenga il drive CA, il manuale di Quick Start-up e il CD.
- Ispezionare l'unità per verificare che non sia stata danneggiata durante la spedizione.
- Assicurarsi che il codice indicato sulla targhetta corrisponda al codice dell'ordine.

### **1.1.1 Informazioni sulla targhetta**

Esempio per drive 1 hp/0,75 kW 3-fasi 230 VCA

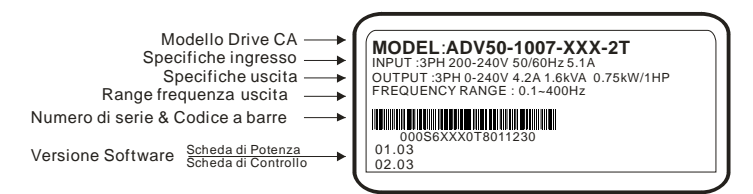

## **1.1.2 Descrizione del modello**

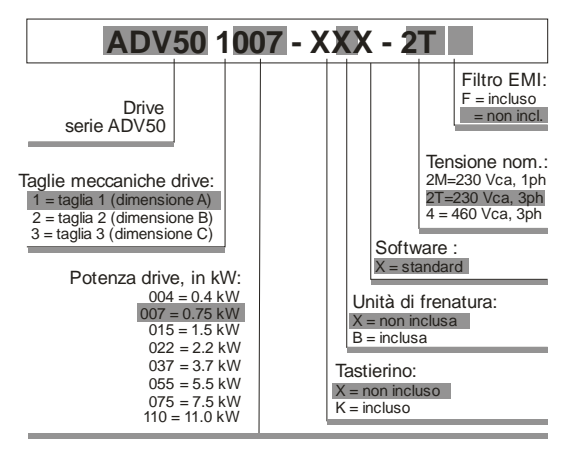

## <span id="page-18-0"></span>**1.1.3 Descrizione del numero di serie 000S6D25 0T 8 01 1230**

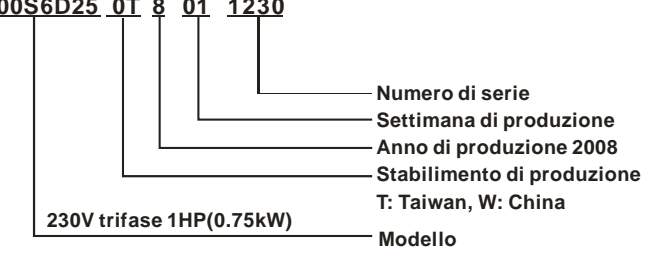

Qualora le informazioni sulla targhetta non corrispondano all'ordine di acquisto o vi siano problemi, contattare il distributore.

## **1.1.4 Dimensioni ed aspetto del drive**

**0,5-2 HP/0,4-1,5 kW (Dimensione A)** 

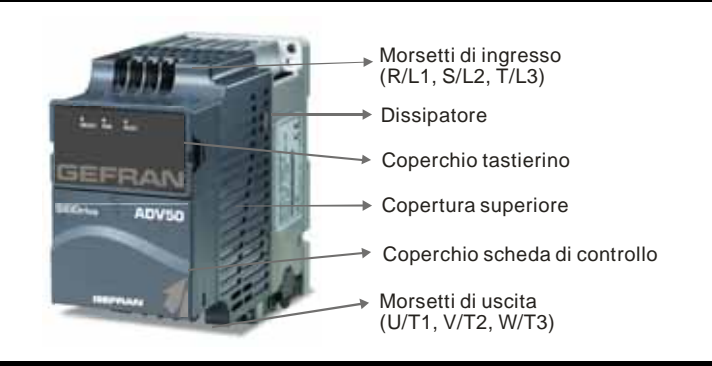

#### **1-15 HP/0,75-11 kW (Dimensione B e C)**

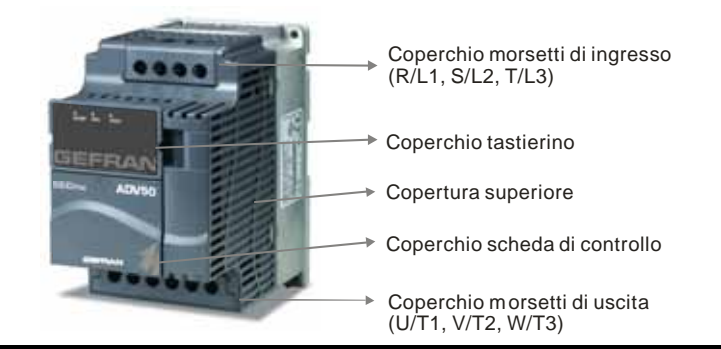

#### **Struttura interna**

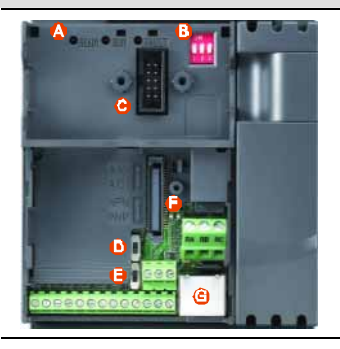

- **A** READY = indicatore di drive pronto RUN = indicatore di drive in marcia FAULT = indicatore di guasto
- **B** 1. Commutare su ON a 50 Hz, consultare da P.01.00 a P.01.02 per dettagli 2. Commutare su ON per arresto per inerzia, consultare P.02.02 3. Commutare su ON per impostare la sorgente di frequenza ad ACI (P.02.02=2)
- **C** Apertura per montaggio tastierino<br>**D** Morsetto ACI/ACI/interruttore AVI
- **D** Morsetto ACI/ACI/interruttore AVI 2)
- **E** NPN/PNP
- **F** Apertura di montaggio per scheda di espansione
- **G** Porta RS 485 (RJ-45)

**NOTA** 

Il LED "READY" si accende dopo l'applicazione dell'alimentazione. La luce non si spegne finché i condensatori non si sono scaricati a livelli di tensione sicuri dopo l'interruzione dell'alimentazione.

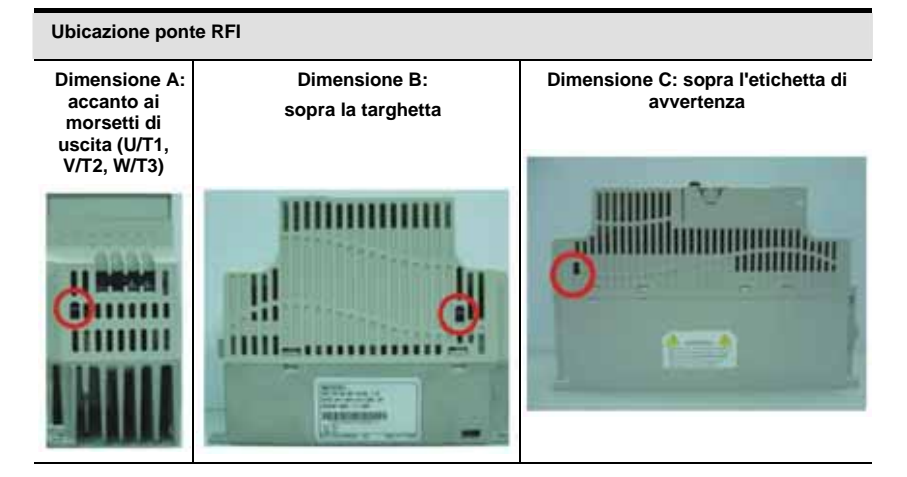

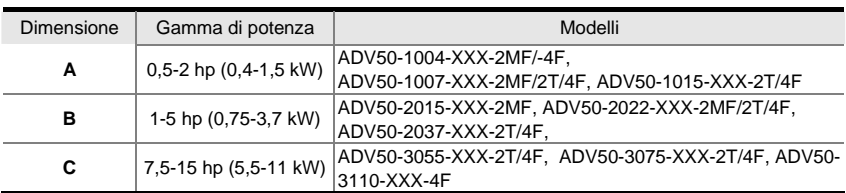

### **Ponte RFI**

Ponte RFI: il drive CA può emettere rumore elettrico; si usa il ponte RFI per eliminare l'interferenza (interferenza di radiofrequenza) sulla linea elettrica.

Alimentazione di rete isolata da terra:

se il drive CA è alimentato da una potenza isolata (potenza IT), isolare il ponte RFI. Quindi le capacità RFI (condensatori filtro) saranno scollegate da terra per evitare danni al circuito (secondo IEC 61800-3) e ridurre la corrente di dispersione a terra.

### <span id="page-21-0"></span>**AVVERTENZA!**

- 1. Dopo aver alimentato il drive CA, non isolare il ponte RFI. Pertanto, assicurarsi che l'alimentazione di rete sia interrotta prima di isolare il ponte RFI.
- 2. Può verificarsi una scarica nello spazio quando la tensione transitoria è superiore a 1.000 V. Inoltre, la compatibilità elettromagnetica dei drive CA sarà inferiore dopo aver isolato il ponte RFI.
- 3. NON isolare il ponte RFI quando l'alimentazione di rete è collegata a terra.
- 4. Il ponte RFI non può essere isolato mentre si eseguono test di isolamento. Separare l'alimentazione di rete e il motore se si esegue un test di alta tensione e le correnti di dispersione sono troppo elevate.
- 5. Per evitare danni al drive, il ponte RFI collegato a terra dovrà essere isolato se il drive CA verrà installato su un sistema di alimentazione non collegato a terra o su un sistema di alimentazione a terra ad alta resistenza (oltre 30 ohm) o su un sistema TN con un punto del triangolo connesso a terra.

## **1.1.5 Istruzioni per la rimozione**

### **Rimozione del tastierino**

- 1. Premere e trattenere le linguette su ogni lato del coperchio.
- 2. Tirare il coperchio per sbloccarlo.

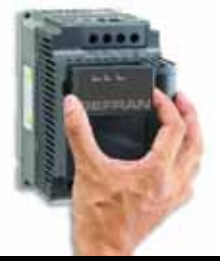

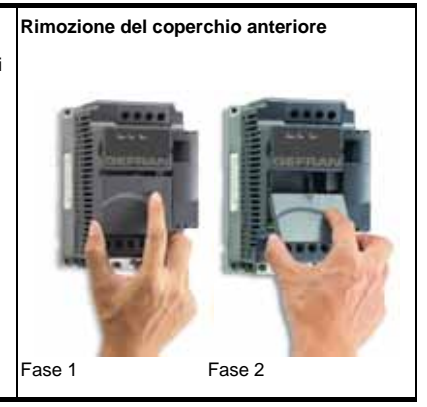

<span id="page-22-0"></span>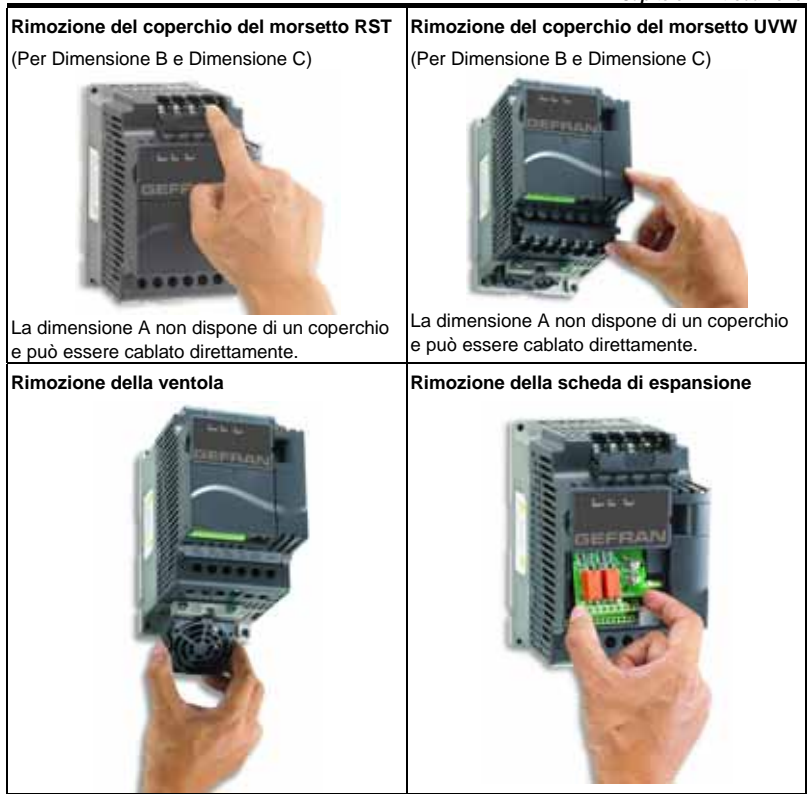

## **1.2 Preparazione per installazione e cablaggio**

## **1.2.1 Condizioni ambientali**

Installare il drive CA in un ambiente con le seguenti condizioni:

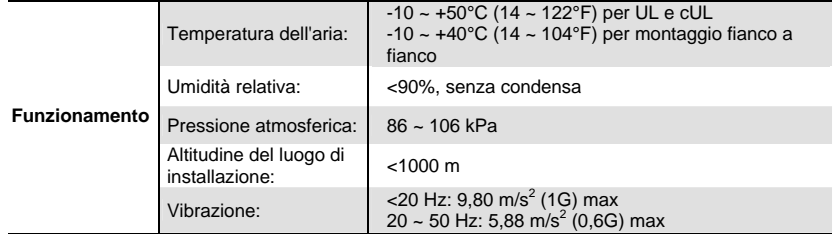

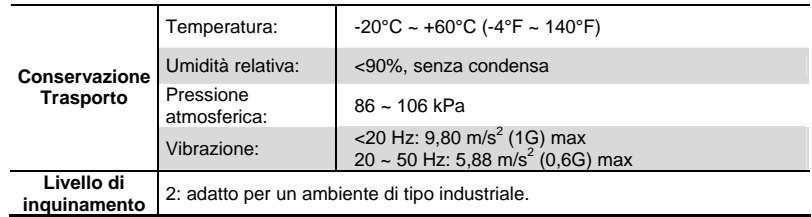

### *Spazi di montaggio minimi*

## **Spazi di montaggio per dimensione A**

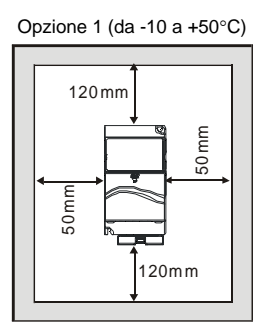

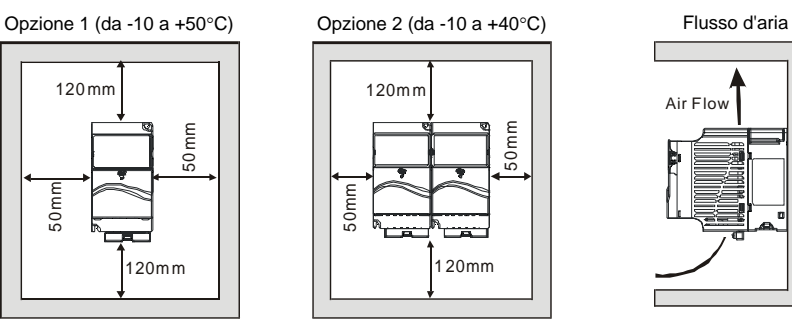

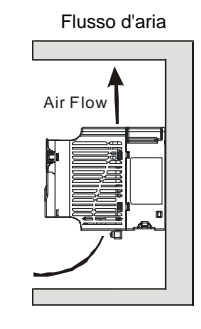

#### **Spazi di montaggio per dimensione B e C**

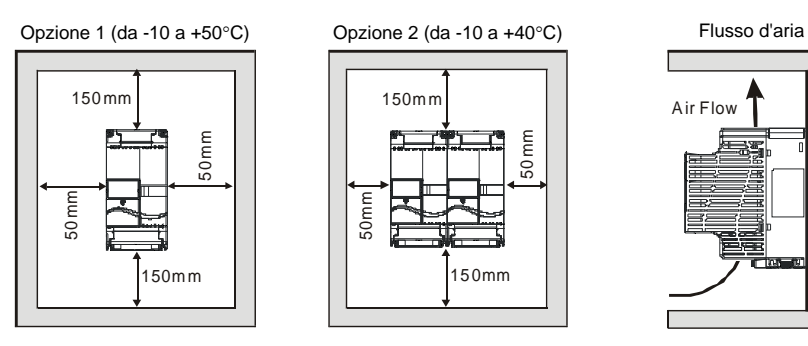

150mm 150mm 50mm 50 mm

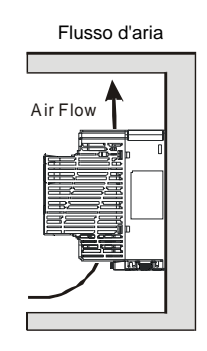

# **AVVERTENZA!**

- 1. Azionare, conservare o trasportare il drive CA in condizioni diverse da queste possono danneggiarlo.
- 2. L'inosservanza di queste precauzioni rende nulla la garanzia!
- 3. Montare il drive CA in verticale su una superficie piana verticale mediante viti. Non sono consentite altre direzioni.
- 4. Il drive CA genera calore durante il funzionamento, occorre quindi mantenere uno spazio libero sufficiente intorno all'unità per consentire la dissipazione del calore.
- 5. La temperatura del dissipatore può salire a 90°C durante il funzionamento. Il materiale su cui è montato il drive CA non deve essere infiammabile ma idoneo a sopportare queste temperature elevate.
- 6. Quando si installa il drive CA in uno spazio ristretto (ad esempio un armadio) la temperatura circostante deve essere compresa tra 10 e 40°C con una buona ventilazione. NON installare il drive CA in uno spazio non ventilato a sufficienza.
- 7. Evitare che particelle di fibra, pezzi di carta, segatura, particelle metalliche, ecc. aderiscano al dissipatore.
- 8. Quando si installano diversi drive CA nello stesso armadio, devono essere posti in fila l'uno accanto all'altro, lasciando uno spazio sufficiente tra di loro. Quando si installano i drive CA uno sotto l'altro, occorre usare un divisorio metallico tra i drive per evitare che uno riscaldi l'altro.

<span id="page-25-0"></span>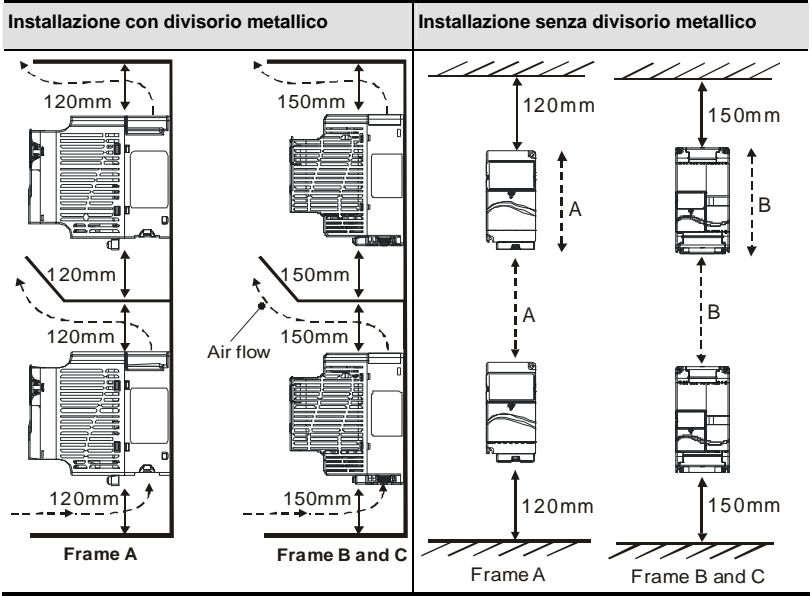

## **1.2.2 Condivisione bus CC: collegamento dei bus CC dei drive CA in parallelo**

- 1. I drive CA possono assorbire tensione che si genera quando il bus CC decelera.
- 2. Potenziare la funzione di frenatura e stabilizzare la tensione del bus CC.
- 3. Si può aggiungere il modulo di frenatura per potenziare la funzione di frenatura dopo la connessione in parallelo.
- 4. Si possono collegare in parallelo solo drives con la stessa alimentazione.
- 5. Si consiglia di collegare 5 drive CA in parallelo (senza limiti in cavalli vapore).

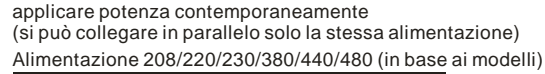

<span id="page-26-0"></span>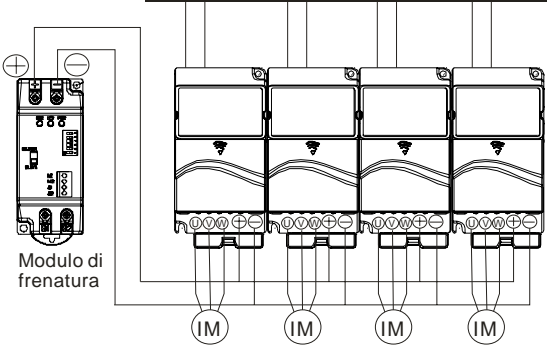

Per la dimensione A, il morsetto  $+$  (-) è collegato al morsetto  $+$  (-) del modulo di frenatura. Per dimensioni B e C, il morsetto +/B1 (-) è collegato al morsetto + (-) del modulo di frenatura.

## **1.3 Dimensioni**

(Le dimensioni sono espresse in millimetri e [pollici])

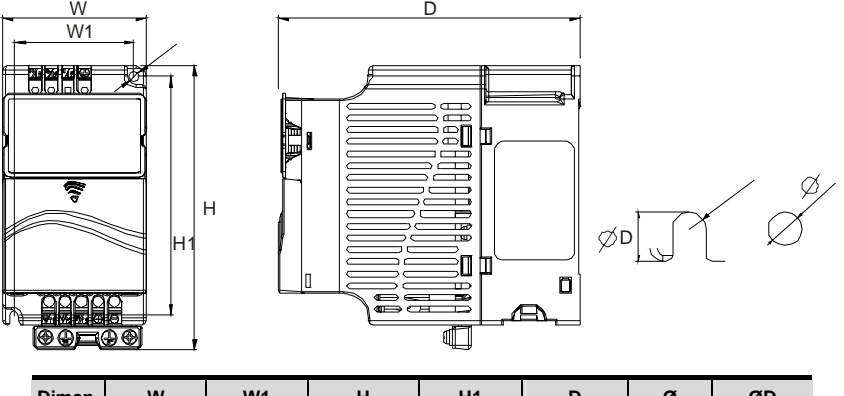

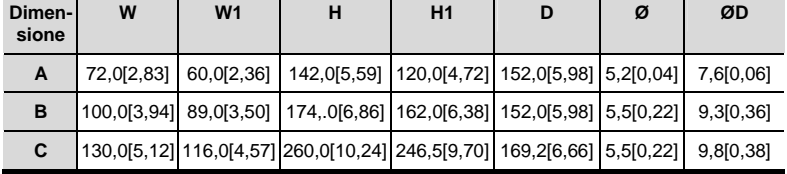

*Capitolo 1 Introduzione*

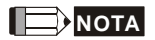

**Dimensione A:** ADV50-1004-XXX-2MF/4F, ADV50-1007-XXX-2MF/2T/4F,

ADV50-1015-XXX-2T/4F,

**Dimensione B:** ADV50-2015-XBX-2MF, ADV50-2022-XBX-2MF/2T/4F, ADV50-2037-XBX-2T/4F

**Dimensione C:** ADV50-3055-XBX-2T/4F, ADV50-3075-XBX-2T/4T, ADV50-3110-XBX-4F

## *Capitolo 2 Installazione e cablaggio*

<span id="page-28-0"></span>Dopo aver rimosso il coperchio anteriore, controllare che i morsetti di potenza e di controllo siano liberi. Assicurarsi di osservare le seguenti precauzioni nel corso del cablaggio.

■ Informazioni generali sul cablaggio

#### Norme applicabili

Tutti gli apparecchi della serie ADV50 sono elencati presso gli Underwriters Laboratories, Inc. (UL) e i Canadian Underwriters Laboratories (cUL) e pertanto sono conformi alle norme del National Electrical Code (NEC) e del Canadian Electrical Code (CEC).

L'installazione secondo i requisiti UL e cUL deve osservare le istruzioni fornite in "Note sul cablaggio" come standard minimo. Seguire tutte le norme locali che superano i requisiti UL e cUL. Consultare l'etichetta dei dati tecnici affissa sul drive CA e la targhetta del motore per i dati elettrici.

La "Specifica dei fusibili di linea" nell'Appendice B elenca i codici dei fusibili raccomandati per ciascun codice della serie ADV50. Usare questi fusibili (o equivalenti) su tutte le installazioni che richiedono conformità con le norme UL.

# **AVVERTENZA!**

- Verificare di applicare potenza solo ai morsetti R/L1, S/L2 e T/L3. L'inosservanza può provocare danni alle apparecchiature. La tensione e la corrente devono essere comprese negli intervalli indicati sulla targhetta.
- 2. Mettere a terra tutte le unità direttamente a un morsetto di terra comune per evitare fulminazione o scosse elettriche.
- 3. Assicurarsi che la vite dei morsetti del circuito principale sia avvitata al fine di evitare scintille prodotte dalla vibrazione di viti allentate.
- 4. Al termine del cablaggio controllare i seguenti punti:
	- A. Tutte i collegamenti sono corretti?
	- B. Non ci sono cavi allentati?
	- C. Non ci sono cortocircuiti tra morsetti o con la messa a terra?

# <span id="page-29-0"></span>**PERICOLO!**

- 1. Sui condensatori del bus CC può comunque rimanere una carica con tensioni pericolose, anche se l'alimentazione è stata scollegata. Per evitare lesioni personali, assicurarsi che l'alimentazione sia stata scollegata prima di aprire il drive CA e aspettare dieci minuti per fare in modo che i condensatori si scarichino a livelli di tensione sicuri.
- 2. Affidare solo a personale qualificato esperto di drive CA l'installazione, il cablaggio e il primo avviamento.
- 3. Accertarsi che l'alimentazione sia interrotta prima di eseguire il cablaggio al fine di evitare scosse elettriche.

## **2.1 Cablaggio**

Gli utenti devono effettuare i collegamenti dei cavi attenendosi allo schema indicato alle pagine seguenti. Non collegare un modem o una linea telefonica alla porta di comunicazione RS-485: potrebbe causare un danno permanente. I morsetti 1 e 2 sono solo per l'alimentazione elettrica del tastierino opzionale e non si devono usare per la comunicazione RS-485.

#### Figura 1 per modelli della serie ADV50

#### ADV50-1004-XXX-2MF, ADV50-1007-XXX-2MF

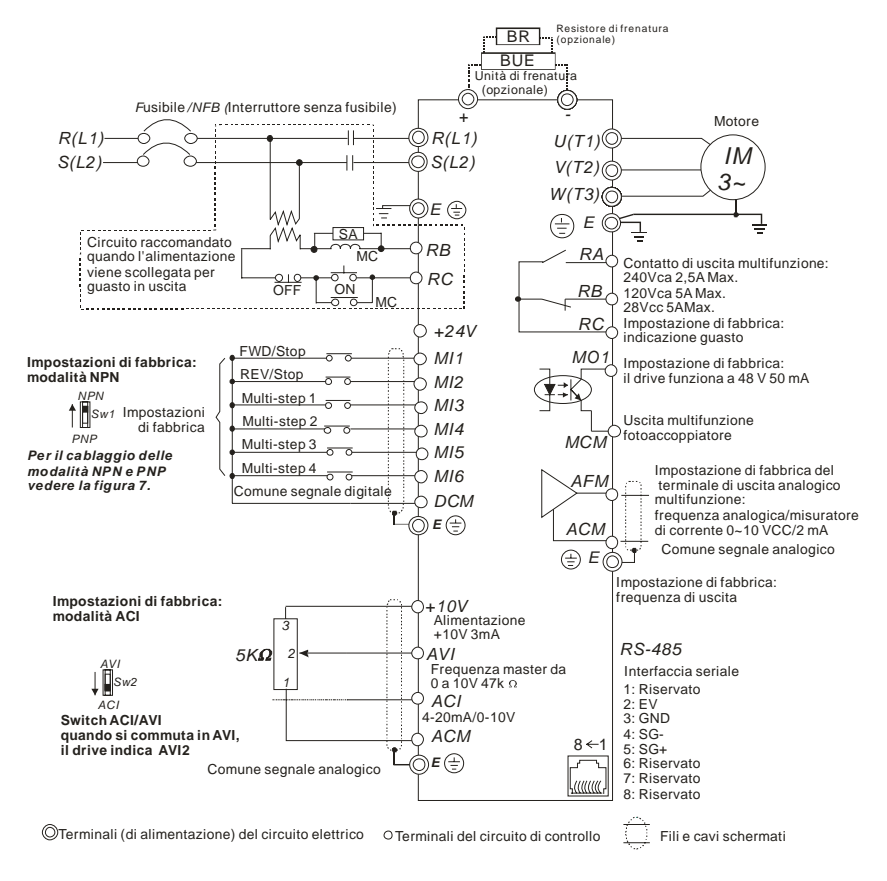

#### Figura 2 per modelli della serie ADV50

#### ADV50-1004-XXX-4F, ADV50-1007-XXX-2T/4F, ADV50-1015-XXX-2T/4F

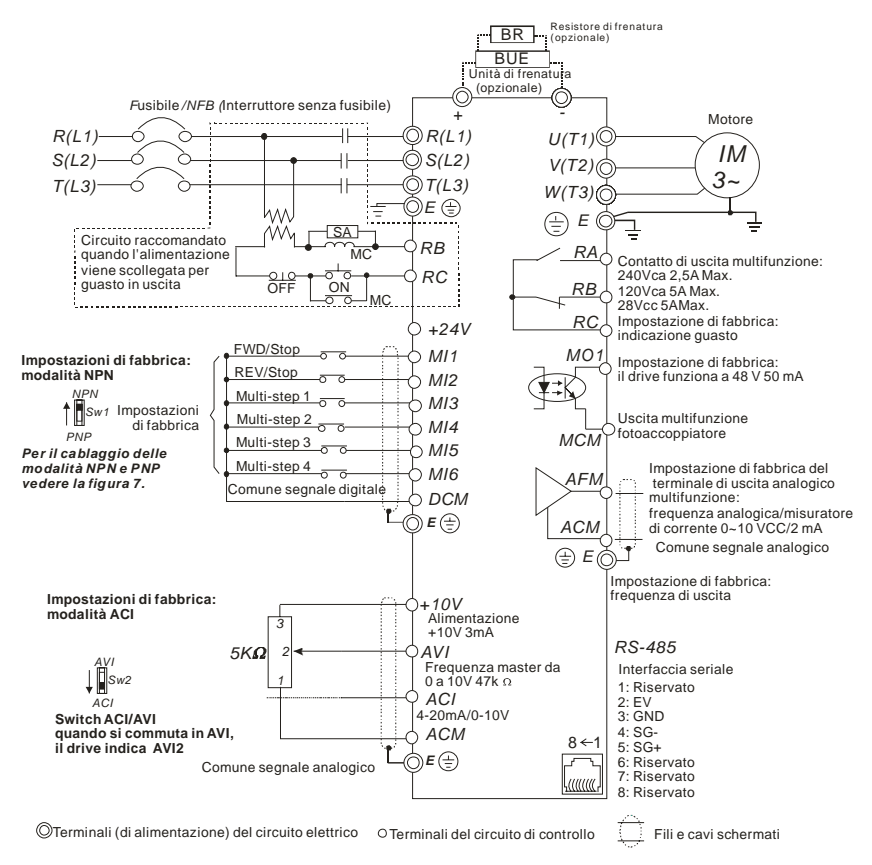

#### Figura 3 per modelli della serie ADV50

#### ADV50-2015-XBX-2MF, ADV50-2022-XBX-2M-F

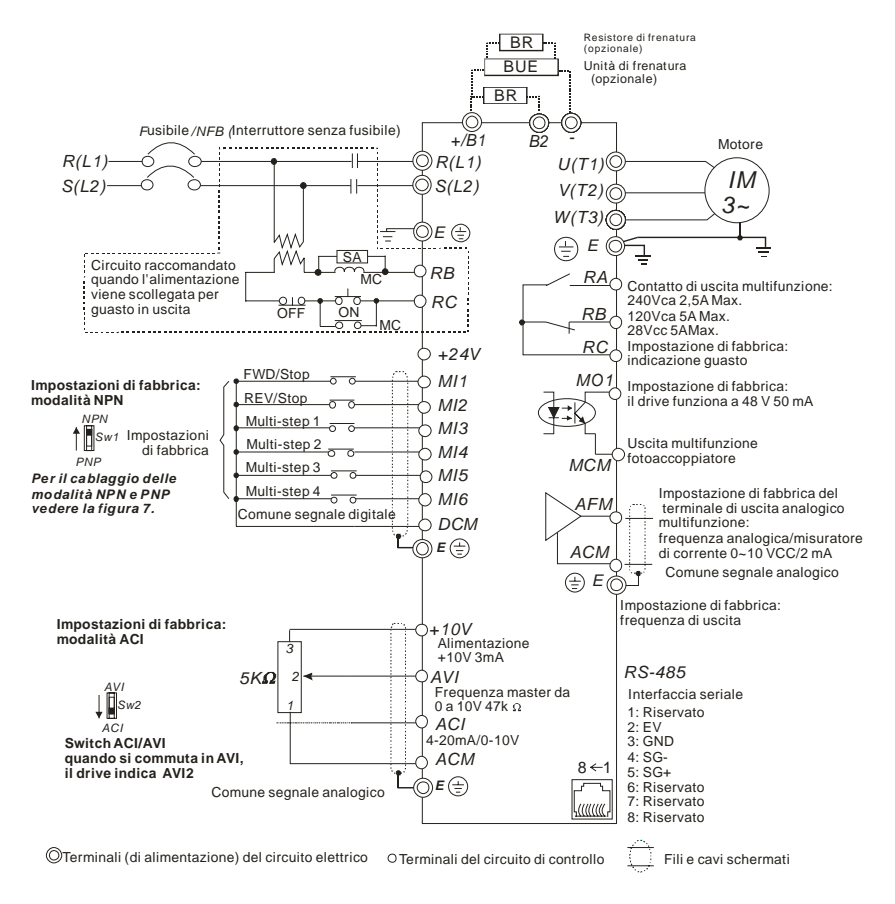

Figura 4 per modelli della serie ADV50

#### ADV50-2022-XBX-2T/4F, ADV50-2037-XBX-2T/4F, ADV50-3055E-XBX-2T/4F, ADV50-3075-XBX-2T/4F, ADV50-3110-XBX-4F

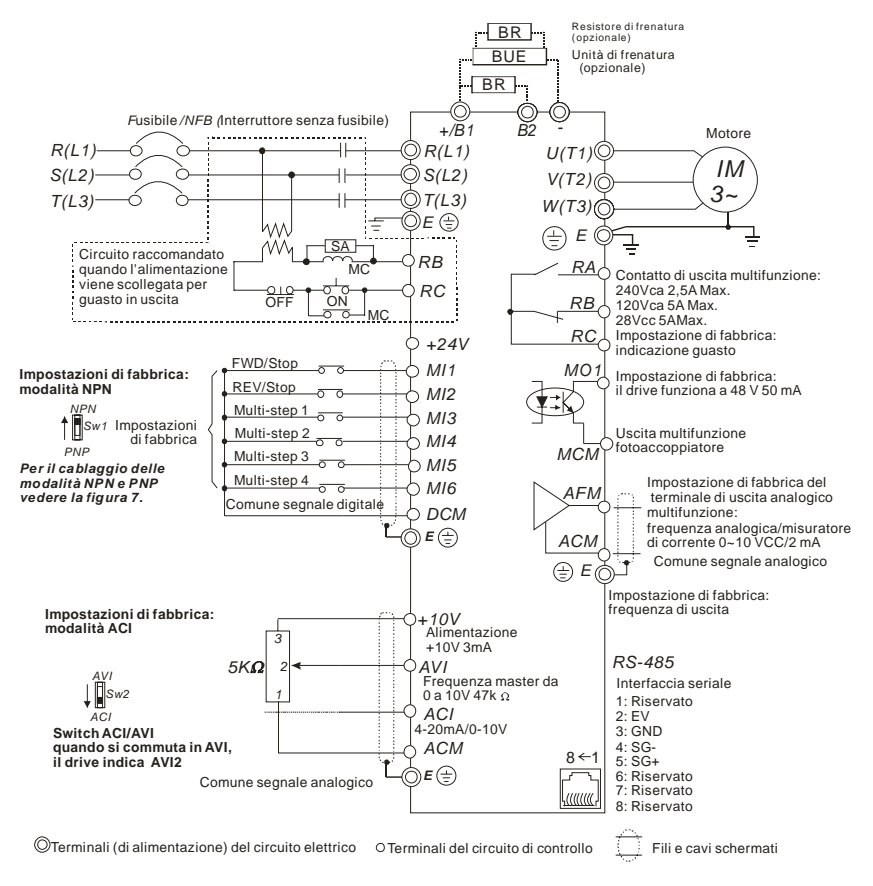

Figura 5 Cablaggio per modalità NPN e modalità PNP A. Modalità NPN senza alimentazione esterna

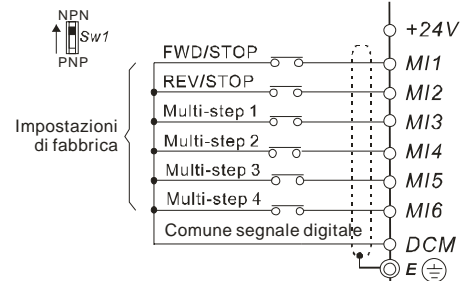

B. Modalità NPN con alimentazione esterna

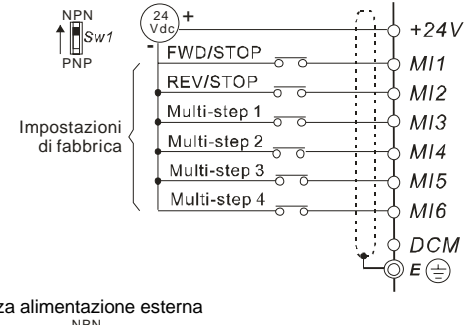

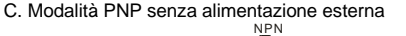

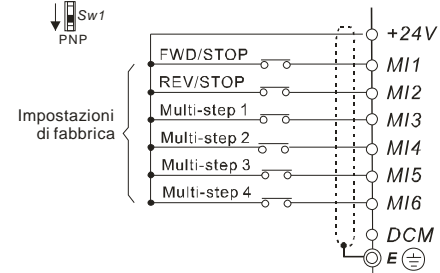

#### *Capitolo 2 Installazione e cablaggio*

D. Modalità PNP con alimentazione esterna

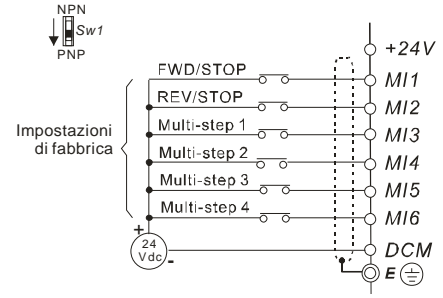

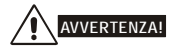

- 1. Separare il cablaggio del circuito principale e del circuito di controllo al fine di evitare azioni errate.
- 2. Usare un cavo schermato per il cablaggio di controllo e non esporre il filo spelato di fronte al morsetto.
- 3. Usare un cavo schermato o una canalina per il cablaggio di potenza e mettere a terra le due estremità del tubo schermato o della canalina.
- 4. L'isolamento danneggiato del cablaggio può provocare lesioni personali o danni ai circuiti e alle apparecchiature se messo a contatto con alta tensione.
- 5. Il drive CA, il motore e il cablaggio possono provocare interferenze. Per evitare danni alle apparecchiature, verificare un eventuale malfunzionamento dei sensori circostanti e delle apparecchiature.
- 6. Quando i morsetti di uscita del drive CA U/T1, V/T2 e W/T3 sono collegati ai morsetti del motore U/T1, V/T2 e W/T3 rispettivamente, per invertire permanentemente la direzione della rotazione del motore, commutare entrambi i fili del motore.
- 7. Con cavi del motore lunghi, i picchi di corrente di commutazione capacitiva elevati possono provocare sovracorrenti, correnti di dispersione elevate o accuratezza di lettura della corrente inferiore. Per evitare ciò, il cavo del motore deve essere inferiore a 20 m per i modelli da 3,7 kW e inferiori, mentre deve essere inferiore a 50 m per i modelli da 5,5 kW e superiori. Per cavi del motore più lunghi usare una reattanza di uscita CA.
- 8. Mettere a terra separatamente il drive CA, saldatrici elettriche e motori con potenza maggiore.
- 9. Usare cavi di messa a terra conformi alle normative locali e mantenerli i più corti possibile.
- 10. Nella serie ADV50 non è installato alcun resistore di frenatura, ma è possibile installarlo quando si usano un'inerzia di carico maggiore o avviamenti/arresti frequenti. Per dettagli consultare l'Appendice B.
- 11. In un luogo si possono installare molteplici unità ADV50. Mettere direttamente a terra tutte le
unità su un morsetto di terra comune, come illustrato nella figura sottostante. **Verificare che non vi siano ritorni di terra.**

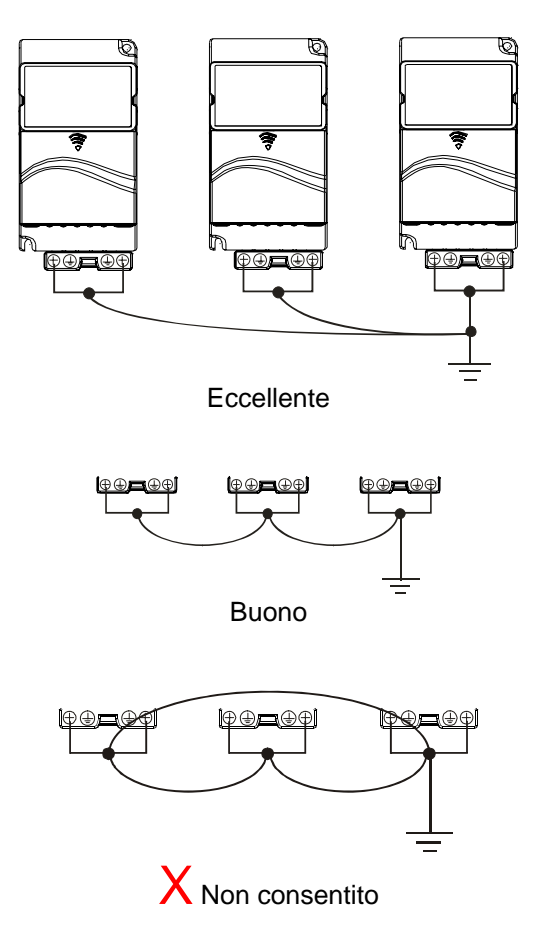

# **2.2 Cablaggio esterno**

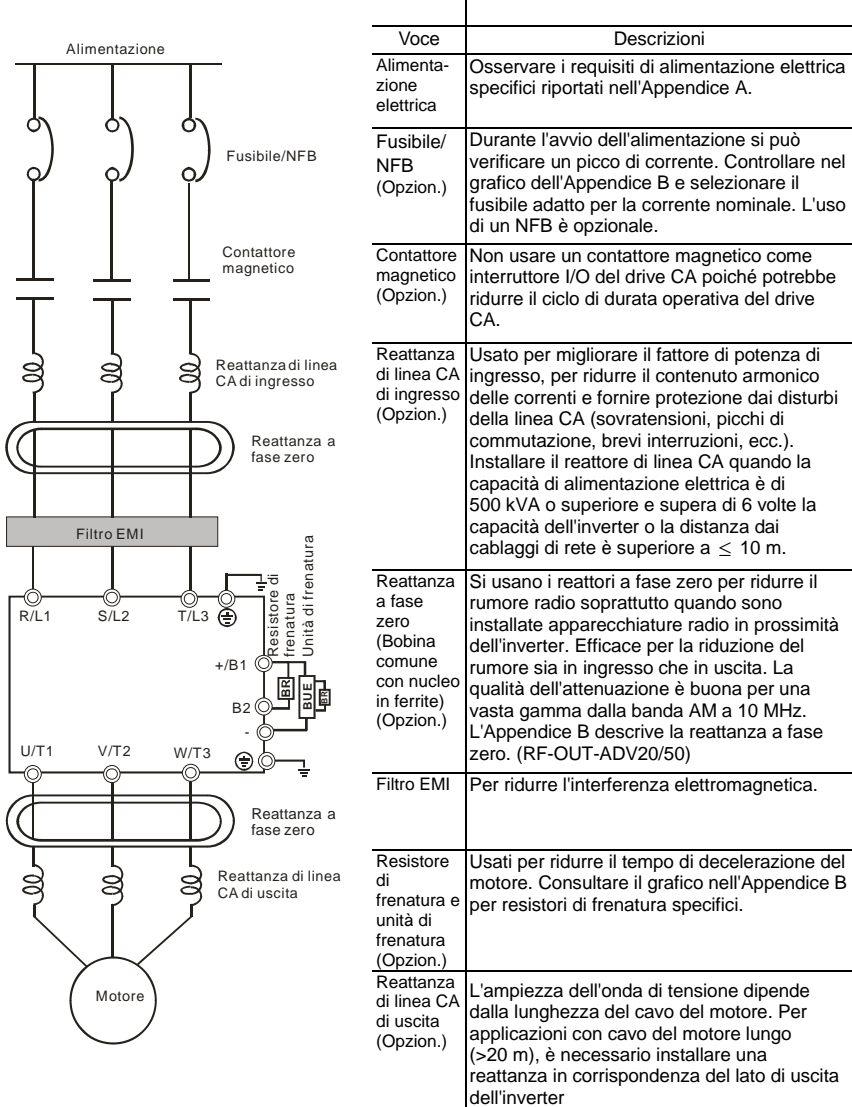

# **2.3 Circuito principale**

# **2.3.1 Collegamento del circuito principale**

#### Figura 1

**Per dimensione A:** ADV50-1004-XXX-2MF/4T, ADV50-1007-XXX-2MF/2T/4F, ADV50-1015- XXX-2T/4F

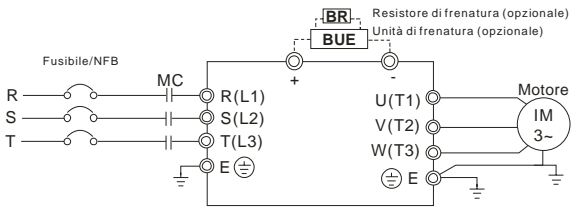

Figura 2

**Per dimensione B:** ADV50-2015-XBX-2MF, ADV50-2022-XBX-2MF/2T/4F, ADV50-2037- XBX-2T/4F,

**Per la dimensione C:** ADV50-3055-XBX-2T/4F, ADV50-3075-XBX-2T/4F, ADV50-3110-XBX-4F

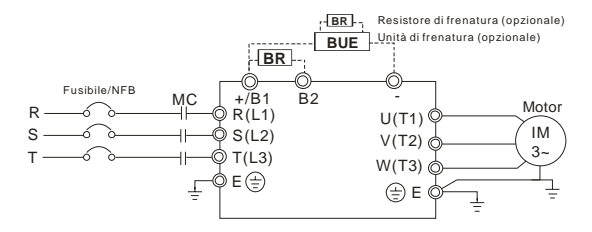

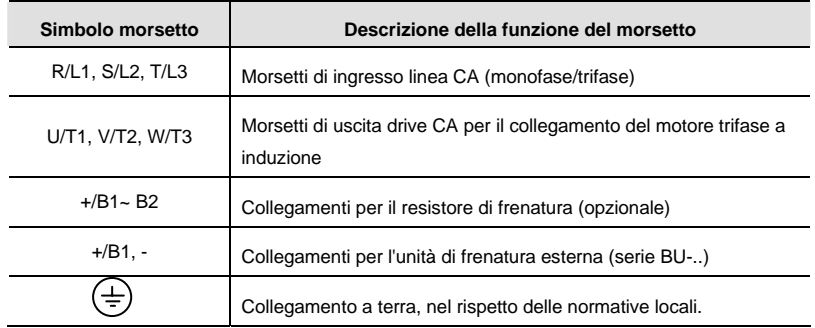

# **AVVERTENZA!**

### **Morsetti di potenza da rete (R/L1, S/L2, T/L3)**

- Collegare questi morsetti (R/L1, S/L2, T/L3) mediante un interruttore senza fusibili o un interruttore differenziale a un'alimentazione trifase CA (alcuni modelli monofase CA) per la protezione del circuito. Non è necessario considerare la sequenza di fase.
- Si raccomanda di aggiungere un contattore magnetico (CM) nel cablaggio di ingresso dell'alimentazione per interrompere rapidamente l'alimentazione e ridurre il malfunzionamento quando si attiva la funzione di protezione dei drive CA. Entrambe le estremità del CM devono avere un filtro antidisturbo R-C.
- Assicurarsi che la vite dei morsetti del circuito principale sia avvitata al fine di evitare scintille prodotte dalla vibrazione di viti allentate.
- Usare una tensione e una corrente comprese nell'intervallo riportato nell'Appendice A.
- Quando si usa un GFCI (Interruttore di circuito per guasto di terra), selezionare un sensore di corrente con sensibilità di 200 mA e un tempo di rilevamento non inferiore a 0,1 secondi per evitare problemi all'avviamento.
- NON avviare/arrestare i drives CA avviando/arrestando l'alimentazione. Avviare/arrestare i drives CA mediante il comando RUN/STOP tramite i morsetti di controllo o il tastierino. Se è necessario avviare/arrestare i drives CA avviando/arrestando l'alimentazione, farlo solo UNA VOLTA ogni ora.
- NON collegare i modelli trifase a un'alimentazione di rete monofase.

#### **Morsetti di uscita per il circuito principale (U, V, W)**

- Le impostazioni di fabbrica riguardanti la direzione di funzionamento indicano marcia in avanti. I metodi per controllare la direzione di funzionamento sono: metodo 1, impostato dai parametri di comunicazione. Consultare il gruppo 9 per i dettagli. Metodo 2, controllo dal tastierino opzionale KB-ADV50. Per dettagli consultare l'Appendice B.
- Quando si deve installare il filtro sul lato di uscita dei morsetti U/T1, V/T2, W/T3 del drive CA usare un filtro a induttanza. Non usare condensatori a compensazione di fase, L-C (induttanza-capacitanza) o R-C (resistenza-capacitanza), se non approvati da Gefran.
- NON collegare condensatori a compensazione di fase o filtri antidisturbo sui morsetti di uscita dei drive CA.
- Usare motori adeguatamente isolati, idonei per il funzionamento dell'inverter.

#### **Morsetti [+/B1, B2] per collegare il resistore di frenatura**

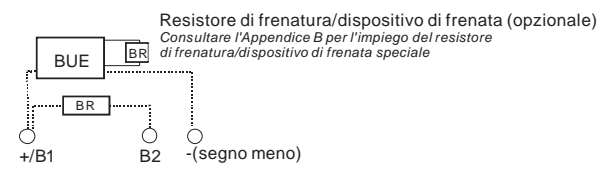

- Collegare un resistore o un'unità di frenatura in applicazioni con rampe di decelerazione frequenti, tempo di decelerazione breve, coppia di frenatura bassa o che richiedono una coppia di frenatura aumentata.
- Se il drive CA dispone di un chopper di frenatura integrato (dimensione B e dimensione C), collegare il resistore di frenatura ai morsetti [+/B1, B2].
- I modelli della dimensione A non dispongono di un chopper di frenatura integrato. Collegare un'unità di frenatura esterna opzionale (serie BU-..) e il resistore di frenatura. Per dettagli consultare il manuale utente della serie BU-...
- Collegare i morsetti [+(P), -(N)] dell'unità di frenatura ai morsetti del drive CA [+/B1, -]. La lunghezza di cablaggio non deve essere inferiore a 5 m con cavo a doppino intrecciato.
- Se non in uso, lasciare i morsetti [+/B1, -] aperti.

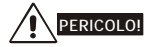

Il cortocircuito di [B2] o [-] a [+/B1] può danneggiare il drive CA.

# **2.3.2 Morsetti del circuito principale**

Dimensione A Dimensione B Dimensione C

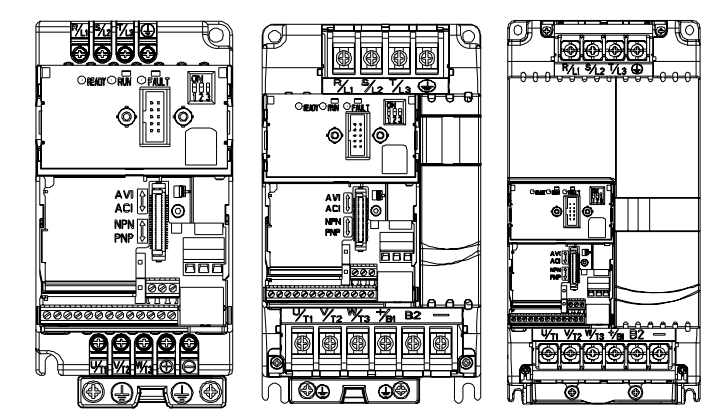

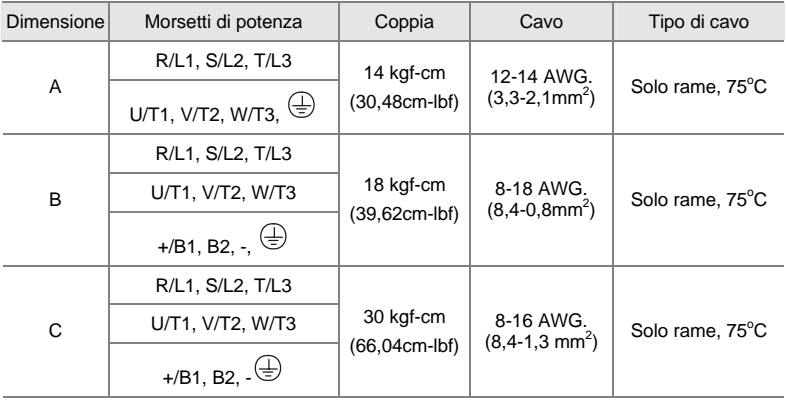

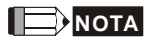

**Dimensione A:** ADV50-1004-XXX-2MF/4F, ADV50-1007-XXX-2MF/2T/4F, ADV50-1015-XXX-2T/4F **Dimensione B:**ADV50-2015-XBX-2MF, ADV50-2022-XBX-2MF/2T/4F, ADV50-2037-XBX-2T/4F **Dimensione C:** ADV50-3055-XBX-2T/4F, ADV50-3075-XBX-2T/4F, ADV50-3110-XBX-4F Per la dimensione C: per collegare i cavi da 6 AWG (13,3 mm<sup>2</sup>) utilizzare i capicorda ad occhiello riconosciuti

# **2.4 Morsetti di controllo**

Schema del circuito per ingressi digitali (corrente NPN 16 mA.)

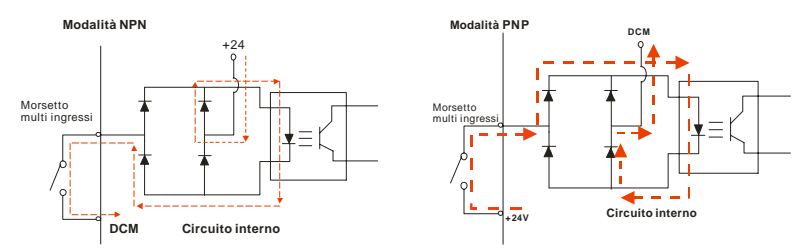

La posizione dei morsetti di controllo

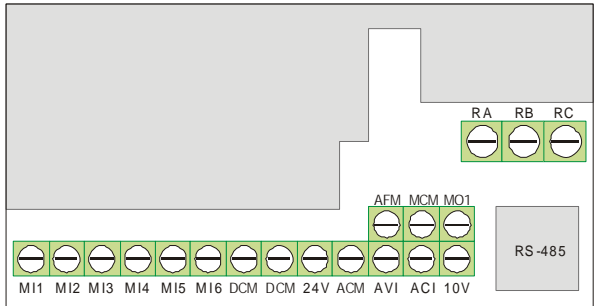

### *Capitolo 2 Installazione e cablaggio*

Simboli e funzioni dei morsetti

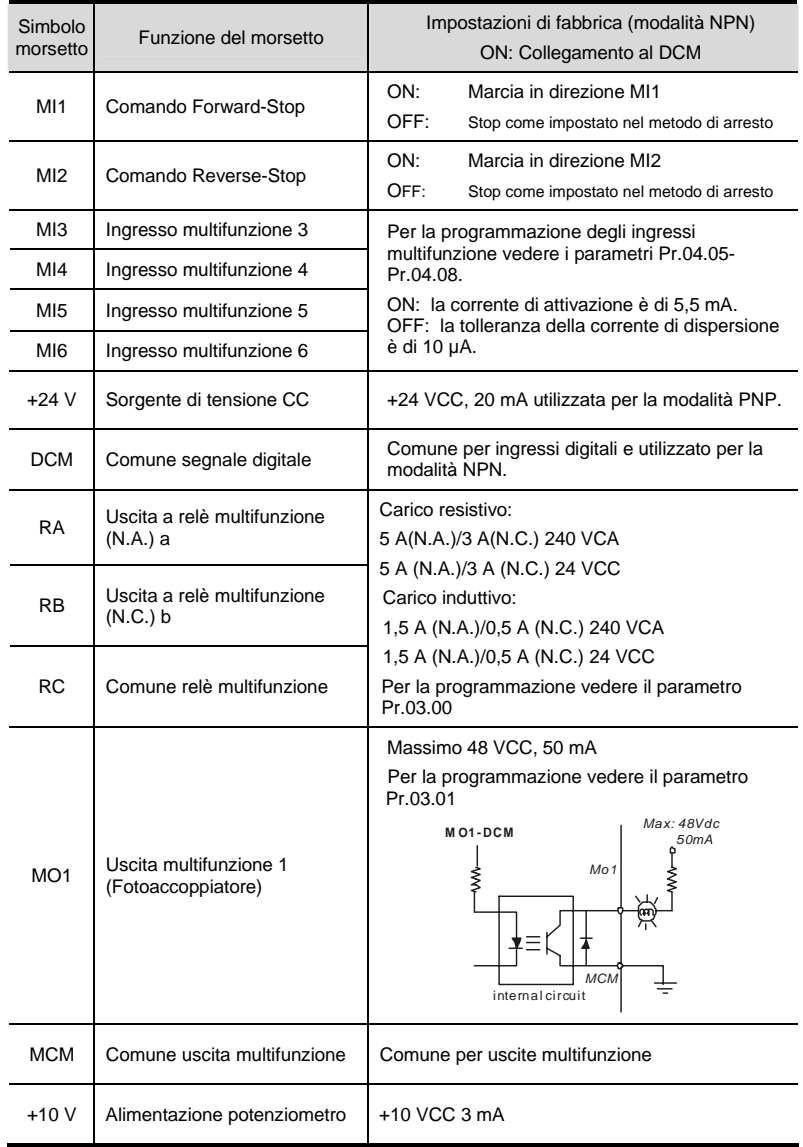

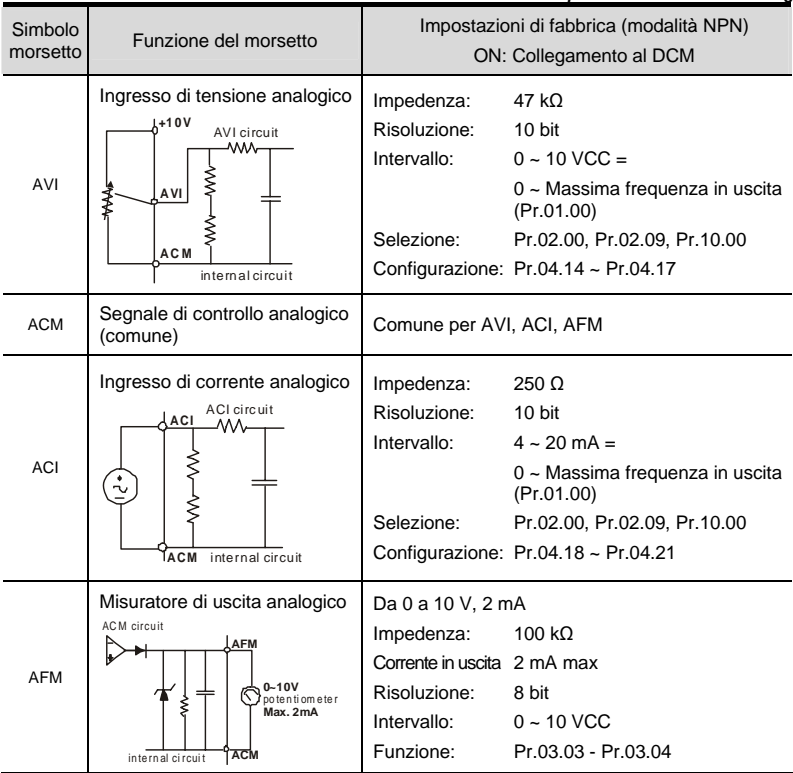

NOTA: Dimensione cavo del segnale di controllo: 18 AWG (0,75 mm<sup>2</sup>) con cavo schermato. **Ingressi analogici (AVI, ACI, ACM)** 

- I segnali dell'ingresso analogico sono facilmente influenzati dal rumore esterno. Usare cavi schermati e mantenerli i più corti possibile (<20 m) con una messa a terra adeguata. Se il rumore è induttivo, collegare la schermatura al morsetto ACM può essere d'aiuto.
- Se i segnali di ingresso analogici sono influenzati dal rumore del drive CA, collegare un condensatore (0,1  $\mu$  F e superiore) e un nucleo di ferrite come indicato negli schemi seguenti:

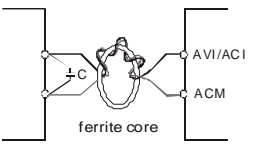

**avvolgere ogni cavo 3 volte o più intorno al nucleo** 

#### *Capitolo 2 Installazione e cablaggio* **Ingressi digitali (MI1~MI6, DCM)**

■ Quando si usano contatti o commutatori per controllare gli ingressi digitali, usare componenti di qualità elevata per evitare rimbalzi del contatto.

### **Uscite digitali (MO1, MCM)**

- Assicurarsi di collegare le uscite digitali con la polarità corretta, vedere gli schemi di cablaggio.
- Quando si collega un relè alle uscite digitali, collegare un filtro antidisturbo o un diodo di flyback attraverso la bobina e controllare la polarità.

### **Informazioni generali**

- Mantenere il cablaggio di controllo il più lontano possibile dal cablaggio di alimentazione in condotti separati al fine di evitare interferenze. Se necessario, farli incrociare solo con un angolo di 90°.
- Installare in modo adequato il cablaggio di controllo del drive CA e non toccare i cavi o i morsetti alimentati.

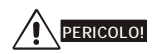

L'isolamento danneggiato del cablaggio può provocare lesioni personali o danni ai circuiti e alle apparecchiature se messo a contatto con alta tensione.

### *Specifiche dei morsetti di controllo*

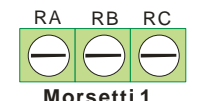

La posizione dei morsetti di controllo

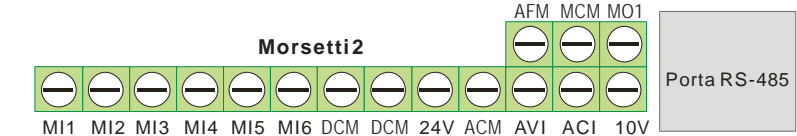

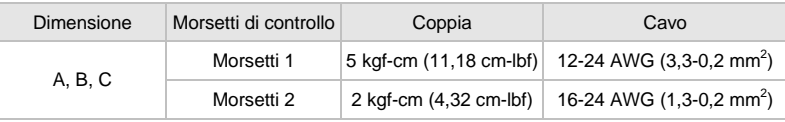

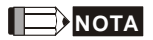

**Dimensione A:** ADV50-1004-XXX-2MF/4F, ADV50-1007-XXX-2MF/2T/4F, ADV50-1015-XXX-2T/4F **Dimensione B:** ADV50-2015-XBX-2MF, ADV50-2022-XBX-2MF/2T/4F, ADV50-2037-XBX-2T/4F **Dimensione C:** ADV50-3055-XBX-2T/4F, ADV50-3075-XBX-2T/4F, ADV50-3110-XBX-4F

Pagina lasciata intenzionalmente vuota

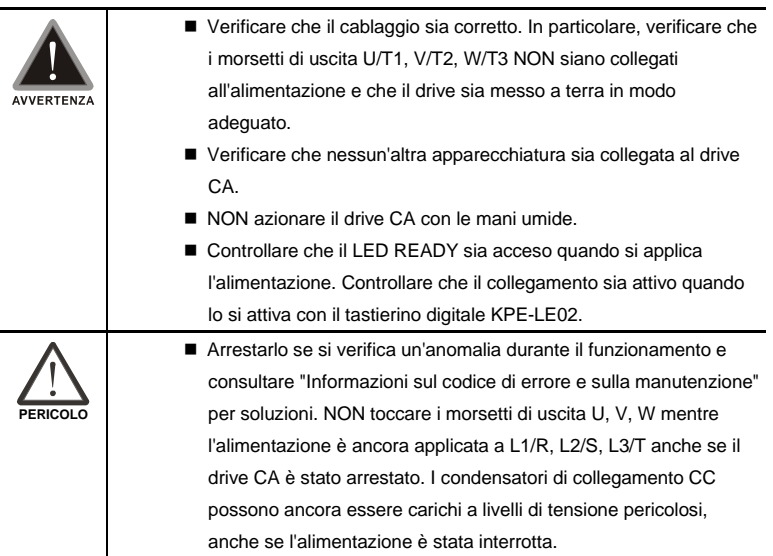

# **3.1 Tastierino**

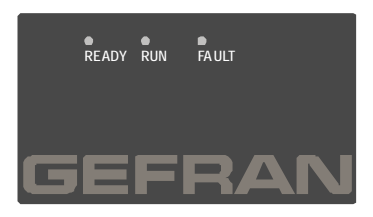

Sul tastierino vi sono tre LED:

LED READY: si accende dopo l'applicazione dell'alimentazione. La luce non si spegne finché i condensatori non si sono scaricati a livelli di tensione sicuri dopo l'interruzione dell'alimentazione. LED RUN: si accende quando il motore è in funzione.

LED FAULT: si accende quando si verifica un guasto.

# **3.2 Metodo di funzionamento**

Il metodo di funzionamento può essere impostato mediante terminali di comunicazione, di controllo e il tastierino opzionale KB-ADV50

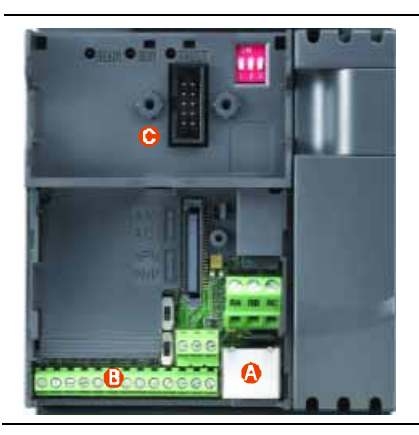

- **A** Porta RS 485 (RJ-45) Richiede l'uso del convertitore USB-485-ADV20/50 per il collegamento al PC
- **B** Morsetto di controllo (da MI1 a MI6)
- **C** Apertura per montaggio tastierino

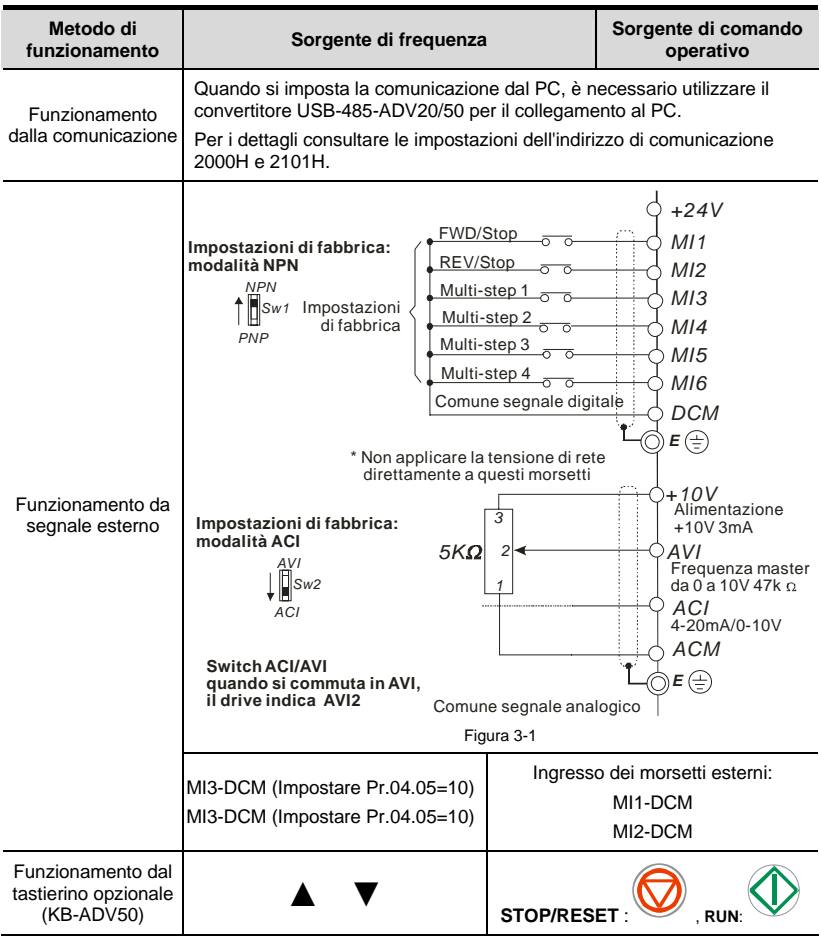

# **3.3 Marcia di prova**

La sorgente di funzionamento impostata in fabbrica proviene dal morsetto esterno (Pr.02.01=2).

- 1. Sia MI1-DCM che MI2-DCM richiedono il collegamento a un commutatore per commutare FWD/STOP e REV/STOP.
- 2. Collegare un potenziometro tra AVI, 10 V e DCM o applicare alimentazione 0-10 Vcc a AVI-DCM (come illustrato nella figura 3-1).

#### *Capitolo 3 Tastierino e avviamento*

- 3. Impostazione del potenziometro o della potenza di AVI-DCM 0-10 Vcc a meno di 1 V.
- 4. Impostazione di MI1=On per marcia in avanti. Qualora si desideri invertire la marcia, impostare MI2=On e se si desidera decelerare per arrestare, impostare MI1/MI2=Off.
- 5. Controllare quanto segue:
	- *Controllare che la direzione di rotazione del motore sia corretta.*
	- *Controllare che il motore funzioni regolarmente senza rumore o vibrazioni anormali.* 
		- *Controllare che l'accelerazione e la decelerazione siano uniformi.*

FWD #

Se si desidera eseguire una marcia di prova usando il tastierino digitale opzionale, eseguire le fasi seguenti.

- 1. Collegare in modo adeguato il tastierino digitale al drive CA.
- 2. Dopo aver applicato l'alimentazione, verificare che il display LED indichi  $F$  0,0 Hz.
- 3. Impostare Pr.02.00=0 e Pr.02.01=0. (Per dettagli sul flusso del motore consultare l'Appendice B)
- 4. Premere il tasto ▼ per impostare la frequenza a circa 5 Hz.
- 5. Premere il tasto  $\mathbb V$  per marcia in avanti. Se si desidera invertire la marcia,

premere ▼ nella pagina . Se si desidera decelerare per arrestare,

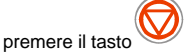

- 6. Controllare quanto segue:
	- Controllare che la direzione di rotazione del motore sia corretta.
	- Controllare che il motore funzioni regolarmente senza rumore o vibrazioni anormali.
	- Controllare che l'accelerazione e la decelerazione siano uniformi.

Se i risultati della marcia di prova sono normali, avviare la marcia effettiva

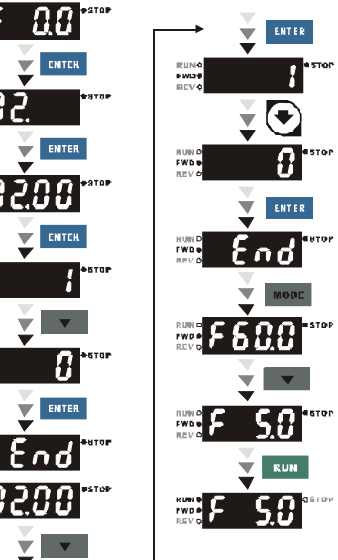

# *Capitolo 4 Parametri*

I parametri ADV50 sono divisi in 14 gruppi in base alle proprietà per un'impostazione semplice. Nella maggior parte delle applicazioni, l'utente può terminare tutte le impostazioni di parametri prima dell'avviamento senza doverli regolare nuovamente nel corso del funzionamento.

I 14 gruppi sono i seguenti:

- Gruppo 0: Parametri utente
- Gruppo 1: Parametri base
- Gruppo 2: Parametri metodo di funzionamento
- Gruppo 3: Parametri funzione uscita
- Gruppo 4: Parametri funzione ingresso
- Gruppo 5: Parametri velocità multipla
- Gruppo 6: Parametri protezione
- Gruppo 7: Parametri motore
- Gruppo 8: Parametri speciali
- Gruppo 9: Parametri comunicazione
- Gruppo 10: Parametri controllo PID
- Gruppo 11: Parametri I/O multifunzione per scheda di espansione
- Gruppo 12: Parametri I/O analogici per scheda di espansione
- Gruppo 13: Parametri di funzione PG per scheda di espansione

# **4.1 Sintesi delle impostazioni dei parametri**

 $x$ : Il parametro può essere impostato durante il funzionamento.

### **Gruppo 0 Parametri utente**

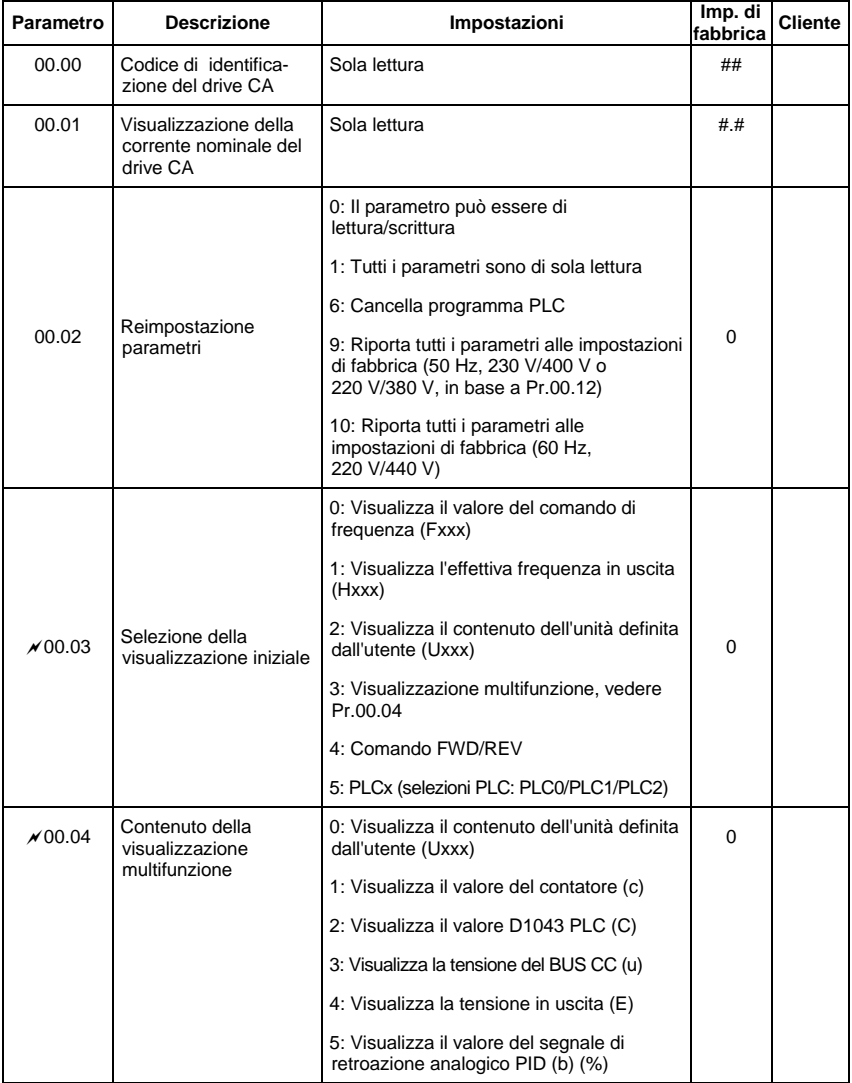

*Capitolo 4 Parametri* 

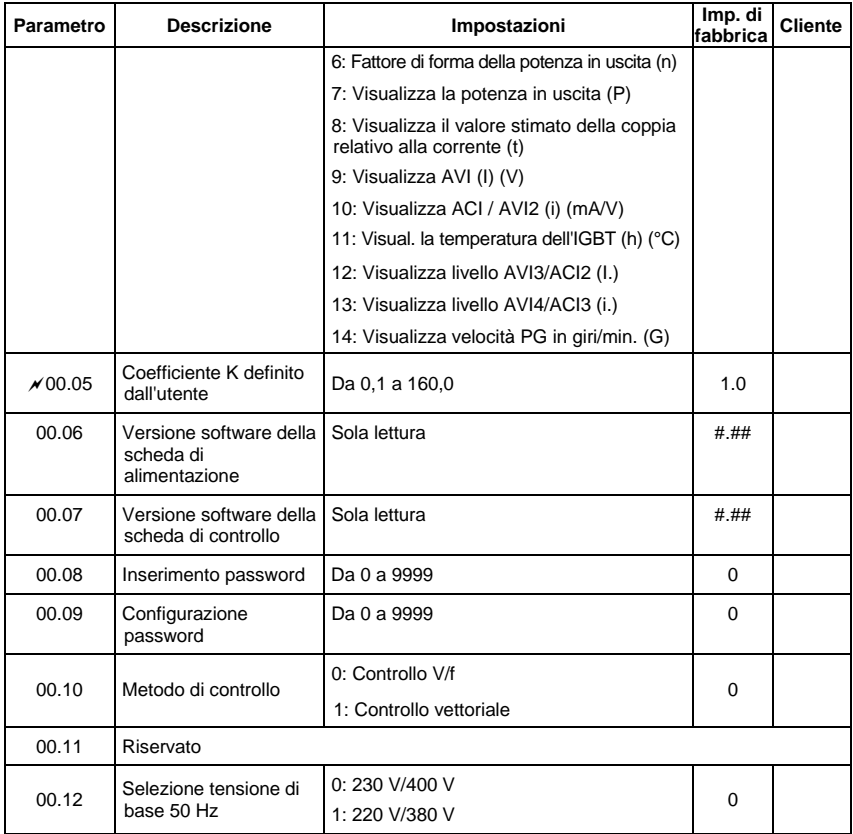

### **Gruppo 1: Parametri base**

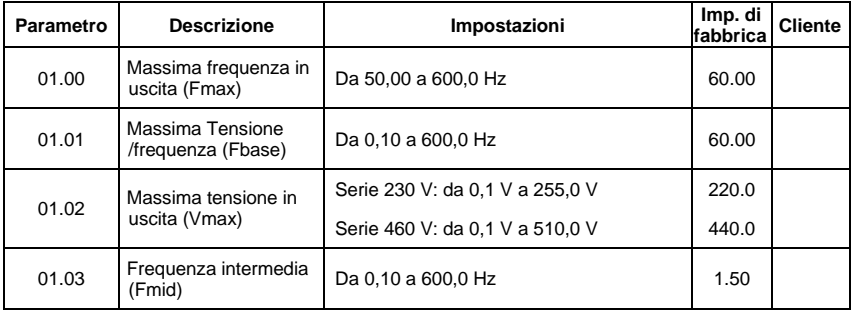

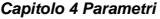

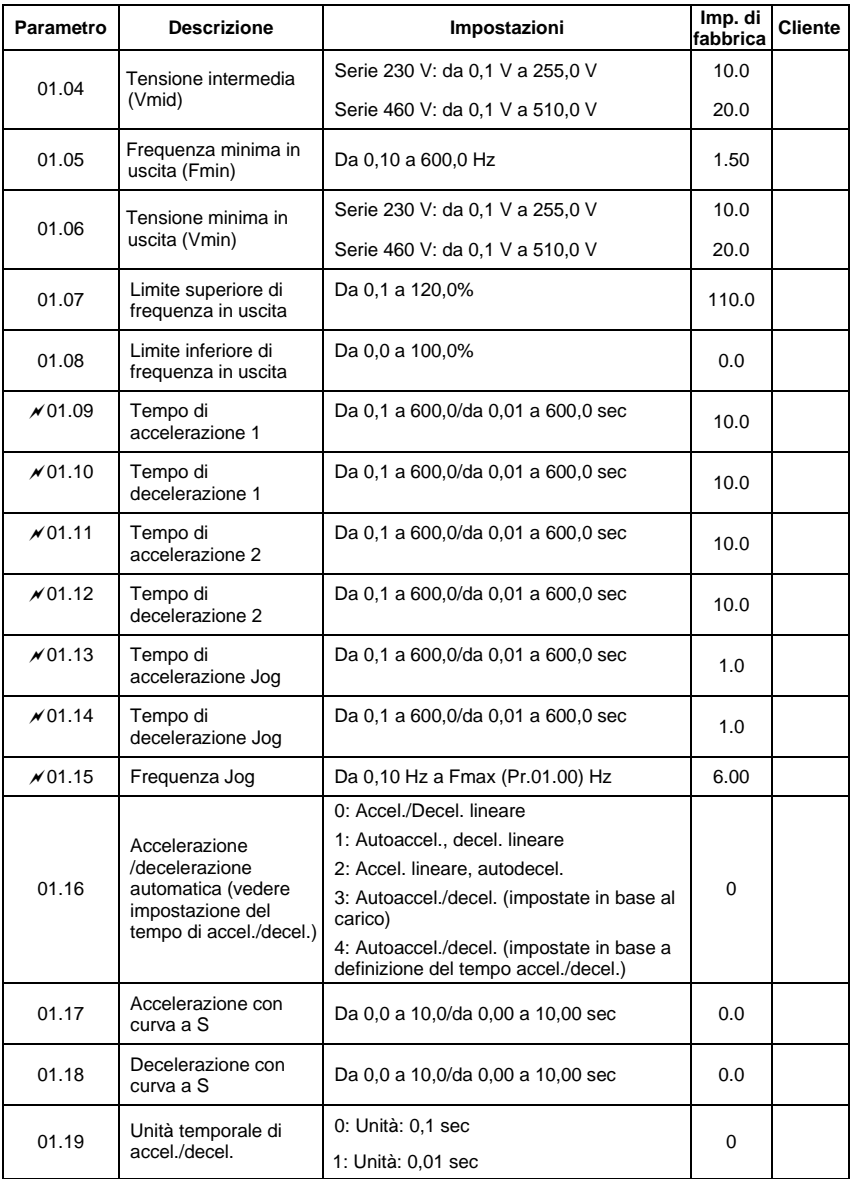

**Gruppo 2: Parametri metodo di funzionamento** 

| <b>Parametro</b> | <b>Descrizione</b>                                        | Impostazioni                                                                                                    | Imp. di<br>fabbrica | Cliente |
|------------------|-----------------------------------------------------------|----------------------------------------------------------------------------------------------------|---------------------|---------|
| $\times$ 02.00   | Sorgente del<br>comando<br>principale<br>frequenza master | 0: Tasti SU/GIÙ del tastierino digitale o<br>ingressi multifunzione SU/GIÙ.<br>Memorizzazione dell'ultima frequenza<br>utilizzata.                                                                                                    |                     |         |
|                  |                                                           | 1: da 0 a +10 V da AVI                                                                                                    | 1                   |         |
|                  |                                                           | 2: da 4 a 20 mA da ACI o da 0 a +10 V da<br>AVI2                                                                                                    |                     |         |
|                  |                                                           | 3: Comunicazione RS-485 (RJ-45)/USB                                                                                                    |                     |         |
|                  |                                                           | 4: Potenziometro tastierino digitale                                                                                                    |                     |         |
|                  |                                                           | 5: Comunicazione CANopen                                                                                                    |                     |         |
| x02.01           | Sorgente del<br>comando<br>principale<br>operativo        | 0: Tastierino digitale                                                                                                    |                     |         |
|                  |                                                           | 1: Morsetti esterni. Tasto STOP/RESET su<br>tastierino attivato.                                                                                                    |                     |         |
|                  |                                                           | 2: Morsetti esterni. Tasto STOP/RESET su<br>tastierino disattivato.                                                                                                    |                     |         |
|                  |                                                           | 3: Comunicazione RS-485 (RJ-45)/USB.<br>Tasto STOP/RESET su tastierino attivato.                                                                                                    | 1                   |         |
|                  |                                                           | 4: Comunicazione RS-485 (RJ-45)/USB.<br>Tasto STOP/RESET su tastierino disattivato.                                                                                                    |                     |         |
|                  |                                                           | 5: Comunicazione CANopen. Tasto<br>STOP/RESET su tastierino disattivato.                                                                                                    |                     |         |
| 02.02            | Metodo di arresto                                         | 0: STOP: arresto con rampa; E.F.: arresto per<br>inerzia<br>1: STOP: arresto per inerzia; E.F.: arresto<br>per inerzia<br>2: STOP: arresto con rampa; E.F.: arresto<br>con rampa<br>3: STOP: arresto per inerzia; E.F.: arresto<br>con rampa | 0                   |         |
| 02.03            | Selezioni<br>frequenza portante<br>PWM                    | Da 1 a 15 kHz                                                                                                    | 8                   |         |
|                  | Controllo direzione<br>motore                             | 0: Attiva il funzionamento avanti/indietro                                                                                                    |                     |         |
| 02.04            |                                                           | 1: Disattiva il funzionamento all'indietro                                                                                                    | 0                   |         |
|                  |                                                           | 2: Disattiva il funzionamento in avanti                                                                                                    |                     |         |
| 02.05            | Blocco avviamento<br>linea                                | 0: Disattiva. Lo stato operativo non viene<br>modificato anche se è cambiata la sorgente<br>del comando operativo Pr.02.01.                                                                                                    | 1                   |         |
|                  |                                                           | 1: Attiva. Lo stato operativo non viene<br>modificato anche se è cambiata la sorgente<br>del comando operativo Pr.02.01.                                                                                                    |                     |         |

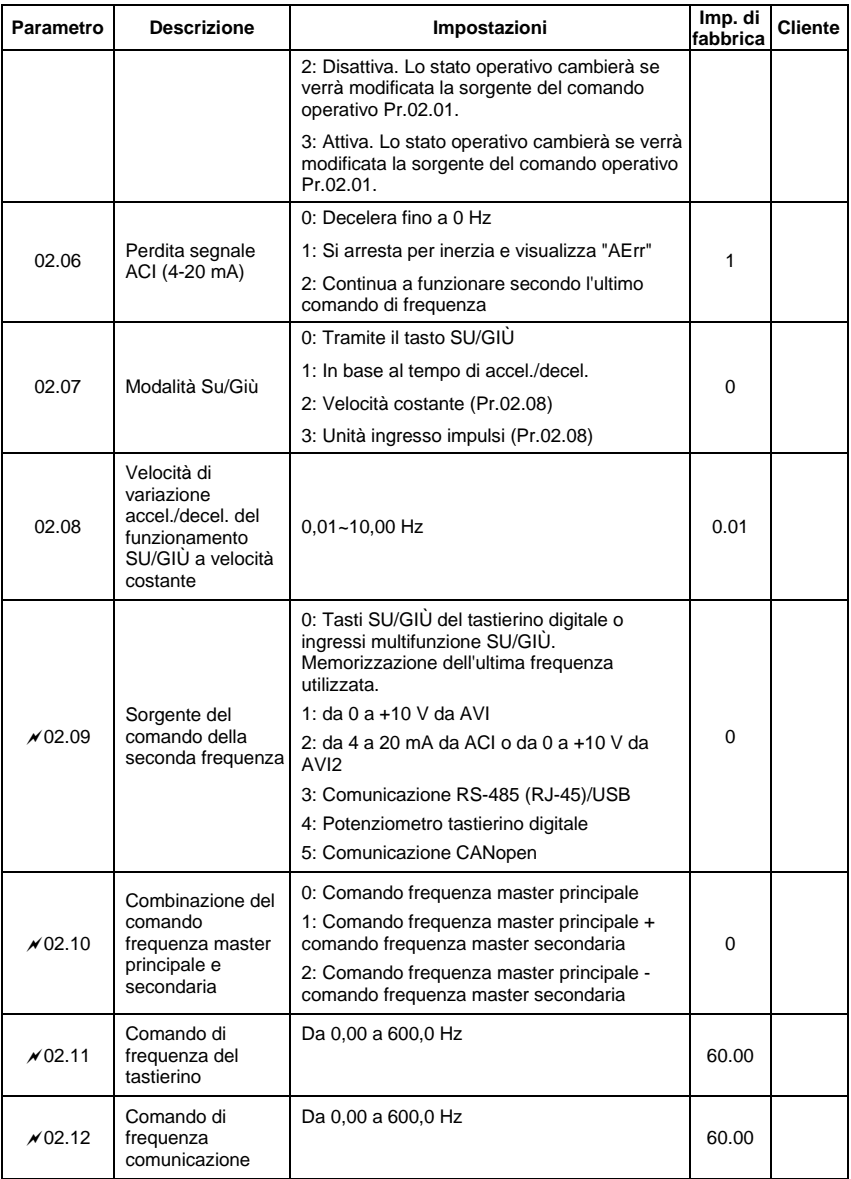

| Parametro | <b>Descrizione</b>                                                                                    | Impostazioni                                                                                                    | Imp. di<br>fabbrica | <b>Cliente</b> |
|-----------|----------------------------------------------------------------------------------------------------|----------------------------------------------------------------------------------------------------|---------------------|----------------|
| 02.13     | Selezioni per<br>memorizzare il<br>comando di<br>frequenza del<br>tastierino o della<br>comunicazione | 0: Memorizza la frequenza di tastierino e<br>comunicazione<br>1: Memorizza solo la frequenza del tastierino<br>2: Memorizza solo la frequenza della<br>comunicazione                                                                       | 0                   |                |
| 0214      | Selezione<br>frequenza iniziale<br>(per tastierino e<br><b>RS485/USB)</b>                             | 0: Tramite comando di frequenza corrente<br>1: Tramite comando di frequenza zero<br>2: Tramite visualizzazione della frequenza<br>all'arresto                                                                                              | 0                   |                |
| 02.15     | Setpoint frequenza<br>iniziale (per<br>tastierino e<br><b>RS485/USB)</b>                              | $0.00 - 600.0$ Hz                                                                                                    | 60.00               |                |
| 02.16     | Visualizza la<br>sorgente del<br>comando di<br>frequenza master                                       | Sola lettura<br>Bit0=1: Tramite sorgente frequenza principale<br>(Pr.02.00)<br>Bit1=1: Tramite sorgente frequenza<br>secondaria (Pr.02.09)<br>Bit2=1: Tramite funzione ingresso multiplo<br>Bit3=1: Tramite comando di frequenza PLC       | ##                  |                |
| 02 17     | Visualizza la<br>sorgente del<br>comando operativo                                                    | Sola lettura<br>Bit0=1: Tramite tastierino digitale<br>Bit1=1: Tramite comunicazione RS485<br>Bit2=1: Tramite morsetto esterno modalità 2/3<br>wire<br>Bit3=1: Tramite funzione ingresso multiplo<br>Bit4=1: Tramite comando operativo PLC | ##                  |                |

**Gruppo 3: Parametri funzioni uscita** 

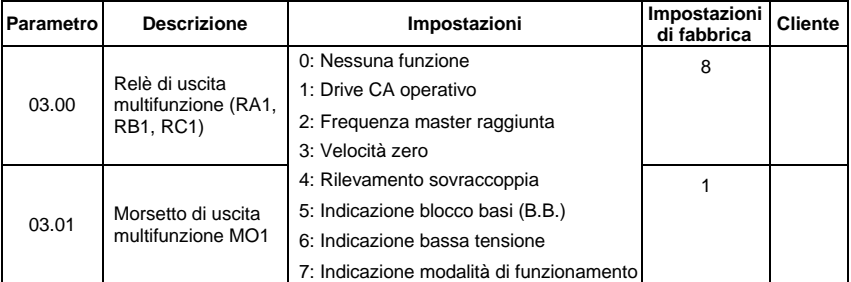

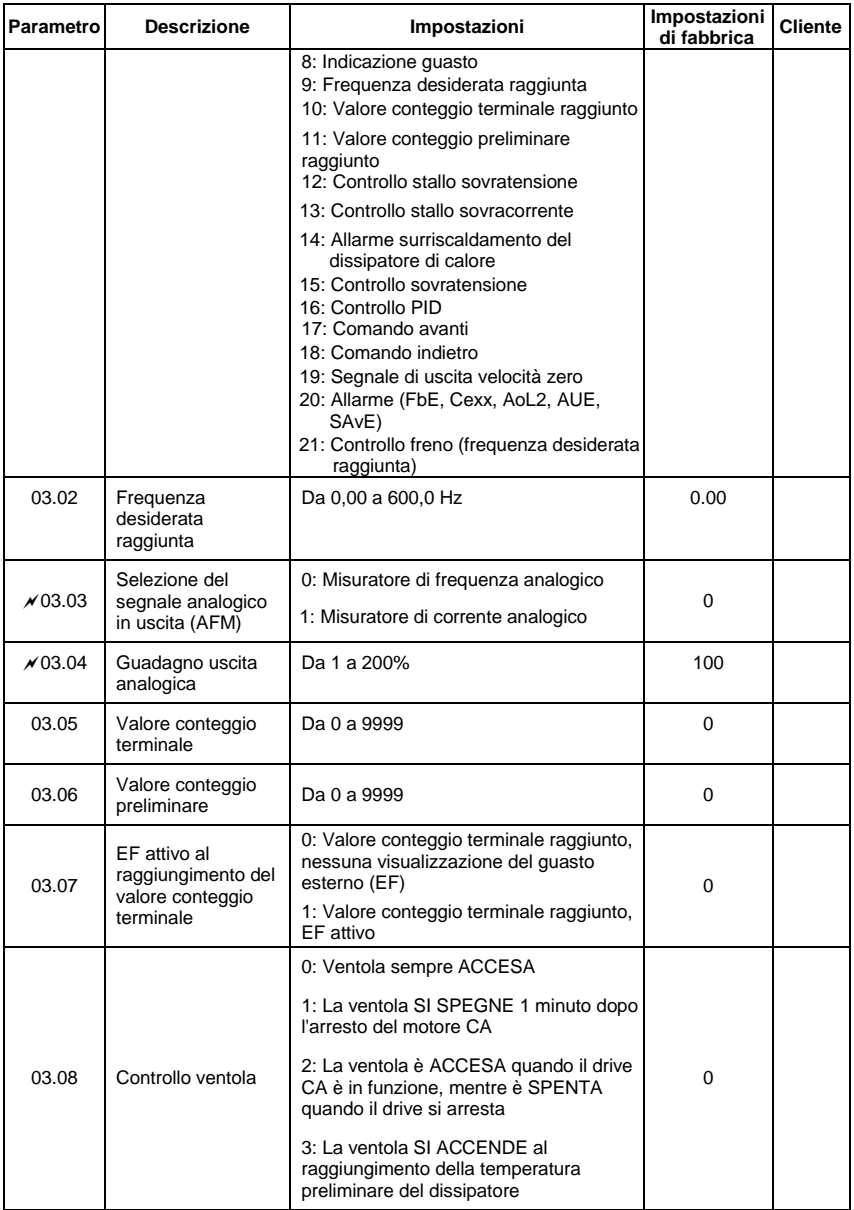

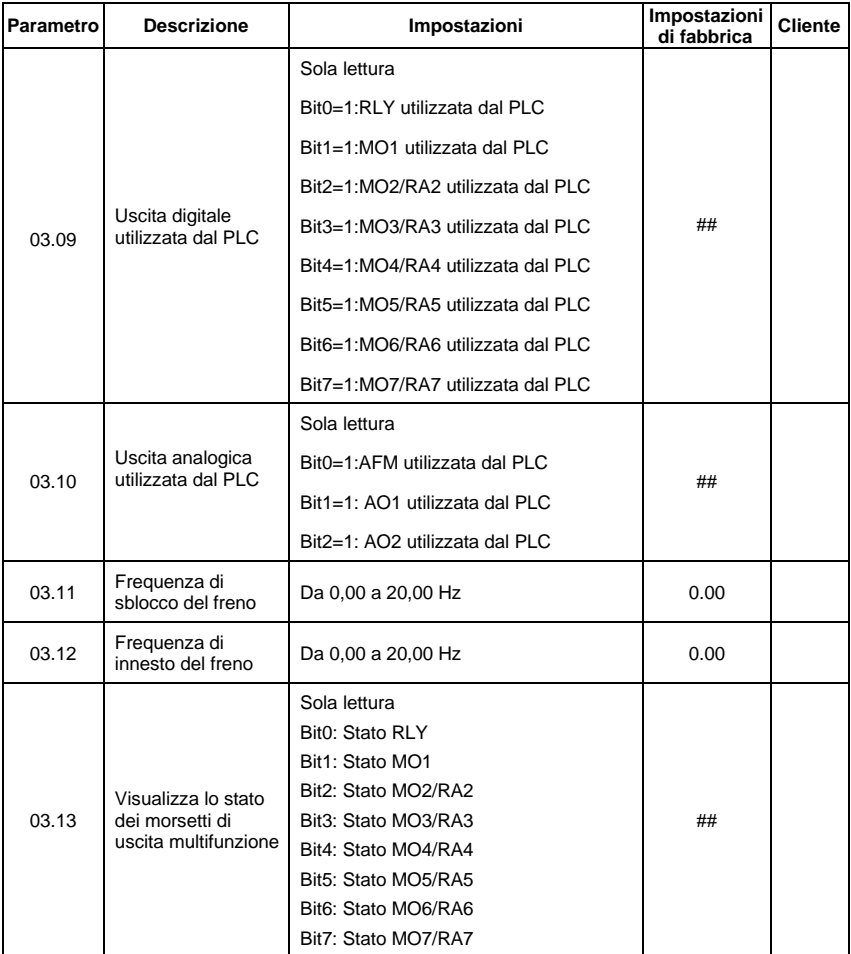

## **Gruppo 4: Parametri funzioni ingresso**

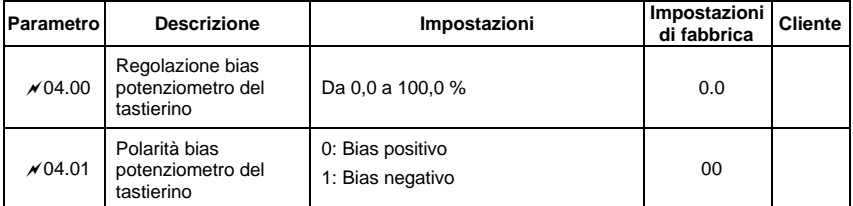

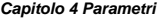

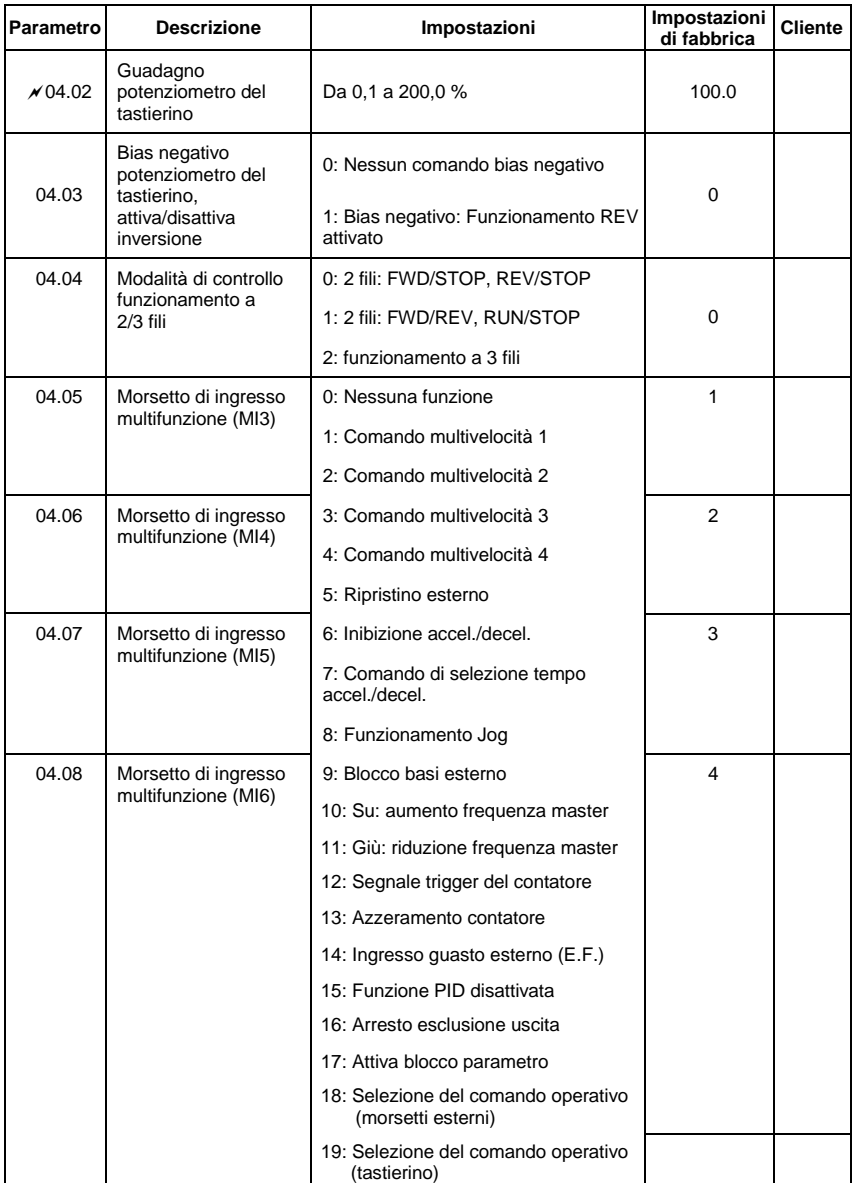

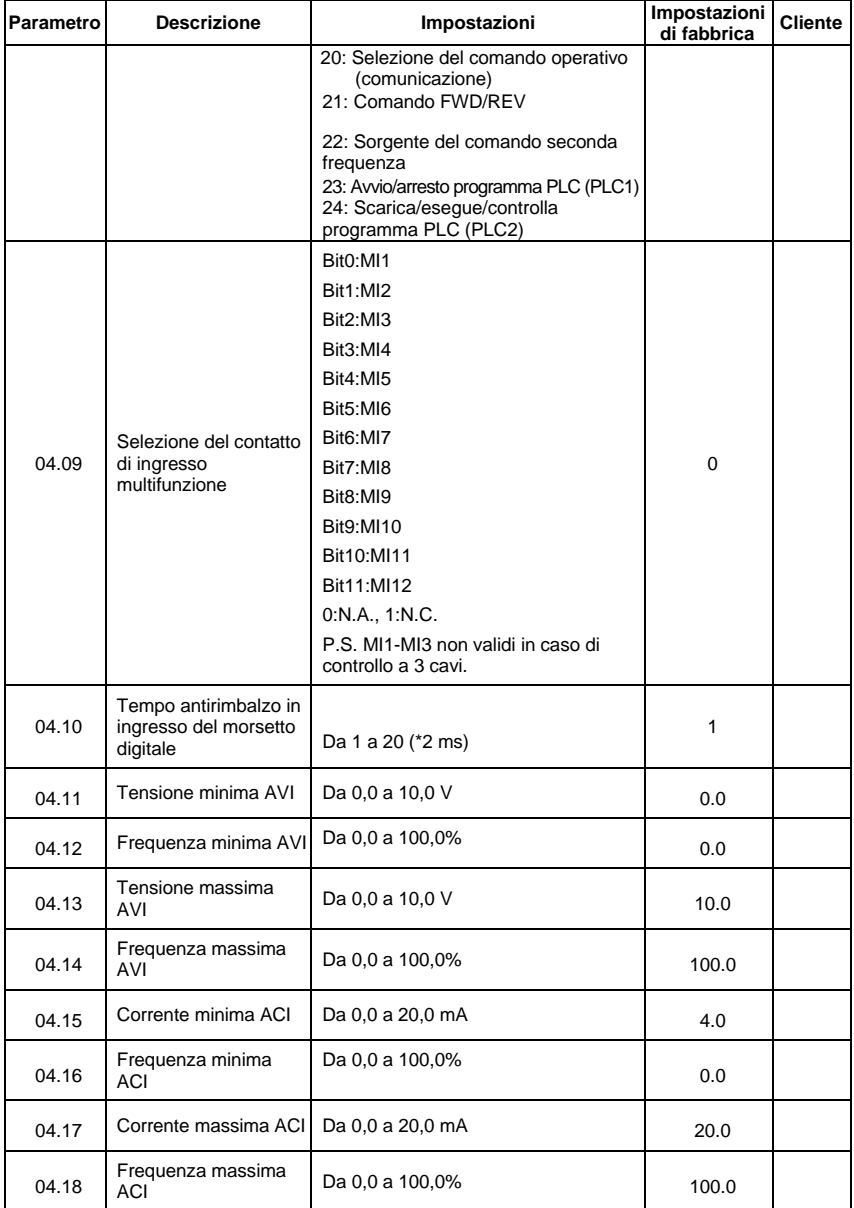

#### *Capitolo 4 Parametri*

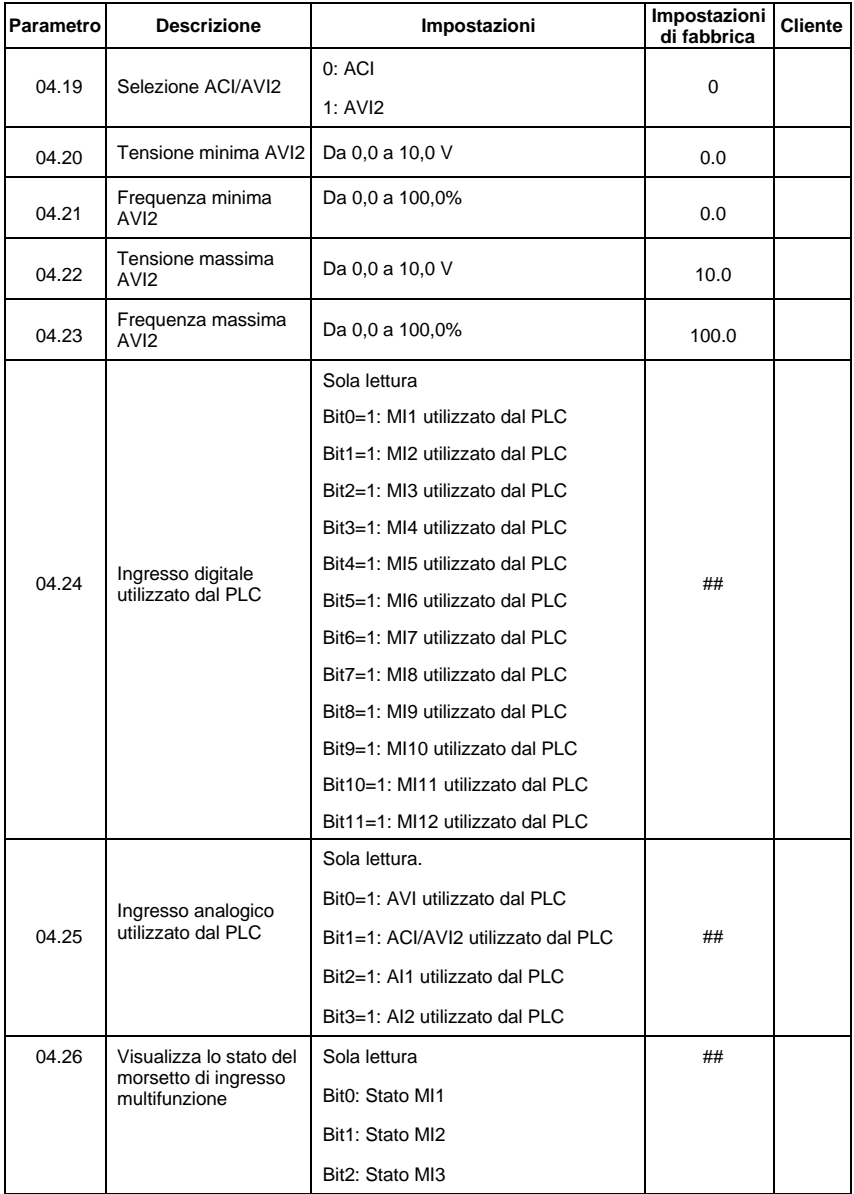

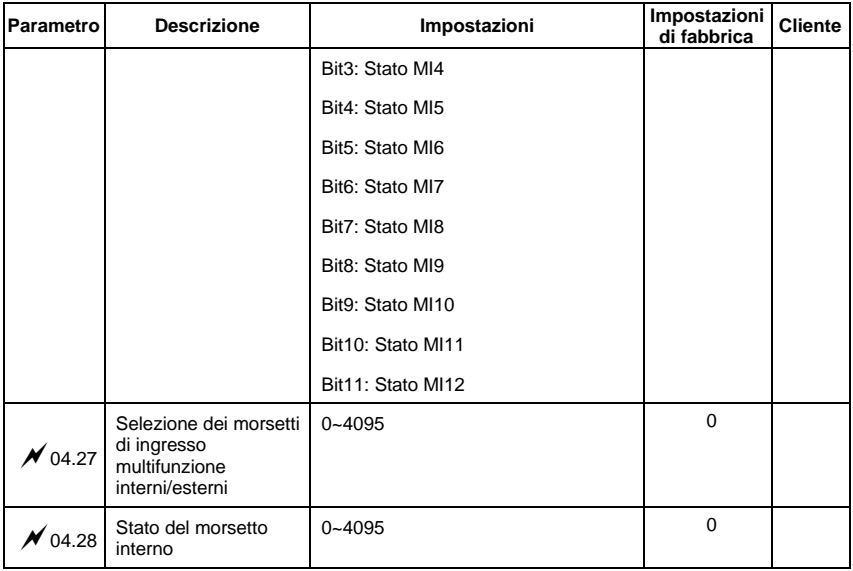

# **Gruppo 5: Parametri velocità multipla**

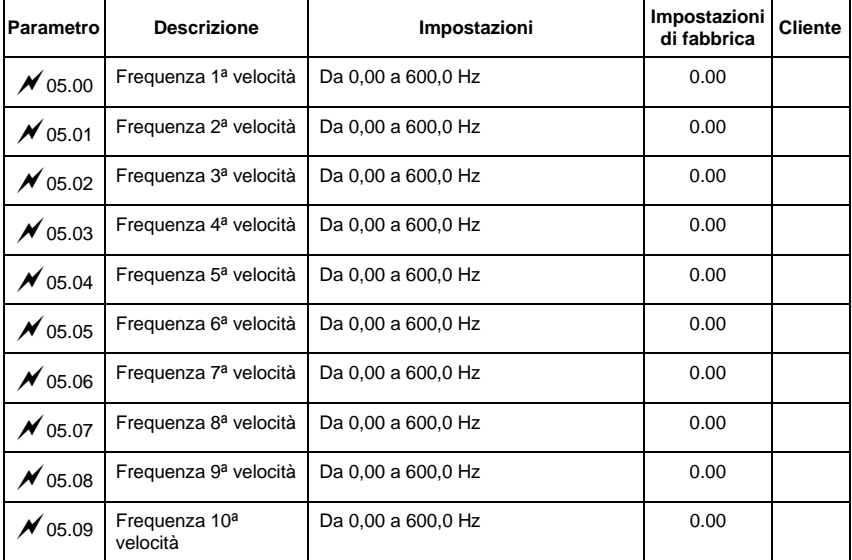

*Capitolo 4 Parametri* 

| <b>Parametro</b> | <b>Descrizione</b>                    | Impostazioni       | Impostazioni<br>di fabbrica | <b>Cliente</b> |
|------------------|---------------------------------------|--------------------|-----------------------------|----------------|
| 05.10            | Frequenza 11 <sup>a</sup><br>velocità | Da 0.00 a 600.0 Hz | 0.00                        |                |
| 05.11            | Frequenza 12 <sup>a</sup><br>velocità | Da 0.00 a 600.0 Hz | 0.00                        |                |
| 05.12            | Frequenza 13 <sup>a</sup><br>velocità | Da 0,00 a 600,0 Hz | 0.00                        |                |
| 05.13            | Frequenza 14 <sup>a</sup><br>velocità | Da 0,00 a 600,0 Hz | 0.00                        |                |
| 05.14            | Frequenza 15 <sup>a</sup><br>velocità | Da 0,00 a 600,0 Hz | 0.00                        |                |

## **Gruppo 6: Parametri protezione**

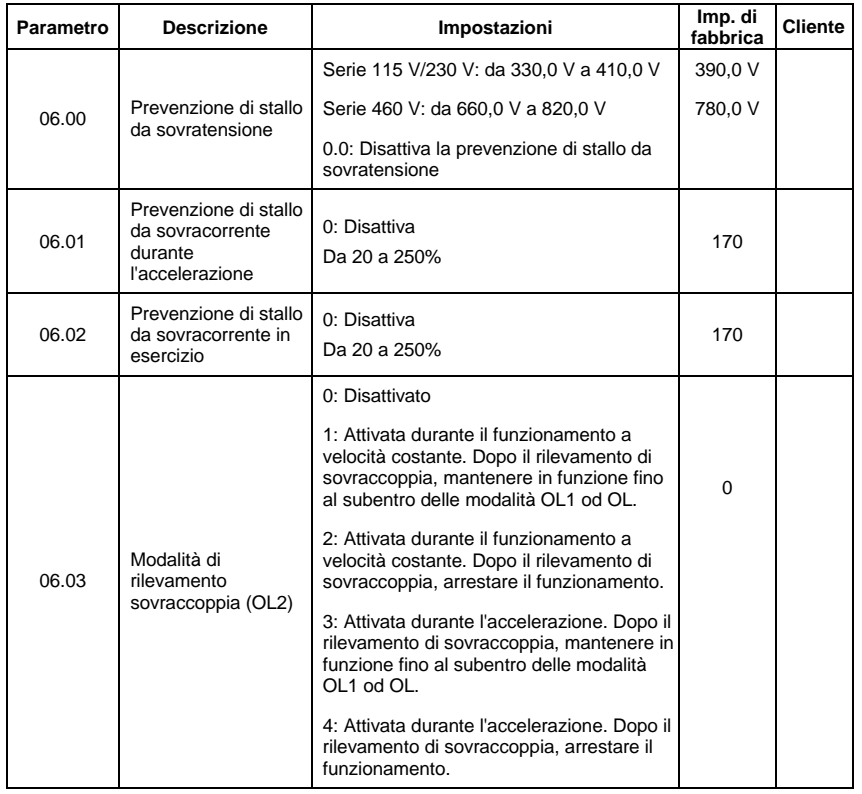

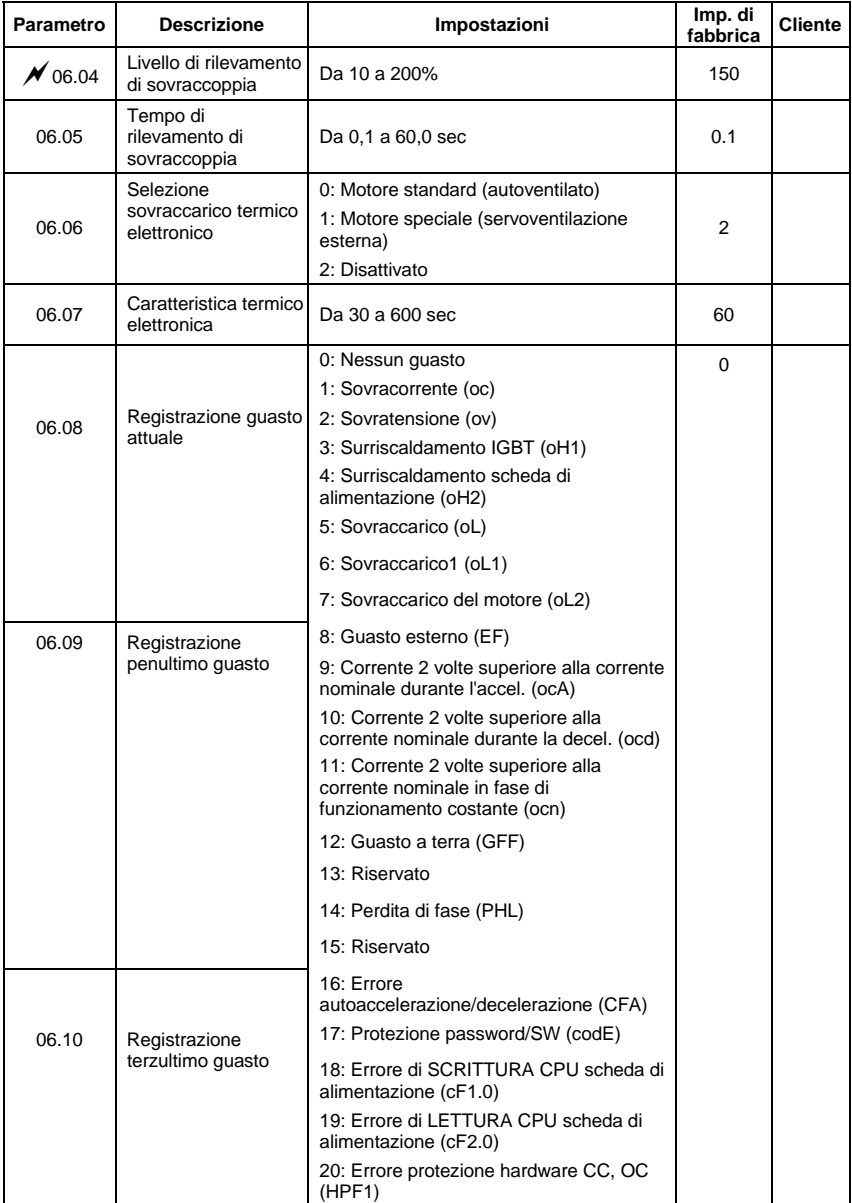

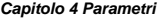

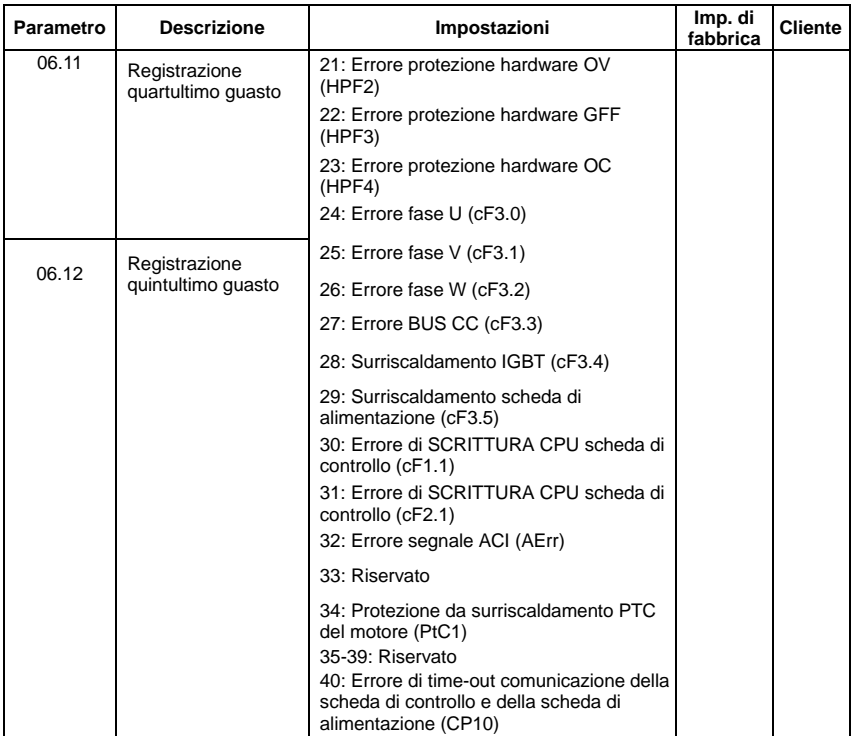

## **Gruppo 7: Parametri motore**

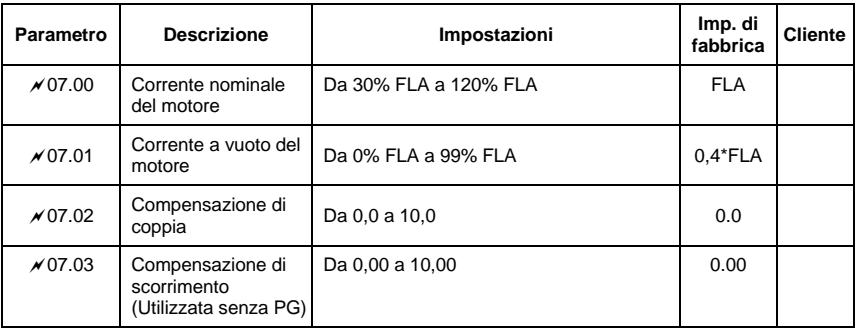

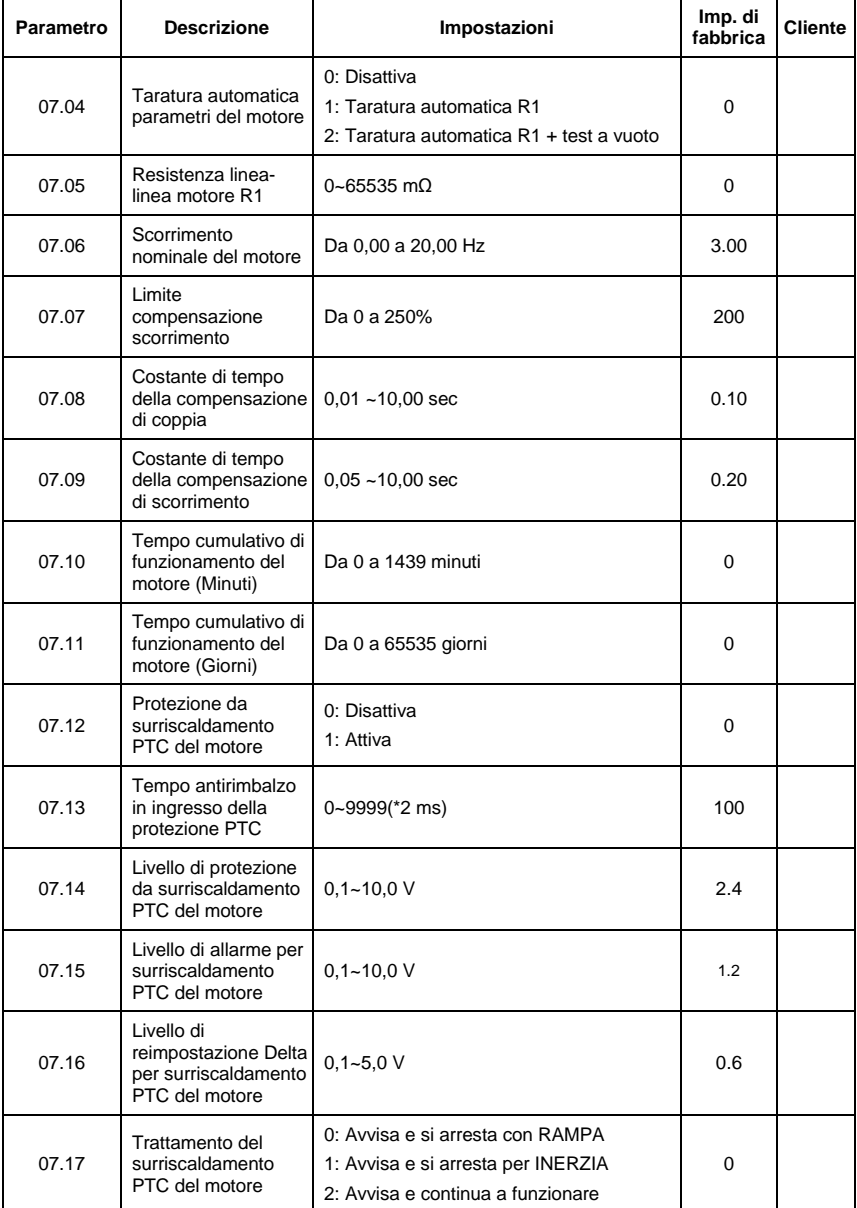

### *Capitolo 4 Parametri*

## **Gruppo 8: Parametri speciali**

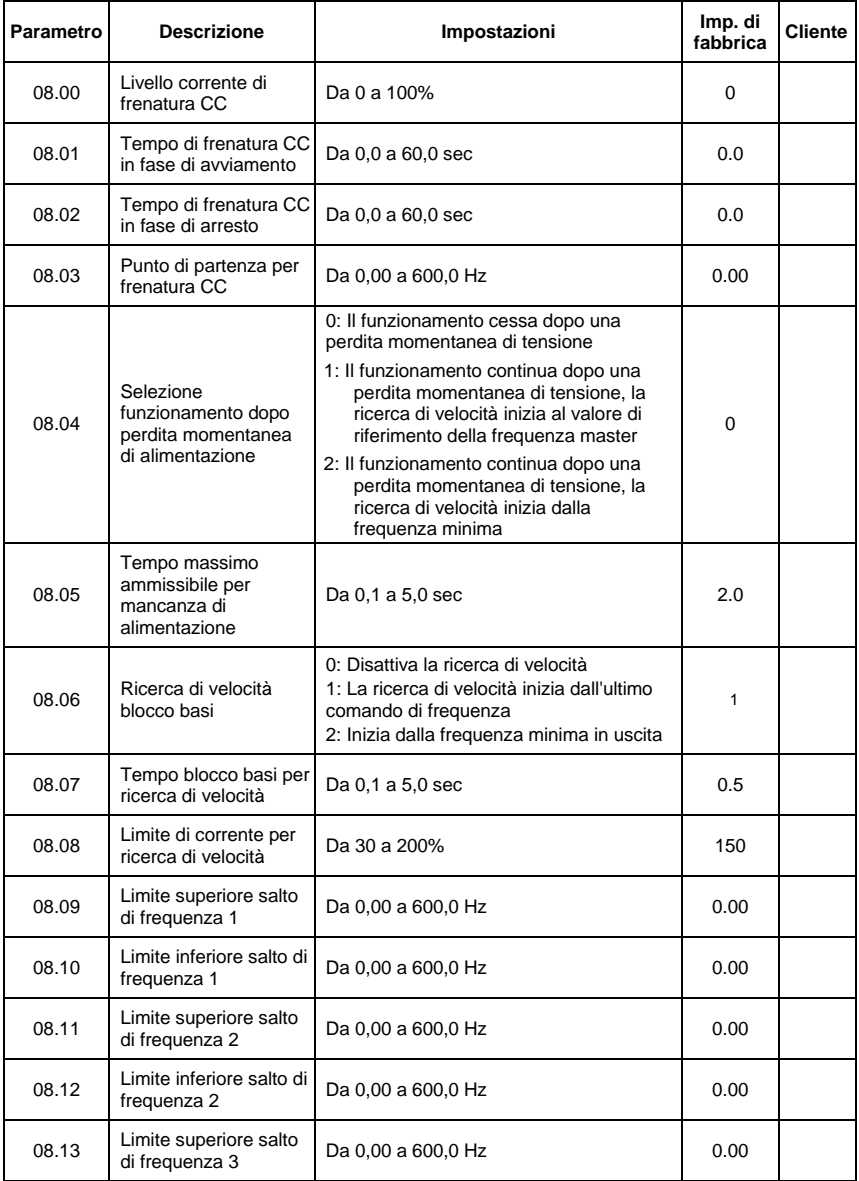

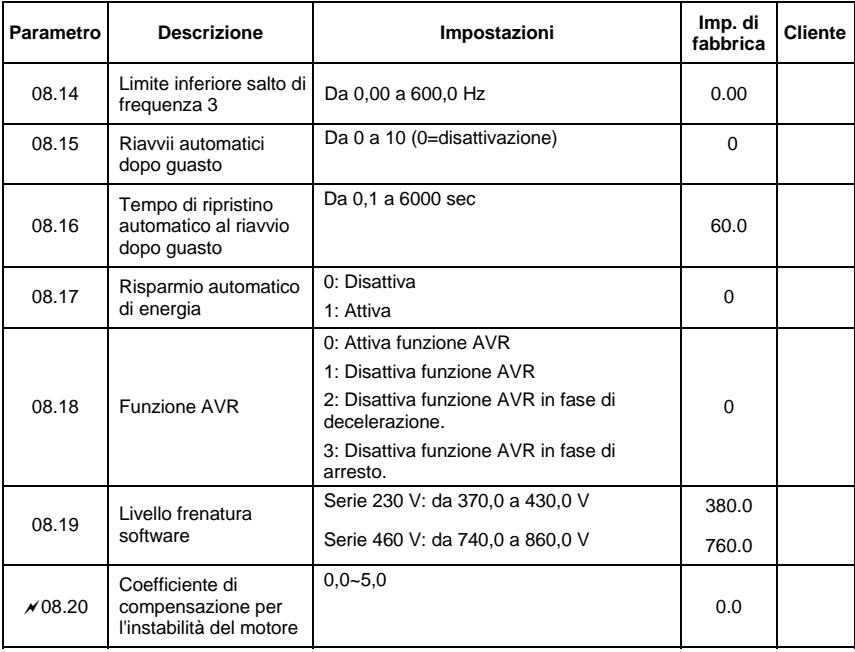

### **Gruppo 9: Parametri comunicazione**

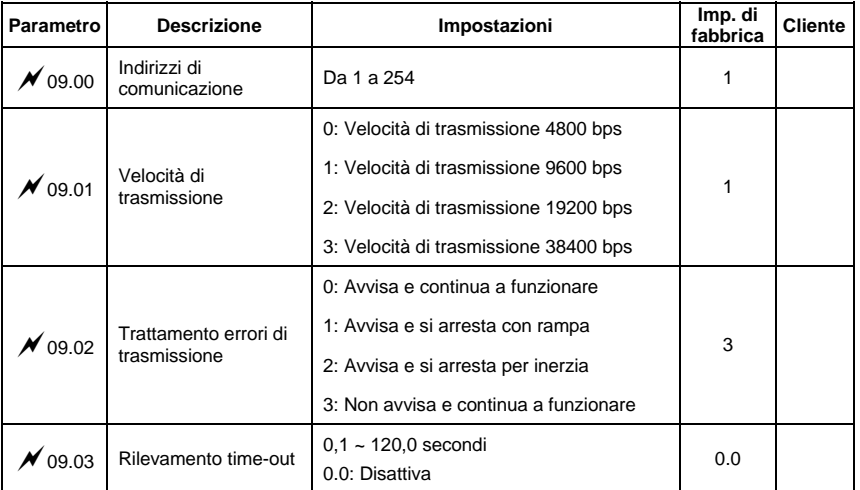

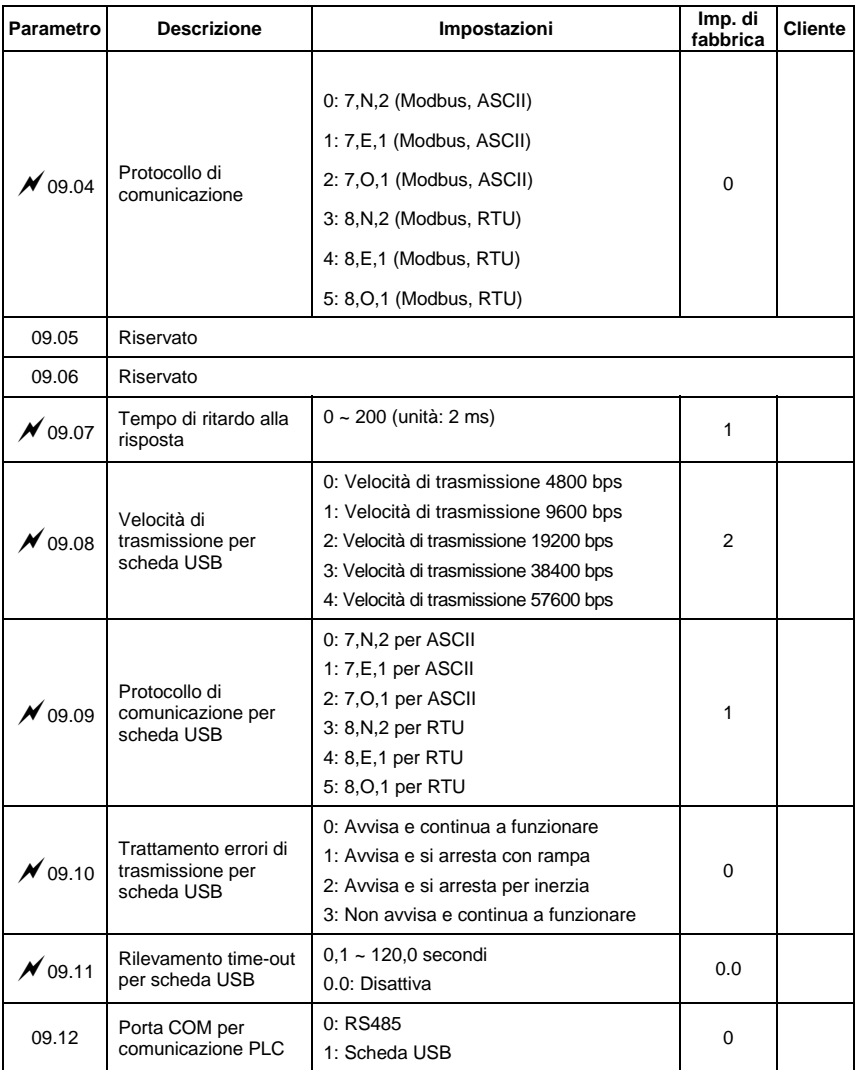
**Gruppo 10: Parametri controllo PID** 

| <b>Parametro</b> | <b>Descrizione</b>                                          | Impostazioni                                                                                                | Imp. di<br>fabbrica | <b>Cliente</b> |
|------------------|-------------------------------------------------------------|----------------------------------------------------------------------------------------------------|---------------------|----------------|
| 10.00            | Selezione del<br>setpoint PID                               | 0: Disattivazione funzionamento PID                                                                         |                     |                |
|                  |                                                             | 1: Tastierino (in base a parametro<br>Pr.02.00)                                                             |                     |                |
|                  |                                                             | 2: da 0 a +10 V da AVI                                                                                      | 0                   |                |
|                  |                                                             | 3: da 4 a 20 mA da ACI o da 0 a +10 V da<br>AVI <sub>2</sub>                                                |                     |                |
|                  |                                                             | 4: Setpoint PID (Pr.10.11)                                                                                  |                     |                |
| 10.01            | Morsetto di ingresso<br>per retroazione PID                 | 0: Retroazione PID positivo da morsetto<br>esterno AVI ( $0 \sim +10$ VCC)                                  |                     |                |
|                  |                                                             | 1: Retroazione PID negativo da morsetto<br>esterno AVI ( $0 \sim +10$ VCC)                                  |                     |                |
|                  |                                                             | 2: Retroazione PID positivo da morsetto<br>esterno ACI<br>$(4 \sim 20 \text{ mA})/AVI2$ (0 $\sim$ +10 VCC). | 0                   |                |
|                  |                                                             | 3: Retroazione PID negativo da morsetto<br>esterno ACI<br>$(4 \sim 20 \text{ mA})/AVI2$ (0 $\sim$ +10 VCC). |                     |                |
| $\times$ 10.02   | Guadagno                                                    | Da 0,0 a 10,0                                                                                               | 1.0                 |                |
|                  | proporzionale (P)                                           |                                                                                                    |                     |                |
| $\times$ 10.03   | Tempo integrale (I)                                         | Da 0,00 a 100,0 secondi<br>(0.00=disattivazione)                                                            | 1.00                |                |
| $\times$ 10.04   | Controllo derivativo<br>(D)                                 | Da 0,00 a 1,00 sec                                                                                          | 0.00                |                |
| 10.05            | Limite superiore per<br>il controllo integrale              | Da 0 a 100%                                                                                                 | 100                 |                |
| 10.06            | Tempo filtro di<br>ritardo principale                       | Da 0,0 a 2,5 sec                                                                                            | 0.0                 |                |
| 10.07            | Limite di frequenza<br>in uscita PID                        | Da 0 a 110%                                                                                                 | 100                 |                |
| 10.08            | Tempo di<br>rilevamento segnale<br>di retroazione PID       | Da 0,0 a 3600 sec (0,0=disattivazione)                                                                      | 60.0                |                |
| 10.09            | Trattamento dei<br>segnali di<br>retroazione PID<br>erronei | 0: Avvisa e si arresta con RAMPA                                                                            |                     |                |
|                  |                                                             | 1: Avvisa e si arresta per INERZIA                                                                          | 0                   |                |
|                  |                                                             | 2: Avvisa e continua a funzionare                                                                           |                     |                |
| 10.10            | Guadagno sul<br>valore di<br>rilevamento PID                | Da 0,0 a 10,0                                                                                               | 1.0                 |                |

*Capitolo 4 Parametri* 

| Parametro | <b>Descrizione</b>                          | Impostazioni                                                                    | Imp. di<br>fabbrica | <b>Cliente</b> |
|-----------|---------------------------------------------|---------------------------------------------------------------------------------|---------------------|----------------|
| x 10.11   | Sorgente del<br>setpoint PID                | Da 0,00 a 600,0 Hz                                                              | 0.00                |                |
| 10.12     | Livello Offset PID                          | Da 1,0 a 50,0%                                                                  | 10.0                |                |
| 10.13     | Tempo di<br>rilevamento Offset<br>PID       | Da 0,1 a 300,0 sec                                                              | 5.0                 |                |
| 10.14     | Tempo di<br>rilevamento<br>attesa/riavvio   | Da 0.0 a 6550 sec                                                               | 0.0                 |                |
| 10.15     | Frequenza di attesa                         | Da 0,00 a 600,0 Hz                                                              | 0.00                |                |
| 10.16     | Frequenza di riavvio                        | Da 0,00 a 600,0 Hz                                                              | 0.00                |                |
| 10.17     | Selezione frequenza<br>minima in uscita PID | 0: Tramite controllo PID<br>1: Tramite frequenza minima in uscita<br>(Pr.01.05) | 0                   |                |

# **Gruppo 11: Parametri scheda di espansione**

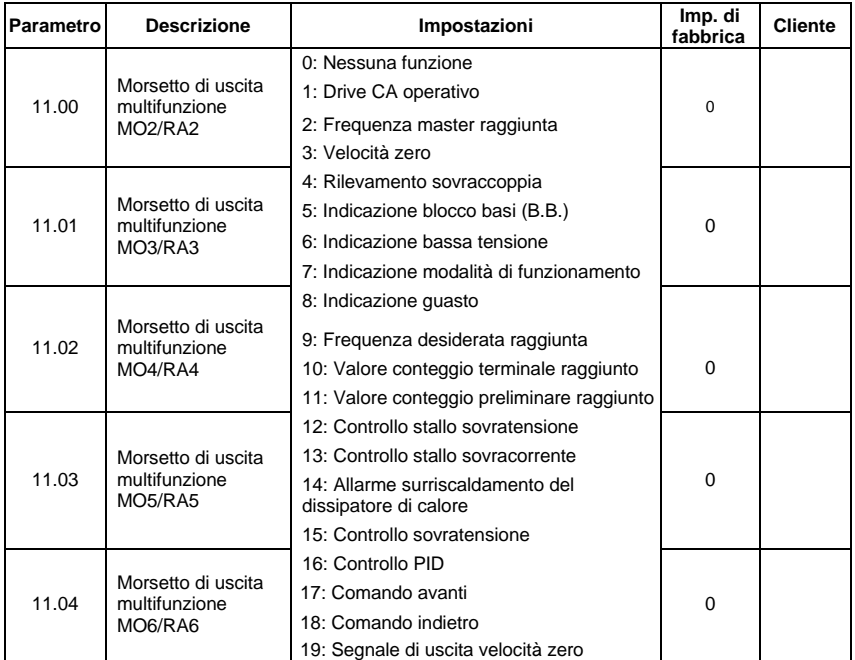

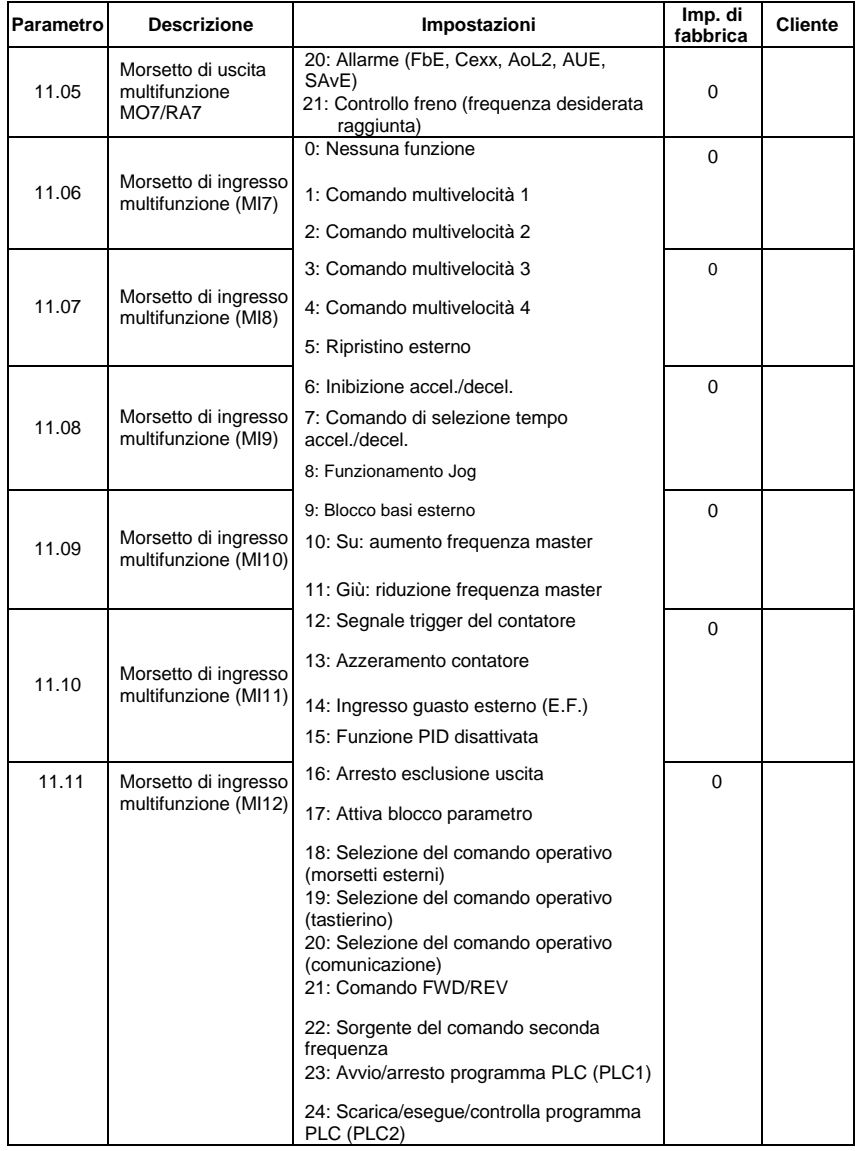

# **Gruppo 12: Parametri I/O analogici per scheda di espansione**

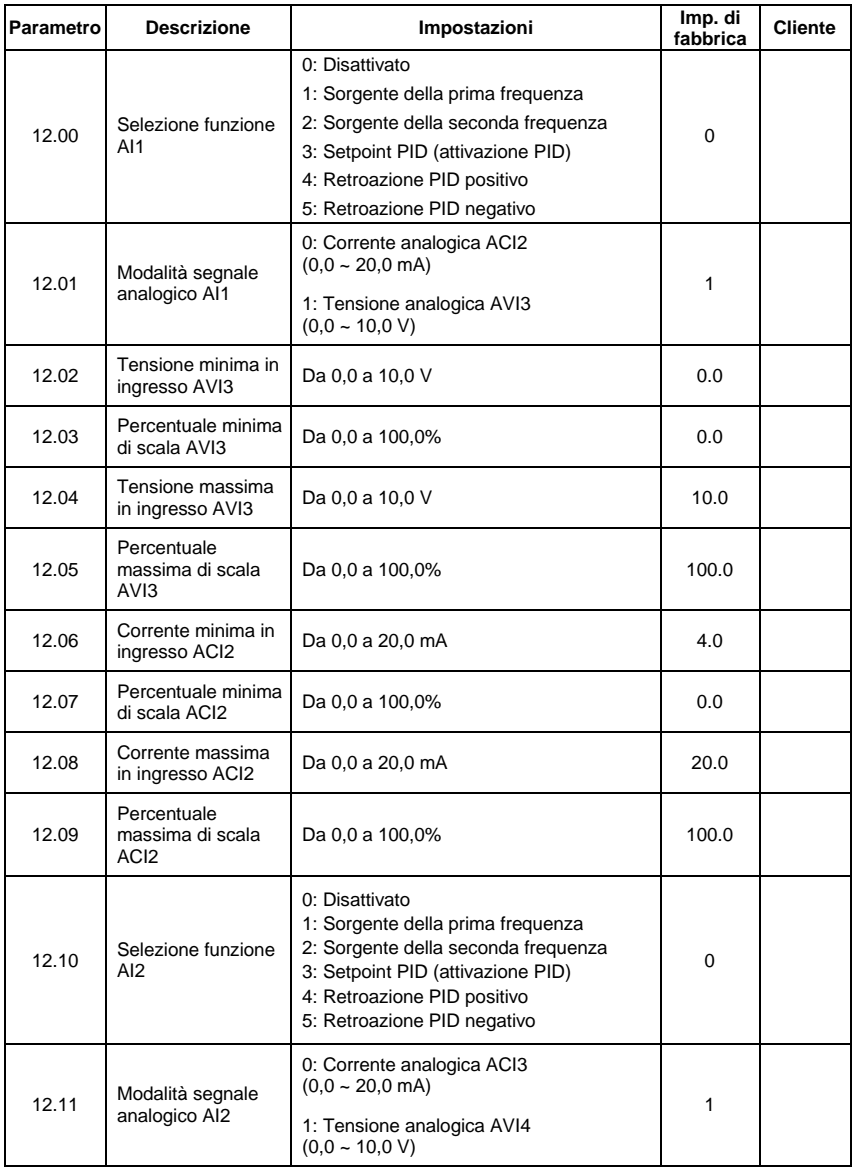

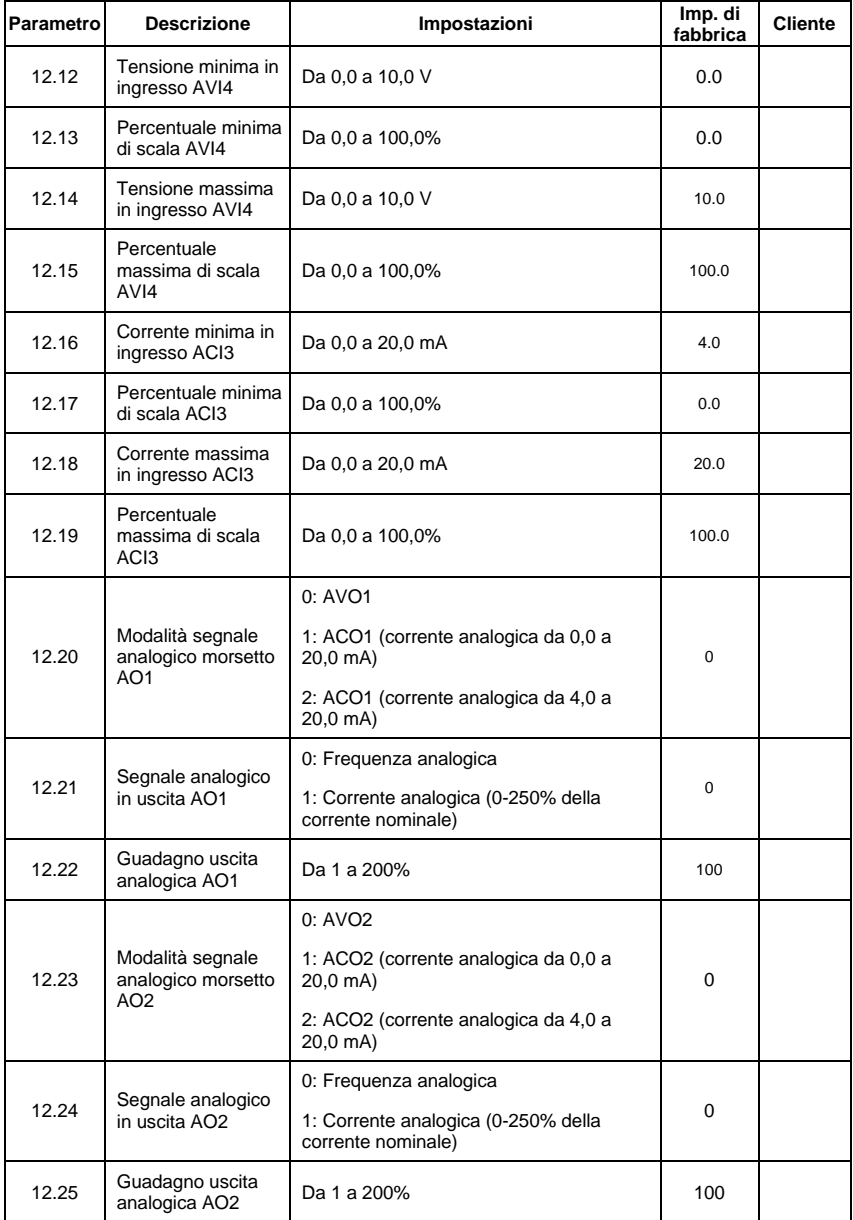

# **Gruppo 13: Parametri di funzione PG per scheda di espansione**

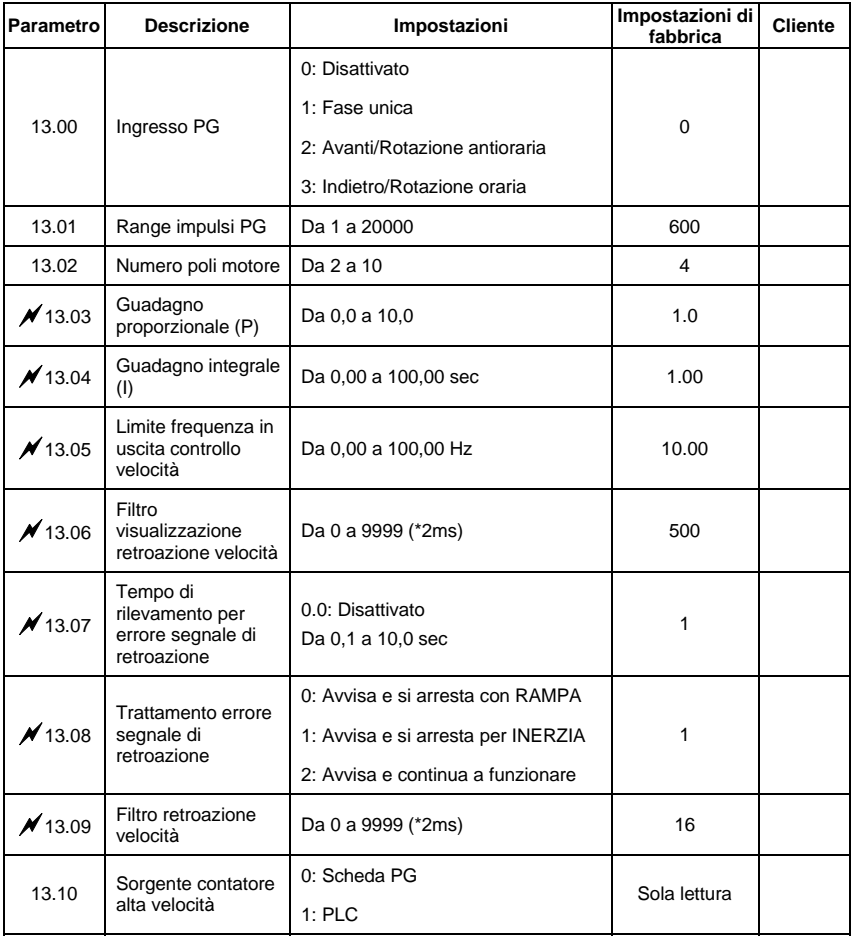

# **4.2 Impostazioni dei parametri in base alle applicazioni**

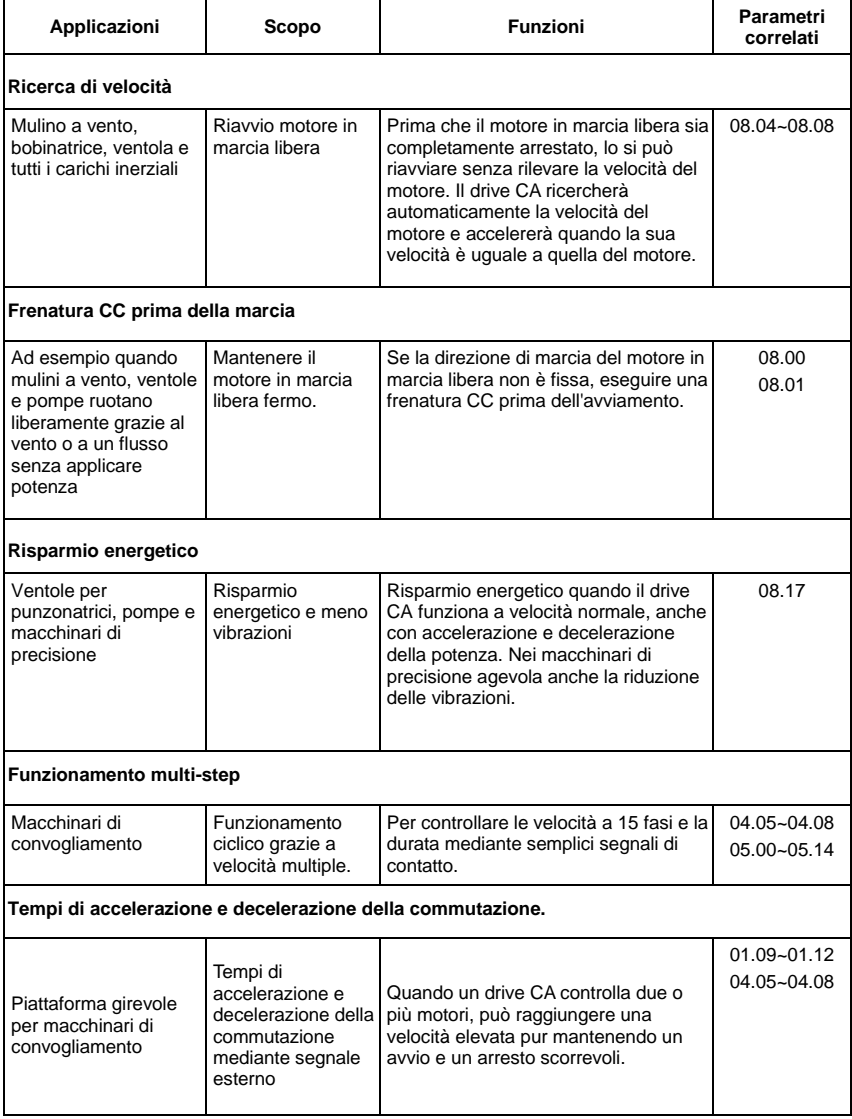

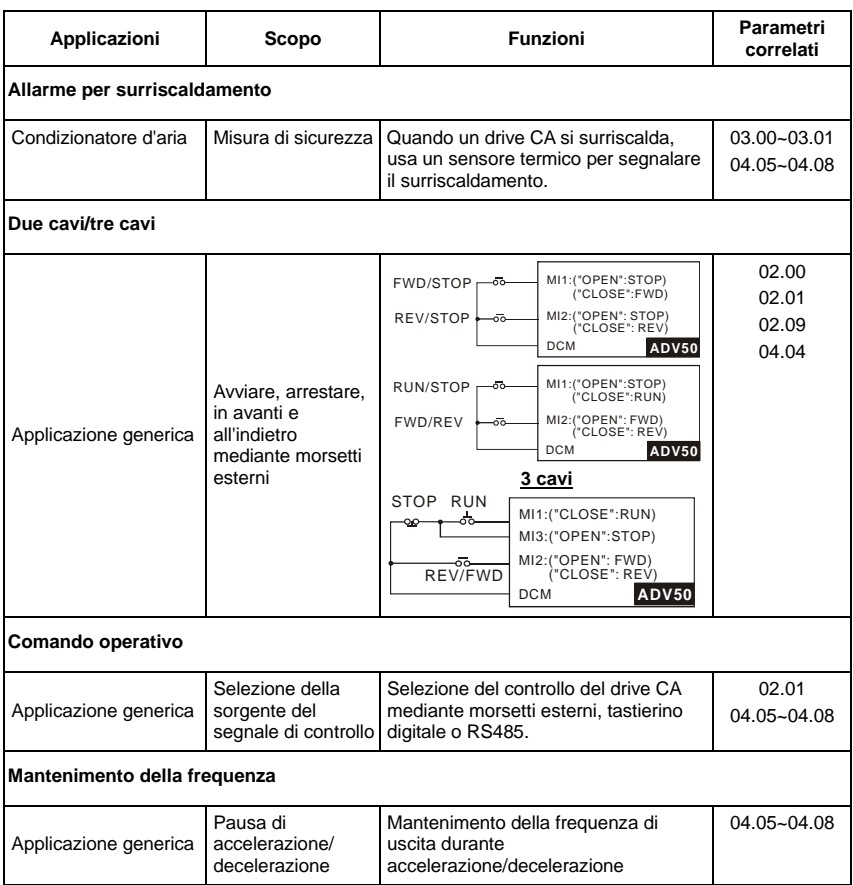

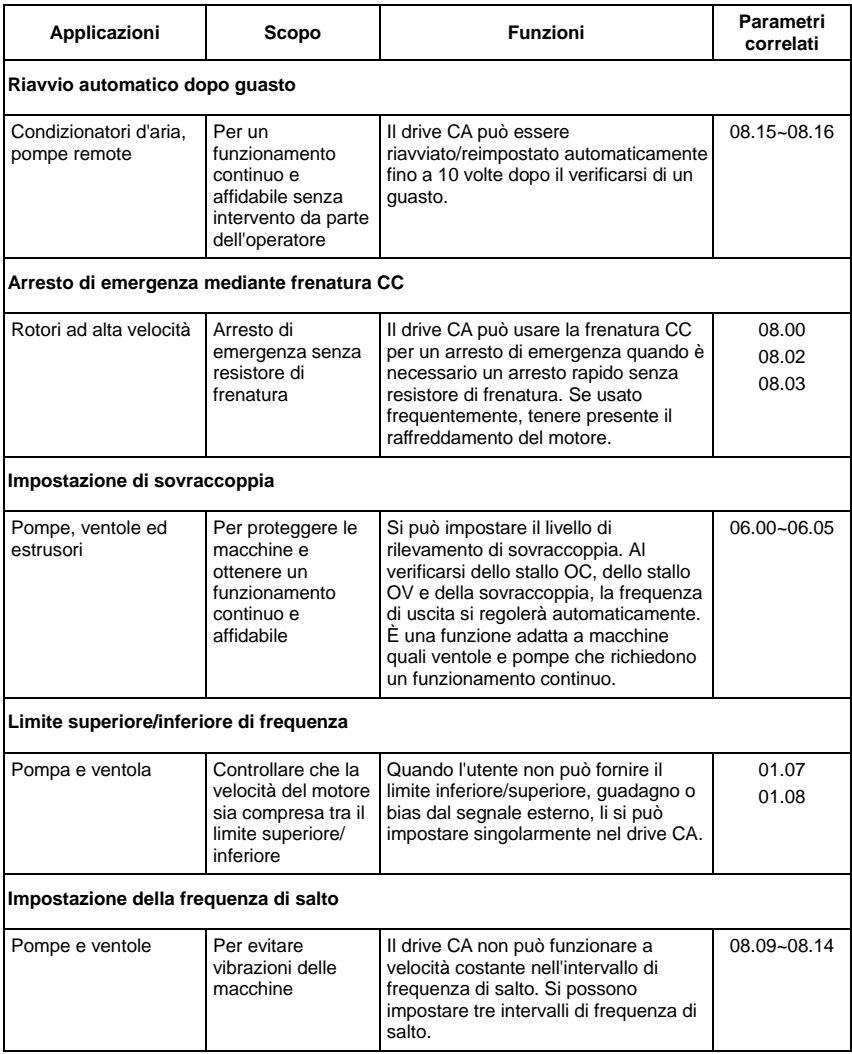

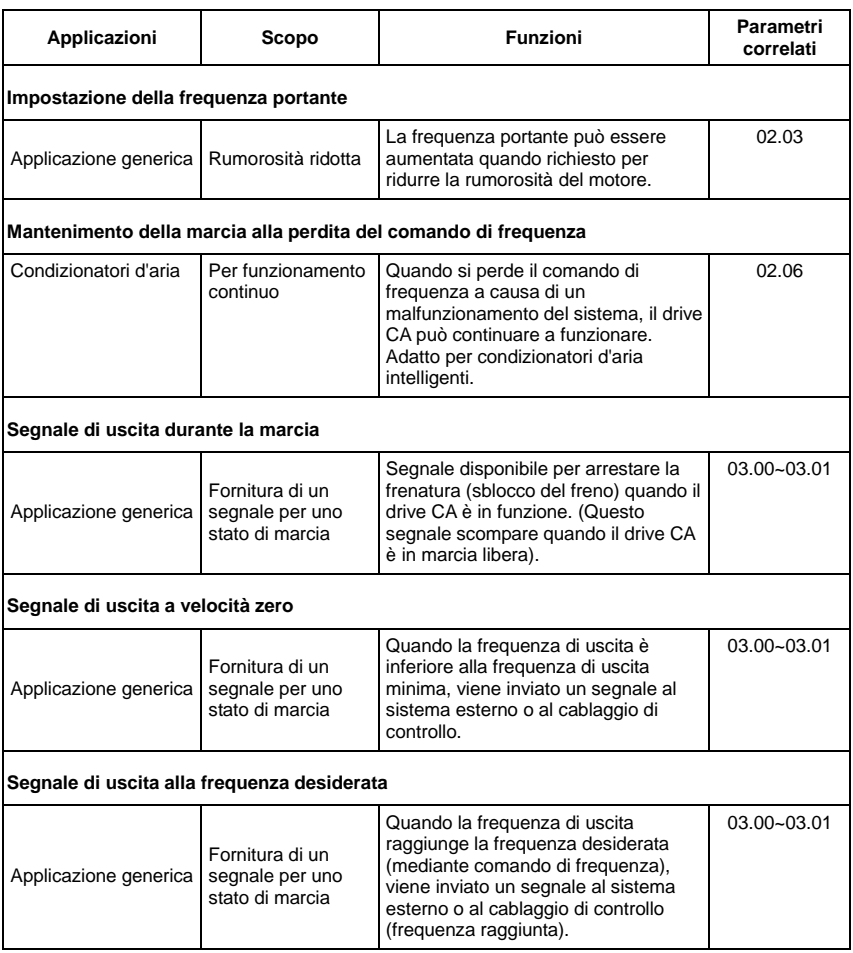

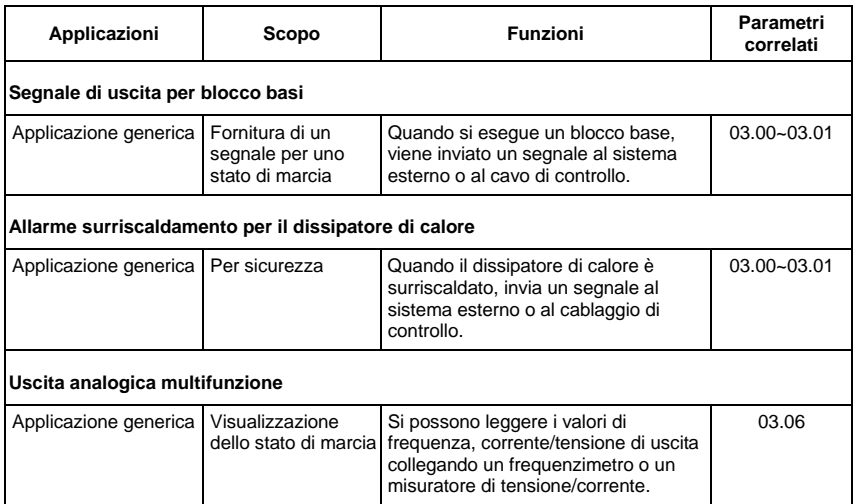

# **4.3 Descrizione delle impostazioni dei parametri**

Gruppo 0: Parametri utente **A**Questo parametro può essere impostato durante il funzionamento. a**: Questo parametro può essere impostato durante il funzionamento.** 

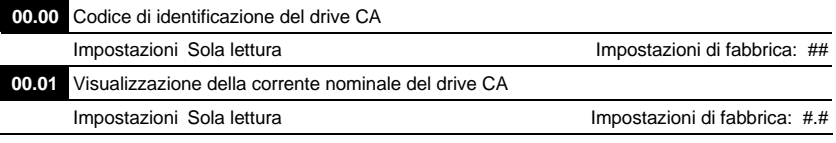

 Pr. 00.00 visualizza il codice di identificazione del drive CA. La capacità, la corrente nominale, la tensione nominale e la frequenza portante massima fanno riferimento al codice di identificazione. Gli utenti possono usare la tabella seguente per verificare come la corrente nominale, la tensione nominale e la frequenza portante massima del drive CA corrispondono al codice di identificazione.

 Pr.00.01 visualizza la corrente nominale del drive CA. Leggendo questo parametro l'utente può controllare se il drive CA è corretto.

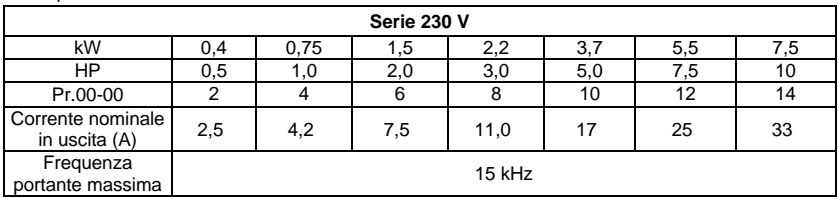

◫

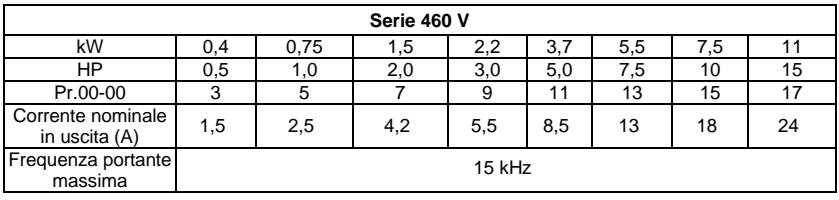

**00.02** Reimpostazione parametri

Impostazione di fabbrica: 0

- Impostazioni 0 Il parametro può essere di lettura/scrittura
	- 1 Tutti i parametri sono di sola lettura
	- 6 Cancella programma PLC
	- 9 Tutti i parametri sono reimpostati alle impostazioni di fabbrica (50 Hz, 230 V/400 V o 220 V/380 V, in base a Pr.00.12)
	- 10 Tutti i parametri sono reimpostati alle impostazioni di fabbrica (60 Hz,

220 V/440 V)

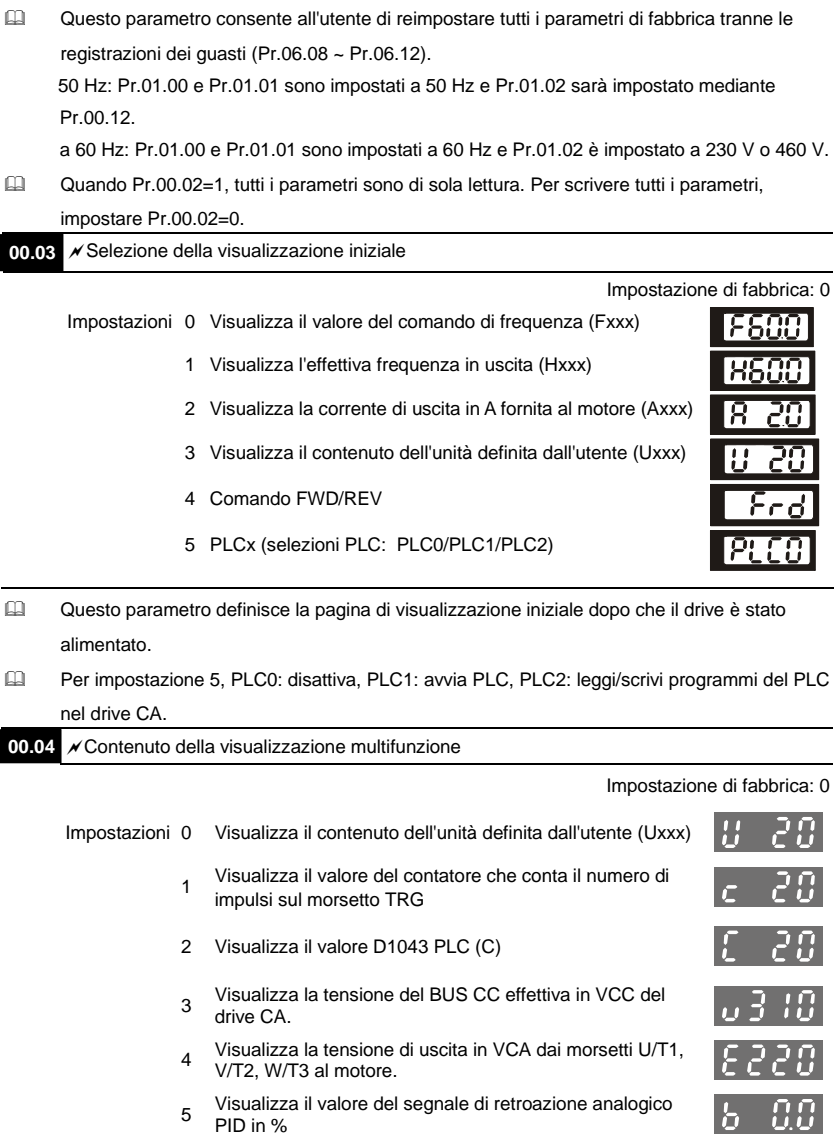

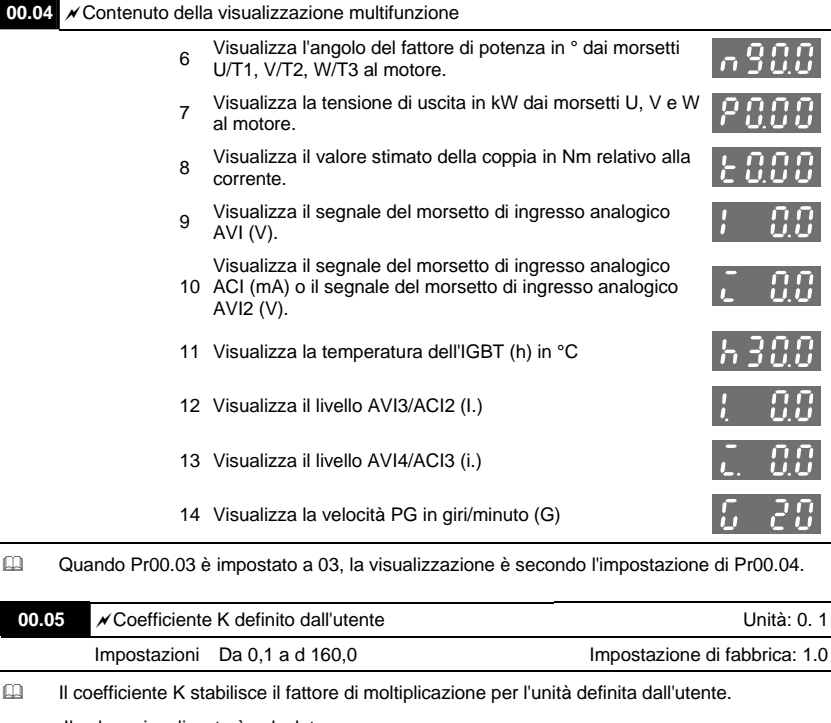

Il valore visualizzato è calcolato come segue:

U (unità definita dall'utente) = frequenza di uscita effettiva \* K (Pr.00.05)

Esempio:

 un nastro trasportatore scorre a 13,6 m/s alla velocità del motore di 60 Hz.  $K = 13,6/60 = 0,22 (0,226667 \text{ arrotondato a 1 decimale}),$  pertanto Pr.00.05 = 0,2 Con il comando di frequenza a 35 Hz, il display riporta U e 35\*0,2 = 7,0 m/s. (Per aumentare la precisione, usare K=2,2 o K=22,7 e non considerare il punto decimale).

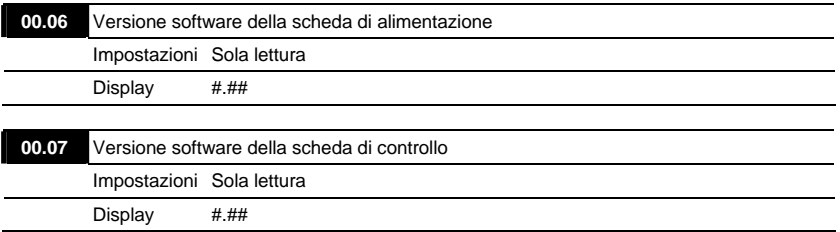

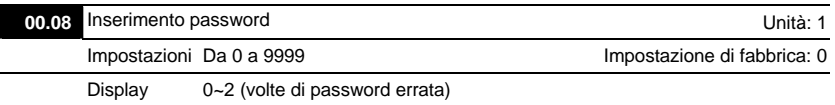

 La funzione di questo parametro è di immettere la password che è impostata in Pr.00.09. L'inserimento della password corretta qui consente di modificare i parametri. Il limite massimo è di 3 tentativi. Dopo 3 tentativi consecutivi falliti, appare un "codE" lampeggiante per forzare l'utente a riavviare il drive CA e provare a immettere nuovamente la password corretta.

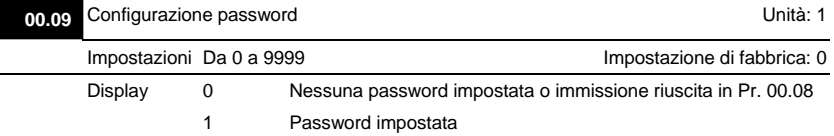

 Impostare una password per proteggere le impostazioni dei parametri. Se il display mostra 0, non è stata impostata alcuna password oppure la password è stata inserita correttamente in Pr.00.08. Tutti i parametri possono essere modificati, compreso Pr.00.09.

La prima volta è possibile inserire direttamente la password. Dopo l'impostazione riuscita di una password, il display mostra 1.

Assicurarsi di registrare la password per un uso successivo.

Per cancellare il blocco del parametro, impostare il parametro a 0 dopo aver inserito la password corretta in Pr. 00.08.

La password è composta da un min. di 1 cifra a un max. di 4 cifre.

Come rendere nuovamente valida la password dopo decodifica con Pr.00.08:

Metodo 1: reinserire la password originale in Pr.00.09 (oppure inserire una password nuova se

si desidera usarne una nuova o modificata).

Metodo 2: dopo il riavvio, la funzione della password sarà recuperata.

Decodifica password Diagramma di flusso

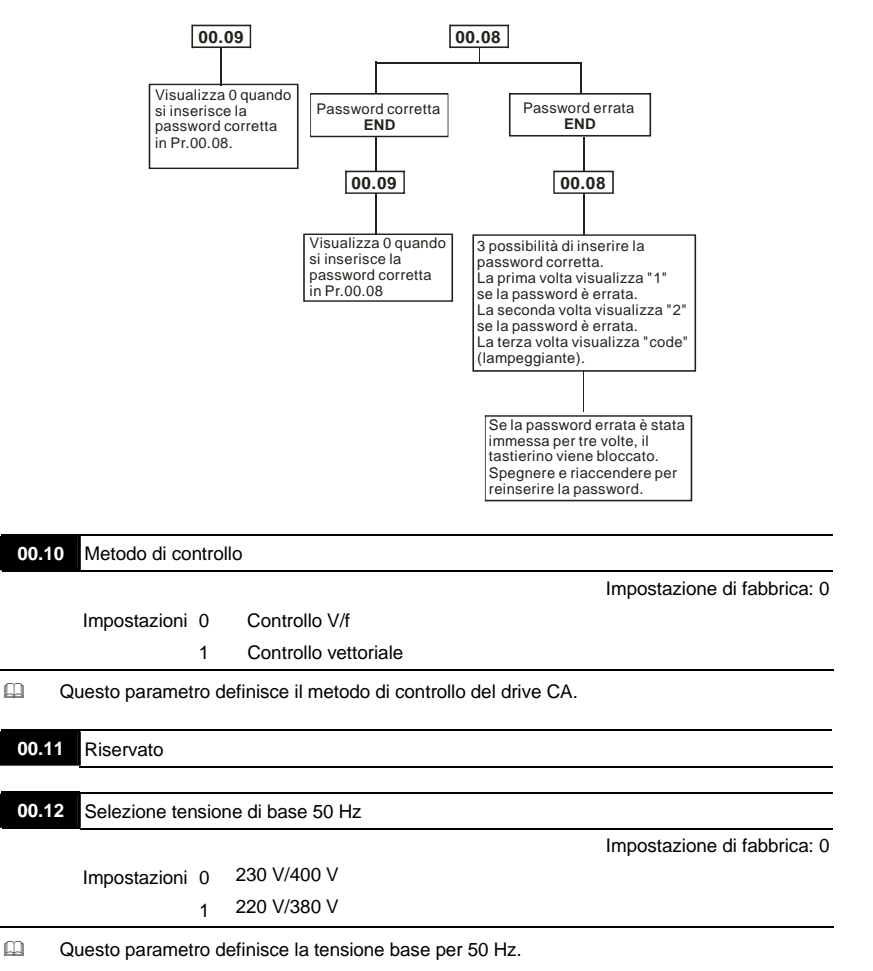

#### **Gruppo 1: Parametri base**

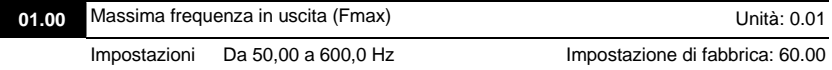

Cuesto parametro stabilisce la frequenza di uscita massima del drive CA. Tutte le sorgenti di comando della frequenza del drive CA (ingressi analogici da 0 a +10 V e da 4 a 20 mA) sono graduate per corrispondere all'intervallo di frequenza di uscita.

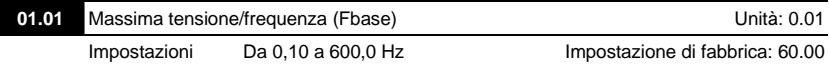

 Impostare questo valore secondo la frequenza nominale del motore come indicato sulla targhetta del motore. La massima tensione/frequenza stabilisce il rapporto della curva V/f. Ad esempio, se il drive è regolato per un'uscita di 460 VCA e la massima tensione/frequenza è impostata a 60 Hz, il drive manterrà un rapporto costante di 7,66 V/Hz (460 V/60 Hz=7,66 V/Hz). Questo valore di parametro deve essere pari o superiore alla frequenza intermedia (Pr.01.03).

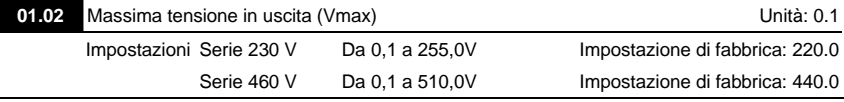

 Questo parametro definisce la tensione massima di uscita del drive CA. L'impostazione della tensione massima di uscita deve essere inferiore o pari alla tensione nominale del motore come indicato sulla targhetta del motore. Questo valore di parametro deve essere pari o superiore alla tensione intermedia (Pr.01.04).

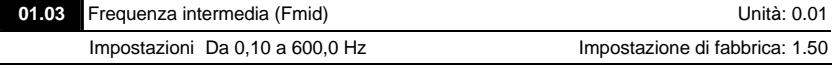

 Questo parametro imposta la frequenza intermedia della curva V/f. Con questa impostazione, si può stabilire il rapporto V/f tra la frequenza minima e la frequenza intermedia. Questo parametro deve essere pari o superiore alla frequenza minima di uscita (Pr.01.05) e pari o inferiore alla frequenza massima di tensione (Pr.01.01).

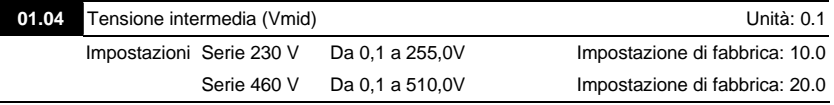

Questo parametro imposta la frequenza intermedia di qualsiasi curva V/f. Con questa impostazione, si può stabilire il rapporto V/f tra la frequenza minima e la frequenza intermedia. Questo parametro deve essere pari o superiore alla tensione minima di uscita (Pr.01.06) e pari o inferiore alla tensione massima di uscita (Pr.01.02).

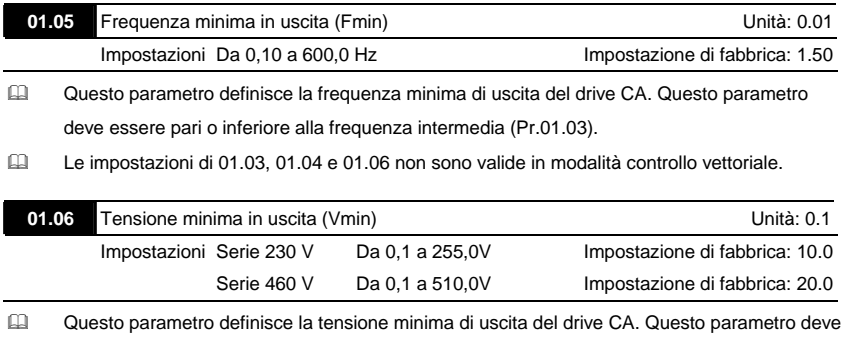

essere pari o inferiore alla frequenza intermedia (Pr.01.04).

- Le impostazioni da Pr.01.01 a Pr.01.06 devono soddisfare la condizione di Pr.01.02 ≥ Pr.01.04 ≥ Pr.01.06 e Pr.01.01 ≥ Pr.01.03 ≥ Pr.01.05.
- In modalità controllo vettoriale (Pr.00.10 è impostato a 1) Pr.01.03, Pr.01.04 e Pr.01.06 sono disabilitati.

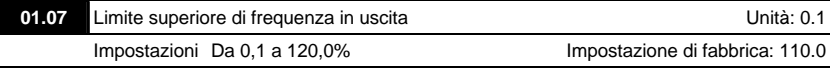

 Questo parametro deve essere pari o superiore al limite inferiore della frequenza di uscita (Pr.01.08). La frequenza di uscita massima (Pr.01.00) è considerata come 100%.

Valore del limite superiore della frequenza di uscita =  $(Pr.01.00 \cdot Pr.01.07)/100$ .

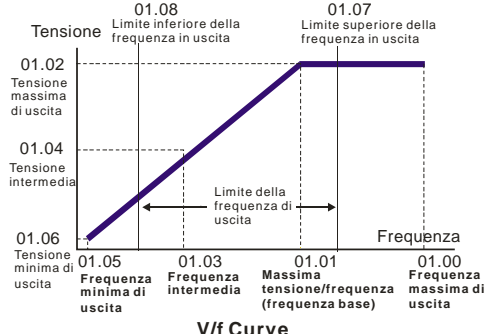

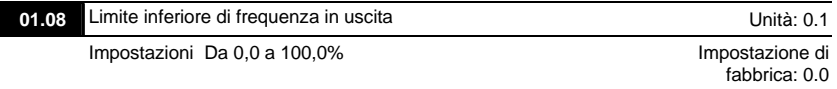

- I limiti inferiore/superiore servono a evitare errori di funzionamento e danni alla macchina.
- Se il limite superiore della frequenza di uscita è di 50 Hz e la frequenza massima di uscita è di 60 Hz, la frequenza di uscita sarà limitata a 50 Hz.
- Se il limite inferiore della frequenza di uscita è di 10 Hz e la frequenza minima di uscita (Pr.01.05) è impostata a 1,0 Hz, allora qualsiasi frequenza di comando tra 1,0 e 10 Hz creerà un'uscita di 10 Hz dal drive.
- Questo parametro deve essere pari o inferiore al limite superiore della frequenza di uscita (Pr.01.07).
- $\Box$  Valore del limite inferiore della frequenza di uscita = (Pr.01.00 \* Pr.01.08)/100.

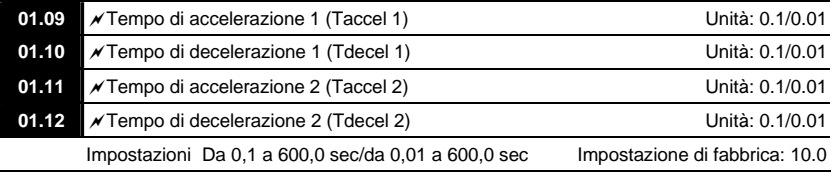

Ill tempo di accelerazione/decelerazione 1 o 2 può essere commutato impostando i morsetti esterni MI3~ MI12 a 7 (impostare Pr.04.05~Pr.04.08 a 7 o Pr.11.06~Pr.11.11 a 7).

**01.19** Unità temporale di accel./decel.

Impostazione di fabbrica: 0

 Impostazioni 0 Unità: 0,1 sec 1 Unità: 0,01 sec

- Il tempo di accelerazione si usa per stabilire il tempo richiesto dal drive CA per accelerare da 0 Hz alla frequenza massima di uscita (Pr.01.00). La velocità è lineare a meno che la curva a S sia abilitata; vedere Pr.01.17.
- Il tempo di decelerazione si usa per stabilire il tempo richiesto dal drive CA per decelerare dalla frequenza massima di uscita (Pr.01.00) a 0 Hz. La velocità è lineare a meno che la curva a S sia abilitata; vedere Pr.01.18.
- I tempi di accelerazione/decelerazione 1, 2, 3, 4 sono selezionati in base alle impostazioni dei morsetti multifunzione di ingresso. Per ulteriori dettagli vedere da Pr.04.05 a Pr.04.08.
- Nello schema illustrato di seguito, il tempo di accelerazione/decelerazione del drive CA è il tempo tra 0 Hz e la frequenza massima di uscita (Pr.01.00). Supponendo che la frequenza

massima di uscita sia 60 Hz, la frequenza minima di uscita (Pr.01.05) è 1,0 Hz e il tempo di accelerazione/decelerazione è di 10 secondi. Il tempo effettivo impiegato dal drive CA per accelerare dall'avviamento a 60 Hz e per decelerare da 60 Hz a 1,0 Hz in questo caso è di 9,83 secondi. ((60-1) \* 10/60=9,83 sec).

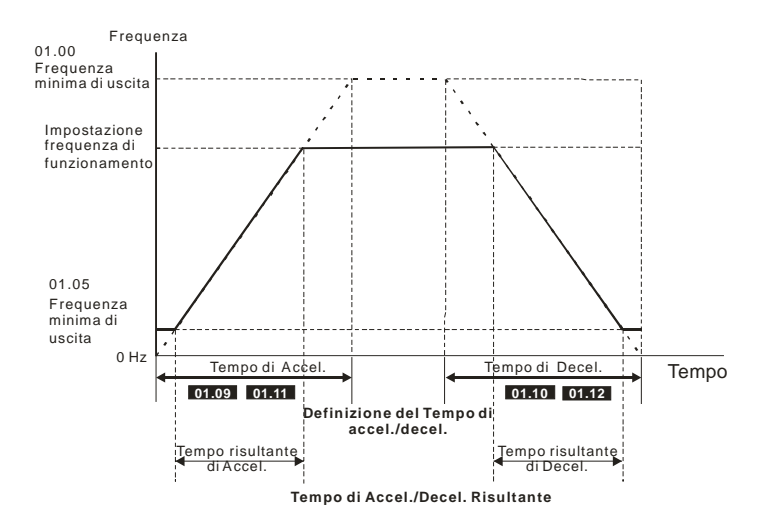

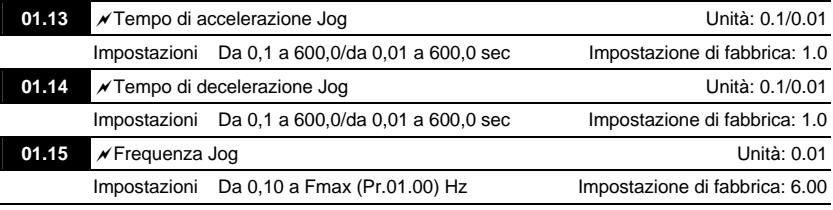

- Si può usare solo il morsetto esterno JOG (da MI3 a MI12). Quando il comando Jog è "ON", il drive CA accelererà da una frequenza minima di uscita (Pr.01.05) alla frequenza di Jog (Pr.01.15). Quando il comando Jog è "OFF", il drive CA decelererà da una frequenza di Jog a zero. Il tempo di accel./decel. è impostato dal tempo di accel./decel. di Jog (Pr.01.13, Pr.01.14).
- Prima di usare il comando Jog arrestare il drive; durante il funzionamento Jog non sono accettati altri comandi, tranne quelli tramite i tasti AVANTI, INDIETRO e STOP sul tastierino digitale.

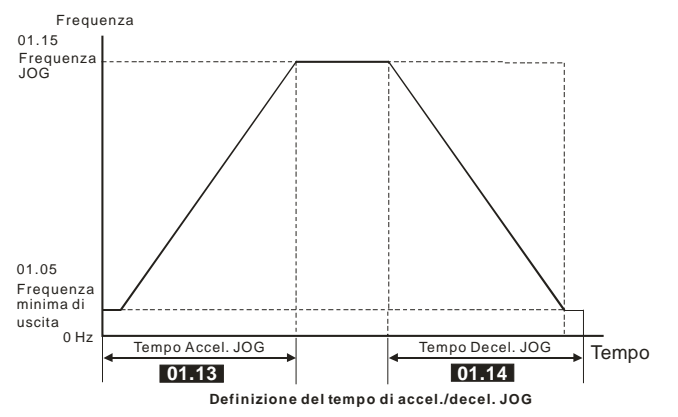

## 01.16 **A**ccelerazione/decelerazione automatica

Impostazione di fabbrica: 0

- Impostazioni 0 Accelerazione/decelerazione lineare
	- 1 Accelerazione automatica, decelerazione lineare.
	- 2 Accelerazione lineare, auto decelerazione automatica
	- 3 Accelerazione/decelerazione automatiche (impostate in base al carico)
	- 4 Accelerazione/decelerazione automatiche (impostate in base alla definizione del tempo di accel./decel.)
- Con Accelerazione/decelerazione automatiche è possibile ridurre le vibrazioni e gli urti durante l'avvio/arresto del carico.

Durante l'accelerazione automatica la coppia viene misurata automaticamente e il drive accelera alla frequenza impostata con il tempo di accelerazione più rapido e la corrente di avviamento più uniforme.

Durante la decelerazione automatica, si misura l'energia rigenerativa e il motore viene arrestato dolcemente con il tempo di decelerazione più rapido.

Quando questo parametro è impostato a 04, il tempo di accel./decel. effettivo sarà pari o superiore a Pr.01.09~Pr.01.12.

- L'accelerazione/decelerazione automatica rende superflui i complicati processi di taratura, rende efficiente il funzionamento e risparmia energia mediante l'accelerazione senza stallo e la decelerazione senza resistore di frenatura.
- In applicazioni con resistore o unità di frenatura non si usa la decelerazione automatica.

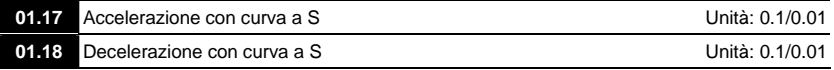

Impostazione di fabbrica: 0

Impostazioni 0.0 Curva a S disabilitata

Da 0,1 a 10,0/0,01 a 10,00 Curva a S abilitata (10,0/10,00 è la più uniforme)

 Si usa questo parametro per garantire l'accelerazione e la decelerazione uniforme tramite la curva a S.

La curva a S è disabilitata quando impostata a 0,00 e abilitata quando impostata da 0,1 a 10,0/0,01 a 10,00.

L'impostazione 0,1/0,01 offre la curva più rapida e l'impostazione 10,0/10,00 quella più prolungata e uniforme.

Il drive CA non segue i tempi di accel./decel. da Pr.01.09 a Pr.01.12.

 Il diagramma seguente illustra che quando la curva a S è abilitata l'impostazione originale del tempo di accel./decel. è solo un riferimento. Il tempo di accel./decel. effettivo dipende dalla curva a S selezionata (da 0,1 a 10,0).

Tempo di accel. totale = Pr.01.09 + Pr.01.17 o Pr.01.11 + Pr.01.17

Tempo di decel. totale = Pr.01.10 + Pr.01.18 o Pr.01.12 + Pr.01.18

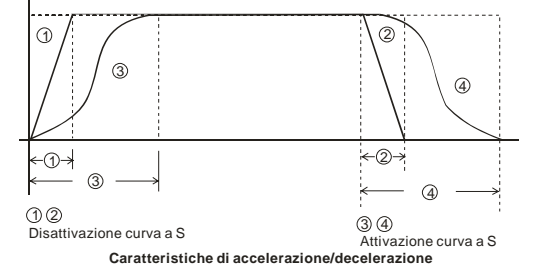

## **Gruppo 2: Parametri metodo di funzionamento**

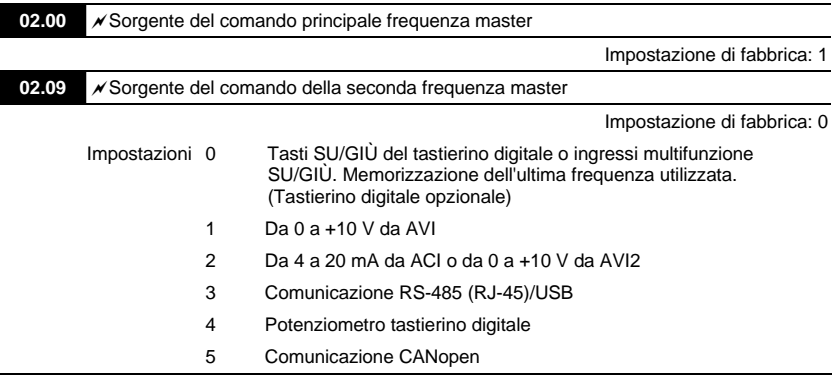

- Questi parametri impostano la sorgente del comando della frequenza master del drive CA.
- L'impostazione di fabbrica per il comando di frequenza master è 1 (tastierino digitale opzionale).
- Impostazione 2: usare l'interruttore ACI/AVI sul drive CA per selezionare ACI o AVI2. Quando si imposta ad AVI, è indicato AVI2.
- Quando il 3° interruttore nell'angolo superiore destro è impostato su ON come illustrato nello schema seguente, la sorgente del primo comando di frequenza master (Pr.02.00) forzerà l'impostazione a 2. Questa impostazione (Pr.02.00) non può essere modificata finché non si imposta il 3° interruttore su OFF.

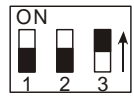

- Quando il drive CA è controllato dal morsetto esterno, consultare Pr.02.05 per dettagli.
- Il primo/secondo comando di frequenza/funzionamento è abilitato/disabilitato dai morsetti di ingresso multifunzione. Consultare da Pr.04.05 a Pr.04.08.

02.01  $\sqrt{\ }$  Sorgente del comando principale operativo

Impostazione di fabbrica: 1

- Impostazioni 0 Tastierino digitale (tastierino digitale opzionale)
	- 1 Morsetti esterni. Tasto STOP/RESET su tastierino attivato.
	- 2 Morsetti esterni. Tasto STOP/RESET su tastierino disattivato.
	- 3 Comunicazione RS-485 (RJ-45)/USB. Tasto STOP/RESET su tastierino attivato.
	- 4 Comunicazione RS-485 (RJ-45)/USB. Tasto STOP/RESET su tastierino disattivato.
- 5 Comunicazione CANopen Tasto STOP/RESET su tastierino disattivato.
- L'impostazione di fabbrica per la sorgente del comando principale operativo è 1 (tastierino digitale opzionale).
- Quando il drive CA è controllato dal morsetto esterno, consultare Pr.02.05/Pr.04.04 per dettagli.

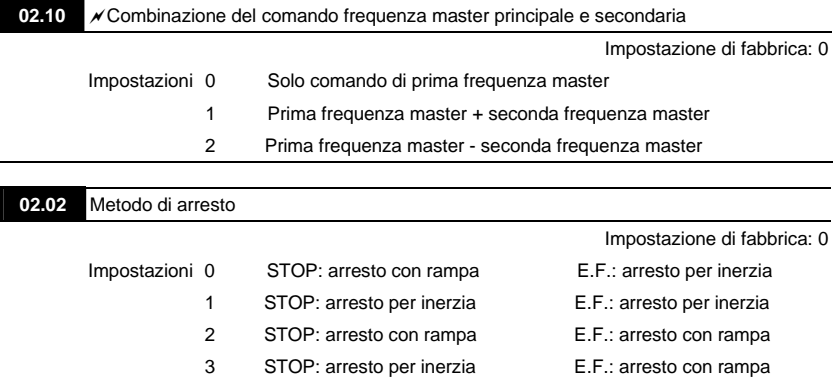

 Quando il 2° interruttore nell'angolo superiore destro è impostato su ON come illustrato nello schema seguente, il metodo di arresto del motore (Pr.02.02) forzerà l'impostazione a 1. Questa impostazione (Pr.02.02) non può essere modificata finché non si imposta il 2° interruttore su OFF.

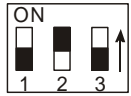

- Il parametro stabilisce come arrestare il motore quando il drive CA riceve un comando di arresto valido o rileva un guasto esterno.
	- Rampa: il drive CA decelera alla frequenza minima di uscita (Pr.01.05) secondo il tempo di decelerazione e poi si arresta.

Inerzia: il drive CA arresta l'uscita immediatamente al ricevimento del comando, e il motore è in marcia libera finché non arriva all'arresto.

Il metodo di arresto del motore solitamente è stabilito dalle caratteristiche del carico del motore e dalla frequenza di arresto.

(1) Si consiglia di usare "l'arresto con rampa" per la sicurezza del personale o per evitare sprechi di materiale in applicazioni nelle quali il motore deve arrestarsi dopo l'arresto del drive. Impostare il tempo di decelerazione di conseguenza.

(2) Se è consentita la marcia libera del motore o se l'inerzia del carico è elevata, si consiglia di selezionare "arresto per inerzia". Ad esempio: ventilatori, punzonatrici, centrifughe e pompe.

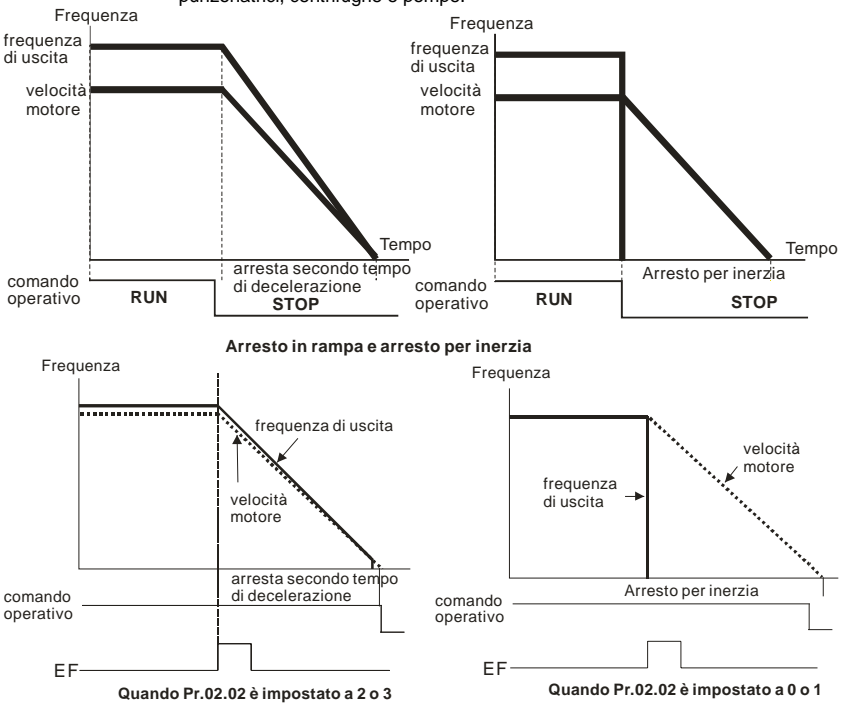

**02.03** Selezioni frequenza portante PWM **Unità: 1** 

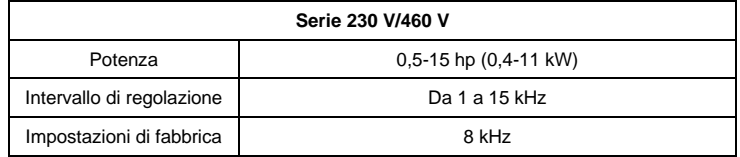

Cuesto parametro definisce la frequenza portante PWM del drive CA.

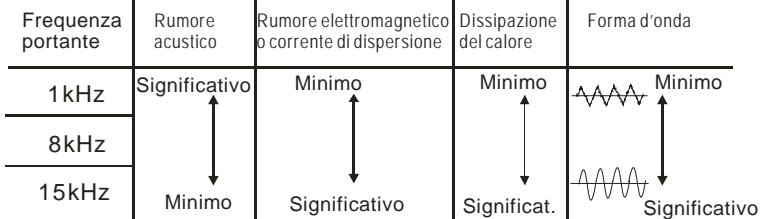

- Dalla tabella si vede che la frequenza portante PWM ha un'influenza significativa sull'interferenza elettromagnetica, sulla dissipazione termica del drive CA e sulla rumorosità del motore.
- La frequenza portante PWM sarà diminuita automaticamente dalla temperatura del dissipatore di calore e dalla corrente di uscita del drive CA. Si usa come precauzione necessaria per evitare che il drive CA si surriscaldi e quindi per aumentare la durata dell'IGBT. Esempio per i modelli 460 V: si presume che la frequenza portante sia 15 kHz e la temperatura ambiente 50°C con un unico drive CA (metodo di montaggio A). Se la corrente di uscita supera l'80%\* della corrente nominale, il drive CA diminuirà la frequenza portante automaticamente secondo il diagramma seguente. Se la corrente di uscita è il 100%\* della corrente nominale, la frequenza portante diminuirà da 15 kHz a 12 kHz.

Metodo di montaggio

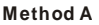

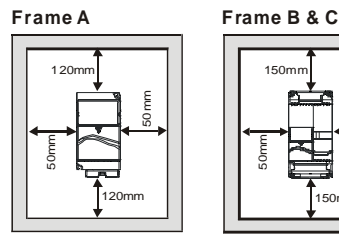

**Frame A Method B**

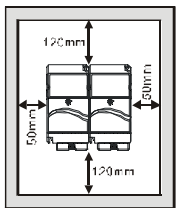

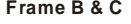

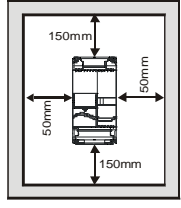

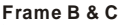

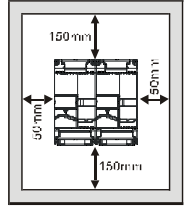

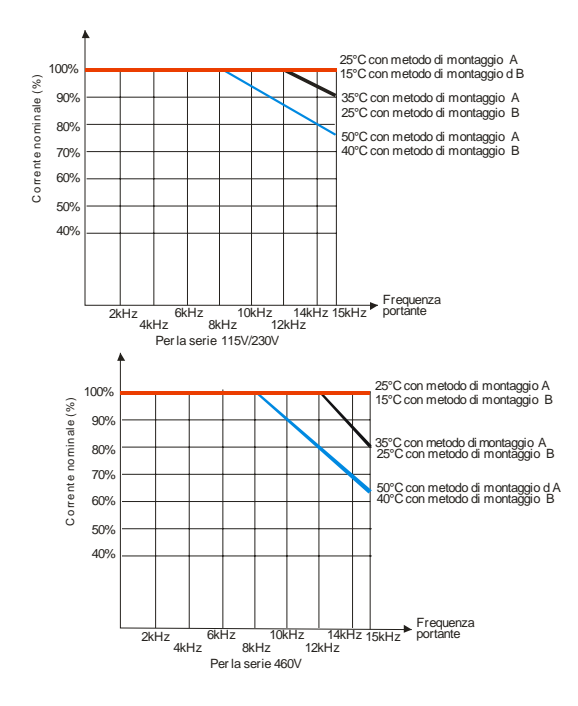

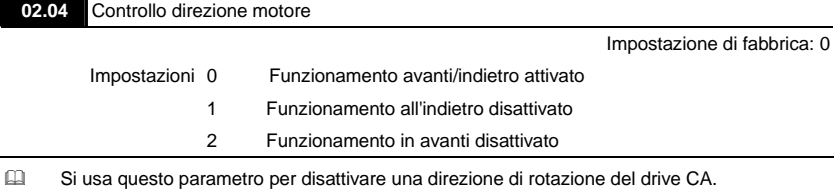

ADV50. SW-PW V1.10 / CTL V2.10 4-47

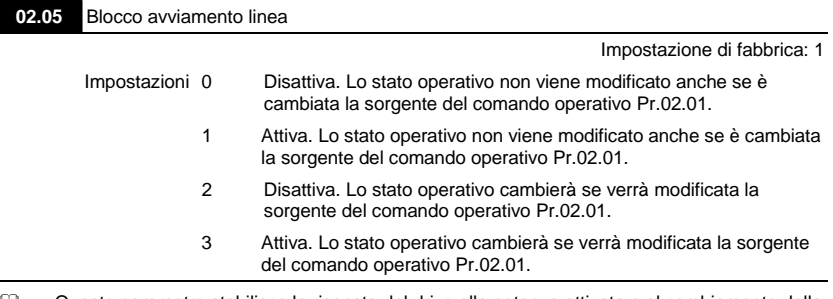

 Questo parametro stabilisce la risposta del drive alla potenza attivata e al cambiamento della sorgente di comando operativo.

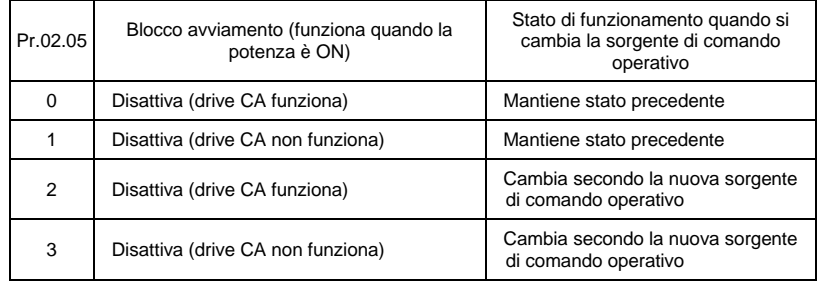

 Quando la sorgente di comando operativo proviene dal morsetto esterno e il comando operativo è ON (MI1/MI2-DCM=chiuso), il drive CA funziona secondo Pr.02.05 dopo aver dato potenza. **<Solo per morsetti MI1 e MI2>**

- 1. Quando Pr.02.05 è impostato a 0 o 2, il drive CA funziona immediatamente.
- 2. Quando Pr.02.05 è impostato a 1 o 3, il drive CA rimane in arresto finché non si riceve il comando operativo dopo la cancellazione del comando operativo precedente.

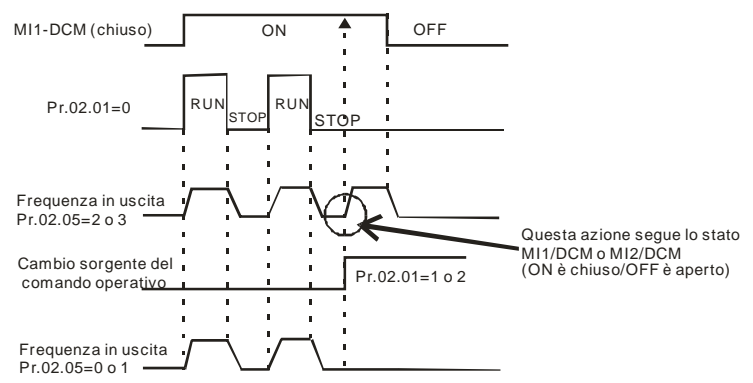

- Quando la sorgente del comando operativo non corrisponde ai morsetti esterni, che il drive CA funzioni o meno, il drive CA funzionerà secondo Pr.02.05 se entrambe le condizioni seguenti sono soddisfatte.
	- 1. Quando si cambia la sorgente di comando operativo al morsetto esterno (Pr.02.01=1 o 2)
	- 2. Lo stato del morsetto e del drive CA è diverso.
	- E il funzionamento del drive CA sarà:

1. Quando impostato a 0 o 1, lo stato del drive CA non viene cambiato dallo stato del morsetto.

2. Quando impostato a 2 o 3, lo stato del drive CA viene cambiato dallo stato del morsetto.

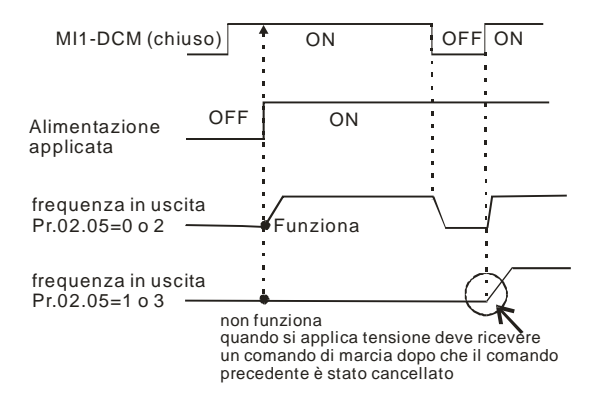

La funzione di blocco avviamento non garantisce che il motore non si avvierà mai in questa condizione. È possibile che il motore venga messo in moto da un interruttore malfunzionante.

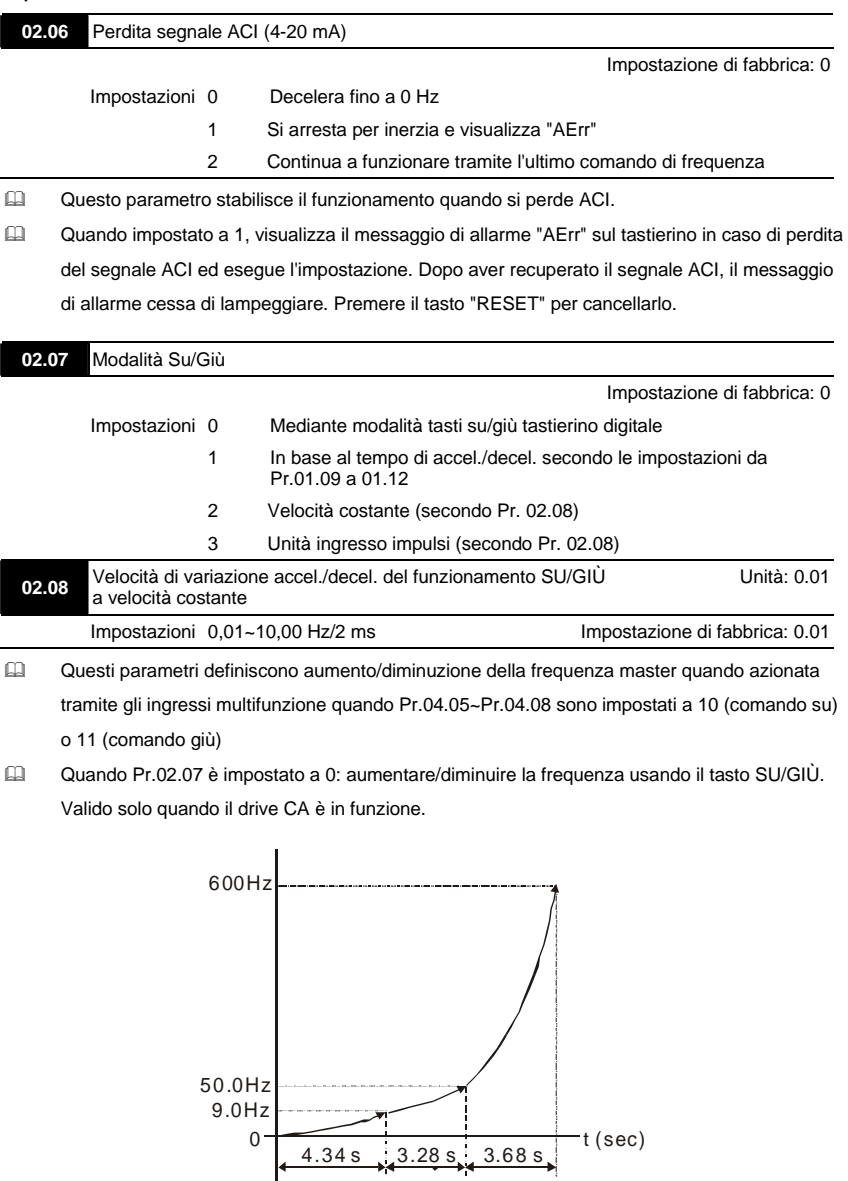

0

*Capitolo 4 Parametri* 

- Quando Pr.02.07 è impostato a 1: aumentare/diminuire la frequenza usando le impostazioni di accelerazione/decelerazione. Valido solo quando il drive CA è in funzione.
- Quando Pr.02.07 è impostato a 2: aumentare/diminuire la frequenza mediante Pr.02.08.
- Quando Pr.02.07 è impostato a 3: aumentare/diminuire la frequenza mediante Pr.02.08. (unità: ingresso impulsi).

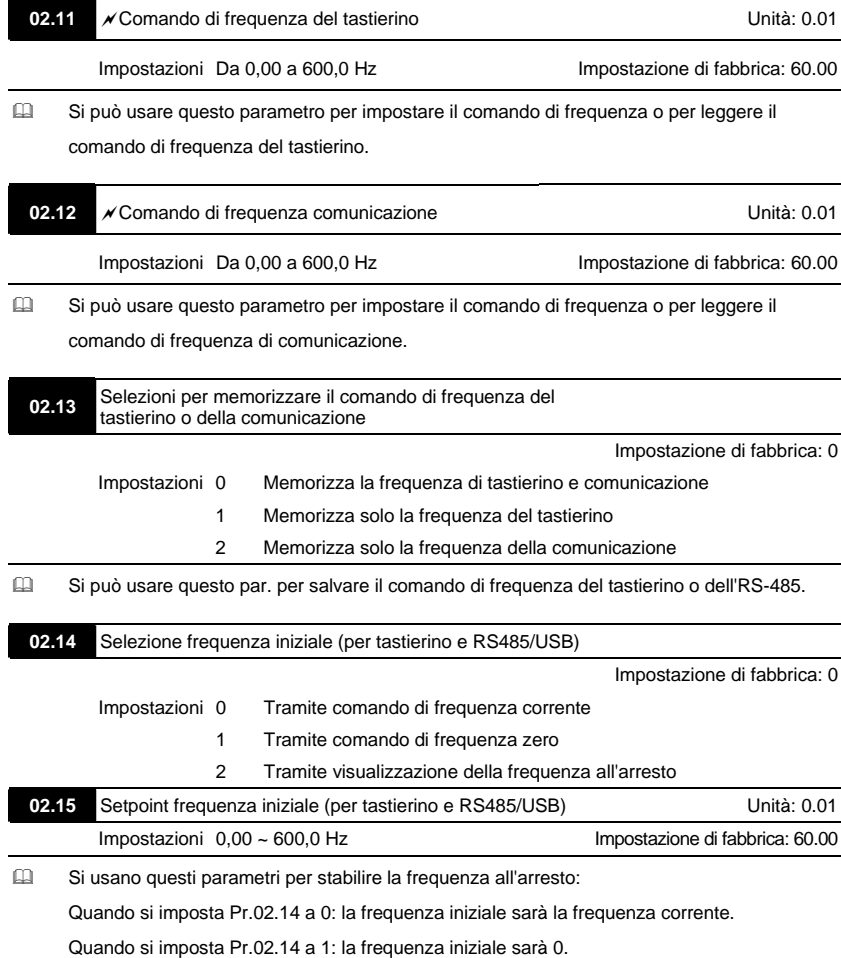

Quando si imposta Pr.02.14 a 2: la frequenza iniziale sarà Pr.02.15.

**02.16** Visualizza la sorgente del comando di frequenza master

Impostazioni Sola lettura **Impostazioni di fabbrica**: ##

 Mediante questo parametro si può leggere la sorgente del comando di frequenza master.

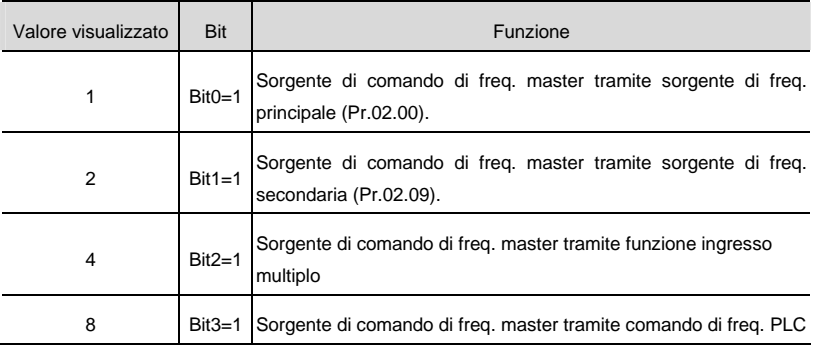

# **02.17** Visualizza la sorgente di comando operativo

Impostazioni Sola lettura Impostazioni di fabbrica: ##

Mediante questo parametro si può leggere la sorgente operativa.

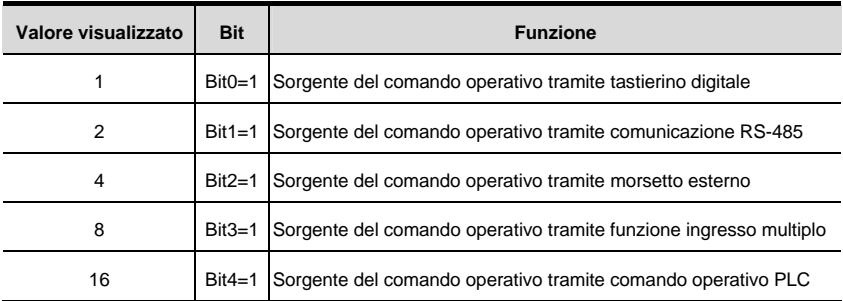

### **Gruppo 3: Parametri funzione uscita**

**03.00** Relè di uscita multifunzione (RA1, RB1, RC1)

Impostazione di fabbrica: 8

# **03.01** Morsetto di uscita multifunzione MO1

Impostazione di fabbrica: 1

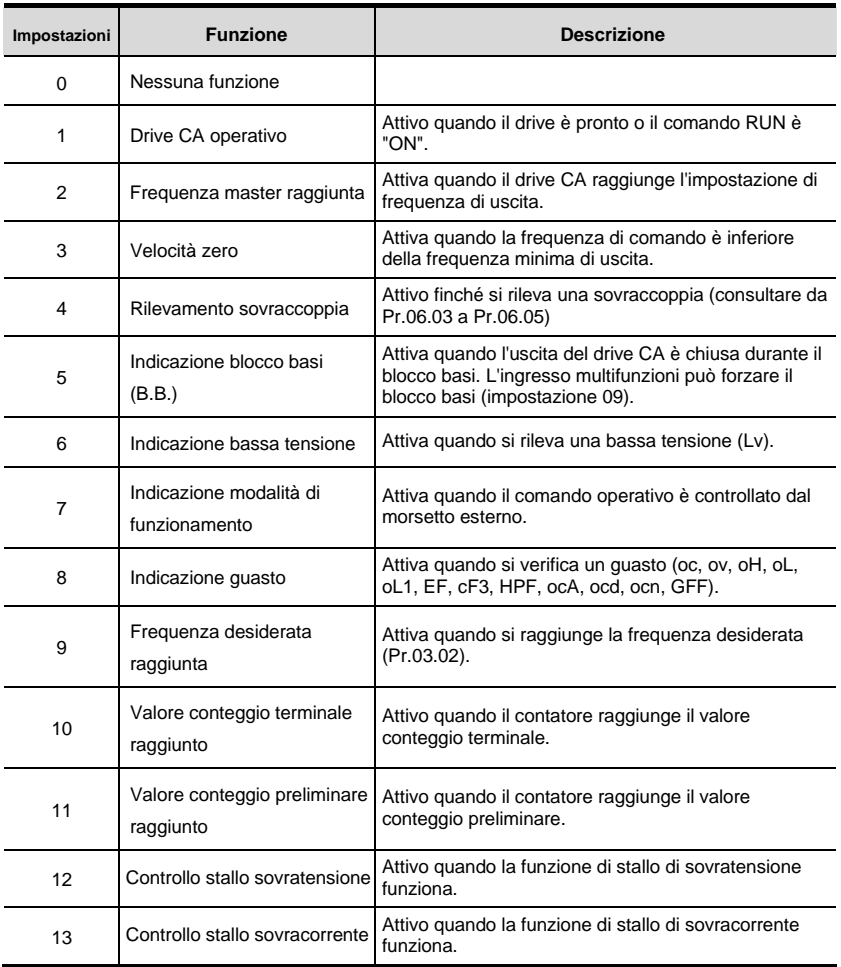

*Capitolo 4 Parametri* 

| Impostazioni | <b>Funzione</b>                                                          | <b>Descrizione</b>                                                                                                    |  |  |
|--------------|--------------------------------------------------------------------------|----------------------------------------------------------------------------------------------------|--|--|
| 14           | Allarme surriscaldamento del<br>dissipatore di calore                    | Quando il dissipatore di calore si surriscalda, lo<br>segnala per evitare che il surriscaldamento spenga il<br>drive. Quando è superiore a 85 C (185 F) è ON. |  |  |
| 15           | Controllo sovratensione                                                  | Attivo quando la tensione del bus CC supera il livello.                                                                                                    |  |  |
| 16           | Controllo PID                                                            | Attivo quando il segnale di retroazione PID è anomalo<br>(consultare Pr.10.12 e Pr.13.)                                                                       |  |  |
| 17           | Comando avanti                                                           | Attivo quando il comando di direzione è FWD.                                                                                                    |  |  |
| 18           | Comando indietro                                                         | Attivo quando il comando di direzione è REV.                                                                                                    |  |  |
| 19           | Segnale di uscita velocità<br>zero                                       | Attivo quando il drive è in pausa o fermo.                                                                                                    |  |  |
| 20           | Allarme di comunicazione<br>(FbE, Cexx, AoL2, AUE,<br>SA <sub>v</sub> E) | Attivo quando vi è un allarme di comunicazione.                                                                                                    |  |  |
| 21           | Controllo freno (frequenza<br>desiderata raggiunta)                      | Attivo quando la frequenza di uscita ≥Pr.03.11.<br>Disattivato quando la frequenza di uscita ≤Pr.03.12<br>dopo comando STOP.                                  |  |  |

# 03.02 **Frequenza desiderata raggiunta** desiderata raggiunta desiderata desiderata desiderata de la provincia de l Impostazioni Da 0,00 a 600,0 Hz Impostazione di fabbrica: 0.00

 Se si imposta un morsetto di uscita multifunzioni come frequenza desiderata raggiunta (da Pr.03.00 a Pr.03.01=09), allora si attiva l'uscita quando si raggiunge la frequenza

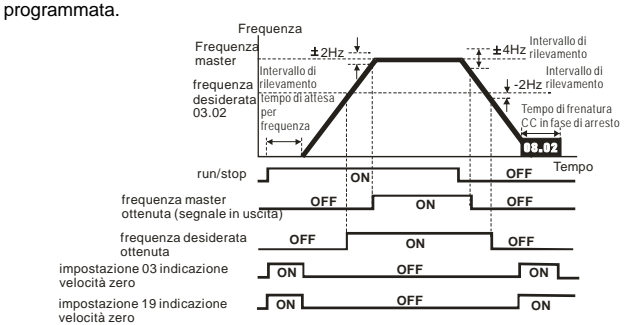

 **Schema di temporizzazione in uscita dei morsetti** 

**multifunzione quando si imposta la frequenza ottenuta o indicazione di velocità zero**

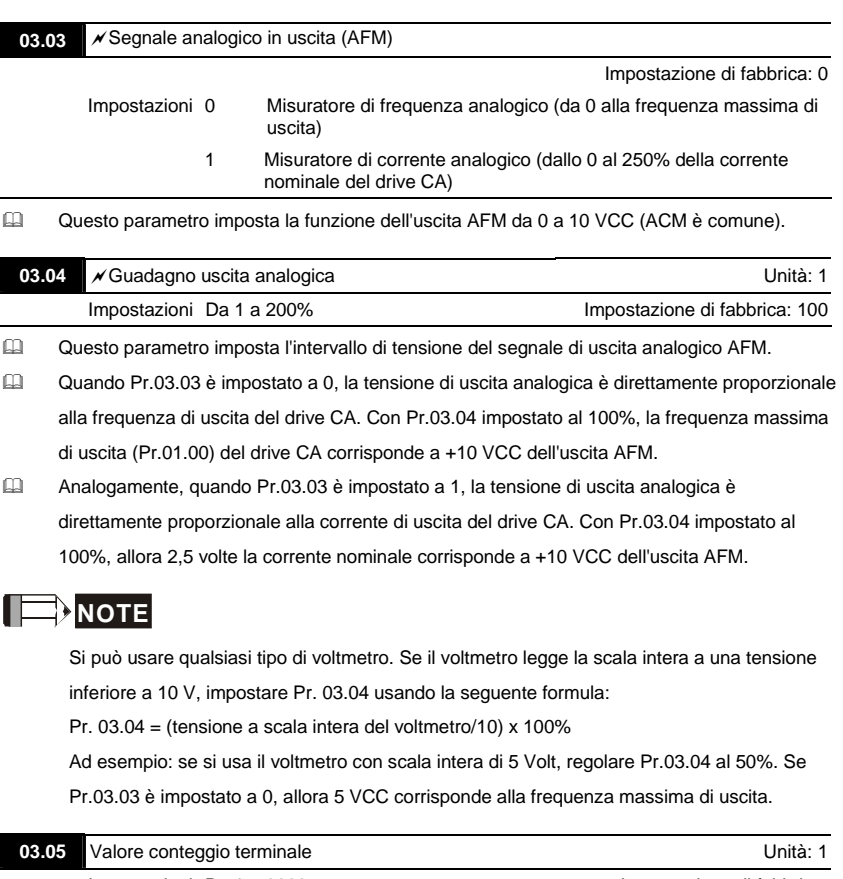

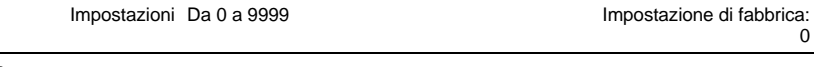

- Cuesto parametro imposta il del conteggio del contatore interno. Per aumentare il contatore interno, impostare a 12 un parametro da Pr.04.05 a 04.08. Al termine del conteggio, si attiverà il morsetto di uscita specificato (da Pr.03.00 a Pr.03.01 impostati a 10).
- Quando il display visualizza c555, il drive ha contato 555 volte. Se il display visualizza c555• significa che il valore reale del contatore è compreso tra 5.550 e 5.559.

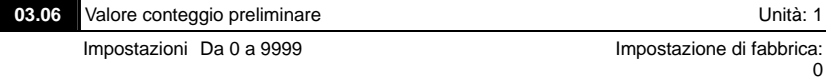

- Quando il valore del contatore raggiunge questo valore, si attiva il morsetto di uscita multifunzione corrispondente, purché uno da Pr.03.00 a Pr.03.01 sia impostato a 11 (impostazione del valore del conteggio preliminare). Al raggiungimento del valore conteggio terminale il morsetto di uscita multifunzione si disattiva.
- Il diagramma di temporizzazione:

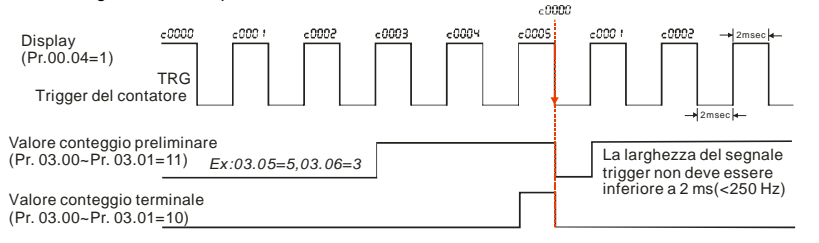

**03.07** EF attivo al raggiungimento del valore conteggio terminale

Impostazione di fabbrica: 0

 Impostazioni 0 Valore conteggio terminale raggiunto, nessuna visualizzazione del guasto esterno (EF) 1 Valore conteggio terminale raggiunto, EF attivo

## Se questo parametro è impostato a 1 e il valore desiderato del contatore è raggiunto, il drive

CA lo considererà come un errore. Il drive si arresta e visualizza sul display il messaggio "EF".

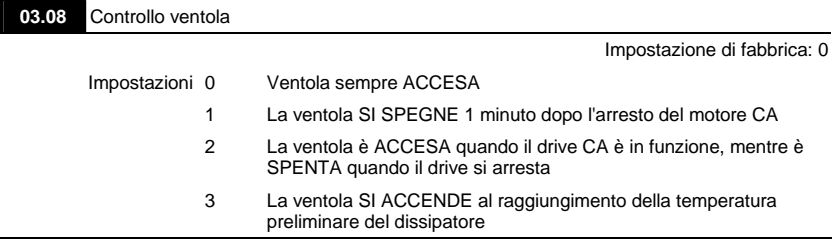

 Questo parametro stabilisce la modalità di funzionamento della ventola di raffreddamento.
**3.09** Uscita digitale utilizzata dal PLC

Impostazioni Sola lettura Impostazioni di fabbrica: ## Bit0=1: RLY utilizzata dal PLC Bit1=1: MO1 utilizzata dal PLC Bit2=1: MO2/RA2 utilizzate dal PLC Bit3=1: MO3/RA3 utilizzate dal PLC Bit4=1: MO4/RA4 utilizzate dal PLC Bit5=1: MO5/RA5 utilizzate dal PLC Bit6=1: MO6/RA6 utilizzate dal PLC Bit7=1: MO7/RA7 utilizzate dal PLC

- Gli 8 bit equivalenti vengono usati per visualizzare lo stato (usato o non usato) di ciascuna uscita digitale. Il valore che Pr.03.09 visualizza è il risultato dopo la conversione degli 8 bit binari in valore decimale.
- Per il drive CA standard, ha solo 2 bit (bit0 e bit1). Quando si installa la scheda di espansione, il numero dei morsetti di uscita digitali aumenta in base alla scheda di espansione. Il numero massimo di morsetti di uscita digitali è illustrato di seguito.

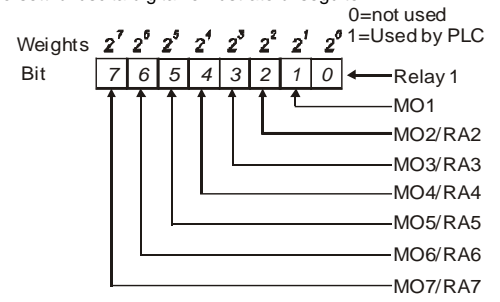

 Ad esempio: quando Pr.03.09 è impostato 3 (decimale) = 00000011 (binario) indica che relè1 e MO1 sono utilizzati dal PLC. (Pr.03.09= $2^0+2^1=3$ )

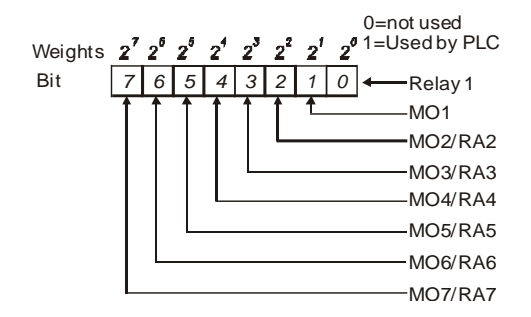

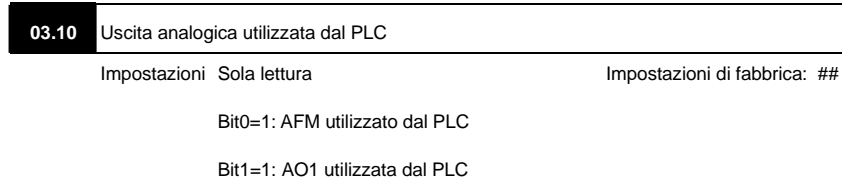

Bit2=1: AO2 utilizzata dal PLC

1 bit equivalente viene usato per visualizzare lo stato (usato o non usato) di ciascuna uscita digitale. Il valore che Pr.03.10 visualizza è il risultato dopo la conversione di 1 bit binario in valore decimale.

Weights:

\n
$$
\begin{array}{c|c}\n\mathbf{2} & \mathbf{2}^7 & \mathbf{2}^9 & 0 = \text{not used} \\
\hline\n\mathbf{2} & 1 & 0 & 1 = \text{Used by PLC} \\
\hline\n\end{array}
$$
\nAt the following formula:

\n
$$
\begin{array}{c}\n\mathbf{1} & \text{Use } \mathbf{4} \text{ by } \mathbf{4} \text{ and } \mathbf{4} \text{ by } \mathbf{4} \text{ and } \mathbf{4} \text{ by } \mathbf{4} \text{ and } \mathbf{4} \text{ by } \mathbf{4} \text{ by } \
$$

 Ad esempio:

Se Pr.03.10 visualizza 1, significa che AFM è usata dal PLC.

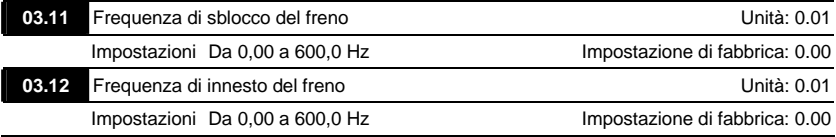

 Si usano questi due parametri per impostare il controllo del freno meccanico tramite i morsetti di uscita (relè o MO1) quando Pr.03.00~03.01 sono impostati a 21. Consultare gli esempi seguenti per I dettagli.

Esempio:

1. Caso 1: Pr.03.12 ≥ Pr.03.11

2. Caso 2: Pr.03.12 ≤ Pr.03.11

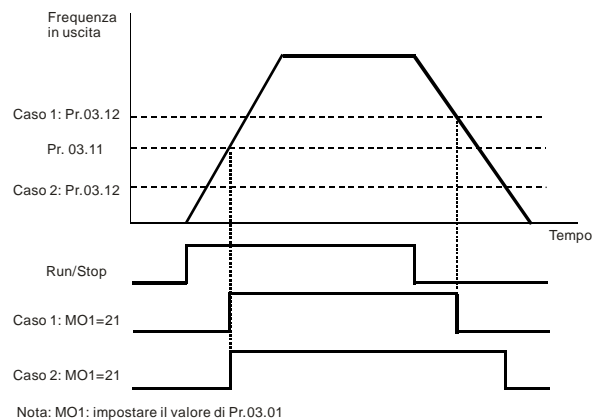

Impostazioni Sola lettura Impostazioni di fabbrica: ##

#### **03.13** Visualizza lo stato dei morsetti di uscita multifunzione

 Bit0: Stato RLY Bit1: Stato MO1

- 
- Bit2: Stato MO2/RA2
- Bit3: Stato MO3/RA3
- Bit4: Stato MO4/RA4
- Bit5: Stato MO5/RA5
- Bit6: Stato MO6/RA6
- Bit7: Stato MO7/RA7
- Per drive CA standard (senza scheda di espansione), i morsetti di uscita multifunzione sono pilotati a fronte di discesa e Pr.03.13 visualizzerà 3 (11) per nessuna azione.

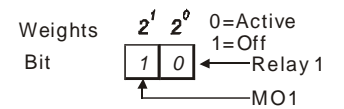

 Ad esempio:

se Pr.03.13 visualizza 2, significa che il relè 1 è attivo.

Il valore visualizzato 2=bit 1 x 2<sup>1</sup>

 Quando si installa la scheda di espansione, il numero dei morsetti di uscita multifunzione aumenta in base alla scheda di espansione. Il numero massimo di morsetti di uscita multifunzione è illustrato di seguito.

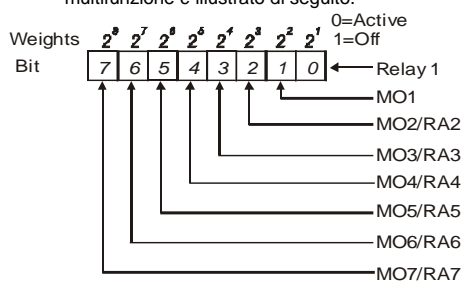

**Gruppo 4: Parametri funzione ingresso** 

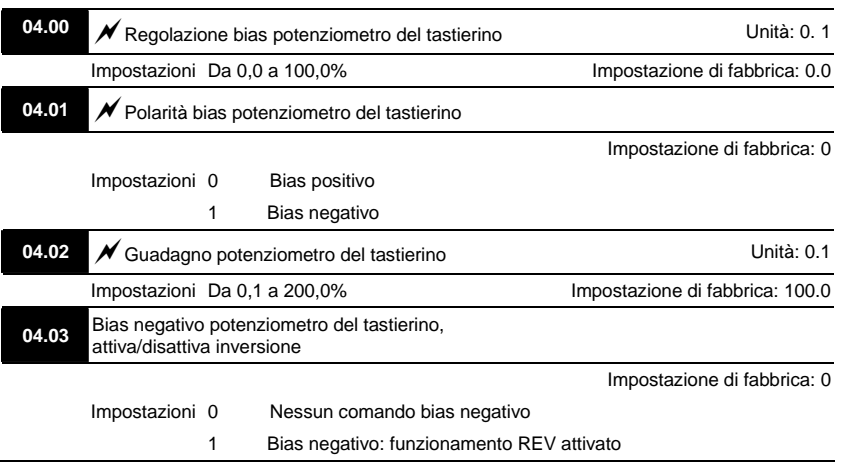

#### **Esempio 1: applicazione standard**

Questa è l'impostazione più usata. L'utente deve solo impostare Pr.02.00 a 04. Il comando di

frequenza proviene dal potenziometro del tastierino.

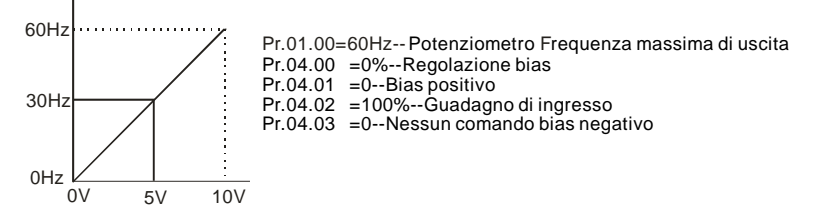

#### **Esempio 2: uso dei bias**

Questo esempio illustra l'influenza del cambiamento dei bias. Quando l'ingresso è 0 V la frequenza di uscita è 10 Hz. Al punto intermedio il potenziometro darà 40 Hz. Al raggiungimento della frequenza massima di uscita, qualsiasi ulteriore aumento del potenziometro o del segnale non aumenterà la frequenza di uscita. (Per usare l'intervallo completo del potenziometro, consultare l'Esempio 3). Il valore della tensione/corrente di ingresso esterna 0-8,33 V corrisponde alla frequenza di impostazione 10-60 Hz.

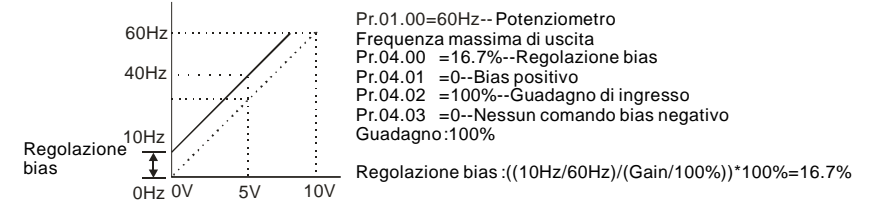

#### **Esempio 3: utilizzo di bias e guadagno per uso dell'intervallo intero**

Questo esempio illustra un metodo molto diffuso. Si può usare l'intera scala del potenziometro come si desidera. Oltre ai segnali da 0 a 10 V, i segnali di tensione più diffusi comprendono anche segnali da 0 a 5 V o qualsiasi valore inferiore a 10 V. Riguardo a questa impostazione, consultare i seguenti esempi.

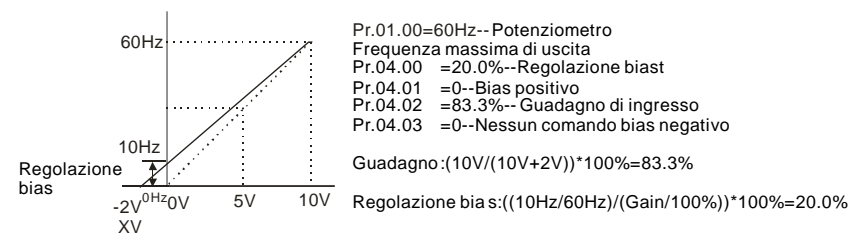

### **Esempio 4: uso di un intervallo del potenziometro 0-5 V mediante regolazione del guadagno**

L'esempio illustra un intervallo del potenziometro da 0 a 5 Volt. Invece di regolare il guadagno come

nell'esempio seguente, si può impostare Pr. 01.00 a 120 Hz ottenendo gli stessi risultati.

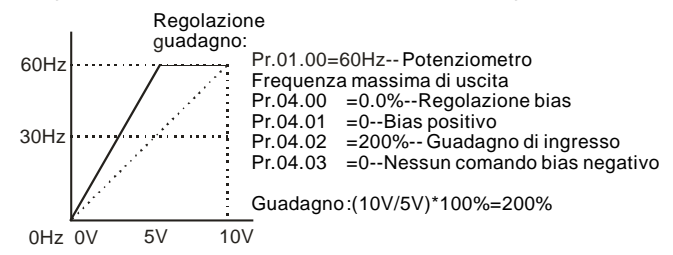

### **Esempio 5: uso di bias negativo in ambiente rumoroso**

In questo esempio si usa un bias negativo da 1 V. In ambienti rumorosi è vantaggioso usare bias negativi per ottenere un margine di rumore (in questo esempio, 1 V).

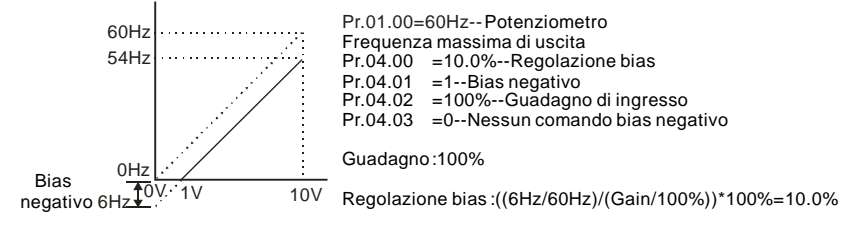

# **Esempio 6: uso di bias negativi in ambiente rumoroso e regolazione del guadagno per usare**

#### **l'intero intervallo del potenziometro**

In questo esempio si usa un bias negativo per fornire un margine di rumore. Si usa anche un guadagno di frequenza del potenziometro per consentire il raggiungimento della frequenza massima di uscita.

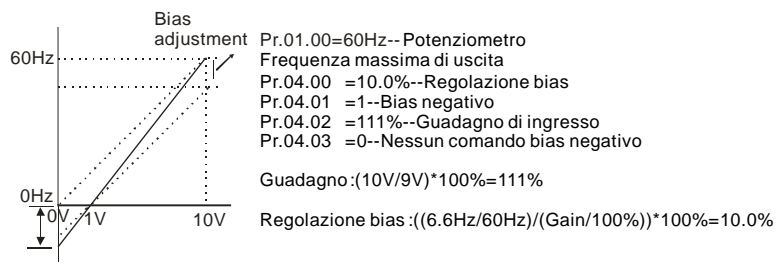

## **Esempio 7: uso di un segnale del potenziometro da 0-10 V per far funzionare un motore in direzione FWD e REV**

In questo esempio, l'ingresso è programmato per azionare un motore sia in direzione avanti che all'indietro. Il motore sarà in folle quando la posizione del potenziometro si trova in posizione intermedia nell'intervallo. Usando le impostazioni di questo esempio si disattivano i comandi FWD e REV.

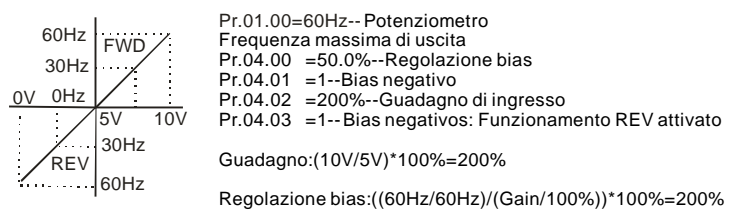

## **Esempio 8: uso di un'inclinazione negativa**

In questo esempio si illustra l'uso di un'inclinazione negativa. Nelle applicazioni per il controllo di pressione, temperatura o flusso si usano le inclinazioni negative. Il sensore che è collegato all'ingresso genera un segnale ampio (10 V) in corrispondenza di pressione o flusso elevati. Con le impostazioni di inclinazioni negative, il drive CA arresterà il motore lentamente. Con queste impostazioni il drive CA funzionerà sempre solo in una direzione (all'indietro). È possibile modificare questa impostazione invertendo 2 cavi nel motore.

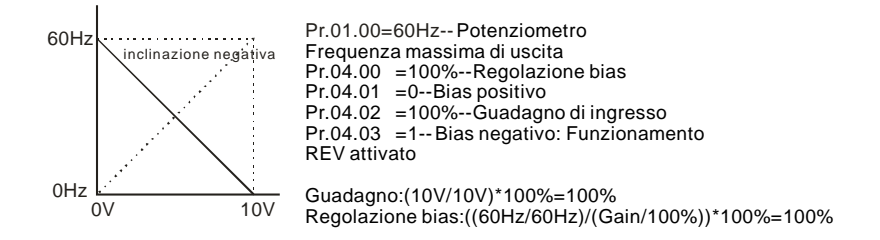

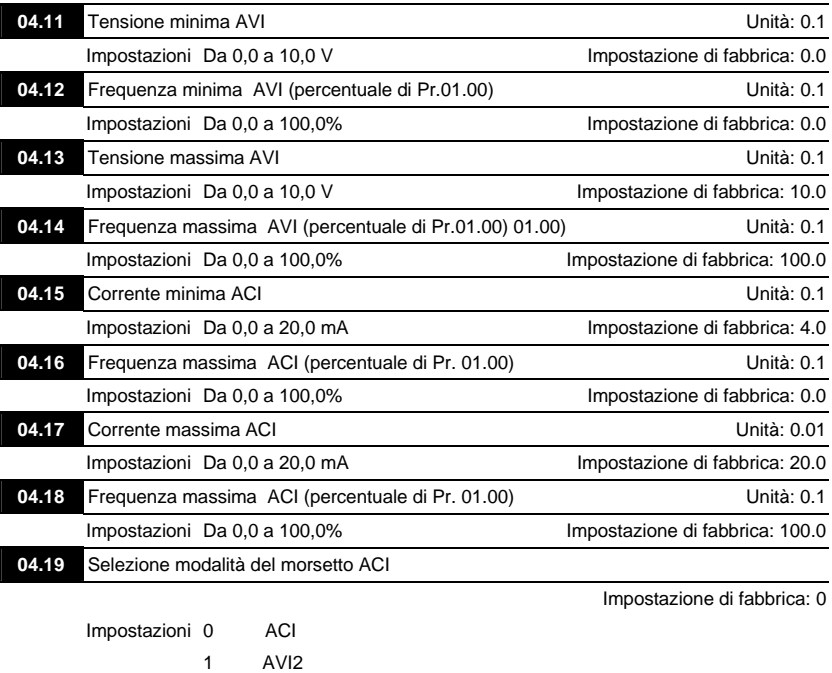

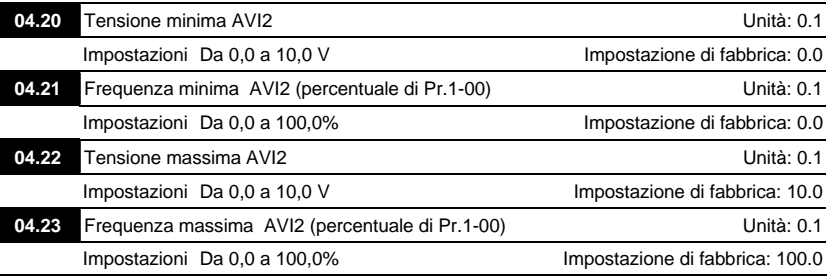

CCCORTE notare l'interruttore ACI/AVI sul drive CA. Commutare ad ACI per un segnale di corrente analogico da 4 a 20 mA (ACI) (impostare Pr.04.19 a 0) e AVI per il segnale di tensione analogico (AVI2) (impostare Pr.04.19 a 1).

 Si usano i parametri precedenti per impostare i valori di riferimento di ingresso analogico. Le frequenze min e max sono basate su Pr.01.00 (durante il controllo a circuito aperto) come illustrato di seguito.

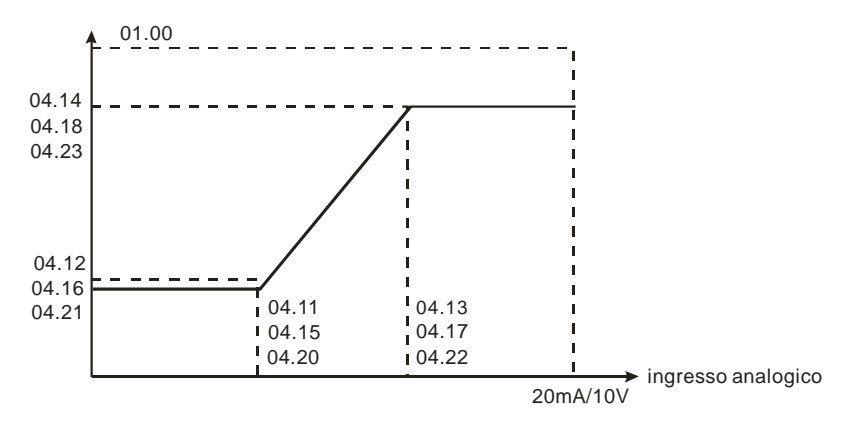

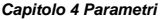

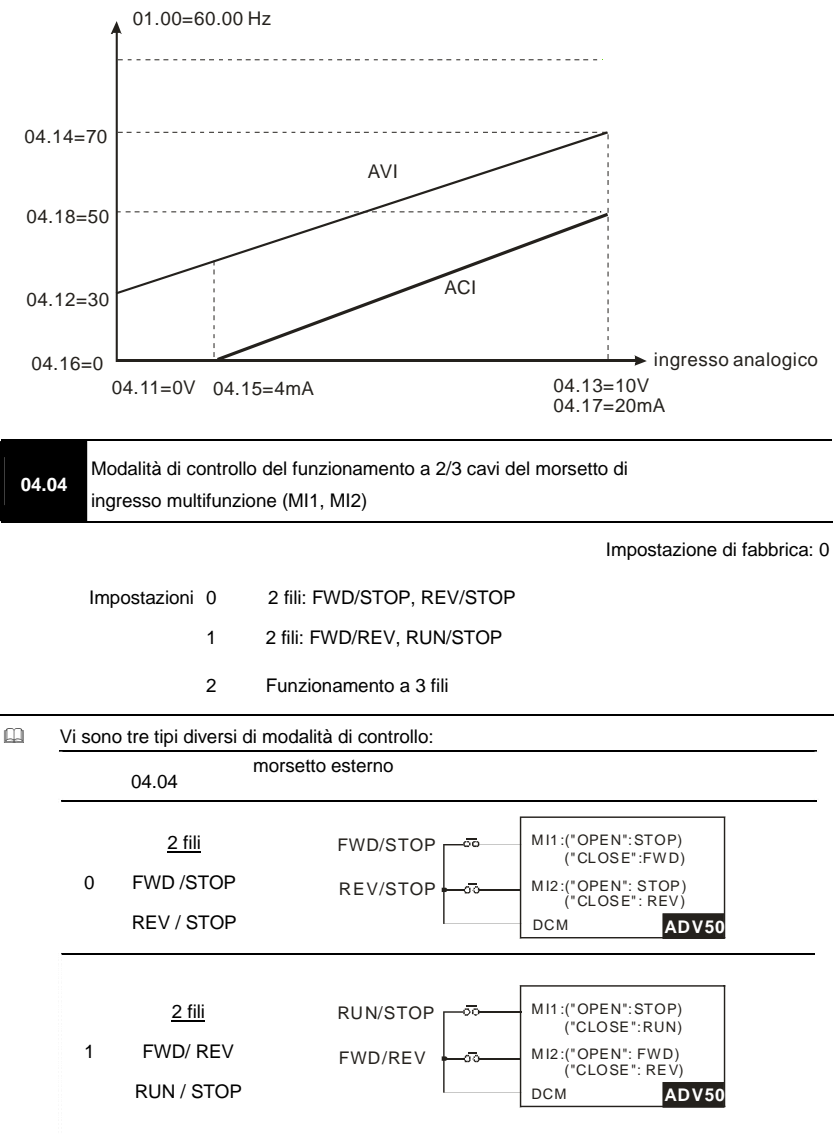

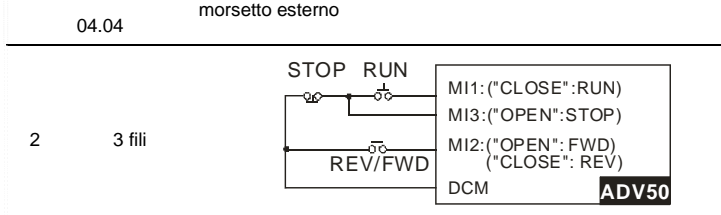

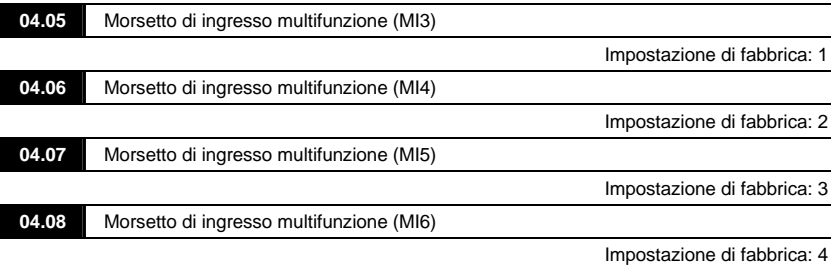

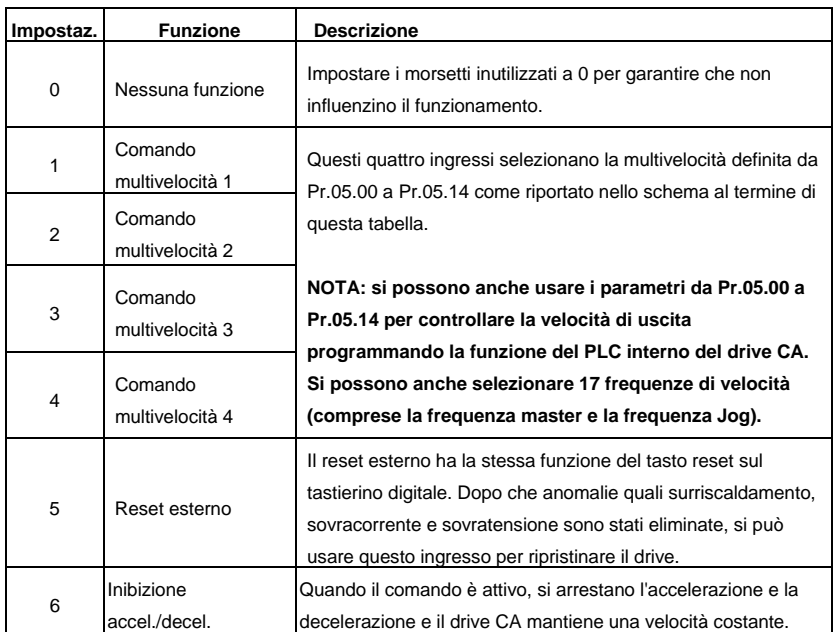

*Capitolo 4 Parametri* 

| Impostaz.      | <b>Funzione</b>                           | <b>Descrizione</b>                                                                                                    |
|----------------|-------------------------------------------|----------------------------------------------------------------------------------------------------|
| $\overline{7}$ | Comando di                                | Usato per selezionare uno dei 2 tempi di accel./decel. (da                                                            |
|                | selezione tempo                           | Pr.01.09 a Pr.01.12) Vedere descrizione al termine di questa                                                          |
|                | accel./decel.                             | tabella.                                                                                                    |
| 8              |                                           | Il valore di parametro 08 programma il controllo Jog di uno dei                                                       |
|                |                                           | morsetti di ingresso multifunzione MI3 $\sim$ MI6                                                                     |
|                | Controllo                                 | (Pr.04.05~Pr.04.08).                                                                                                  |
|                | funzionamento Jog                         | NOTA: la programmazione del funzionamento Jog                                                                         |
|                |                                           | mediante 08 può essere eseguita solo a motore arrestato                                                               |
|                |                                           | (vedere parametri Pr.01.13~Pr.01.15).                                                                                 |
|                |                                           | Il valore del parametro 09 programma i morsetti di ingresso<br>multifunzione per il controllo di blocco base esterno. |
|                | Blocco base esterno<br>(Vedere Pr. 08.06) | NOTA: quando si riceve un segnale di blocco base, il drive                                                            |
|                |                                           | CA blocca tutte le uscite e il motore è in marcia libera.                                                             |
| 9              |                                           | Quando si disattiva il controllo di blocco base, il drive CA                                                          |
|                |                                           | avvia la funzione di ricerca velocità e si sincronizza con la                                                         |
|                |                                           | velocità del motore, quindi accelera fino alla frequenza                                                              |
|                |                                           | master.                                                                                                    |
|                | SU: aumento                               | Aumenta/diminuisce la frequenza master ogni volta che si                                                              |
| 10             | frequenza master                          | riceve un ingresso o continuamente quando l'ingresso rimane                                                           |
|                | GIÙ: diminuzione<br>frequenza master      | attivo. Quando entrambi gli ingressi sono attivi                                                                      |
|                |                                           | contemporaneamente, l'aumento/diminuzione della frequenza                                                             |
| 11             |                                           | master è arrestato. Consultare Pr.02.07 e 02.08. Questa                                                               |
|                |                                           | funzione è anche detta "motopotenziometro".                                                                           |
|                |                                           | Il valore del parametro 12 programma uno dei morsetti di                                                              |
| 12             | Trigger del contatore                     | ingresso multifunzione MI3~MI6 (Pr.04.05~Pr.04.08) per                                                                |
|                |                                           | incrementare il contatore interno del drive CA. Quando si riceve                                                      |
|                |                                           | un ingresso, il contatore viene incrementato di 1.                                                                    |
|                | Azzeramento<br>contatore                  | Quando è attivo, il contatore è azzerato e inibito. Per consentire                                                    |
| 13             |                                           | il conteggio l'ingresso deve essere OFF. Consultare Pr.03.05 e                                                        |
|                |                                           | 03.06.                                                                                                    |
| 14             | Guasto esterno                            | Il valore del parametro 14 programma uno dei morsetti di                                                              |
|                |                                           | ingresso multifunzione MI3~MI6 (Pr.04.05~Pr.04.08) come                                                               |
|                |                                           | ingressi di guasto esterno (E.F.).                                                                                    |
| 15             | Funzione PID                              | Quando un ingresso ON con questa impostazione è ON, la                                                                |
|                | disattivata                               | funzione PID è disattivata.                                                                                           |

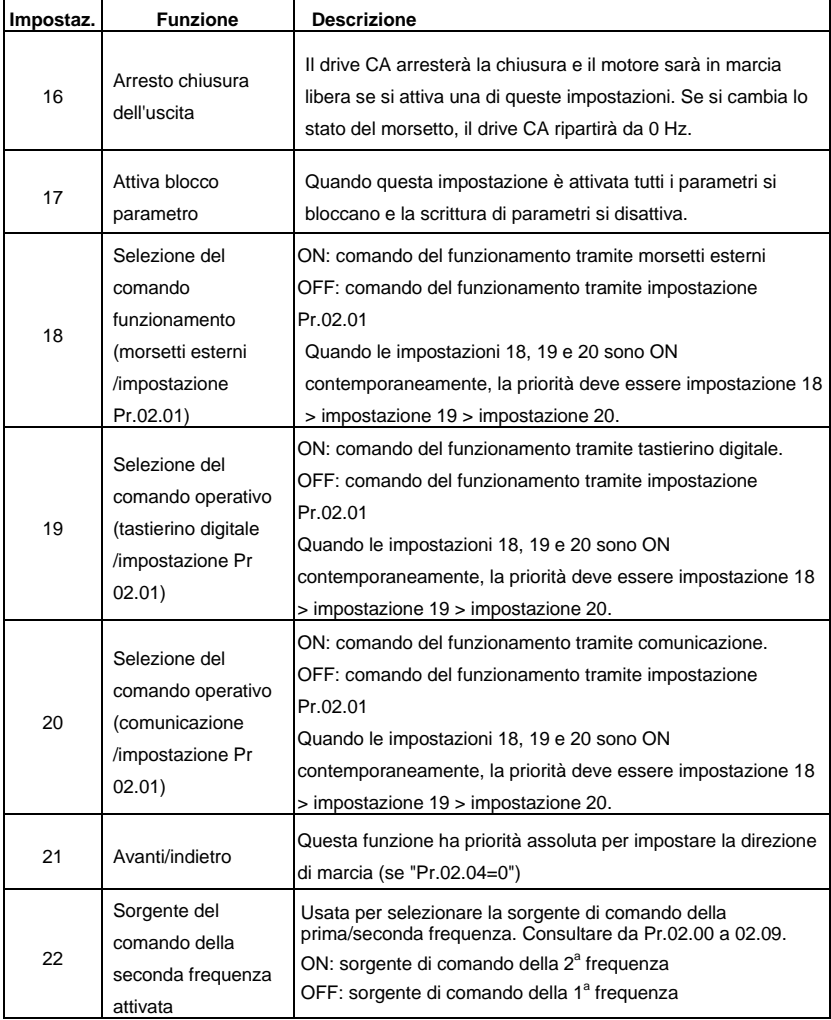

*Capitolo 4 Parametri* 

| Impostaz. | <b>Funzione</b>                                      | <b>Descrizione</b>                                                                                                    |
|-----------|------------------------------------------------------|----------------------------------------------------------------------------------------------------|
| 23        | Avvia/arresta<br>programma PLC<br>(PLC1)             | ON: avvio programma PLC                                                                                                    |
|           |                                                      | OFF: arresto programma PLC                                                                                                    |
|           |                                                      | Quando il drive CA è in modalità STOP e il suo funzionamento<br>è disattivato, visualizzerà PLC1 nella pagina del PLC ed<br>eseguirà il programma del PLC. Quando questa funzione è<br>disattivata, visualizzerà PLC0 nella pagina del PLC e terminerà<br>l'esecuzione del programma del PLC. Il motore sarà arrestato<br>tramite Pr.02.02.                                     |
|           |                                                      | Quando la sorgente del comando di funzionamento è il<br>morsetto esterno, non si può usare il tastierino per cambiare lo<br>stato del PLC e questa funzione non sarà valida quando il drive<br>CA è nello stato PLC2.                                                                                                    |
| 24        | Scarica/eseque/<br>controlla programma<br>PLC (PLC2) | Quando il drive CA è in modalità STOP e il suo funzionamento<br>è disattivato, visualizzerà PLC2 nella pagina del PLC e sarà<br>possibile scaricare/esequire/controllare il programma del PLC.<br>Quando questa funzione è disattivata, visualizzerà PLC0 nella<br>pagina del PLC e terminerà l'esecuzione del programma del<br>PLC. Il motore sarà arrestato tramite Pr.02.02. |
|           |                                                      | Quando la sorgente del comando di funzionamento è il<br>morsetto esterno, non si può usare il tastierino per cambiare lo<br>stato del PLC e questa funzione non sarà valida quando il drive<br>CA è nello stato PLC1.                                                                                                    |

## Selezione tempo accelerazione/decelerazione

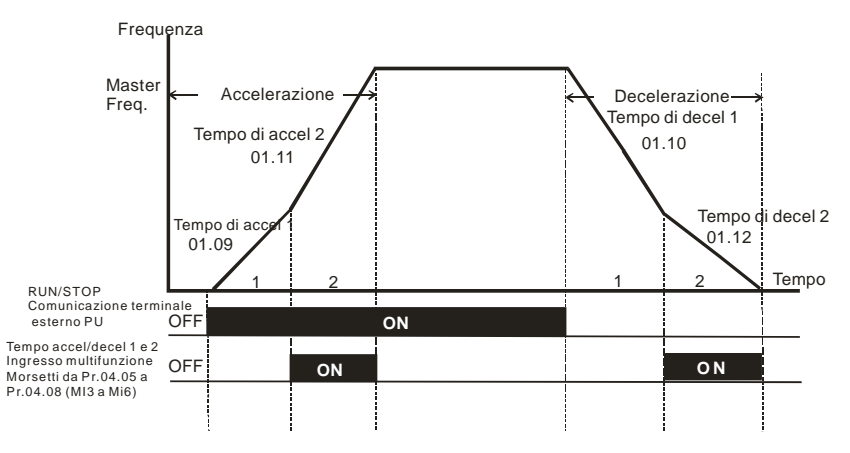

**Tempo di accel./decel. e morsetti di ingresso multifunzione**

## Funzionamento multi-step

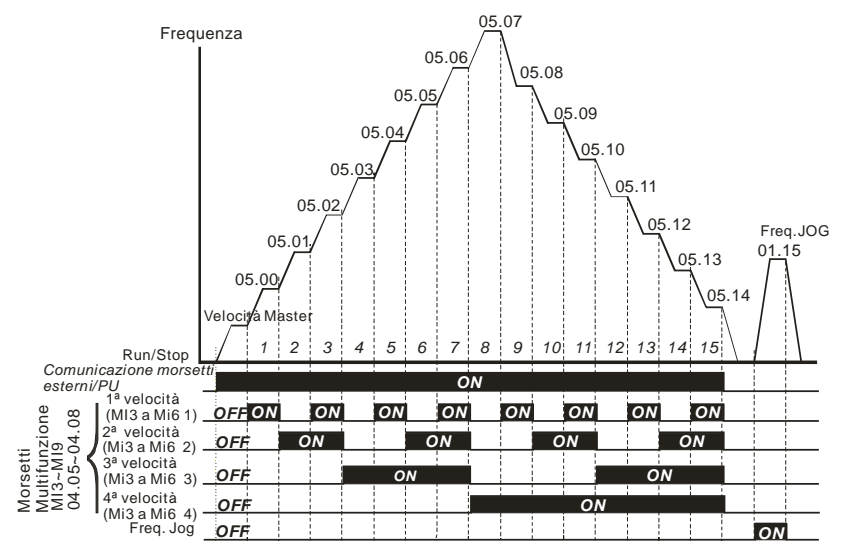

**Multivelocità tramite morsetti esterni**

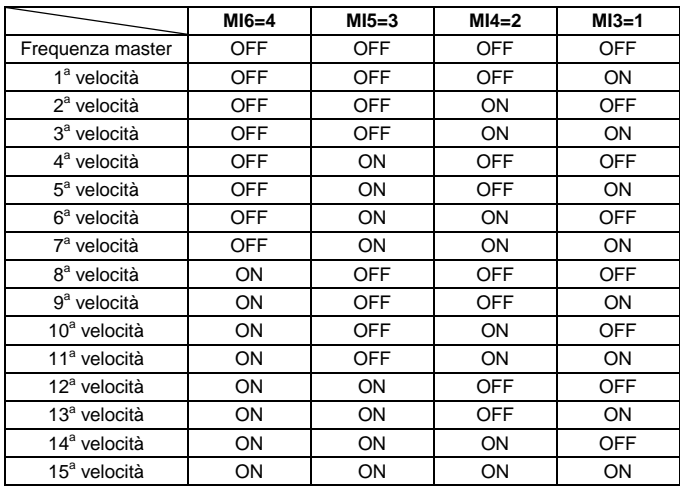

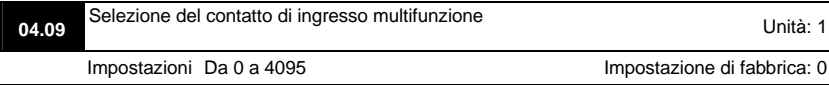

- Si può usare questo parametro per impostare lo stato dei morsetti multifunzione (MI1~MI6 (N.A./N.C.) per il drive CA standard).
- Le impostazioni da MI1 a MI3 non sono valide quando la sorgente del comando di funzionamento è il morsetto esterno (2/3 fili).

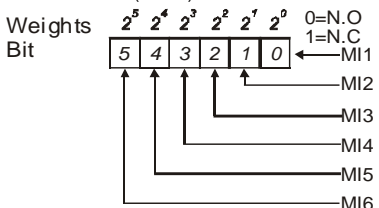

- Il metodo di impostazione: richiede la conversione del numero binario (a 6 bit) in numero decimale per l'ingresso.
- Ad esempio: se si impostano MI3, MI5, MI6 come N.C. e MI1, MI2, MI4 come N.A. il valore di impostazione Pr.04.09 sarà bit5X2<sup>5</sup>+bit4X2<sup>4</sup>+bit2X2<sup>2</sup>= 1X2<sup>5</sup>+1X2<sup>4</sup>+1X2<sup>2</sup>= 32+16+4=52 come illustrato di seguito.

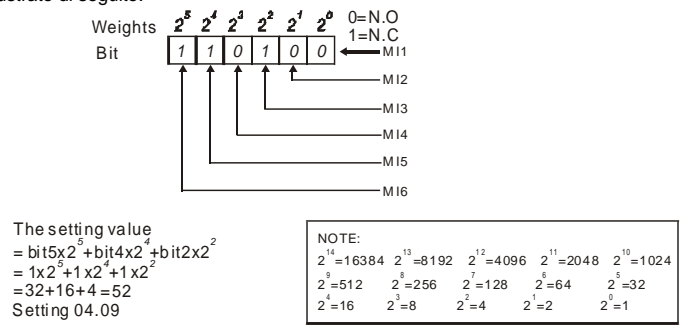

 Quando si installa la scheda di espansione, il numero dei morsetti di ingresso multifunzione aumenta in base alla scheda di espansione. Il numero massimo di morsetti di ingresso multifunzione è illustrato di seguito.

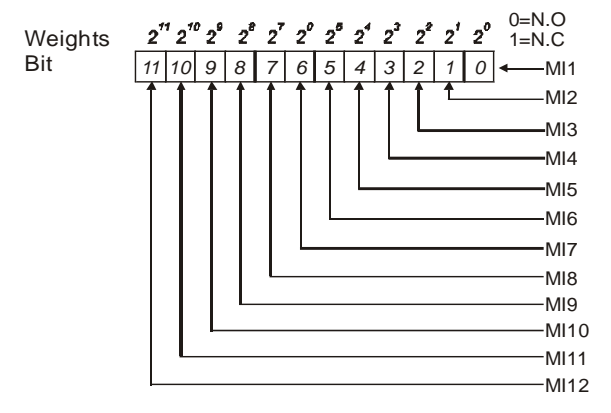

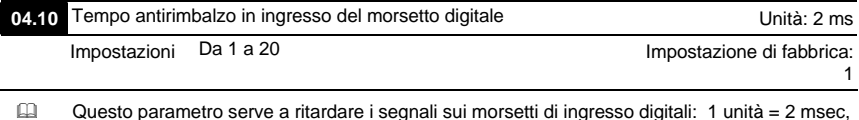

2 unità = 4 msec, ecc. Il tempo di ritardo serve a non far rimbalzare i segnali di interferenza che potrebbero causare il malfunzionamento dei morsetti digitali.

### **04.24** Ingresso digitale utilizzato dal PLC

Impostazioni Sola lettura Impostazioni di fabbrica: ##

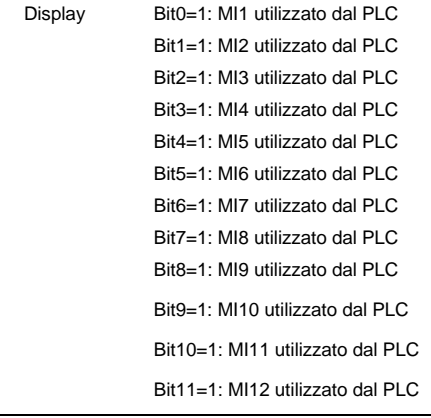

 Per drive CA standard (senza scheda di espansione) i 6 bit equivalenti vengono usati per visualizzare lo stato (usato o non usato) di ciascun ingresso digitale. Il valore che Pr.04.24 visualizza è il risultato dopo la conversione dei 6 bit binari in valore decimale.

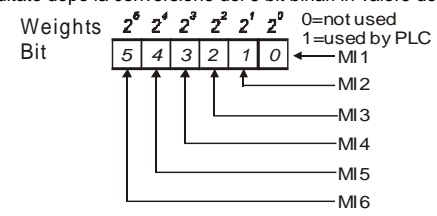

 Ad esempio: quando Pr.04.24 è impostato su 52 (decimale) = 110100 (binario) indica che MI3, MI5 e MI6 sono utilizzati dal PLC.

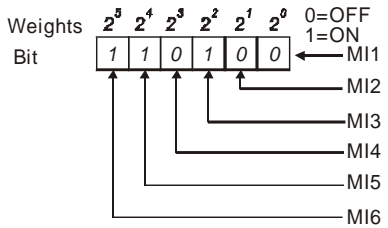

 Quando si installa la scheda di espansione, il numero dei morsetti di ingresso digitali aumenta in base alla scheda di espansione. Il numero massimo di morsetti di ingresso digitali è illustrato di seguito.

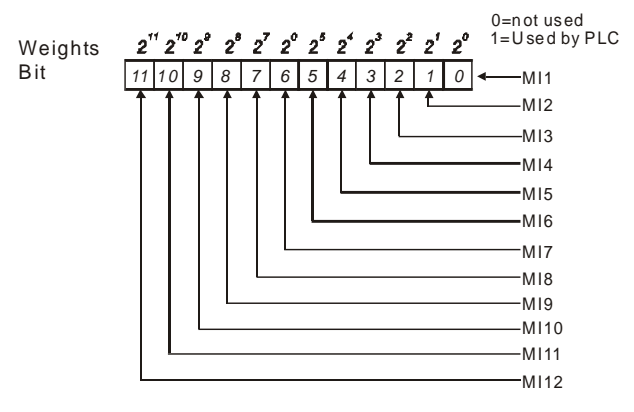

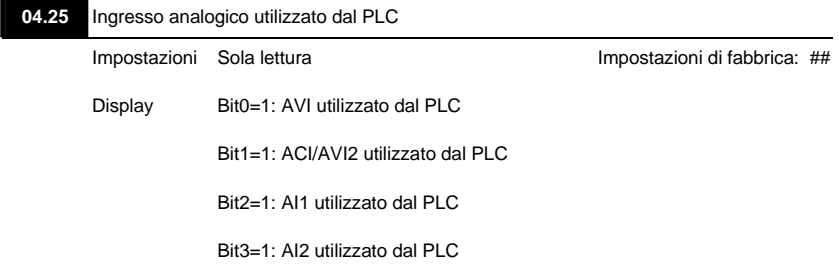

 Il 2-bit equivalente viene usato per visualizzare lo stato (usato o non usato) di ciascun ingresso digitale. Il valore che Pr.04.25 visualizza è il risultato dopo la conversione dei 2 bit binari in valore decimale.

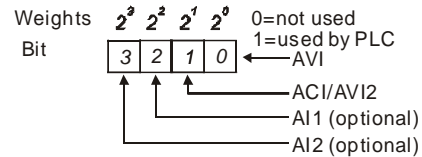

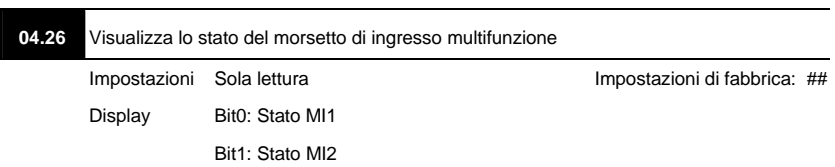

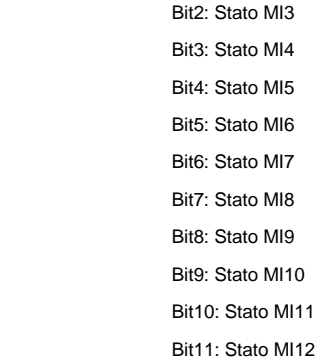

 I morsetti di ingresso multifunzione sono pilotati a fronte di discesa. Per drive CA standard (senza scheda di espansione), sono da MI1 a MI6 e Pr.02.26 visualizzerà 63 (111111) per nessuna azione.

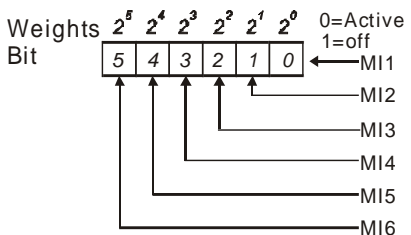

 Ad esempio:

se Pr.04.26 visualizza 52, significa che MI1, MI2 e MI4 sono attivi.

Il valore visualizzato 52= 32+16+4 =1 X 2<sup>5</sup>+ 1X 2<sup>4</sup> + 1X 2<sup>2</sup> = bit 6 X 2<sup>5</sup>+ bit 5 X 2<sup>4</sup> + bit 3 X 2<sup>2</sup>

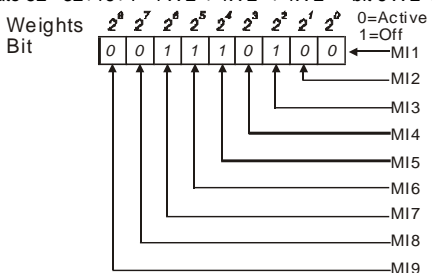

 Quando si installa la scheda di espansione, il numero dei morsetti di ingresso multifunzione aumenta in base alla scheda di espansione. Il numero massimo di morsetti di ingresso multifunzione è illustrato di seguito.

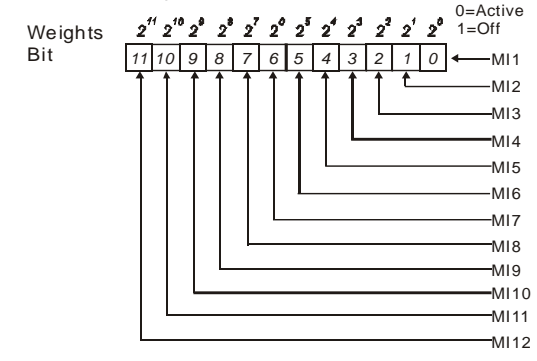

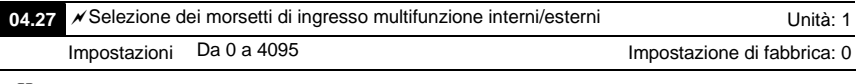

 Si usa questo parametro per selezionare i morsetti che devono essere interni o esterni. Si possono attivare i morsetti interni mediante Pr.04.28. Un morsetto non può essere contemporaneamente interno ed esterno.

 Per il drive CA standard (senza scheda di espansione) i morsetti di ingresso multifunzione sono da MI1 a MI6, come illustrato di seguito.

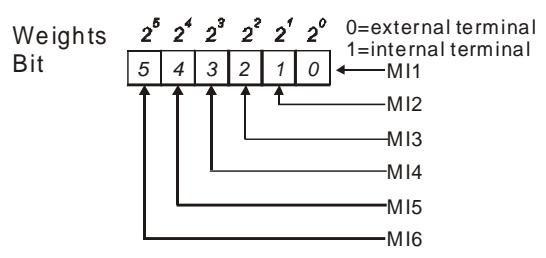

- Il metodo di impostazione richiede la conversione del numero binario in numero decimale per l'ingresso.
- Ad esempio: se si impostano MI3, MI5, MI6 come morsetti interni e MI1, MI2, MI4 come morsetti esterni, il valore di impostazione sarà bit5X2<sup>5</sup>+bit4X2<sup>4</sup>+bit2X2<sup>2</sup>= 1X2<sup>5</sup>+1X2<sup>4</sup>+1X2<sup>2</sup>= 32+16+4=52 come illustrato di seguito.

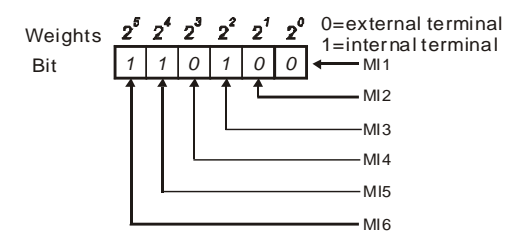

 Quando si installa la scheda di espansione, il numero dei morsetti di ingresso multifunzione aumenta in base alla scheda di espansione. Il numero massimo di morsetti di ingresso multifunzione è illustrato di seguito.

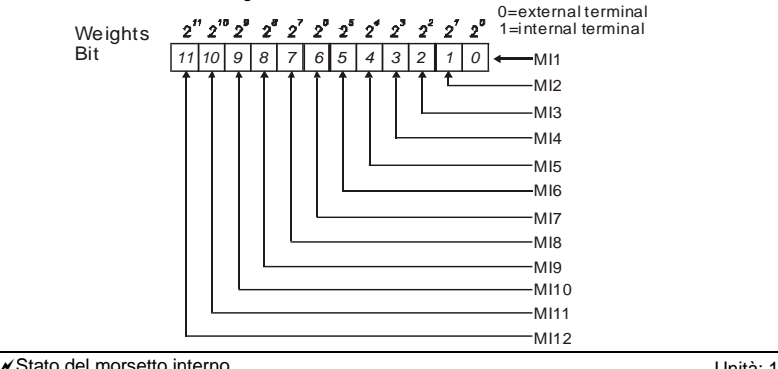

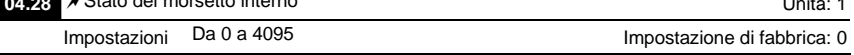

 Si usa questo parametro per impostare l'azione del morsetto interno tramite il tastierino, la comunicazione o il PLC.

 Per il drive CA standard (senza scheda di espansione) i morsetti di ingresso multifunzione

sono da MI1 a MI6, come illustrato di seguito.

Bit

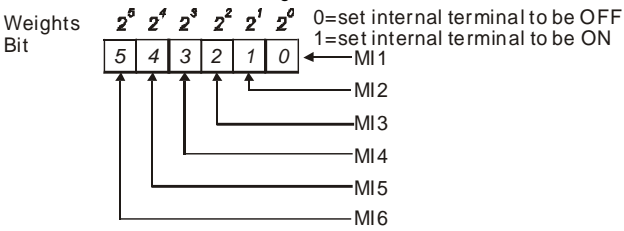

 Ad esempio: se si impostano MI3, MI5, MI6 come ON, impostare Pr.04.28 a bit5X2<sup>5</sup>+bit4X2<sup>4</sup>+bit2X2<sup>2</sup>= 1X2<sup>5</sup>+1X2<sup>4</sup>+1X2<sup>2</sup>= 32+16+4=52 come illustrato di seguito.

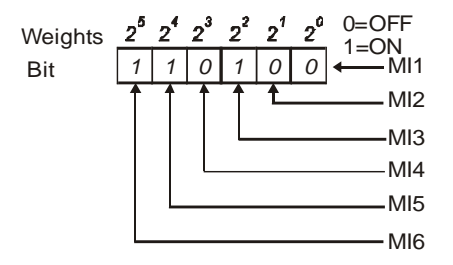

 Quando si installa la scheda di espansione, il numero dei morsetti di ingresso multifunzione aumenta in base alla scheda di espansione. Il numero massimo di morsetti di ingresso multifunzione è illustrato di seguito.

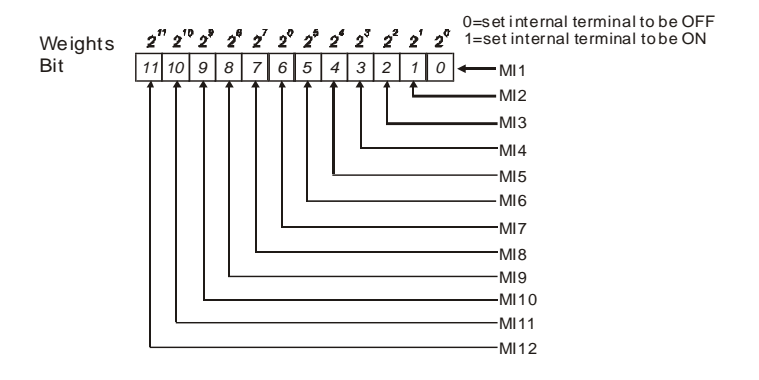

## **Gruppo 5: Parametri velocità multipla**

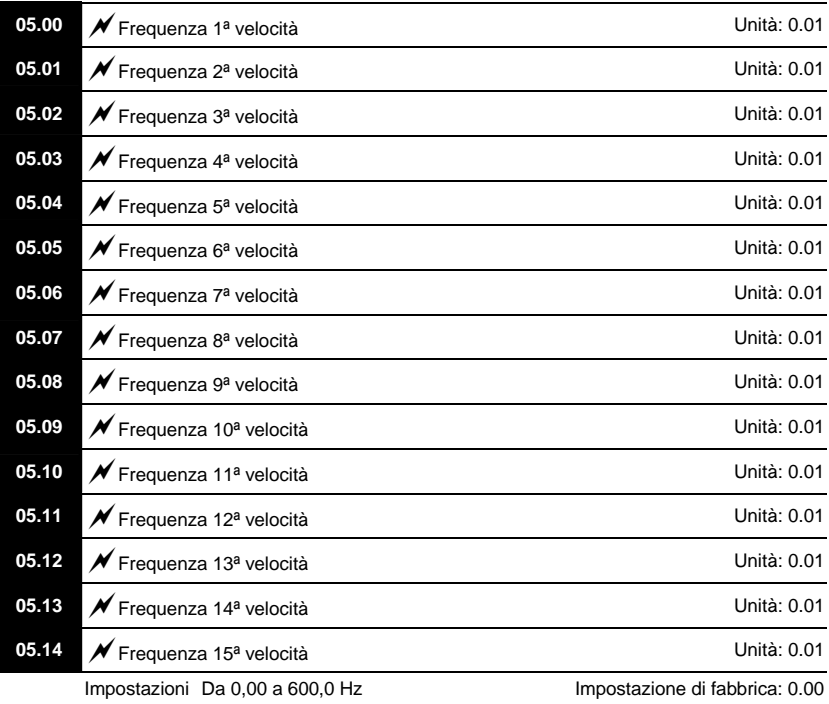

 I morsetti di ingresso multifunzione (consultare da Pr.04.05 a 04.08) servono a selezionare una delle velocità multiple del drive CA. Le velocità (frequenze) sono stabilite da Pr.05.00 a 05.14 come illustrato di seguito.

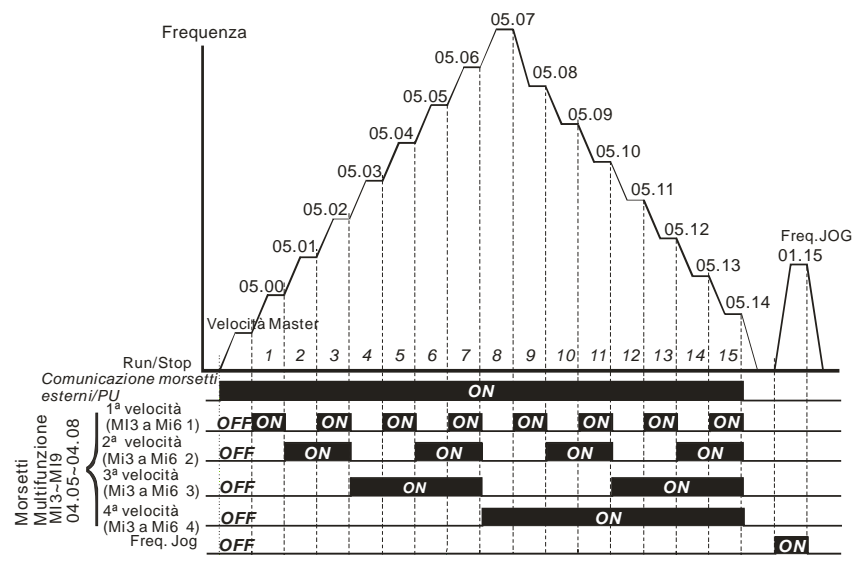

**Multivelocità tramite morsetti esterni**

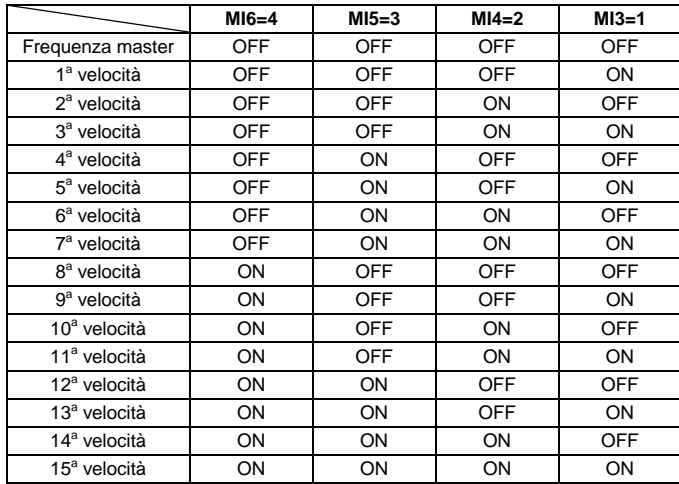

#### **Gruppo 6: Parametri protezione**

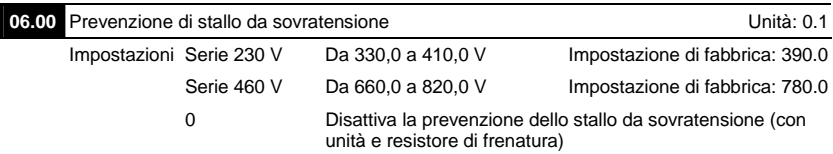

- Durante la decelerazione, la tensione del bus CC supera il valore massimo tollerabile a causa della rigenerazione del motore. Quando questa funzione è attivata, il drive CA non decelera ulteriormente e mantiene costante la frequenza di uscita finché la tensione scende nuovamente al di sotto del valore prestabilito.
- Disattivare la prevenzione dello stallo da sovratensione (Pr.06.00=0) quando si usano un'unità di frenatura e un resistore di frenatura.

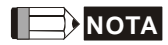

Con un carico inerziale modesto, la prevenzione dello stallo da sovratensione non si verifica e il tempo effettivo di decelerazione sarà pari al tempo di decelerazione impostato. Il drive CA estenderà automaticamente il tempo di decelerazione con carichi inerziali elevati. Se il tempo di decelerazione è critico per l'applicazione, usare un resistore di frenatura o un'unità di frenatura.

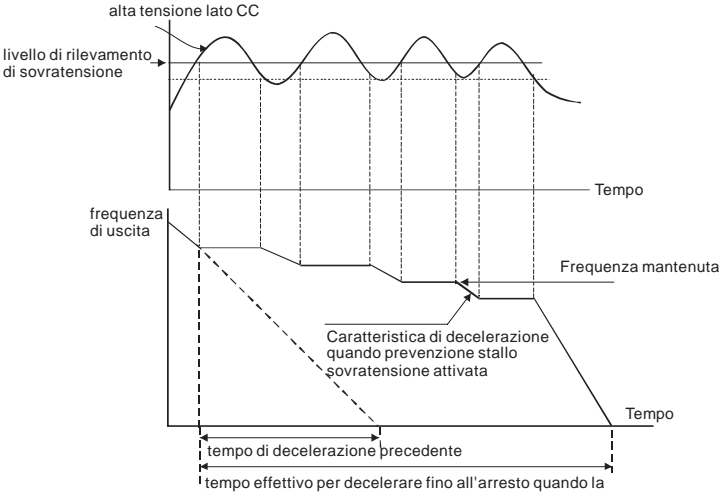

prevenzione di stallo da sovratensione è attivata

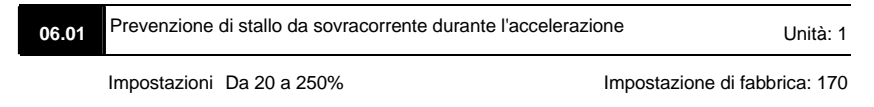

0: Disattiva

- Un'impostazione del 100% è pari alla corrente nominale di uscita del drive.
- Durante l'accelerazione, la corrente di uscita del drive CA può aumentare bruscamente e superare il valore specificato da Pr.06.01 a causa della rapida accelerazione o del carico eccessivo del motore. Quando questa funzione è attivata, il drive CA smette di accelerare e mantiene costante la frequenza di uscita finché la corrente scende al di sotto del valore massimo.

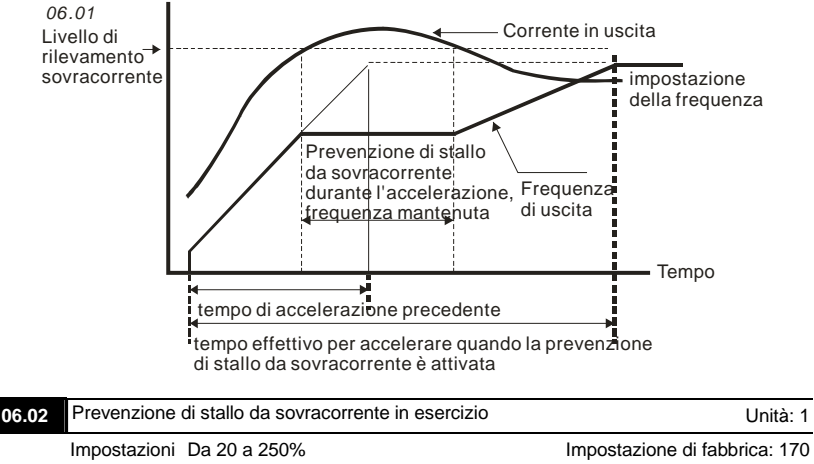

0: Disattiva

 Se la corrente di uscita supera l'impostazione indicata in Pr.06.02 mentre il drive è in funzione, il drive diminuirà la frequenza di uscita per evitare lo stallo del motore. Se la corrente di uscita è inferiore all'impostazione indicata in Pr.06.02, il drive accelera nuovamente per soddisfare il valore del comando di frequenza impostato.

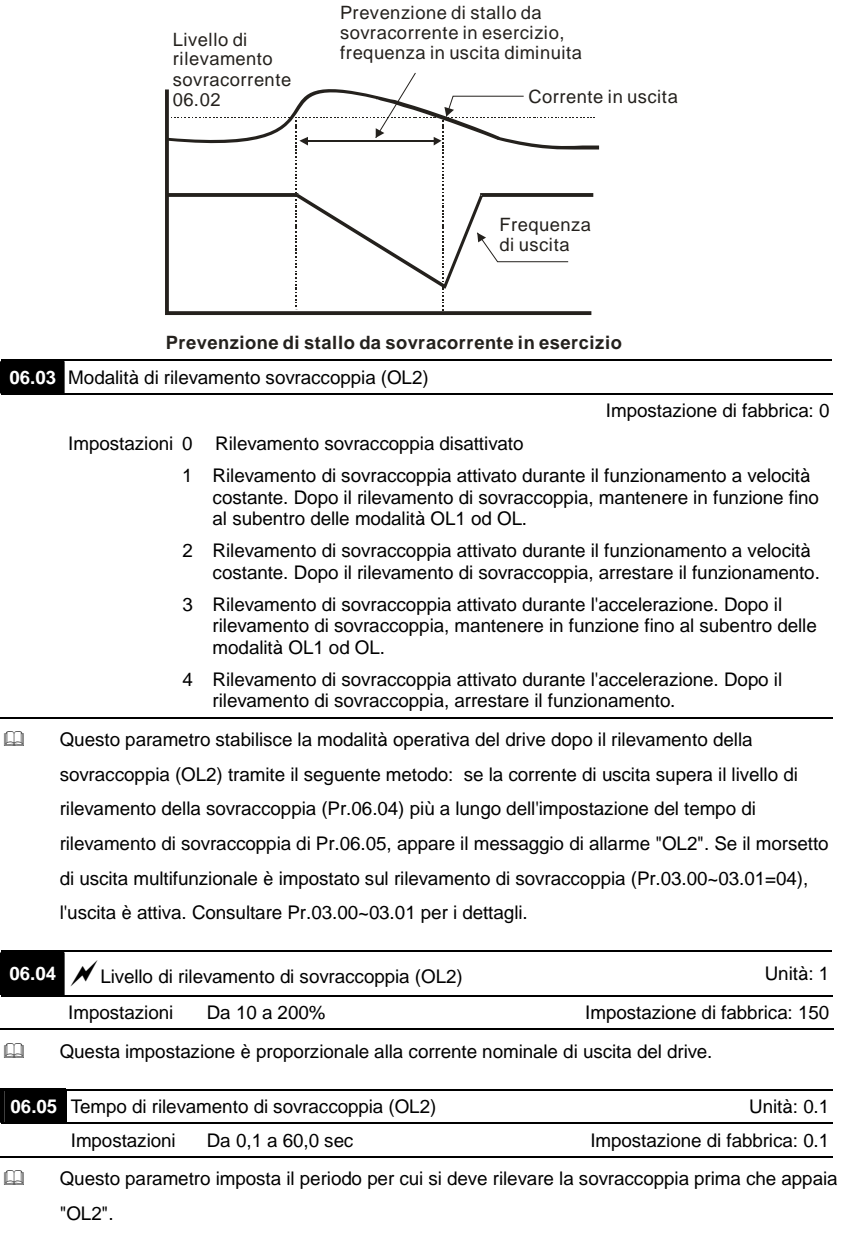

#### **06.06** Selezione sovraccarico termico elettronico (OL1)

Impostazione di fabbrica: 2

- Impostazioni 0 Funziona con motore standard (autoventilato)
	- 1 Funziona con motore speciale (servoventilazione esterna)
	- 2 Funzionamento disattivato

 Si usa questa funzione per proteggere il motore dal sovraccarico o dal surriscaldamento.

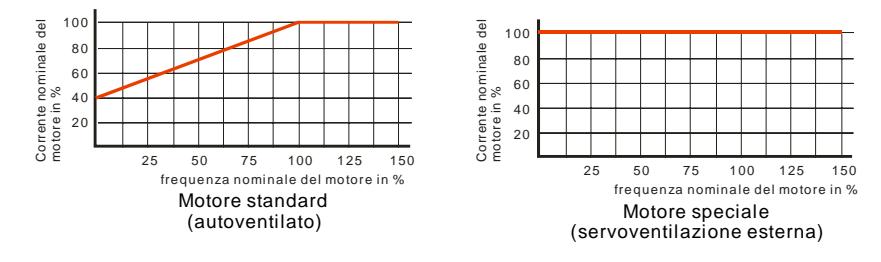

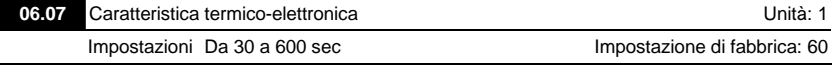

 Il parametro stabilisce il tempo richiesto per l'attivazione della funzione di protezione termicoelettronica l<sup>2</sup>t. Il grafico sottostante illustra le curve l<sup>2</sup>t per la potenza di uscita al 150% per 1 minuto.

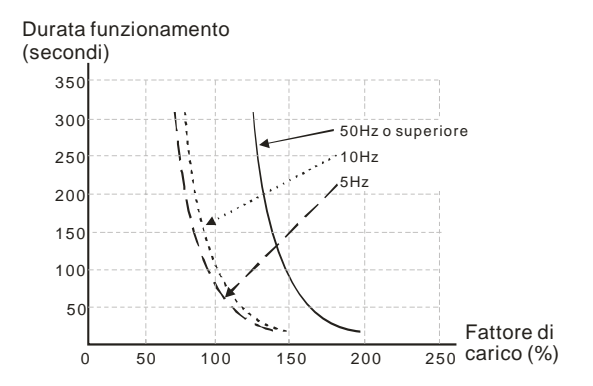

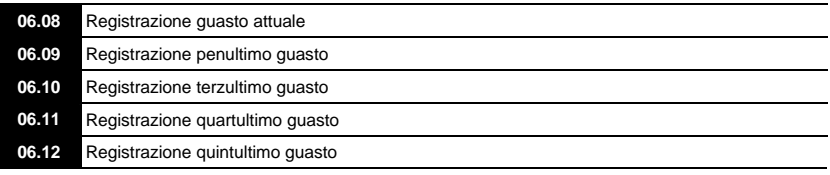

 Impostazione di fabbrica: 0 Letture 0 Nessun guasto 1 Sovracorrente (oc) 2 Sovratensione (ov) 3 Surriscaldamento IGBT (oH1) 4 Surriscaldamento scheda di alimentazione (oH2) 5 Sovraccoppia (oL) 6 Sovraccoppia (oL1) 7 Sovraccoppia motore (oL2) 8 Guasto esterno (EF) 9 Errore protezione hardware (HPF) 10 Corrente 2 volte superiore alla corrente nominale durante l'accelerazione (ocA) 11 Corrente 2 volte superiore alla corrente nominale durante la decelerazione (ocd) 12 Corrente 2 volte superiore alla corrente nominale in fase di funzionamento costante (ocn) 13 Riservato 14 Perdita di fase (PHL) 15 Riservato 16 Errore accelerazione/decelerazione automatica (CFA) 17 Protezione password/SW (codE) 18 Errore di SCRITTURA CPU della scheda di alimentazione (cF1.0) 19 Errore di LETTURA CPU della scheda di alimentazione (cF2.0) 20 Errore protezione hardware CC, OC (HPF1) 21 Errore protezione hardware OV (HPF2) 22 Errore protezione hardware GFF (HPF3) 23 Errore protezione hardware OC (HPF4) 24 Errore fase U (cF3.0) 25 Errore fase V (cF3.1) 26 Errore fase W (cF3.2) 27 Errore BUS CC (cF3.3) 28 Surriscaldamento IGBT (cF3.4) 29 Surriscaldamento scheda di alimentazione (cF3.5)

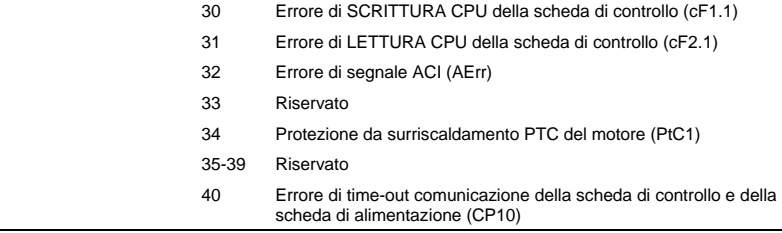

 Da Pr.06.08 a Pr.06.12 sono memorizzati i cinque guasti più recenti che si sono verificati. Dopo aver eliminato la causa del guasto usare il comando di reset per ripristinare il drive.

#### **Gruppo 7: Parametri motore**

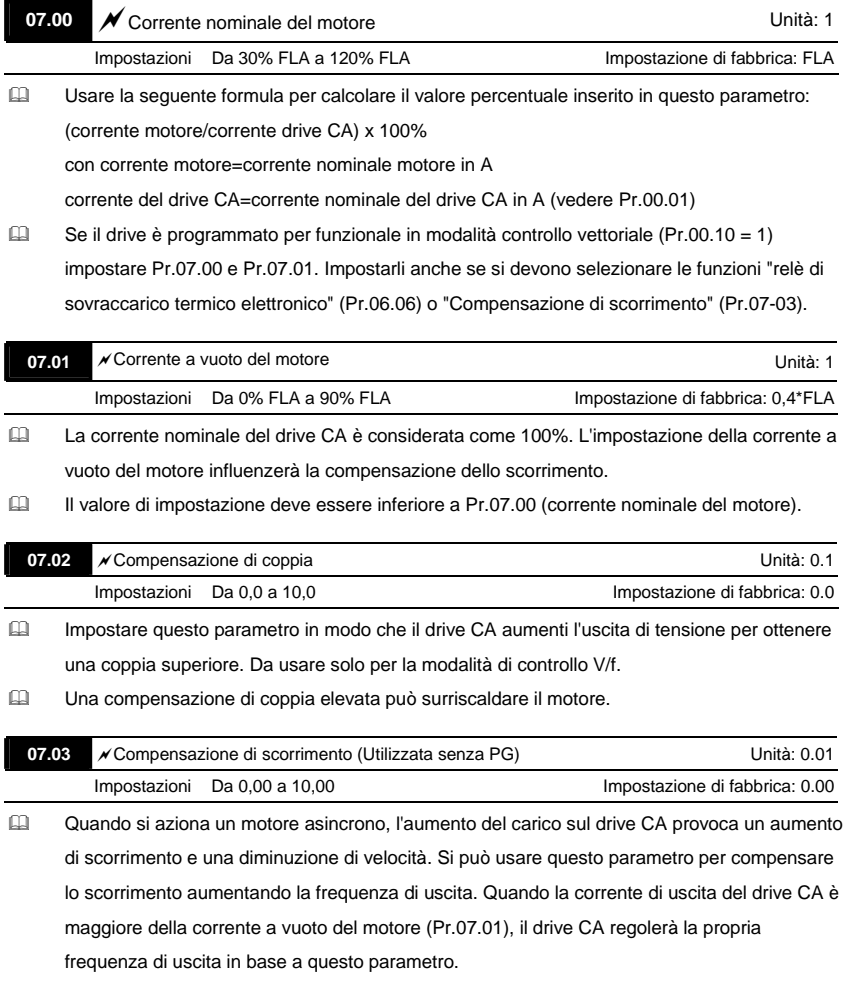

## **07.04** Taratura automatica parametri del motore **Unità: 1** Unità: 1

Impostazione di fabbrica: 0

Impostazioni 0 Disattivazione

1 Taratura automatica R1 (motore non ruota)

 Avviare la taratura automatica premendo il tasto RUN dopo che questo parametro è stato impostato a 1 o 2.

Quando è impostato a 1 rileva automaticamente solo il valore R1 e Pr.07.01 deve essere immesso manualmente. Quando è impostato a 2, il motore deve essere a vuoto ed i valori di Pr.07.01 e Pr.07.05 saranno impostati automaticamente.

- Le fasi dell'autotaratura sono:
	- 1. Assicurarsi che tutti i parametri corrispondano alle impostazioni di fabbrica e che il cablaggio del motore sia corretto.
	- 2. Assicurarsi che il motore sia a vuoto prima di eseguire l'autotaratura e che l'albero non sia collegato a cinghie o a un riduttore.
	- 3. Inserire i valori corretti in Pr.01.01, Pr.01.02, Pr.07.00, Pr.07.04 e Pr.07.06.
	- 4. Dopo che Pr.07.04 è impostato a 2, il drive CA esegue immediatamente l'autotaratura dopo aver ricevuto un comando "RUN". (Nota: il motore si avvia!). Il tempo totale di autotaratura è di 15 secondi + Pr.01.09 + Pr.01.10. Drive a potenza maggiore richiedono un tempo di accel./decel. superiore (si consiglia l'impostazione di fabbrica). Dopo l'esecuzione dell'autotaratura, Pr.07.04 è impostato a 0.
	- 5. Al termine dell'esecuzione, controllare se vi sono valori inseriti in Pr.07.01 e Pr.07.05. In caso contrario, premere nuovamente il tasto RUN dopo aver impostato Pr.07.04.
	- 6. È possibile impostare Pr.00.10 a 1 e gli altri parametri secondo le Vs. esigenze di applicazione.

## **NOTA**

- 1. In modalità di controllo vettoriale si sconsiglia di far funzionare motori in parallelo.
- 2. Non si consiglia di usare la modalità di controllo vettoriale se la potenza nominale del motore supera la potenza nominale del drive CA.

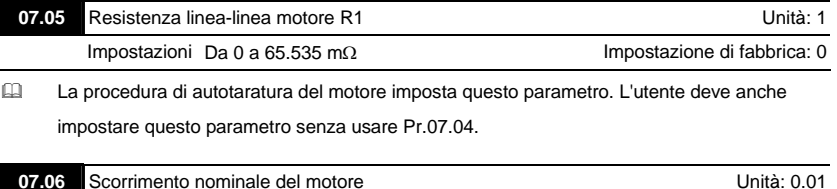

Impostazioni Da 0,0 a 20,00 Hz Impostazione di fabbrica: 3.00

 Fare riferimento ai giri/minuto nominali e al numero di poli sulla targhetta del motore e usare la seguente equazione per calcolare lo scorrimento nominale.

Scorrimento nominale (Hz) = F  $_{base}$  (frequenza base Pr.01.01) – (giri/min nominali x poli motore /120)

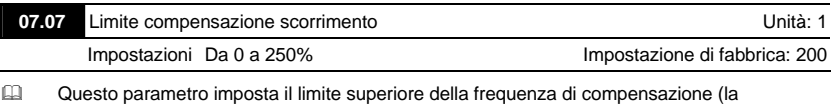

percentuale di Pr.07.06).

Esempio: quando Pr.07.06=5 Hz e Pr.07.07=150%, il limite superiore della frequenza di

compensazione è 7,5 Hz. Quindi, per un motore da 50 Hz, l'uscita max è di 57,5 Hz.

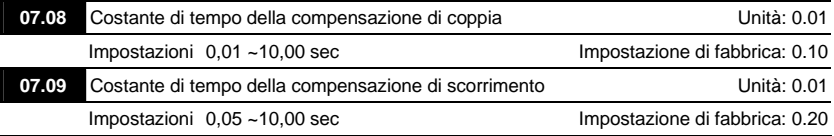

 L'impostazione di Pr.07.08 e Pr.07.09 cambia il tempo di risposta per le compensazioni.

Costanti di tempo troppo estese danno una risposta lenta; valori troppo brevi un funzionamento instabile.

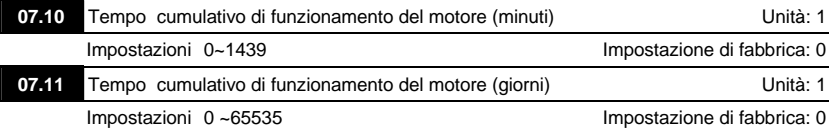

 Si usano Pr.07.10 e Pr.07.11 per registrare il tempo di funzionamento del motore. Possono essere cancellati impostandoli a 0 e il tempo inferiore a 1 minuto non viene registrato.

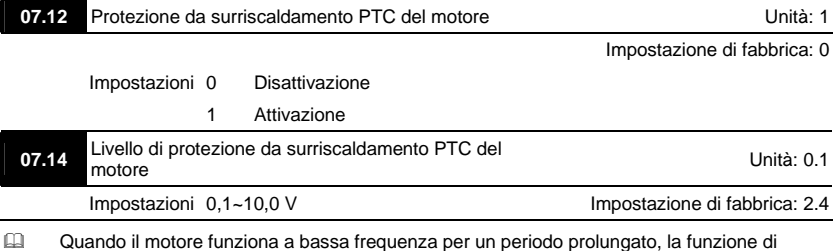

raffreddamento della ventola del motore diminuisce. Per evitare il surriscaldamento è

necessario avere un termistore con coefficiente termico positivo sul motore e collegare il suo segnale di uscita ai morsetti di controllo corrispondenti del drive.

- Cuando la sorgente del comando di prima/seconda frequenza è impostata su AVI(02.00=1/02.09=1), disattiva la funzione della protezione da surriscaldamento del PCT del motore (ossia Pr.07.12 non può essere impostato a 1).
- Se la temperatura supera il livello impostato, il motore si arresta per inerzia e appare  $P \in \mathbb{C}$  i Quando la temperatura scende sotto il livello di (Pr.07.15-Pr.07.16) e  $P \in \mathbb{C}$  i smette di lampeggiare, è possibile premere il tasto RESET per eliminare il guasto.
- Pr.07.14 (livello di protezione da surriscaldamento) deve essere superiore a Pr.07.15 (livello di allarme per surriscaldamento).
- Il PCT usa l'ingresso AVI ed è collegato tramite un resistore-divisore come illustrato di seguito. La tensione tra +10 V e ACM è compresa tra 10,4 V e 11,2 V.

L'impedenza per AVI è all'incirca di 47 kΩ.

Il valore consigliato per il resistore-divisore R1 è 1~20 kΩ.

Contattare il rivenditore del motore per la curva della temperatura e i valori di resistenza del PCT.

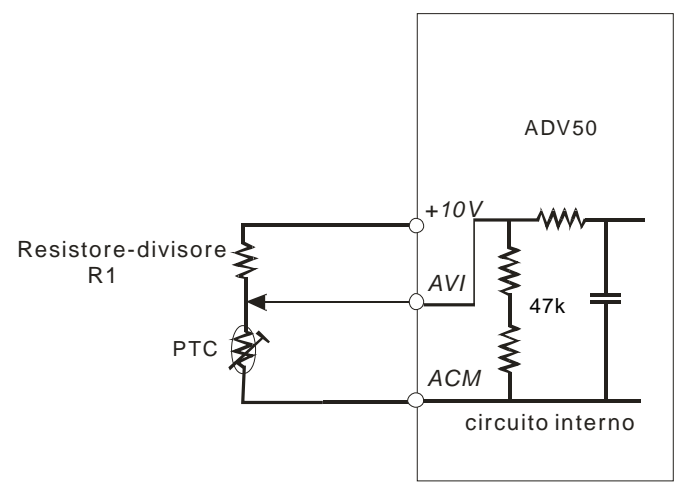

 Fare riferimento ai seguenti calcoli per i livelli di protezione e di allarme.

Livello di protezione

 $Pr.07.14 = V_{+10}$ <sup>\*</sup> ( $R_{PTC1}//47K$ ) / [R1+( $R_{PTC1}//47K$ )]

Livello di allarme

Pr.07.16= V<sub>+10</sub> \* (R<sub>PTC2</sub>//47K) / [R1+( R<sub>PTC2</sub>//47K)]

Definizione:

V+10: tensione tra +10 V-ACM, intervallo 10,4~11,2 VCC

RPTC1: livello di protezione da surriscaldamento PTC del motore. Livello di tensione corrispondente impostato in Pr.07.14, RPTC2: livello di allarme per surriscaldamento PTC del motore. Livello di tensione corrispondente impostato in Pr.07.15, 47 kΩ: è l'impedenza di ingresso di AVI, R1: resistore-divisore (valore raccomandato: 1~20 kΩ)

 Prendere come esempio il termistore PCT standard: se il livello di protezione è 1330 Ω, la

tensione tra +10 V-ACM è 10,5 V e il resistore-divisore R1 è a 4,4 kΩ. Fare riferimento ai

seguenti calcoli per l'impostazione di Pr.07.14.

1330//47000=(1330\*47000)/(1330+47000)=1293,4

10,5\*1293,4/(4400+1293,4)=2,38(V) 2,4(V)

Pertanto, impostare Pr.07.14 a 2,4.

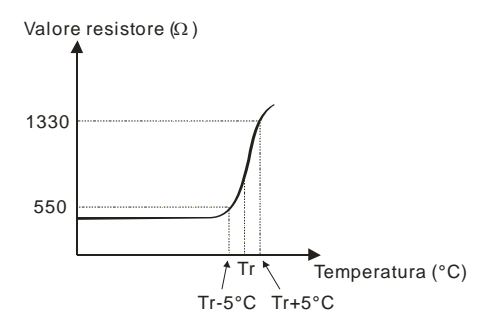

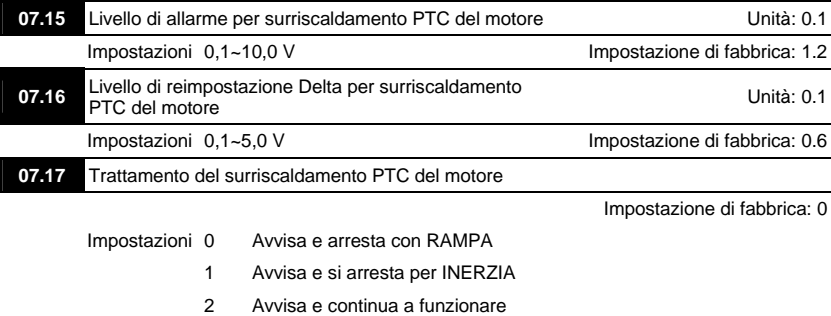
Se la temperatura supera il livello di allarme per surriscaldamento PTC del motore (Pr.07.15), il drive funzionerà secondo Pr.07.17 e visualizzerà  $P \subset \overline{C}$ , se la temperatura scende al di sotto del risultato (Pr.07.15 meno Pr.07.16), la visualizzazione dell'allarme scomparirà.

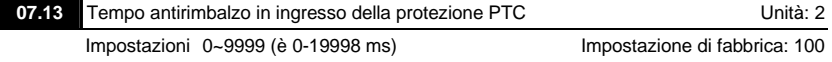

 Questo parametro serve a ritardare i segnali sui morsetti di ingresso analogici PTC: 1 unità = 2 msec, 2 unità = 4 msec, ecc.

## **Gruppo 8: Parametri speciali**

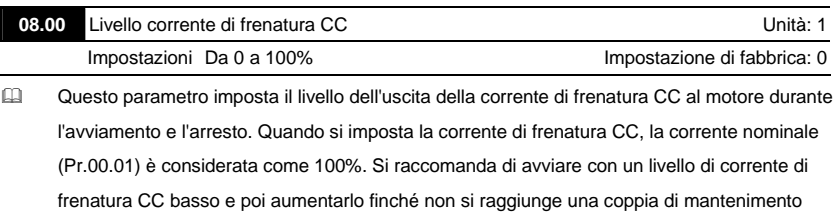

adeguata.

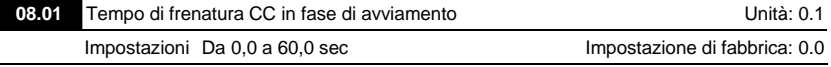

Questo parametro stabilisce la durata della corrente di frenatura CC dopo un comando di RUN. Al termine del tempo, il drive CA si avvierà accelerando dalla frequenza minima (Pr.01.05).

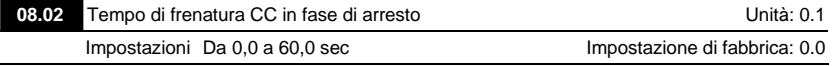

Questo parametro stabilisce la durata della corrente di frenatura CC durante l'arresto. Se si desidera un arresto con frenatura CC, impostare il metodo di arresto Pr.02.02 a 0 o 2 per arresto con rampa.

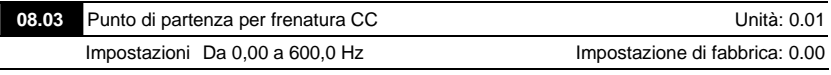

 Questo parametro definisce la frequenza quando la frenatura CC inizia durante la decelerazione.

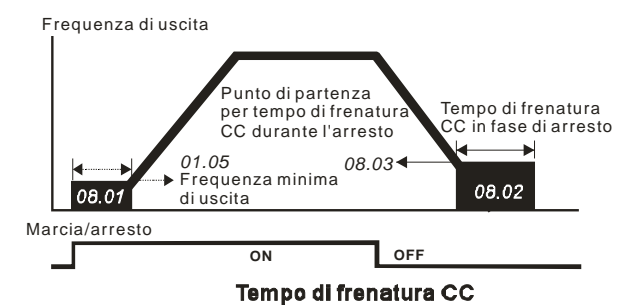

 Si usa la frenatura CC durante l'avviamento per carichi che possono avviarsi prima che il drive CA si azioni, quali ventole e pompe. In tali circostanze, si può usare la frenatura CC per mantenere il carico in posizione prima di avviarlo.

 Si usa la frenatura CC durante l'arresto per abbreviare il tempo di arresto e anche per mantenere un carico arrestato in posizione. Per carichi inerziali elevati può anche essere necessario un resistore di frenatura per frenatura dinamica per decelerazioni rapide.

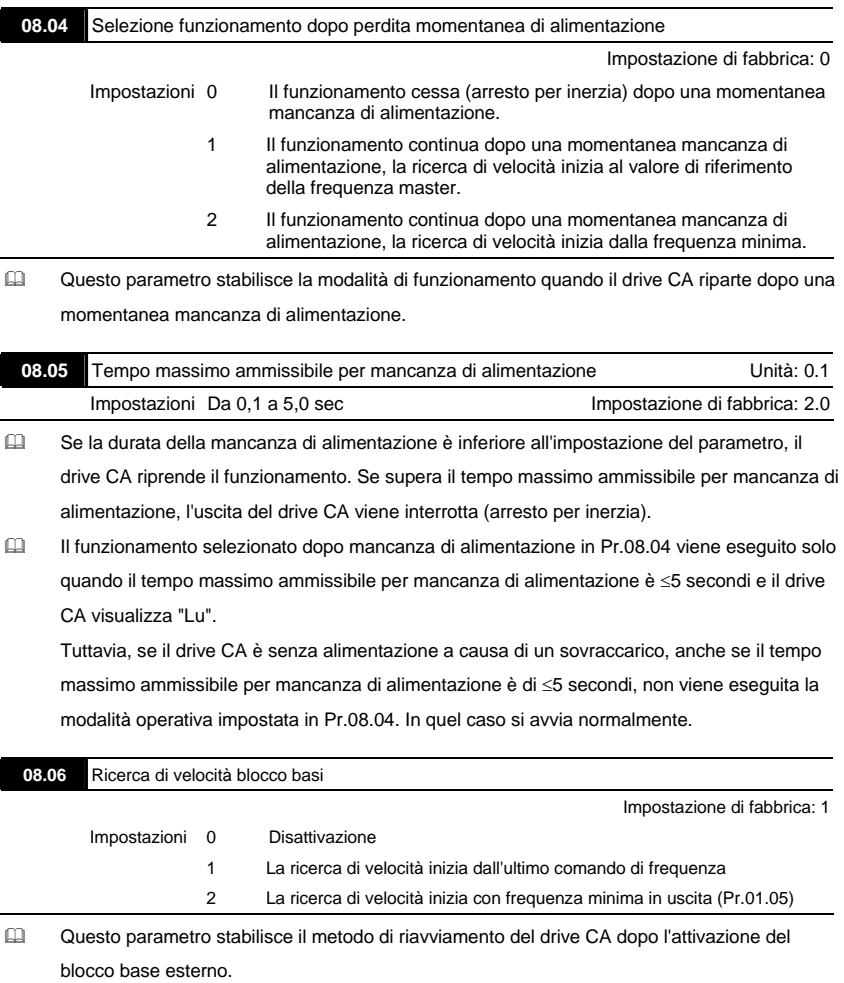

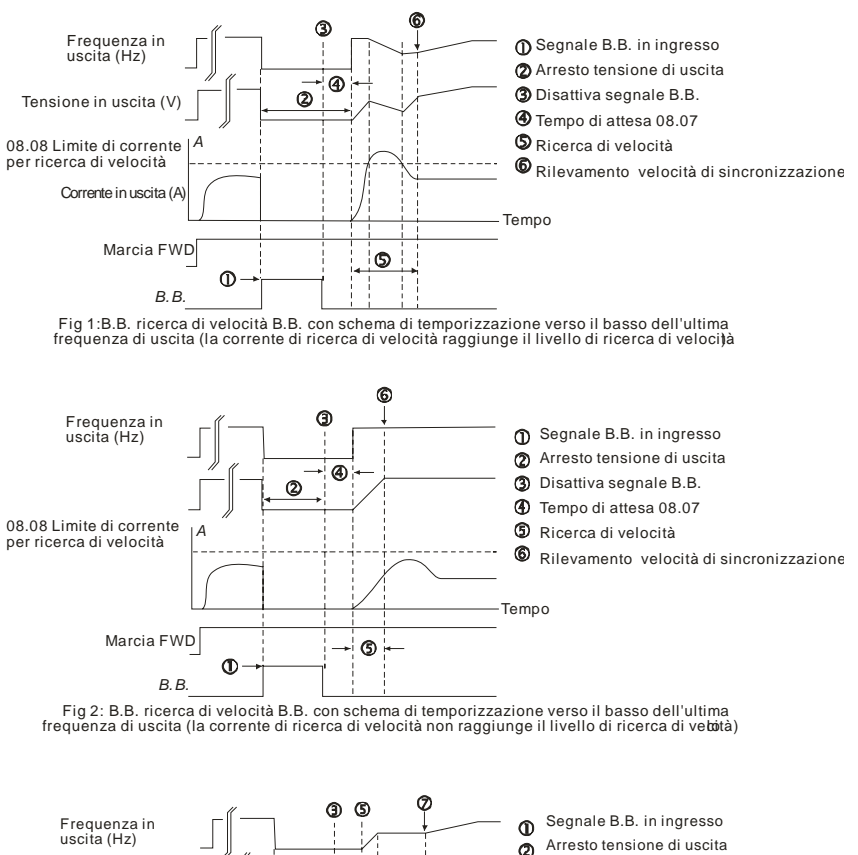

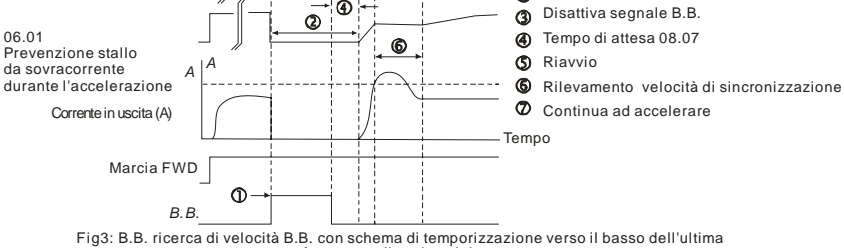

frequenza di uscita minima

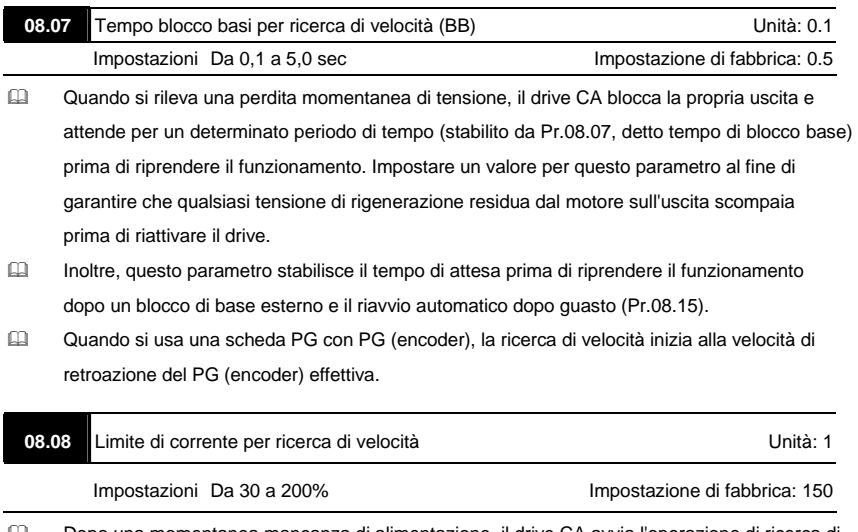

 Dopo una momentanea mancanza di alimentazione, il drive CA avvia l'operazione di ricerca di velocità solo se la corrente di uscita è maggiore del valore impostato da Pr.08.08. Quando la corrente di uscita è inferiore a questo valore, la frequenza di uscita del drive CA è al "punto di sincronizzazione della velocità". Il drive inizia ad accelerare o decelerare alla frequenza operativa alla quale funzionava prima della mancanza di alimentazione.

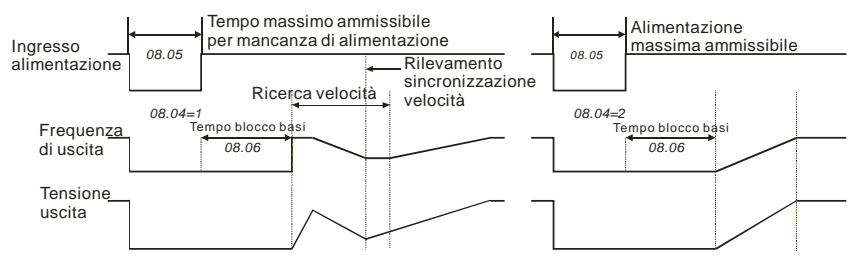

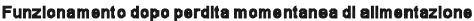

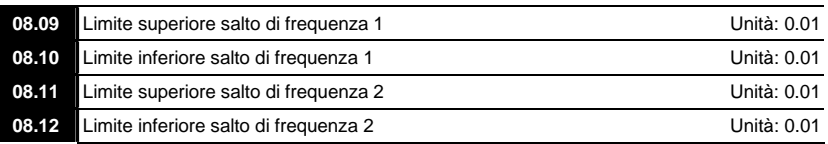

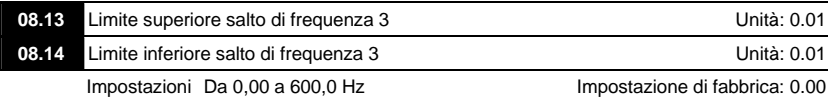

- Questi parametri impostano le frequenze di salto. Fanno sì che il drive CA non rimanga mai all'interno di questi intervalli di frequenza con un'uscita di frequenza continua.
- Impostare questi sei parametri come segue Pr.08.09 ≥ Pr.08.10 ≥ Pr.08.11 ≥ Pr.08.12 ≥ Pr.08.13 ≥ Pr.08.14.
- Gli intervalli di frequenza possono sovrapporsi.

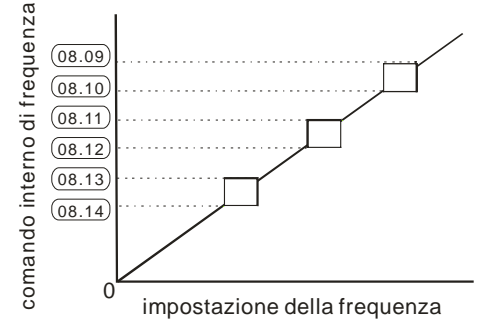

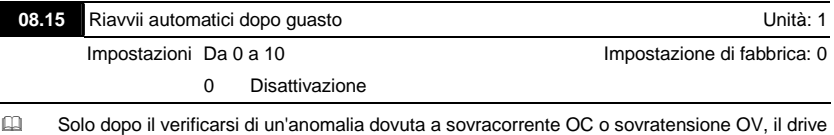

CA può essere ripristinato/riavviato automaticamente fino a 10 volte.

 L'impostazione di questo parametro a 0 disattiva l'operazione di ripristino/riavviamento dopo il verificarsi di una qualsiasi anomalia.

Quando è attivato, il drive CA riavvia la ricerca di velocità, che inizia alla frequenza esistente prima dell'anomalia. Per impostare il tempo di attesa prima del riavvio dopo un guasto,

impostare Pr. 08.07 tempo di blocco base per ricerca di velocità.

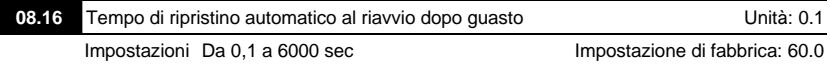

Usare questo parametro con Pr.08.15.

Ad esempio: se Pr.08.15 è impostato a 10 e Pr.08.16 è impostato a 600 sec (10 min) e se non vi sono guasti per oltre 600 secondi dal riavvio per il guasto precedente, i riavvii automatici dopo guasto sono reimpostati a 10.

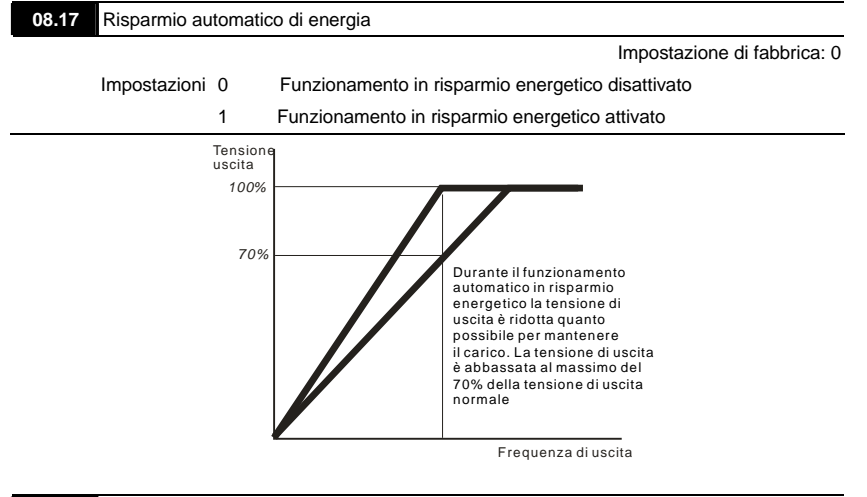

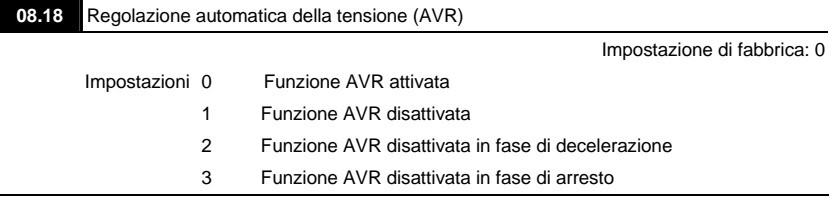

- La tensione nominale del motore è solitamente 230 V/200 VCA 50 Hz/60 Hz e la tensione di ingresso del drive CA può variare tra 180 V e 264 VCA 50 Hz/60 Hz. Pertanto, quando si usa il drive CA senza la funzione AVR, la tensione di uscita può essere uguale alla tensione di ingresso. Quando il motore funziona a tensioni che superano la tensione nominale del 12-20%, la durata di esercizio è inferiore e può essere danneggiato a causa di temperature superiori, isolamento inadeguato e uscita di coppia instabile.
- La funzione AVR regola automaticamente la tensione di uscita del drive CA alla tensione massima di uscita (Pr.01.02). Ad esempio, se Pr.01.02 è impostato a 200 VCA e la tensione di ingresso è da 200 V a 264 VCA, la tensione massima di uscita è automaticamente ridotta a un massimo di 200 VCA.

 Quando il motore si arresta con rampa, il tempo di decelerazione è maggiore. Quando l'impostazione di questo parametro è 2 con accelerazione/decelerazione automatica, la decelerazione è più rapida.

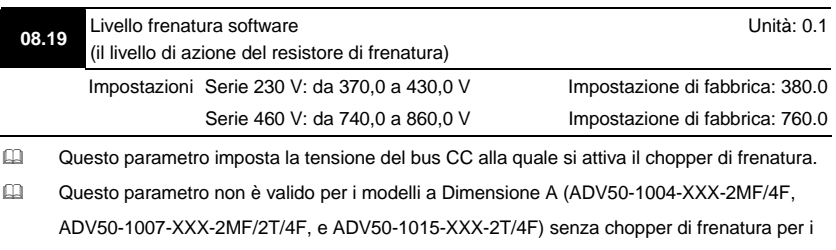

quali si deve usare l'unità di frenatura BU-...

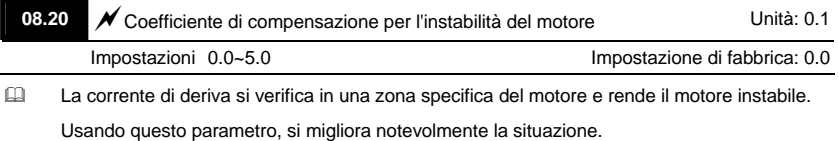

- La zona di corrente di deriva dei motori ad alta potenza è solitamente nell'area a bassa frequenza.
- Si consiglia di impostare un valore superiore a 2,0.

## **Gruppo 9: Parametri comunicazione**

Vi è un'interfaccia seriale RS-485 integrata, indicata con RJ-45, accanto ai morsetti di controllo. I pin sono definiti di seguito:

*RS-485*  $8$   $\leftarrow$  1 Serial interface 1: Reserved 2: EV 6: Reserved 7: Reserved 8: Reserved 3: GND 4: SG-

Ciascun drive CA ADV50 ha un indirizzo di comunicazione preassegnato specificato da Pr.09.00. Il master RS-485 controlla ogni drive CA in base a questo indirizzo di comunicazione.

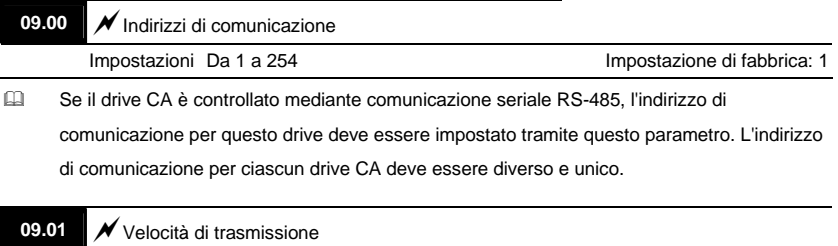

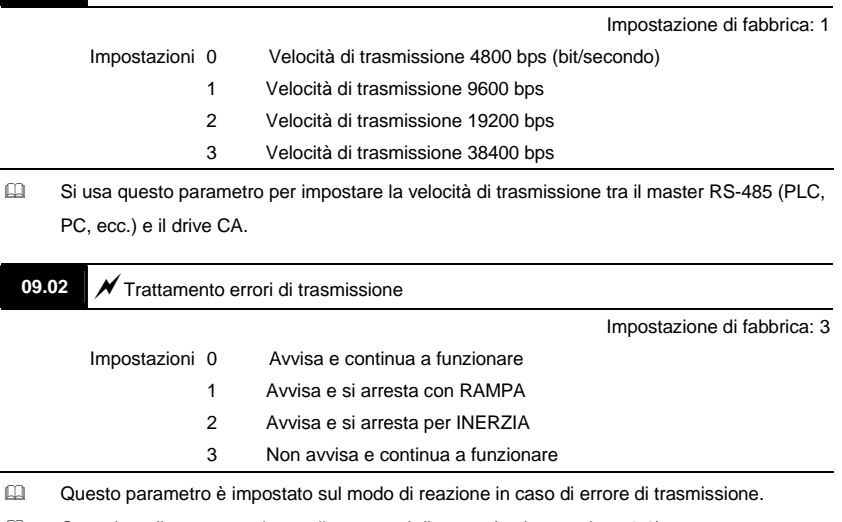

Consultare il sequente elenco di messaggi di errore (vedere sezione 3.6)

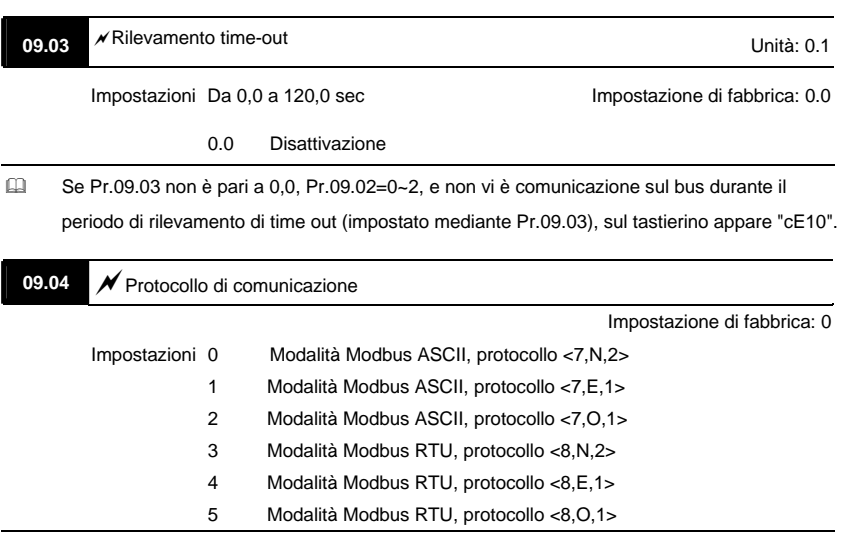

1. Controllo mediante PC o PLC

Si può impostare ADV50 per comunicare in reti Modbus usando una delle seguenti modalità: ASCII (American Standard Code for Information Interchange) o RTU (Remote Terminal Unit). Gli utenti possono scegliere la modalità desiderata nonché il protocollo di comunicazione con porta seriale in Pr.09.04.

Descrizione del codice:

la CPU ha circa 1 secondo di ritardo quando si usa il ripristino di comunicazione. Pertanto, vi è almeno 1 secondo di ritardo nella stazione master.

## **Modalità ASCII:**

Ciascun dato da 8 bit è la combinazione di due caratteri ASCII. Ad esempio, un dato da 1

byte: 64 Hex, illustrato come '64' in ASCII, è composto da '6' (36Hex) e '4' (34Hex).

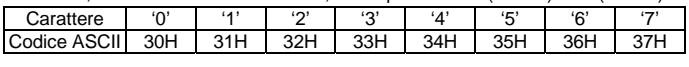

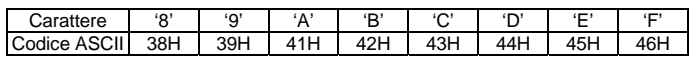

## **Modalità RTU:**

Ciascun dato da 8 bit è la combinazione di due caratteri esadecimali da 4 bit. Ad esempio,

64 Hex.

<sup>2</sup>. Formato dei dati

Trama di caratteri da 10 bit (per ASCII):

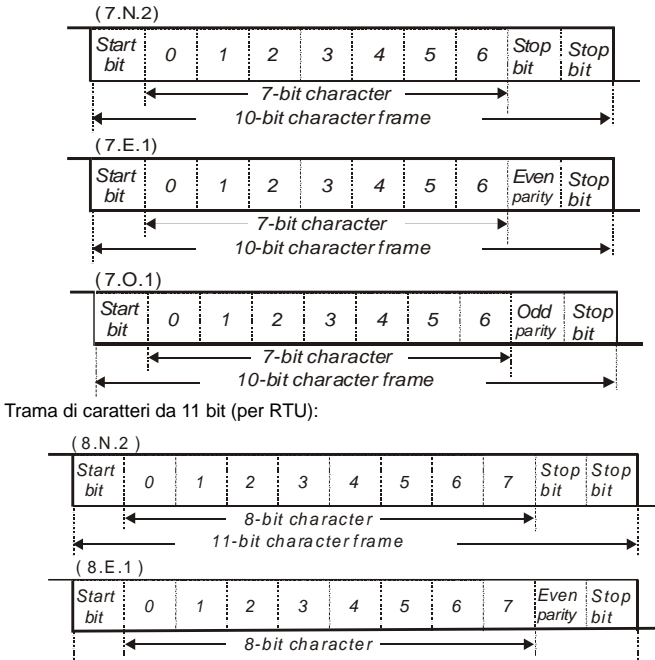

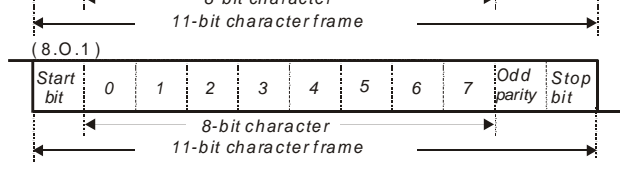

**42.** 3. Protocollo di comunicazione

3.1 Trama di dati di comunicazione:

## **Modalità ASCII:**

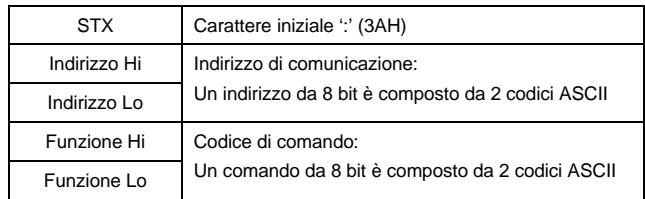

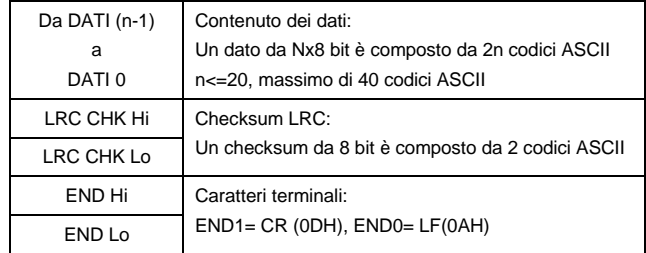

## **Modalità RTU:**

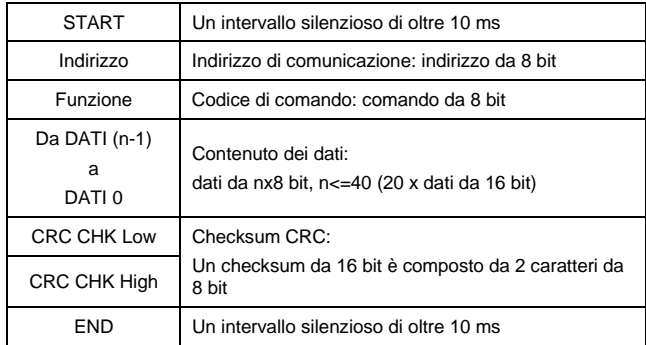

3.2 Indirizzo (indirizzo di comunicazione)

Indirizzi di comunicazione validi sono compresi nell'intervallo tra 0 e 254. Un indirizzo di comunicazione uguale a 0 significa trasmissione a tutti i drive CA (AMD). In questo caso, l'AMD non risponde a ogni messaggio al dispositivo master.

00H: trasmissione a tutti i drive CA

01H: drive CA con indirizzo 01

0FH: drive CA con indirizzo 15

10H: drive CA con indirizzo 16

:

FEH: drive CA con indirizzo 254

Ad esempio, comunicazione ad AMD con indirizzo a 16 decimali (10H):

Modalità ASCII: Indirizzo='1','0' => '1'=31H, '0'=30H modalità RTU: Indirizzo=10H

3.3 Funzione (codice di funzione) e dati (caratteri di dati)

Il formato dei dati dipende dal codice di funzione.

03H: lettura di dati dal registro

06H: scrittura di registro singolo

08H: rilevamento di circuito

I codici di funzione disponibili e gli esempi per ADV50 sono descritti di seguito:

(1) 03H: lettura multipla, scrittura di dati da registri.

Esempio: lettura continua di 2 dati dall'indirizzo di registro 2102H, l'indirizzo AMD è 01H.

## Modalità ASCII:

Messaggio di comando: Messaggio di risposta:

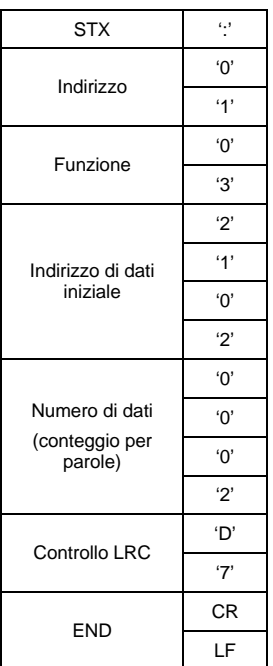

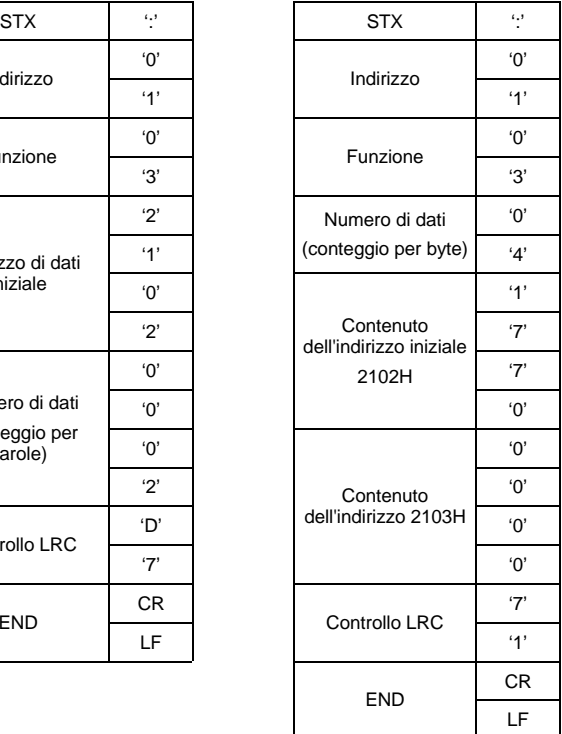

## Modalità RTU:

Messaggio di comando: Messaggio di risposta:

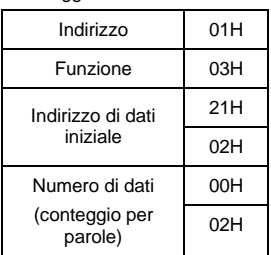

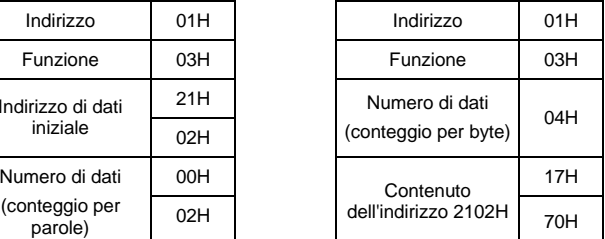

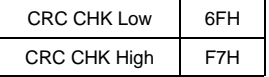

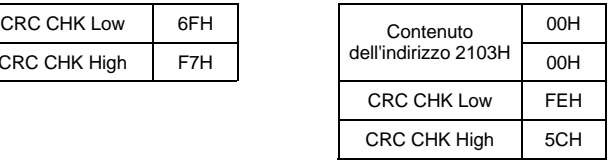

(2) 06H: scrittura singola, scrittura di dato singolo a registro.

Esempio: scrittura di dati 6000(1770H) a registro 0100H. L'indirizzo AMD è 01H. Modalità ASCII:

Messaggio di comando: Messaggio di risposta:

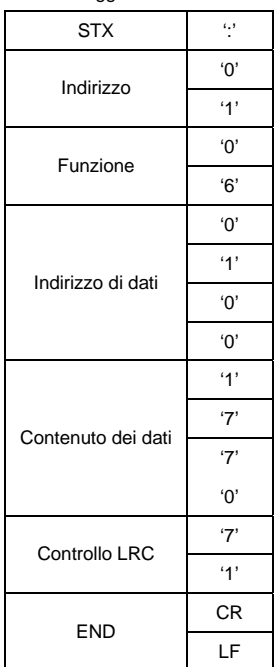

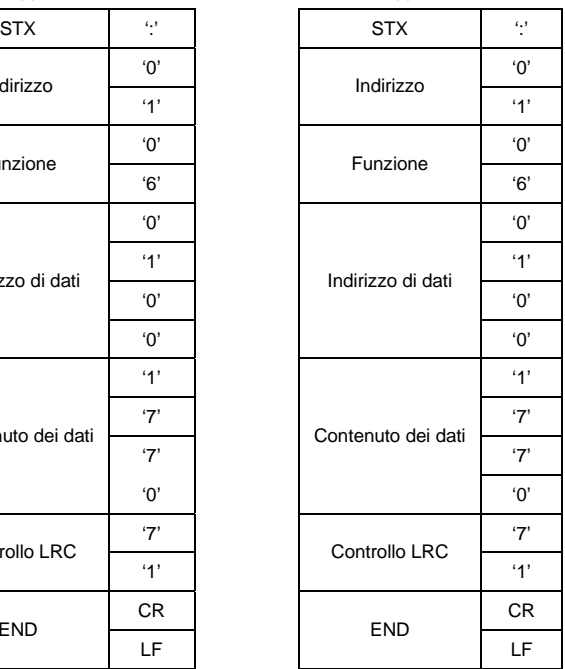

Modalità RTU:

Messaggio di comando: Messaggio di risposta:

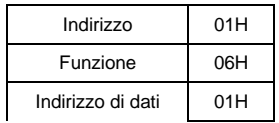

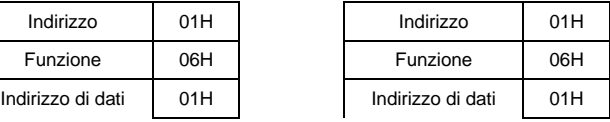

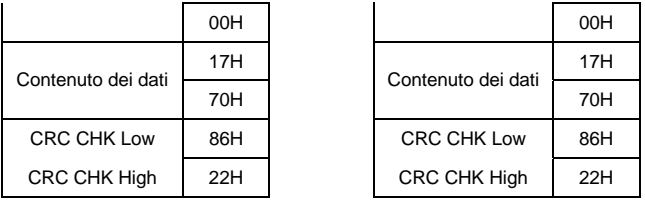

## 3.4 Checksum

Modalità ASCII:

Si calcola l'LRC (Longitudinal Redundancy Check - controllo a ridondanza longitudinale) sommando il modulo 256, il valore dei byte da ADR1 all'ultimo carattere di dati, poi si calcola la rappresentazione esadecimale della negazione del complemento 2' della somma.

Ad esempio, la lettura di 1 parola dall'indirizzo 0401H del drive AC con indirizzo 01H.

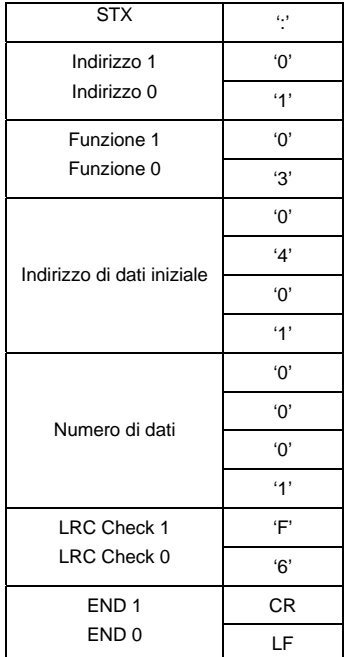

01H+03H+04H+01H+00H+01H=0AH, la negazione del complemento 2' di 0AH è **F6**H. Modalità RTU:

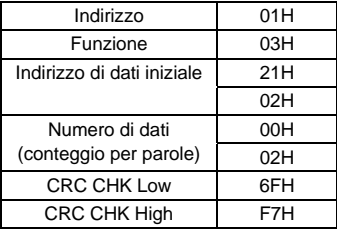

Si calcola il CRC (Cyclical Redundancy Check - controllo a ridondanza ciclica) con le fasi seguenti:

**Fase 1:** caricare un registro da 16 bit (detto registro CRC) con FFFFH.

**Fase 2:** l'OR esclusivo del primo byte da 8 bit del messaggio di comando con il byte di ordine basso del registro CRC da 16 bit, inserendo il risultato nel registro CRC.

**Fase 3:** esaminare l'LSB del registro CRC.

**Fase 4:** se l'LSB del registro CRC è 0, spostare di un bit a destra il registro CRC con riempimento a zero dell'MSB, quindi ripetere la fase 3. Se l'LSB del registro CRC è 1, spostare di un bit a destra il registro CRC con riempimento a zero dell'MSB, l'OR esclusivo del registro CRC con il valore polinominale A001H, quindi ripetere la fase 3.

**Fase 5:** ripetere le fasi 3 e 4 finché non sono stati eseguiti otto spostamenti. Al termine, tutto il byte da 8 bit sarà stato elaborato.

**Fase 6:** ripetere dalla fase 2 alla 5 per tutti i byte successivi da 8 bit del messaggio di comando. Continuare finché non si sono elaborati tutti i byte. I contenuti finali del registro CRC sono il valore CRC. Quando si trasmette il valore CRC nel messaggio, i byte superiori e inferiori del valore CRC devono essere scambiati, ossia il byte di ordine inferiore deve essere trasmesso per primo.

Segue un esempio di una generazione di CRC usando un linguaggio C. La funzione prende due argomenti:

Unsigned char\* data  $\leftarrow$  un indicatore per il buffer di messaggio

Unsigned char length  $\leftarrow$  la quantità di byte nel buffer di messaggio

La funzione ritorna al valore CRC come un tipo di numero intero senza segno.

Unsigned int crc\_chk(unsigned char\* data, unsigned char length){

```
 int j; 
 unsigned int reg_crc=0xFFFF; 
 while(length--){ 
 reg_crc \text{A} *data++;
 for (j=0; j<8; j++){
  if(reg_crc & 0x01){ /* LSB(b0)=1 */
     reg_crc=(reg_crc>>1) ^ 0xA001;
```

```
 }else{ 
       reg_crc=reg_crc >>1; 
     } 
    } 
  } 
 return reg_crc; 
}
```
3.5 Elenco indirizzi

Il contenuto degli indirizzi disponibili è riportato di seguito:

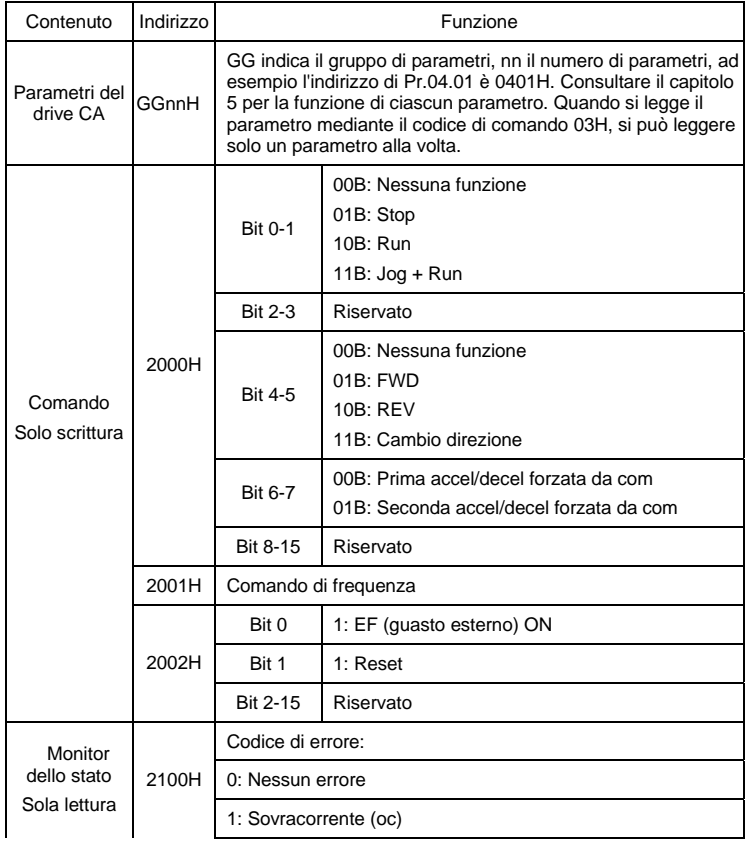

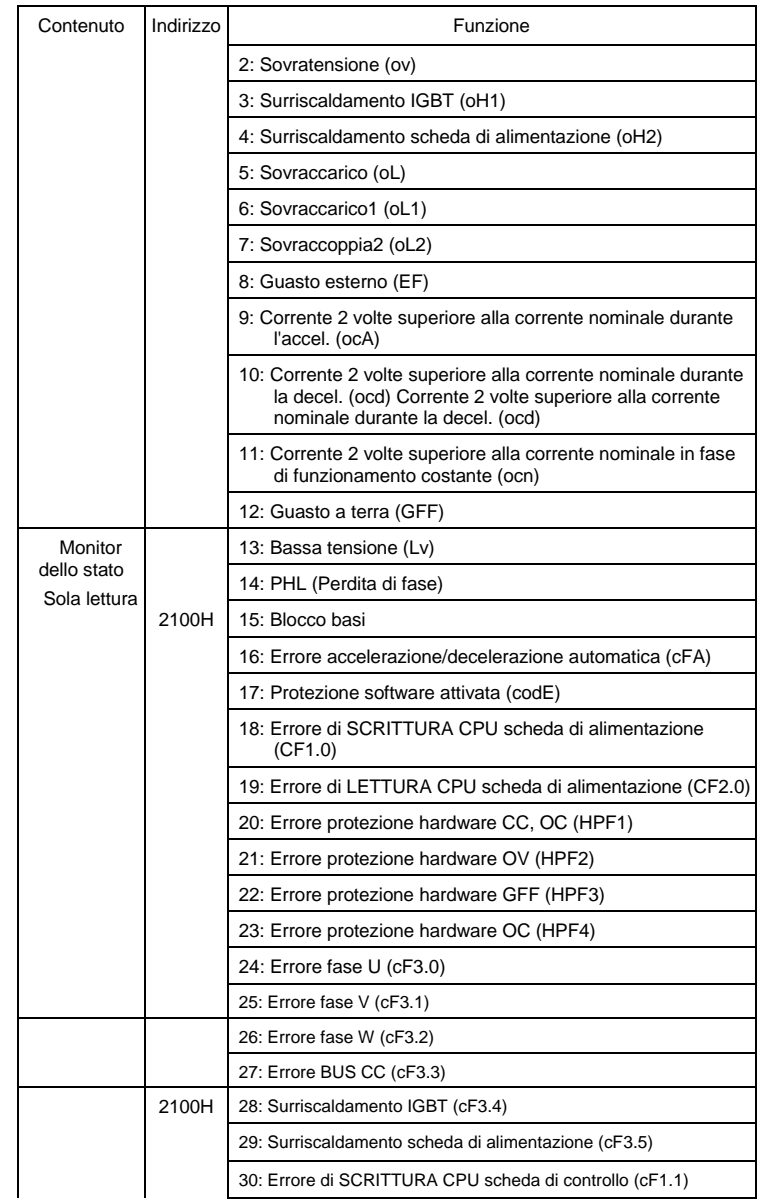

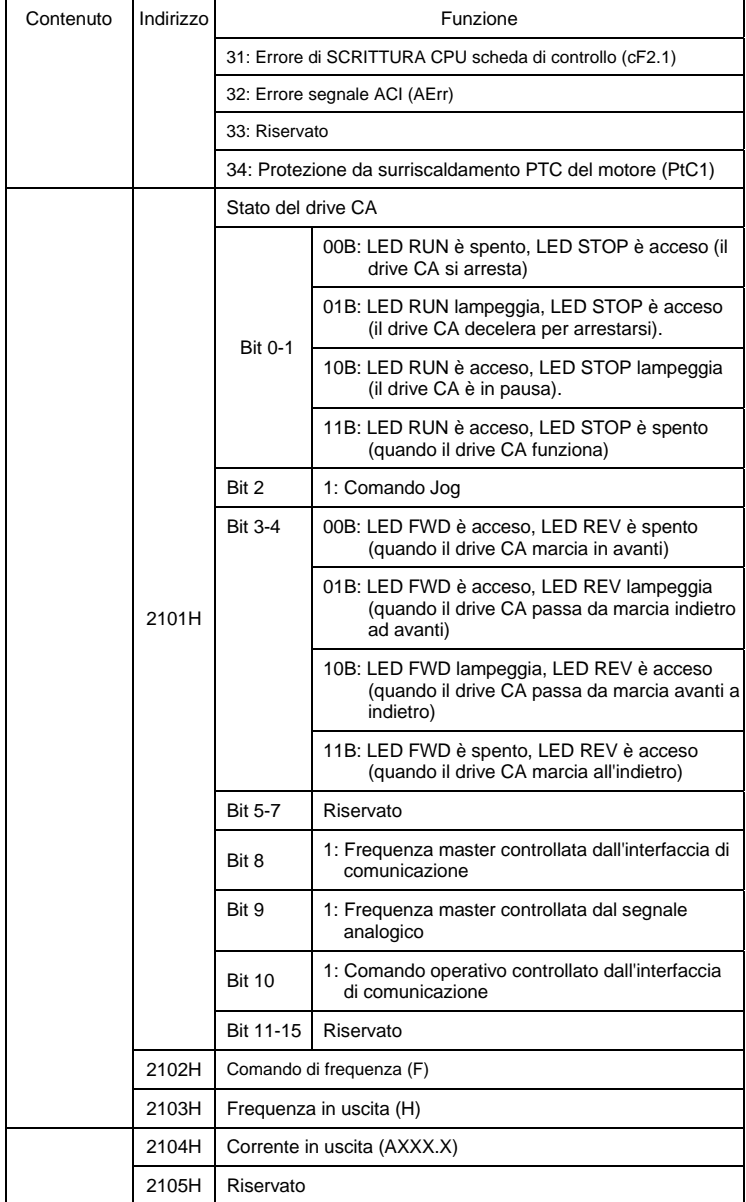

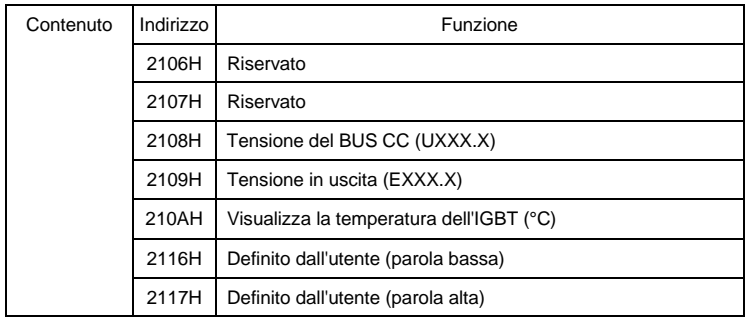

Nota: 2116H è una visualizzazione numerica di Pr.00.04. Il byte alto di 2117H è un numero dei posti decimali di 2116H. Il byte basso di 2117H è il codice ASCII della visualizzazione alfabetica di Pr.00.04.

3.6 Risposta all'eccezione:

È previsto che il drive CA invii una risposta normale dopo aver ricevuto messaggi di comando dal dispositivo master. Quanto segue descrive le condizioni in cui non viene inviata alcuna risposta normale al dispositivo master.

Il drive CA non riceve i messaggi a causa di un errore di comunicazione; pertanto, il drive CA non ha risposta. Il dispositivo master elabora infine una condizione di time-out.

Il drive CA riceve i messaggi senza un errore di comunicazione, ma non è in grado di gestirli. Una risposta di eccezione viene rinviata al dispositivo master e appare un messaggio di errore "CExx" sul tastierino del drive CA. Le xx di "CExx" sono il codice decimale uguale al codice di eccezione che è descritto di seguito.

Nella risposta di eccezione, il bit più significativo del codice di comando originale è impostato a 1 e viene rinviato un codice di eccezione che spiega la condizione che ha provocato l'eccezione.

Esempio di una risposta di eccezione con codice di comando 06H e codice di eccezione 02H:

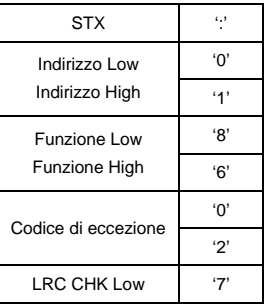

## **Modalità ASCII: Modalità RTU:**

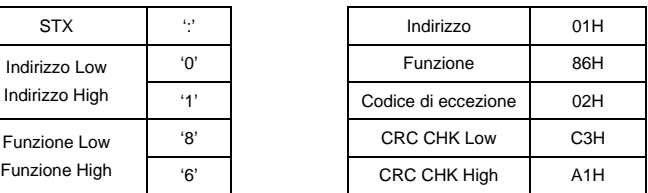

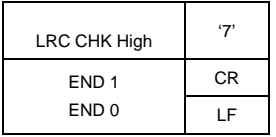

Descrizione dei codici di eccezione:

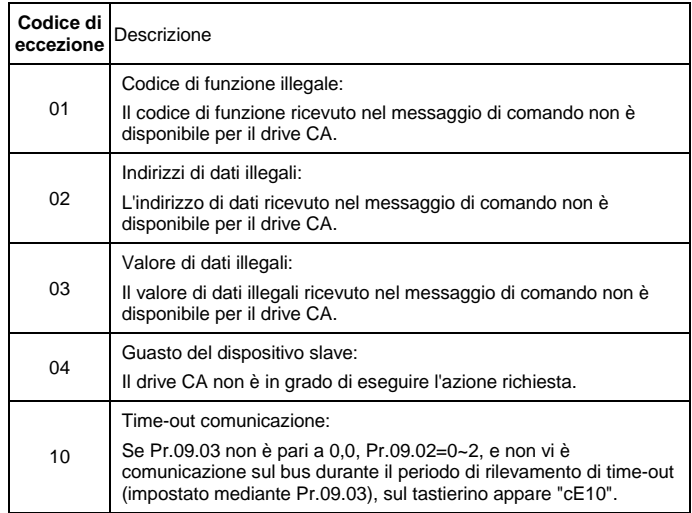

## 3.7 Programma di comunicazione del PC:

Quanto segue è un semplice esempio di come scrivere un programma di comunicazione per la modalità Modbus ASCII su un PC in linguaggio C.

#include<stdio.h>

#include<dos.h>

#include<conio.h>

#include<process.h>

#define PORT 0x03F8 /\* the address of COM1 \*/

/\* the address offset value relative to COM1 \*/

#define THR 0x0000

#define RDR 0x0000

#define BRDL 0x0000

#define IER 0x0001

#define BRDH 0x0001

```
#define LCR 0x0003 
#define MCR 0x0004 
#define LSR 0x0005 
#define MSR 0x0006 
unsigned char rdat[60]:
/* read 2 data from address 2102H of AC drive with address 1 */ 
unsigned char tdat[60]={':','0','1','0','3','2','1','0','2', '0','0','0','2','D','7','\r','\n'};
void main(){ 
int i; 
outportb(PORT+MCR,0x08); /* interrupt enable */ 
outportb(PORT+IER,0x01); /* interrupt as data in */ 
outportb(PORT+LCR,(inportb(PORT+LCR) | 0x80)); 
/* the BRDL/BRDH can be access as LCR.b7==1 */ 
outportb(PORT+BRDL,12); /* set baudrate=9600, 12=115200/9600*/ 
outportb(PORT+BRDH,0x00); 
outportb(PORT+LCR,0x06); /* set protocol, <7,N,2>=06H, <7,E,1>=1AH, 
<7,O,1>=0AH, <8,N,2>=07H, <8,E,1>=1BH, <8,O,1>=0BH */ 
for(i=0;i=16;i++)while(!(inportb(PORT+LSR) & 0x20)); /* wait until THR empty */ 
outportb(PORT+THR,tdat[i]); \frac{1}{2} send data to THR \frac{1}{2} }
i=0:
while(!kbhit()){ 
if(inportb(PORT+LSR) & 0x01){ /* b0==1, read data ready */ 
rdat[i++]=inportb(PORT+RDR): /* read data form RDR */
} } }
```
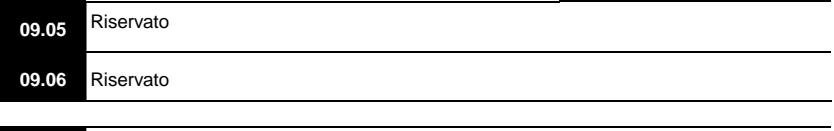

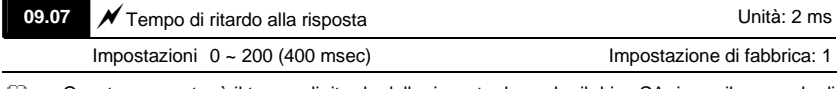

Questo parametro è il tempo di ritardo della risposta dopo che il drive CA riceve il comando di comunicazione come illustrato di seguito. 1 unità = 2 msec.

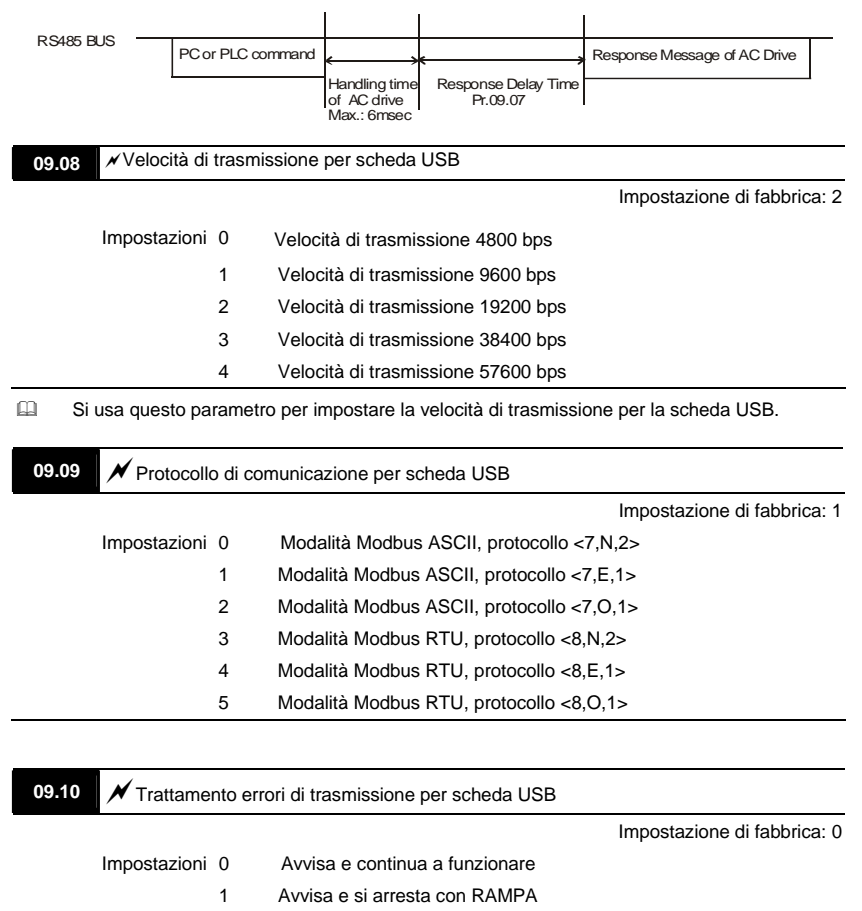

- 2 Avvisa e si arresta per INERZIA
- 3 Non avvisa e continua a funzionare

Cuesto parametro è impostato sul modo di reazione in caso di errore di trasmissione.

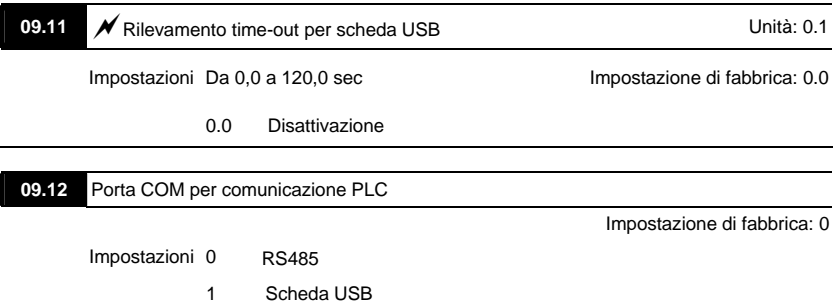

## **Gruppo 10: Controllo PID**

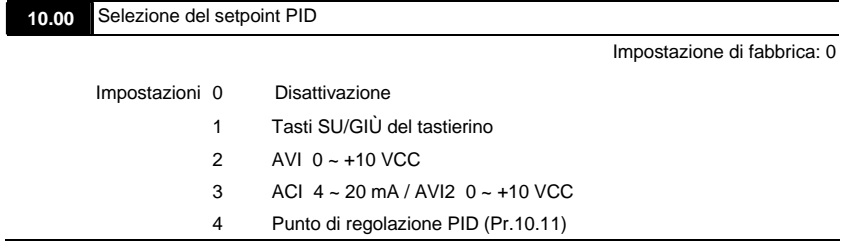

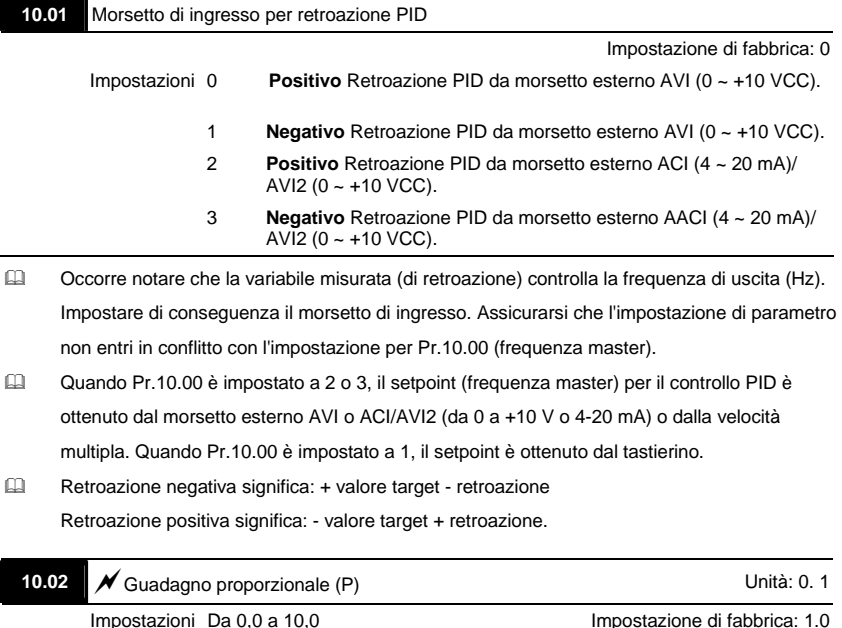

Cuesto parametro specifica il controllo proporzionale e il guadagno associato (P). Se altri due guadagni (I e D) sono impostati a zero, il controllo proporzionale è l'unico effettivo. Con una deviazione del 10% (errore) e P=1, l'uscita è P x10% x frequenza master.

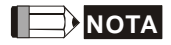

Il parametro può essere impostato durante il funzionamento per una facile taratura.

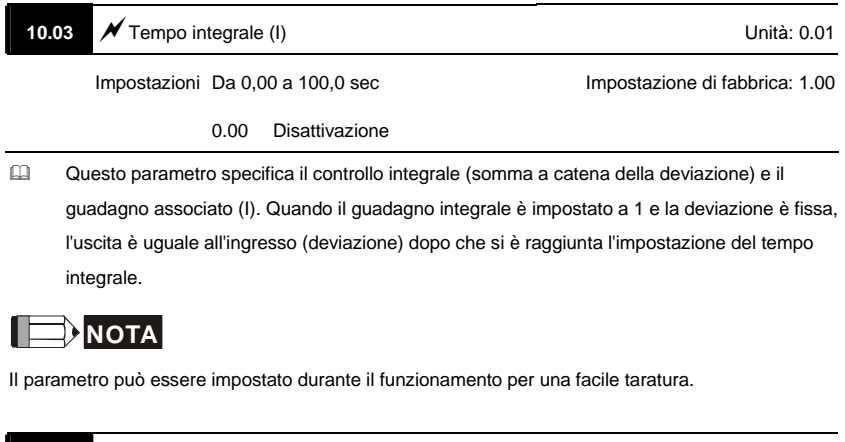

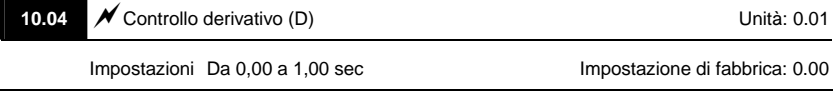

 Questo parametro specifica il controllo derivativo (velocità di cambio dell'ingresso) e il guadagno associato (D). Con questo parametro impostato a 1, l'uscita PID è uguale al tempo differenziale x (deviazione attuale − deviazione precedente). Aumenta la velocità della risposta ma può indurre sovracompensazione.

# **NOTA**

Il parametro può essere impostato durante il funzionamento per una facile taratura.

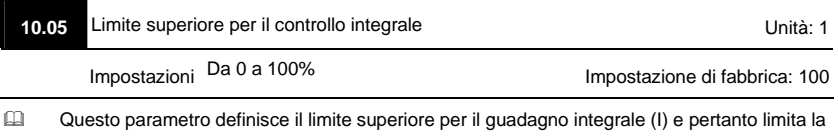

frequenza master.

La formula è: limite superiore integrale = frequenza massima di uscita (Pr.01.00) x (Pr.10.05). Questo parametro può limitare la frequenza massima di uscita.

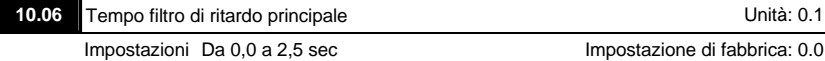

 Al fine di evitare l'amplificazione del rumore di misurazione nell'uscita del controller si inserisce un filtro digitale derivativo. Il filtro agevola l'attenuazione delle oscillazioni.

Lo schema PID completo è il seguente:

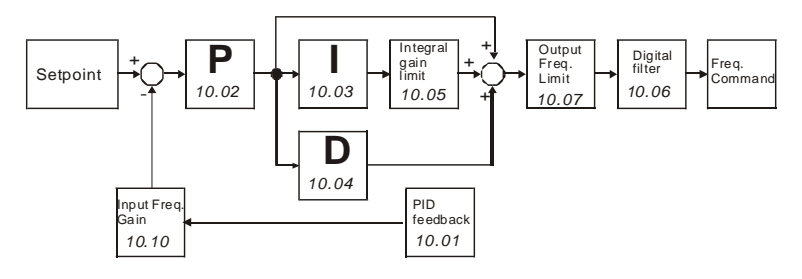

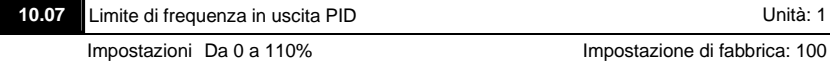

Questo parametro definisce la percentuale del limite di frequenza di uscita durante il controllo PID. La formula è limite di frequenza di uscita = frequenza massima di uscita (Pr.01.00) X Pr.10.07 %. Questo parametro può limitare la frequenza massima di uscita. Un limite globale per la frequenza di uscita può essere impostato in Pr.01.07.

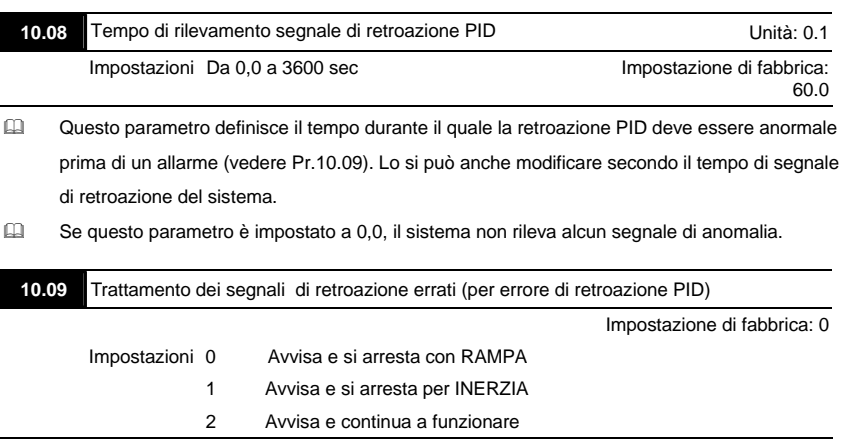

Questa funzione è solo per il segnale ACI.

## Azione del drive CA quando i segnali di retroazione (retroazione PID analogico) sono anormali secondo Pr.10.16.

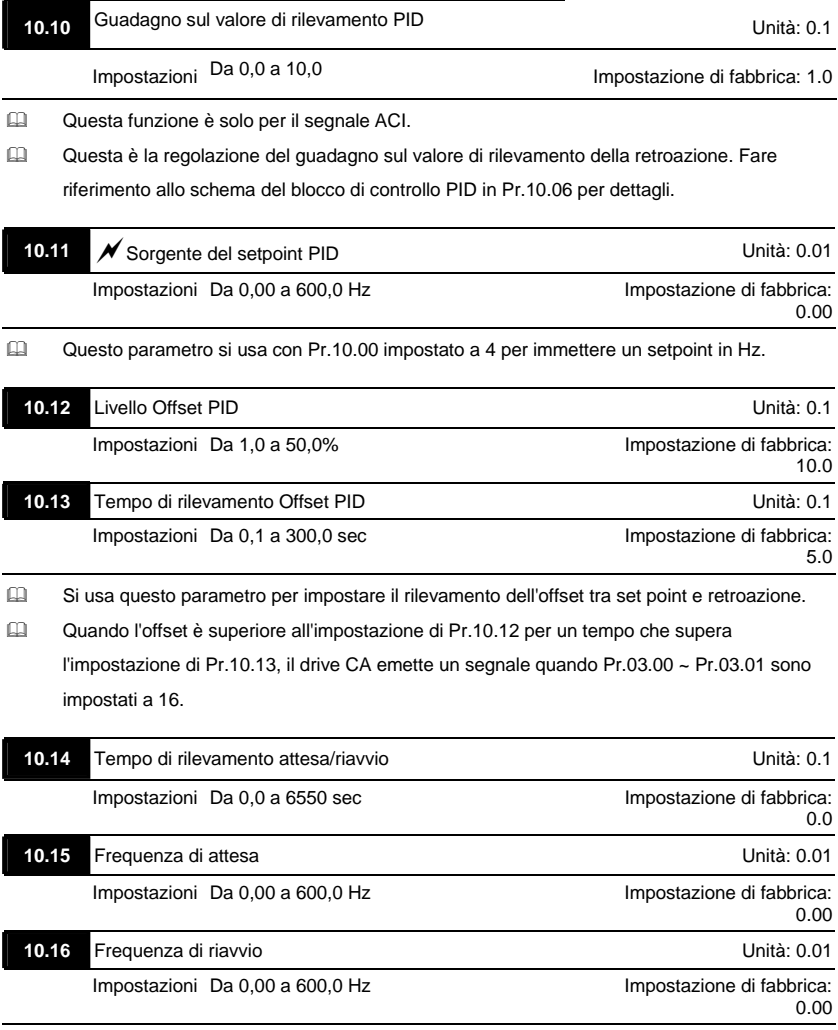

 Quando la frequenza effettiva di uscita ≤ Pr.10.15 e il tempo supera le impostazioni di Pr.10.14, il drive CA è in modalità di attesa.

- Quando il comando di frequenza effettiva > Pr.10.16 il tempo supera le impostazioni di Pr.10.14, il drive CA si riavvia.
- Quando il drive CA è in modalità di attesa, il comando di frequenza è ancora calcolato dal PID. Quando la frequenza raggiunge la frequenza di riavvio, il drive CA accelera dalla frequenza minima Pr.01.05 seguendo la curva V/f.
- La frequenza di riavvio deve essere superiore alla frequenza di attesa. Frequenza

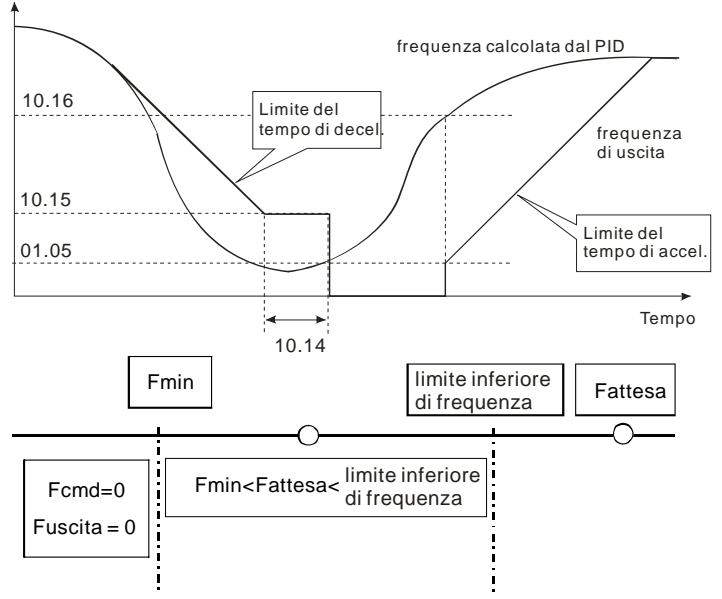

- Quando frequenza di uscita ≤ frequenza di attesa e tempo > tempo di rilevamento, si passa alla modalità di attesa.
- Quando frequenza minima di uscita ≦ frequenza PID ≦ limite inferiore di frequenza e la funzione di attesa è disattivata (frequenza di uscita ≤ frequenza di attesa e tempo > tempo di rilevamento), la frequenza sarà 0 (in modalità di attesa). Se la funzione di attesa è disattivata, comando di frequenza = frequenza di limite inferiore.
- Quando la frequenza PID < frequenza min. di uscita e la funzione di attesa è attivata (frequenza di uscita ≤ frequenza di attesa e tempo > tempo di rilevamento), frequenza di uscita = 0 (in modalità di attesa).

Se la frequenza di uscita ≤ frequenza di attesa ma tempo< tempo di rilevamento, comando di frequenza = frequenza inferiore. Se la funzione di attesa è disattivata, frequenza di uscita = 0.

 $\overline{\phantom{a}}$ 

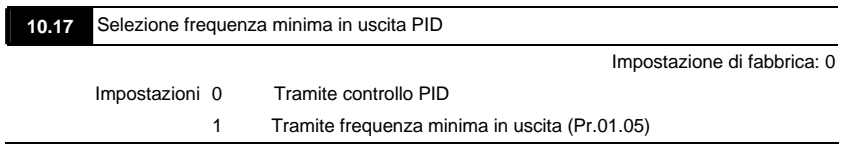

 Questa è la selezione della sorgente della frequenza minima di uscita quando il controllo avviene tramite PID.

## **Gruppo 11: Parametri I/O multifunzione per scheda di espansione**

Assicurarsi che la scheda di espansione sul drive CA sia installata correttamente prima di usare i parametri del gruppo 11. Per dettagli consultare l'Appendice B.

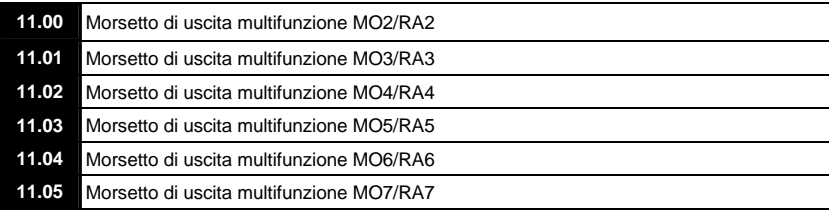

Impostazioni Da 0 a 21 Impostazione di

fabbrica: 0

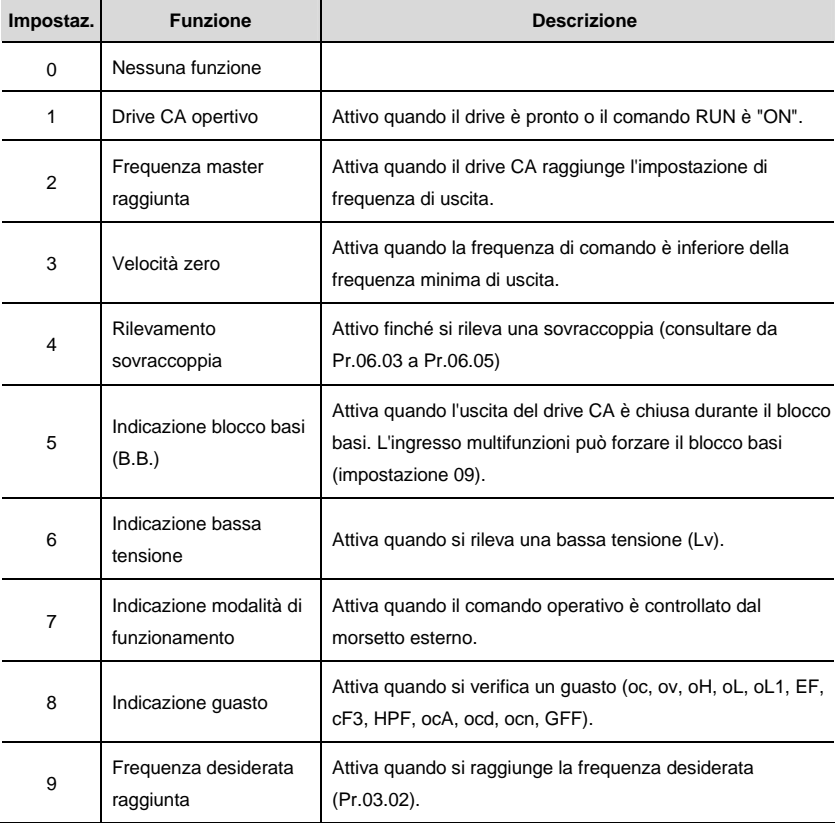

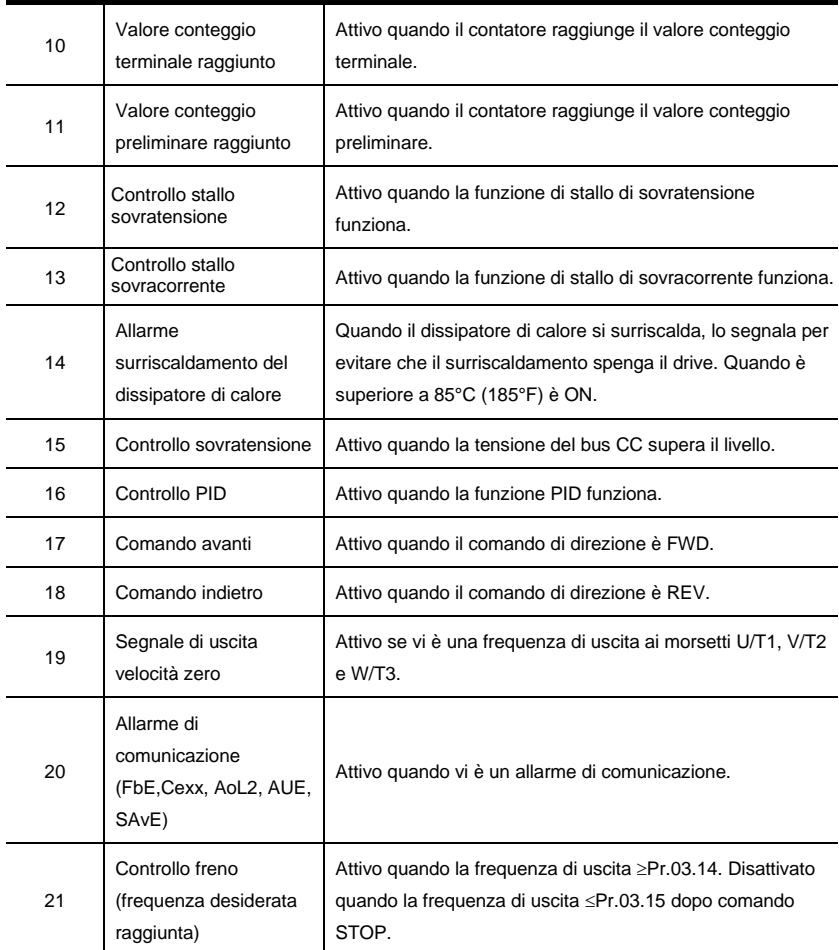

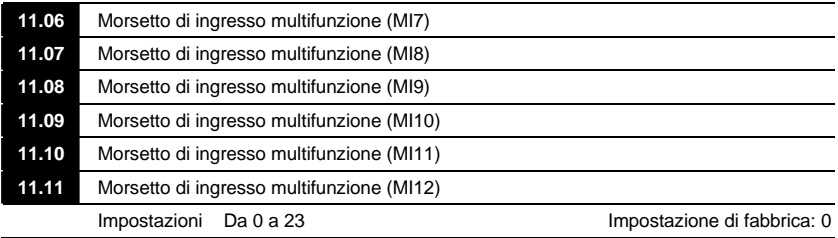

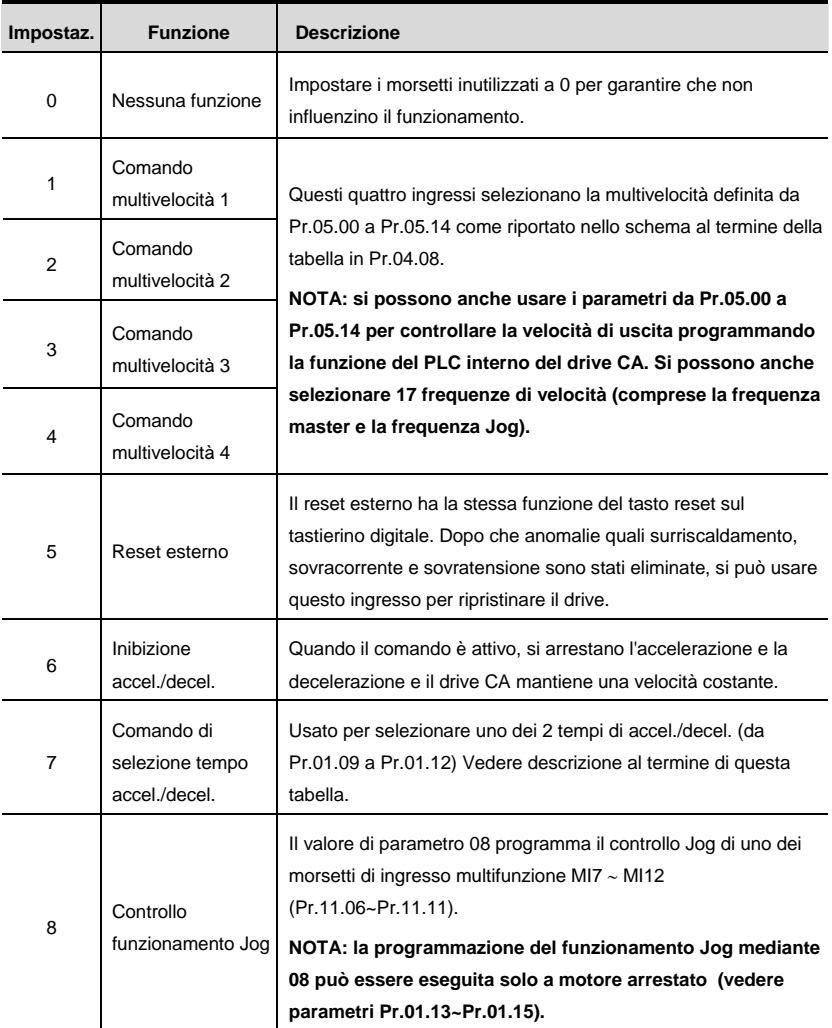

*Capitolo 4 Parametri* 

| Impostaz. | <b>Funzione</b>                             | <b>Descrizione</b>                                                                                                    |
|-----------|---------------------------------------------|----------------------------------------------------------------------------------------------------|
| 9         | Blocco base<br>esterno<br>(Vedere Pr.08.06) | Il valore del parametro 09 programma i morsetti di ingresso<br>multifunzione per il controllo di blocco base esterno.<br>NOTA: quando si riceve un segnale di blocco base, il drive<br>CA blocca tutte le uscite e il motore è in marcia libera.<br>Quando si disattiva il controllo di blocco base, il drive CA<br>avvia la funzione di ricerca velocità e si sincronizza con la<br>velocità del motore, quindi accelera fino alla frequenza<br>master. |
| 10        | SU: aumento<br>frequenza master             | Aumenta/diminuisce la frequenza master ogni volta che si riceve<br>un ingresso o continuamente quando l'ingresso rimane attivo.                                                                                                    |
| 11        | GIÙ: diminuzione<br>frequenza master        | Quando entrambi gli ingressi sono attivi contemporaneamente,<br>l'aumento/diminuzione della frequenza master è arrestato.<br>Consultare Pr.02.07 e 02.08. Questa funzione è anche detta<br>"motopotenziometro".                                                                                                    |
| 12        | Trigger del<br>contatore                    | Il valore del parametro 12 programma uno dei morsetti di<br>ingresso multifunzione MI7 ~ MI12 (Pr.11.06~Pr.11.11) per<br>incrementare il contatore interno del drive CA. Quando si riceve<br>un ingresso, il contatore viene incrementato di 1.                                                                                                    |
| 13        | Azzeramento<br>contatore                    | Quando è attivo, il contatore è azzerato e inibito. Per consentire<br>il conteggio l'ingresso deve essere OFF. Consultare Pr.03.05 e<br>03.06.                                                                                                    |
| 14        | Guasto esterno                              | Il valore del parametro 14 programma uno dei morsetti di<br>ingresso multifunzione MI7 ~ MI12 (Pr.11.06~Pr.11.11) come<br>ingressi di guasto esterno (E.F.).                                                                                                    |
| 15        | Funzione PID<br>disattivata                 | Quando un ingresso ON con questa impostazione è ON, la<br>funzione PID è disattivata.                                                                                                    |
| 16        | Arresto chiusura<br>dell'uscita             | Il drive CA arresterà la chiusura e il motore sarà in marcia libera<br>se si attiva una di queste impostazioni. Se si cambia lo stato del<br>morsetto, il drive CA ripartirà da 0 Hz.                                                                                                    |
| 17        | Attiva blocco<br>parametro                  | Quando questa impostazione è attivata tutti i parametri si<br>bloccano e la scrittura di parametri si disattiva.                                                                                                    |

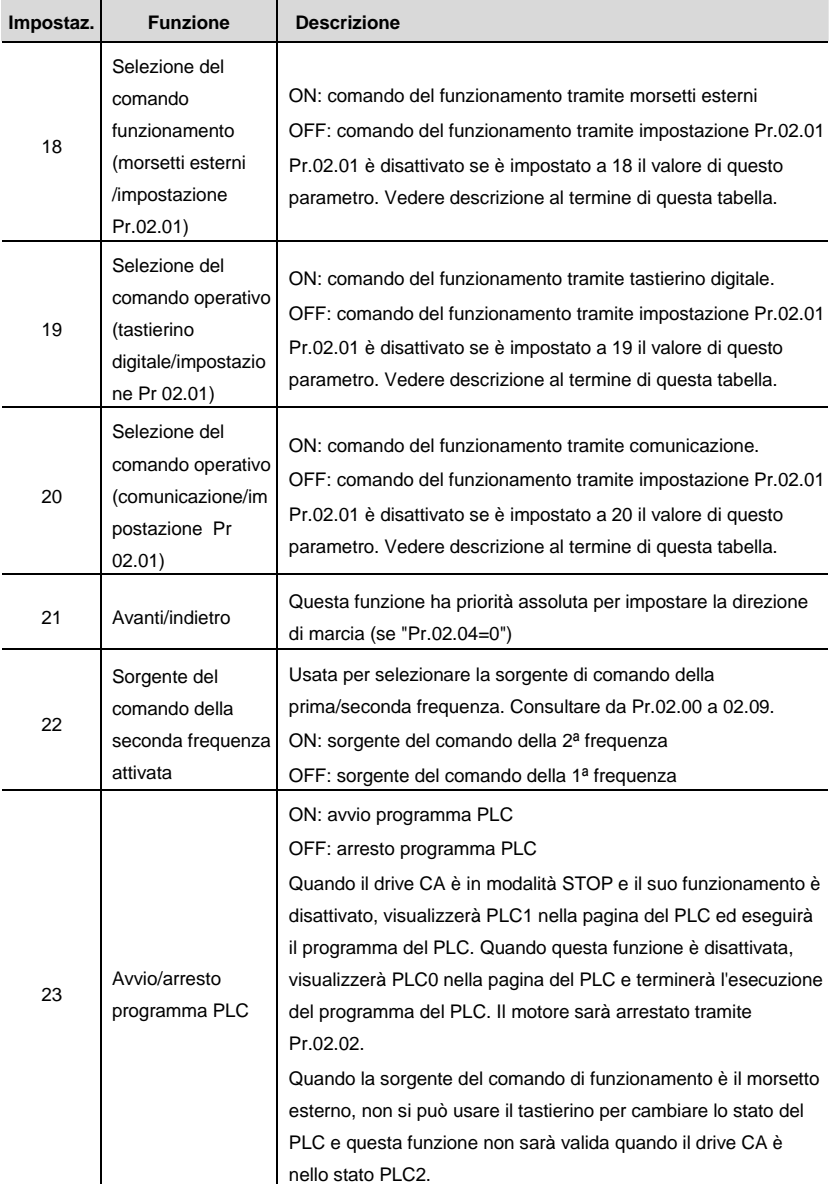

*Capitolo 4 Parametri* 

| Impostaz. | <b>Funzione</b>                                      | <b>Descrizione</b>                                                                                                    |
|-----------|------------------------------------------------------|----------------------------------------------------------------------------------------------------|
| 24        | Scarica/esegue/co<br>ntrolla programma<br>PLC (PLC2) | Quando il drive CA è in modalità STOP e il suo funzionamento è<br>disattivato, visualizzerà PLC2 nella pagina del PLC e sarà<br>possibile scaricare/eseguire/controllare il programma del PLC.<br>Quando questa funzione è disattivata, visualizzerà PLC0 nella<br>pagina del PLC e terminerà l'esecuzione del programma del<br>PLC. Il motore sarà arrestato tramite Pr.02.02.<br>Quando la sorgente del comando di funzionamento è il morsetto<br>esterno, non si può usare il tastierino per cambiare lo stato del<br>PLC e questa funzione non sarà valida quando il drive CA è<br>nello stato PLC1. |
#### **Gruppo 12: Parametri I/O analogici per scheda di espansione**

Assicurarsi che la scheda di espansione sul drive CA sia installata correttamente prima di usare i parametri del gruppo 12. Per dettagli consultare l'Appendice B.

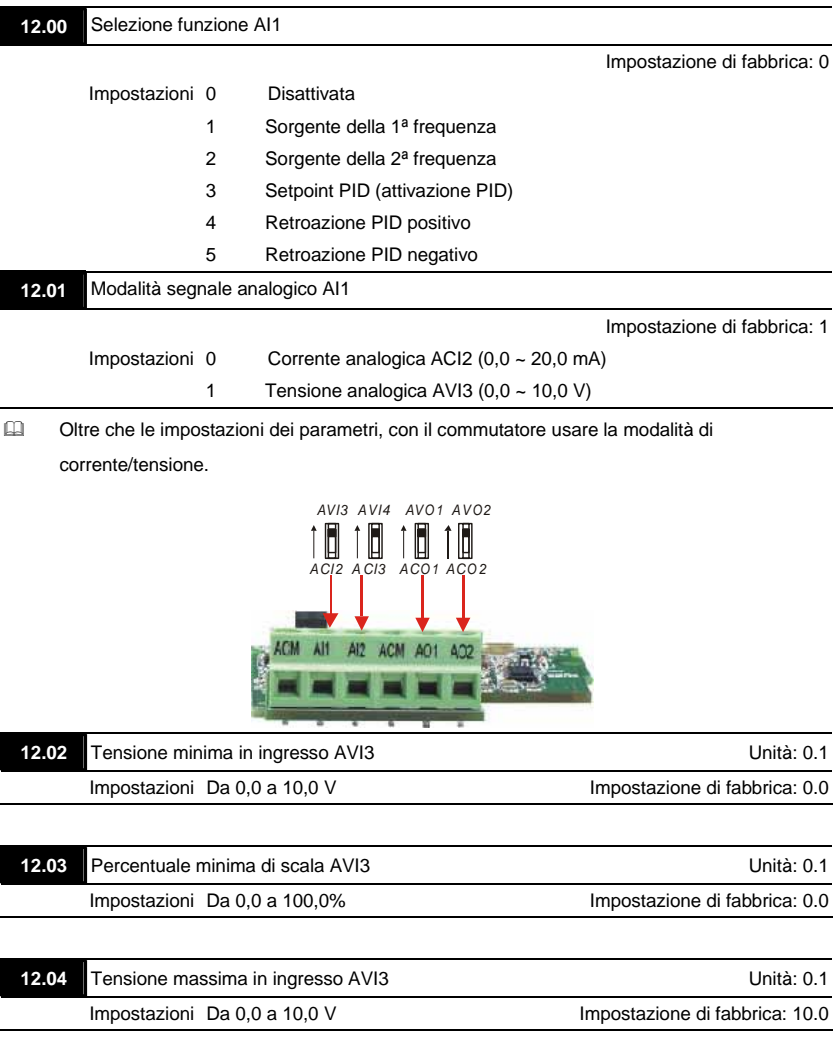

#### *Capitolo 4 Parametri*

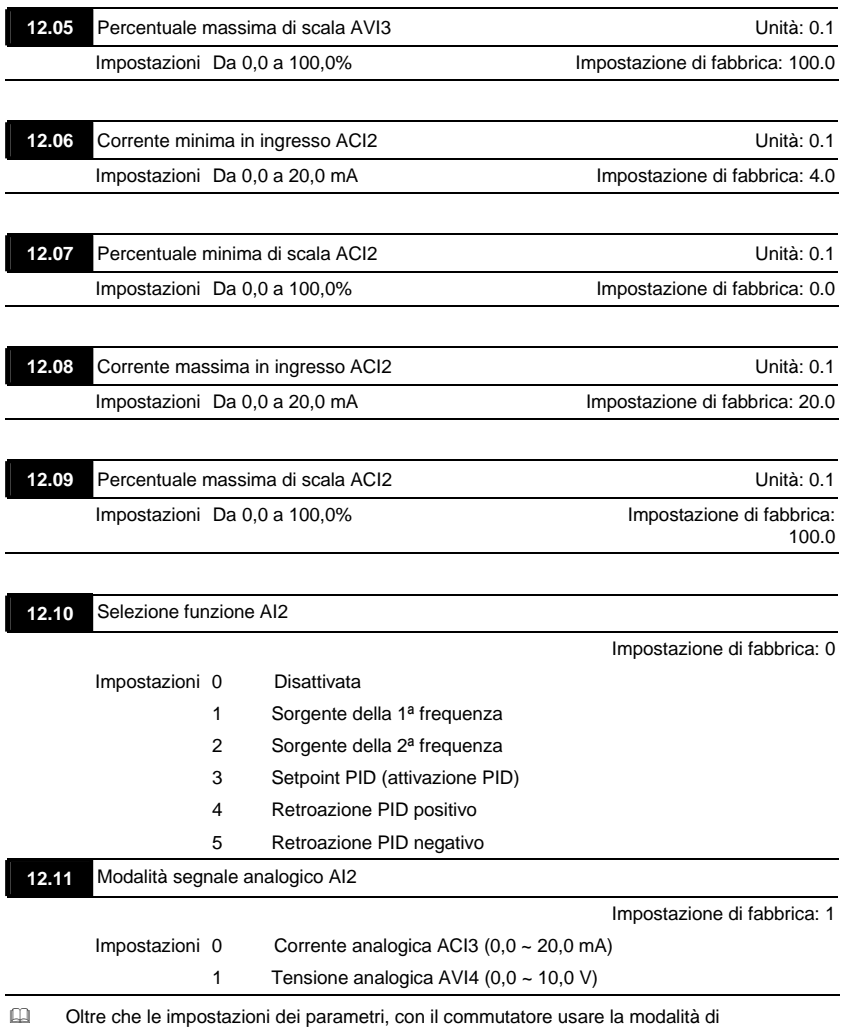

corrente/tensione.

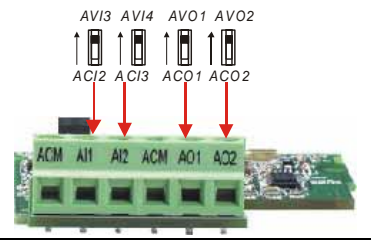

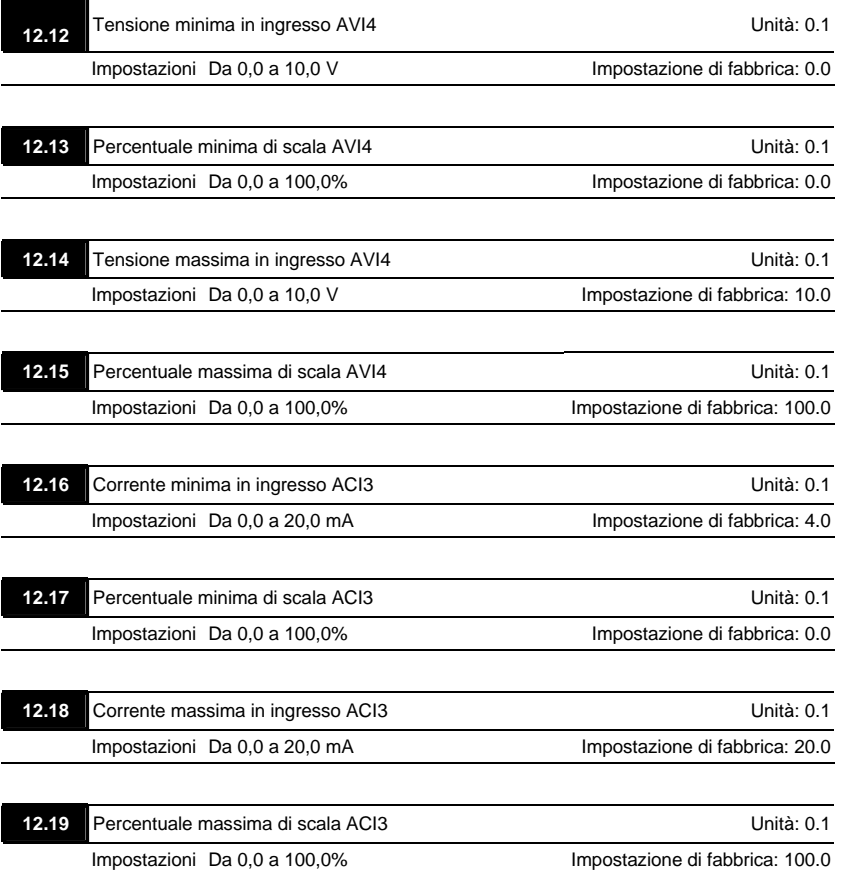

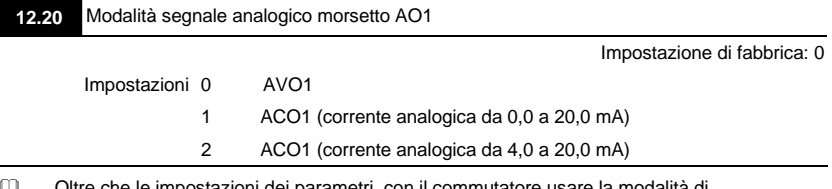

 Oltre che le impostazioni dei parametri, con il commutatore usare la modalità di corrente/tensione.

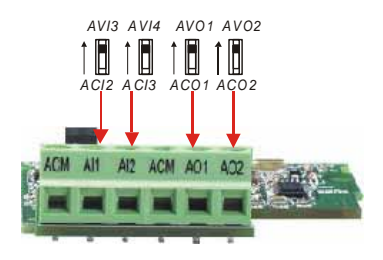

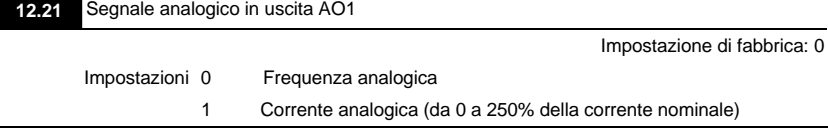

 Si usa questo parametro per scegliere la frequenza analogica (0-+10 Vcc) o la corrente analogica (4-20 mA) che corrisponde alla frequenza o alla corrente di uscita del drive CA.

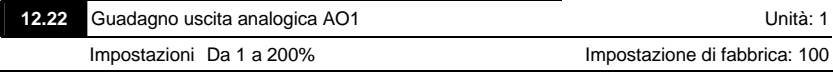

- Si usa questo parametro per impostare l'intervallo di tensione di uscita analogica.
- Quando Pr.12.21 è impostato a 0, la tensione di uscita analogica corrisponde alla frequenza di uscita del drive CA. Quando Pr.12.22 è impostato a 100, l'impostazione della frequenza di uscita massima (Pr.01.00) corrisponde all'uscita AFM (+10 VCC o 20 mA)
- Quando Pr.12.21 è impostato a 1, la tensione di uscita analogica corrisponde alla corrente di uscita del drive CA. Quando Pr.12.22 è impostato a 100, 2,5 volte la corrente nominale corrisponde all'uscita AFM (+10 VCC o 20 mA)

### **NOTA**

Se la scala del voltmetro è inferiore a 10 V, fare riferimento alla formula seguente per impostare

Pr.12.22:

Pr.12.22 = [(tensione a fondo scala)/10]\*100%.

Esempio: Quando si usa un voltmetro con fondo scala (5 V), impostare Pr.12.22 a 5/10\*100%=50%.

Se Pr.12.21 è impostato a 0, la tensione di uscita corrisponde alla frequenza massima di uscita.

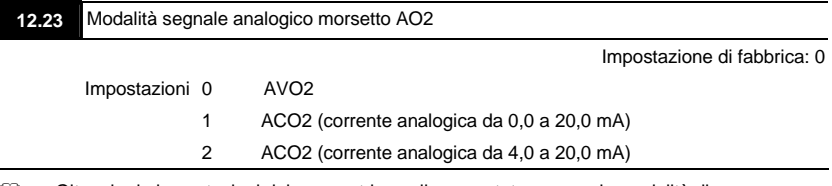

 Oltre che le impostazioni dei parametri, con il commutatore usare la modalità di corrente/tensione.

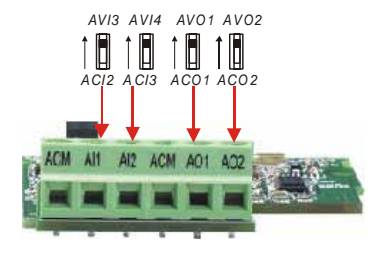

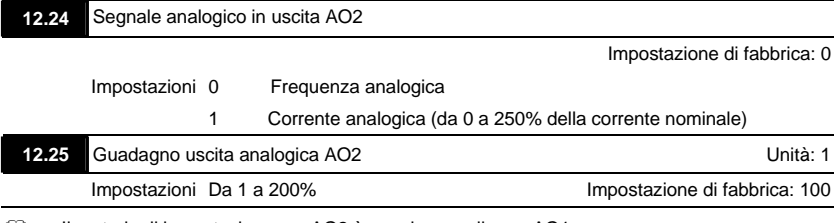

 Il metodo di impostazione per AO2 è uguale a quello per AO1.

#### *Capitolo 4 Parametri*

#### **Gruppo 13: Parametri di funzione PG per scheda di espansione**

Assicurarsi che la scheda di espansione sul drive CA sia installata correttamente prima di usare i parametri del gruppo 12. Per dettagli consultare l'Appendice B.

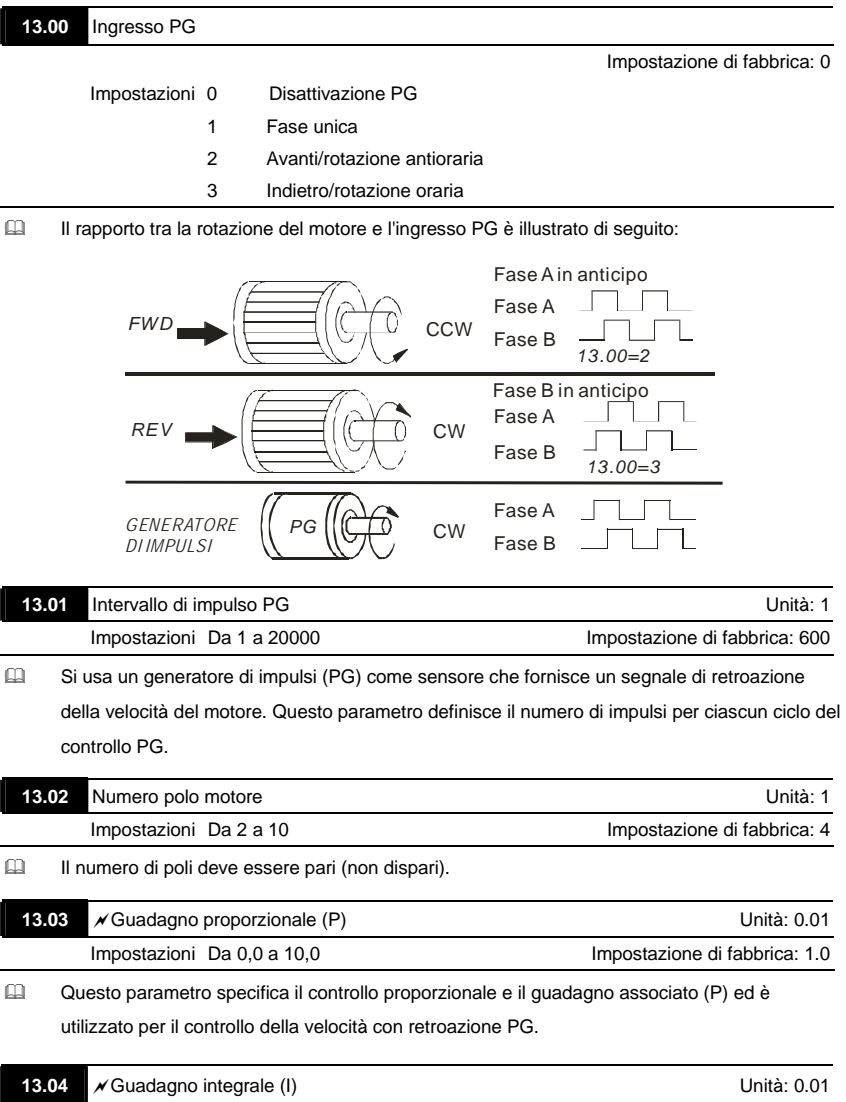

 Impostazioni Da 0,00 a 100,00 sec Impostazione di fabbrica: 1.00 0.00 Disattivazione

Questo parametro specifica il controllo integrale e il quadagno associato (I) ed è utilizzato per il controllo della velocità con retroazione PG.

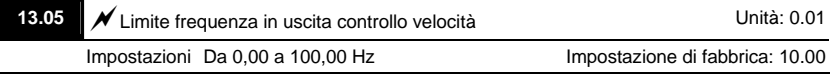

- Questo parametro limita la quantità di correzione da parte del controllo PI sulla frequenza di uscita mentre controlla la velocità tramite la retroazione PG. Può limitare la frequenza massima di uscita.
- Questo parametro limita la quantità di correzione da parte del controllo PI sulla frequenza di uscita mentre controlla la velocità tramite la retroazione PG. Può limitare la frequenza massima di uscita.

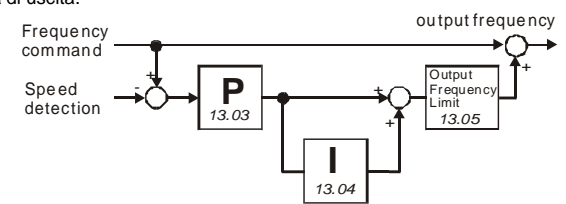

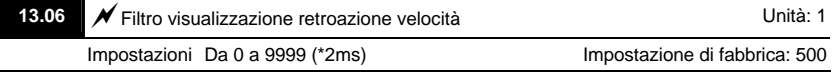

 Quando Pr.0.04 è impostato a 14, la visualizzazione viene aggiornata regolarmente. Questo tempo di aggiornamento è impostato da Pr.13.06.

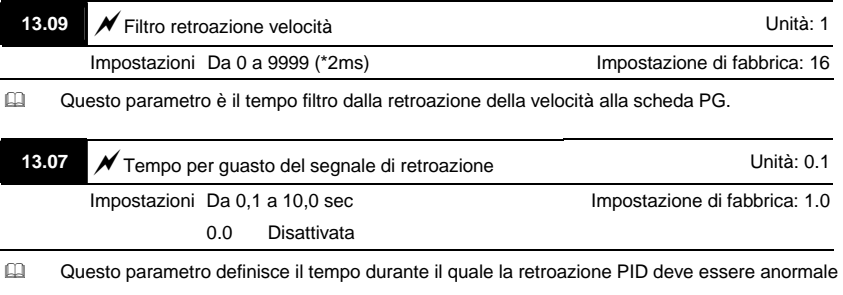

prima di un allarme (vedere Pr.13.08). Lo si può anche modificare secondo il tempo di segnale di retroazione del sistema.

 Se questo parametro è impostato a 0,0, il sistema non rileva alcun segnale di anomalia.

#### *Capitolo 4 Parametri*

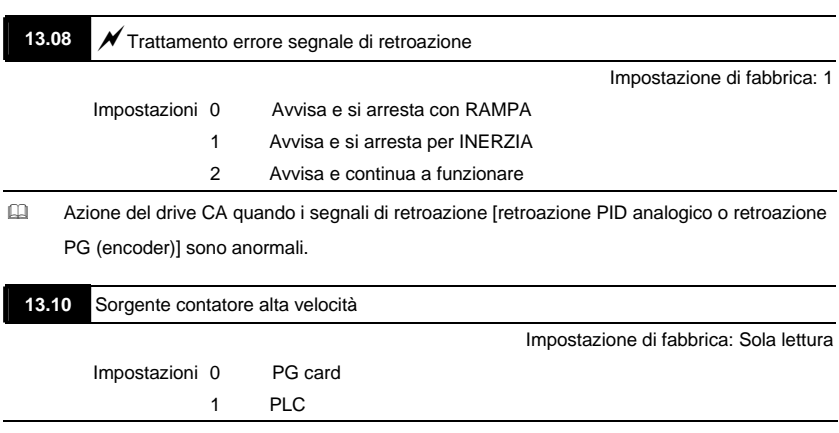

### **5.1 Sovracorrente (OC)**

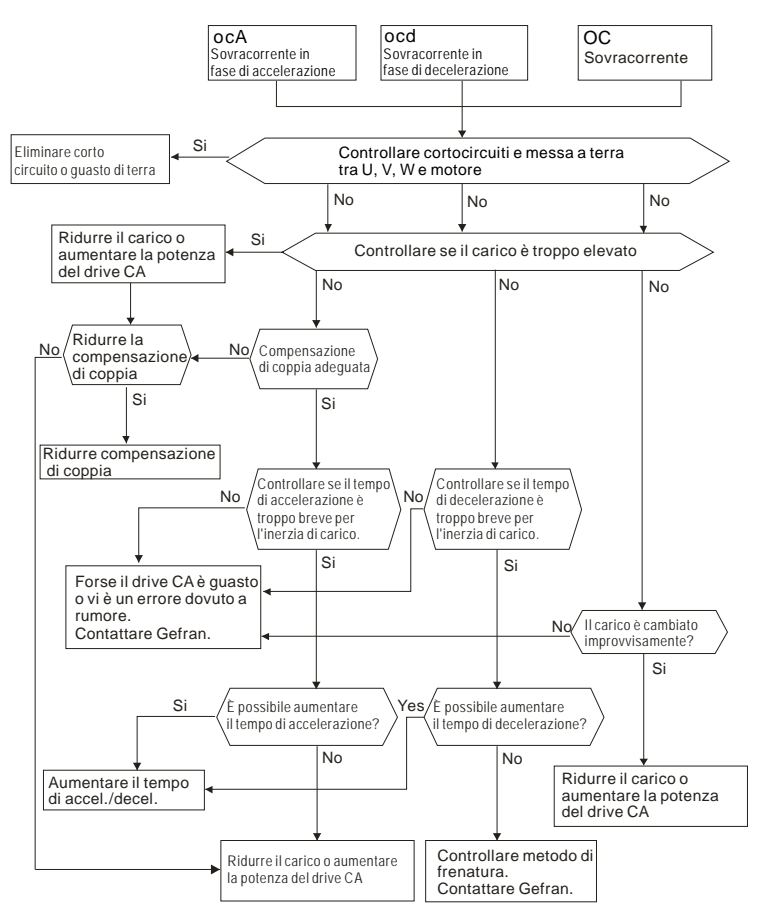

### **5.2 Guasto a terra**

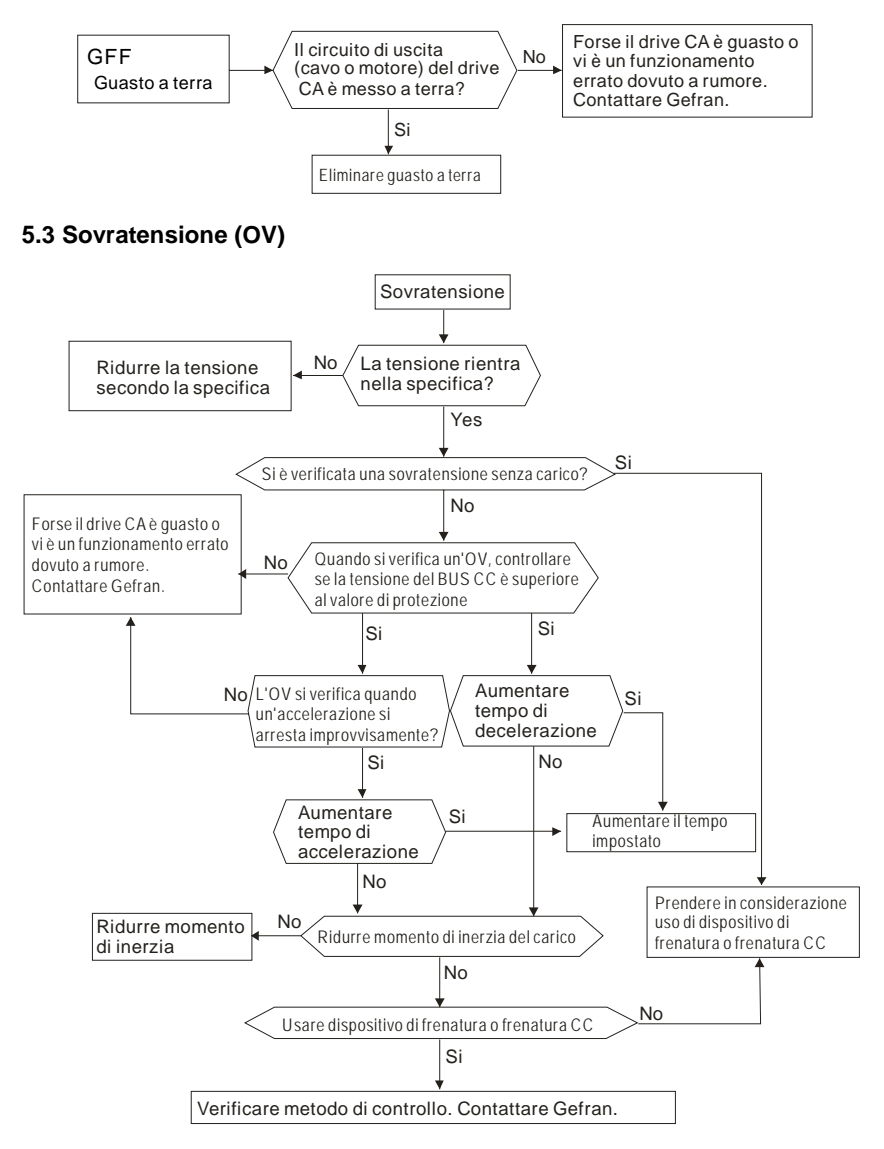

### **5.4 Bassa tensione (LV)**

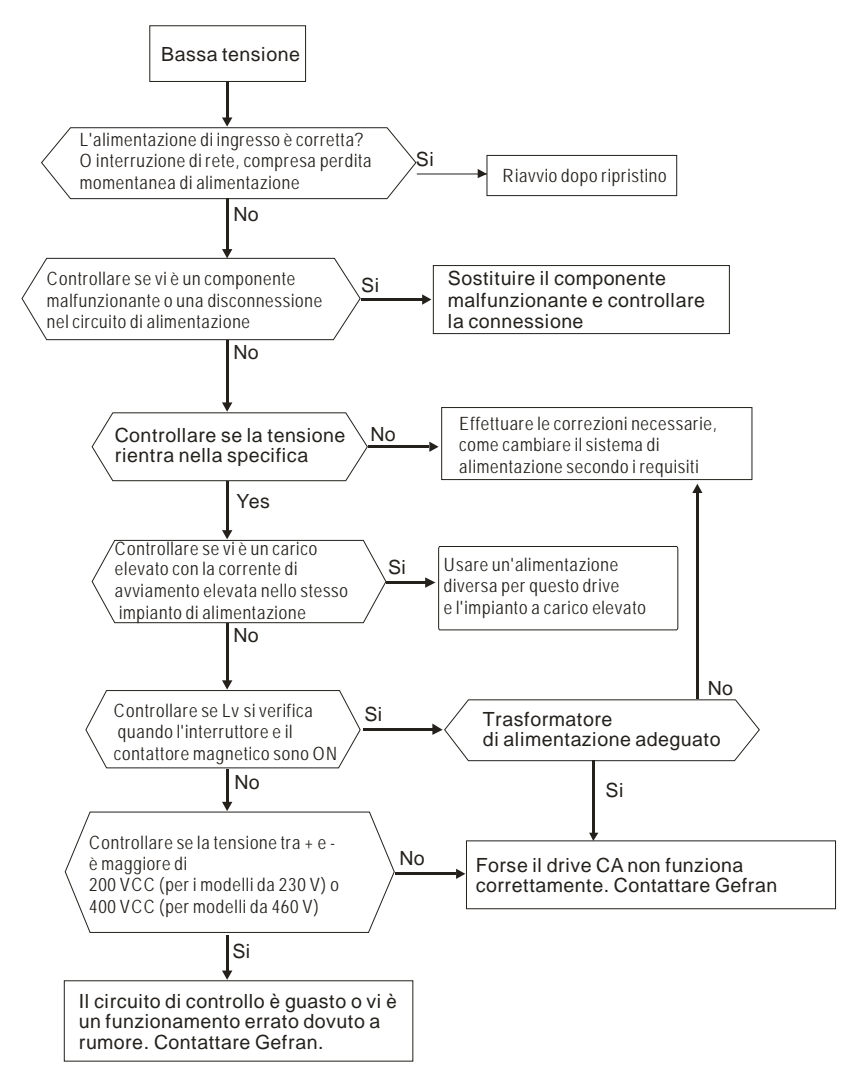

### **5.5 Surriscaldamento (OH)**

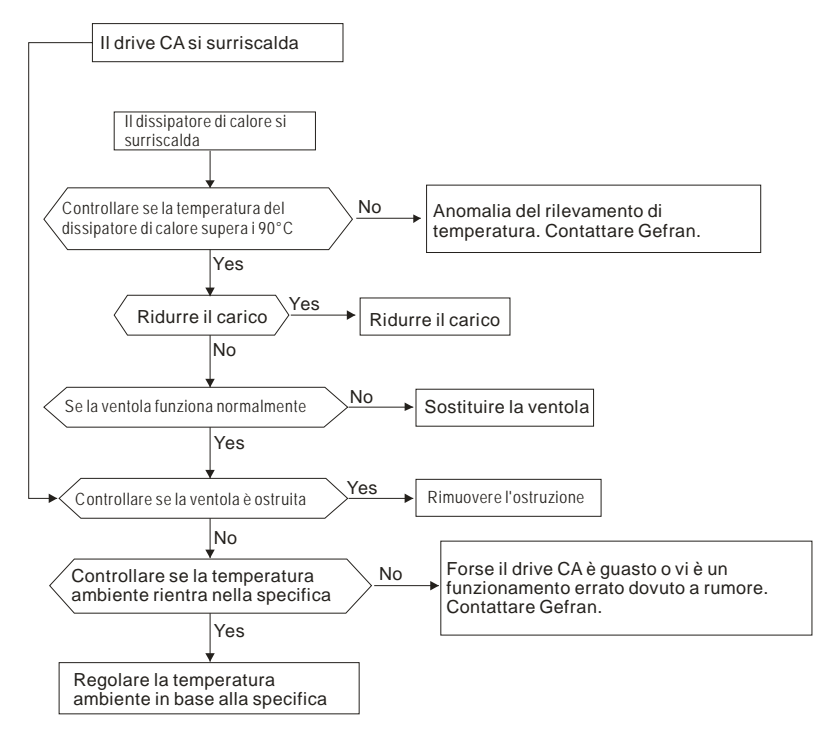

### **5.6 Sovraccarico**

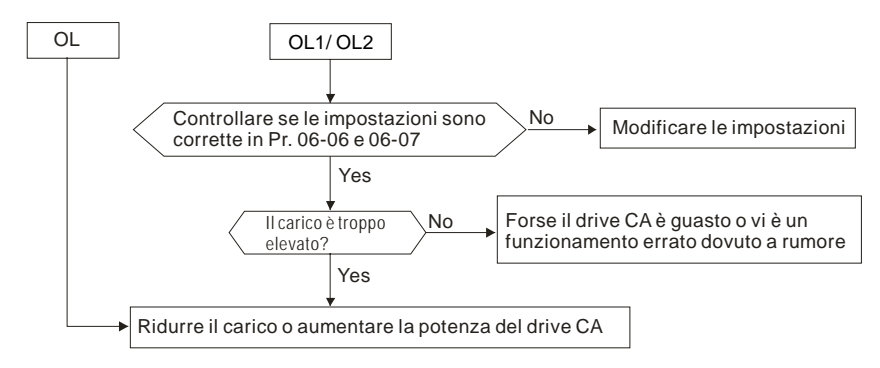

### **5.7 Visualizzazione anomala tastierino**

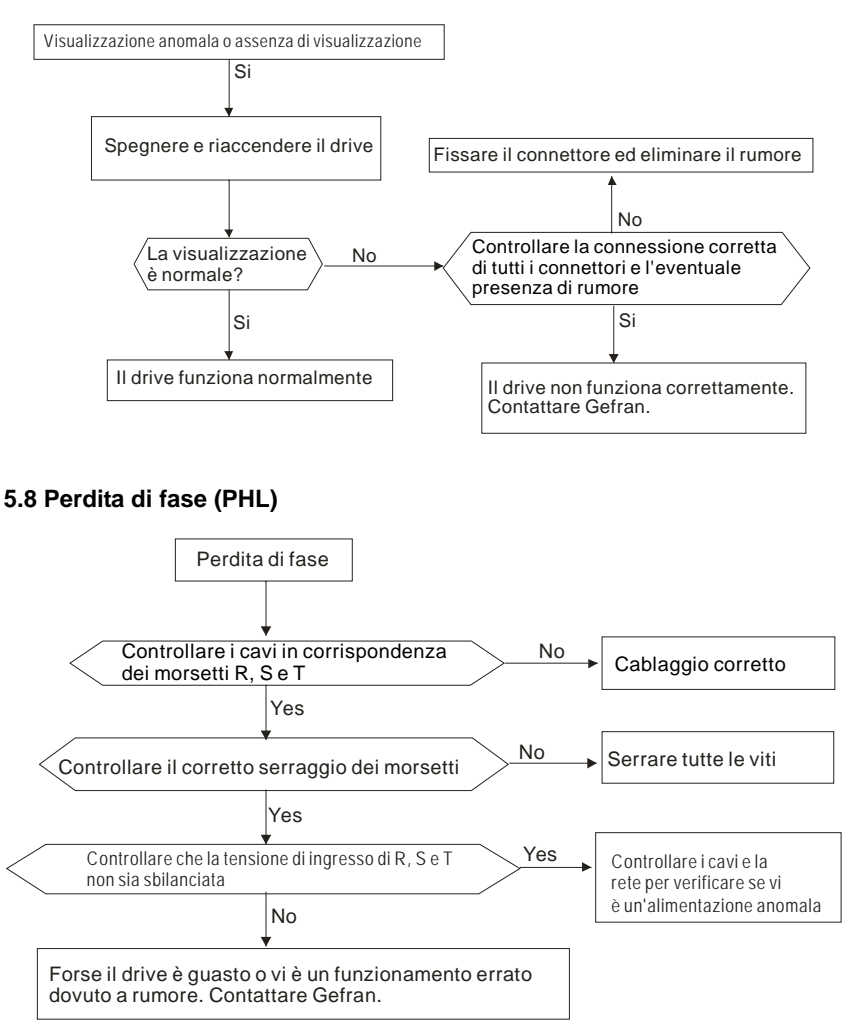

### **5.9 Il motore non può ruotare**

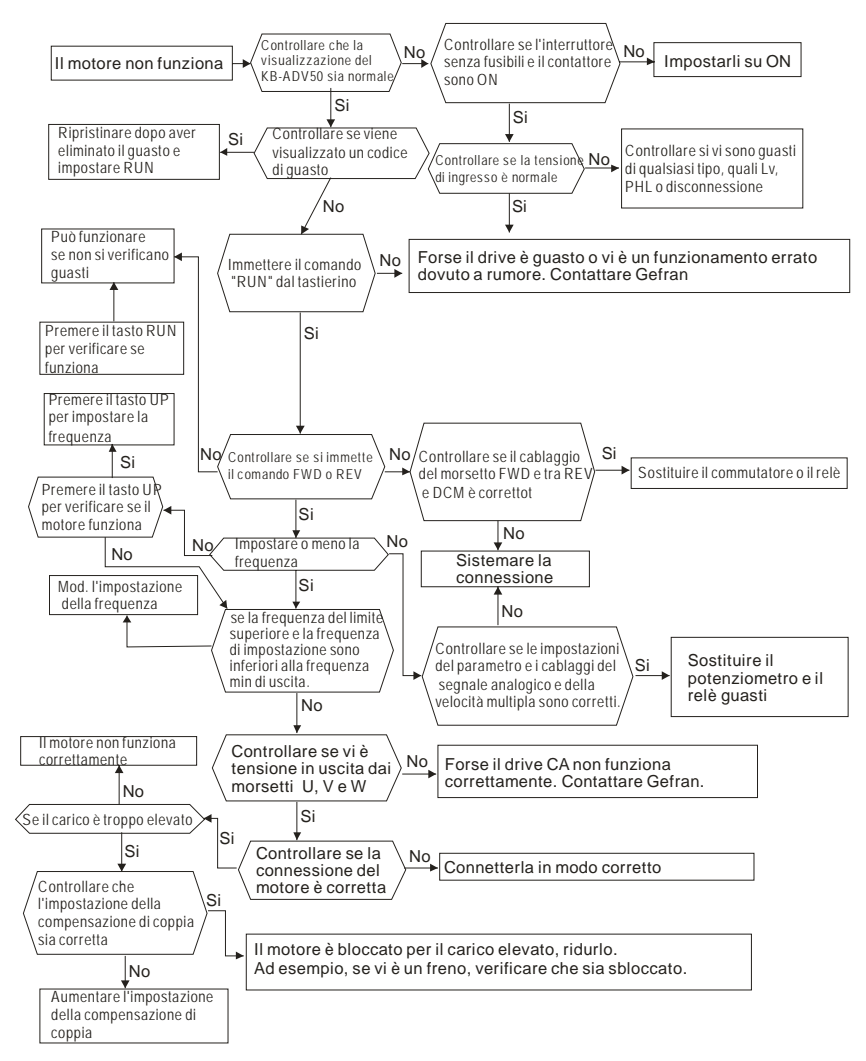

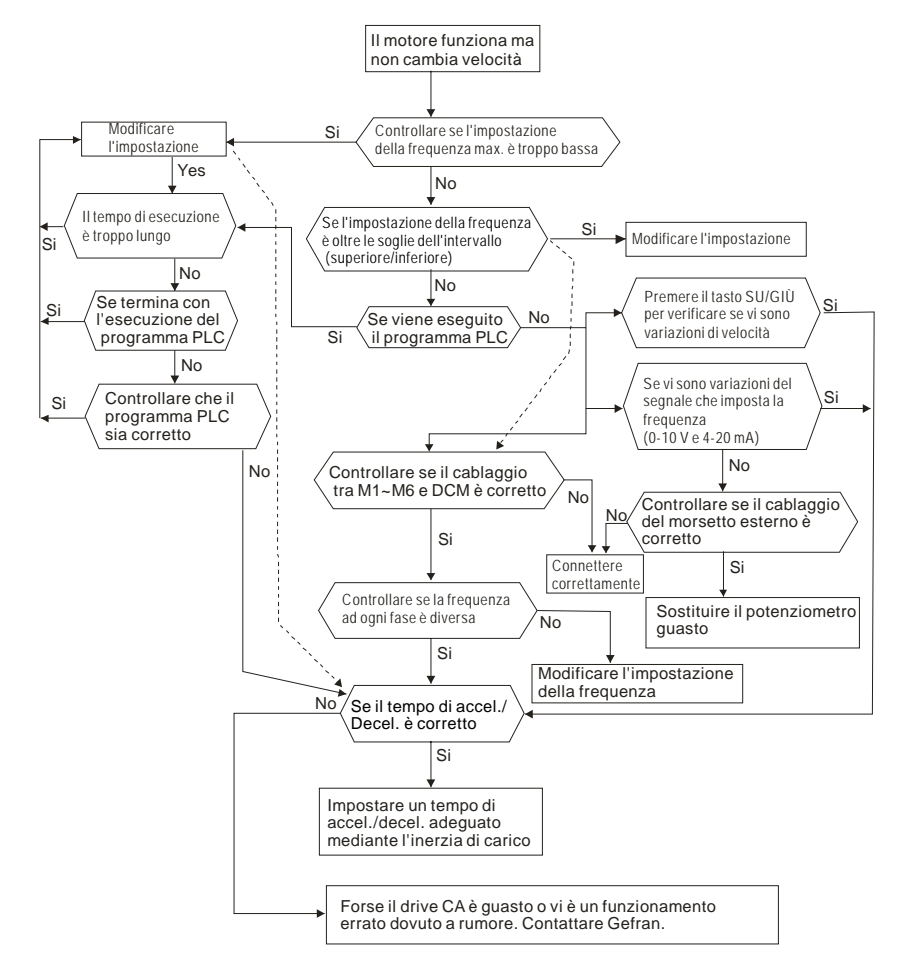

### **5.10 Impossibile cambiare la velocità del motore**

### **5.11 Motore in stallo durante accelerazione**

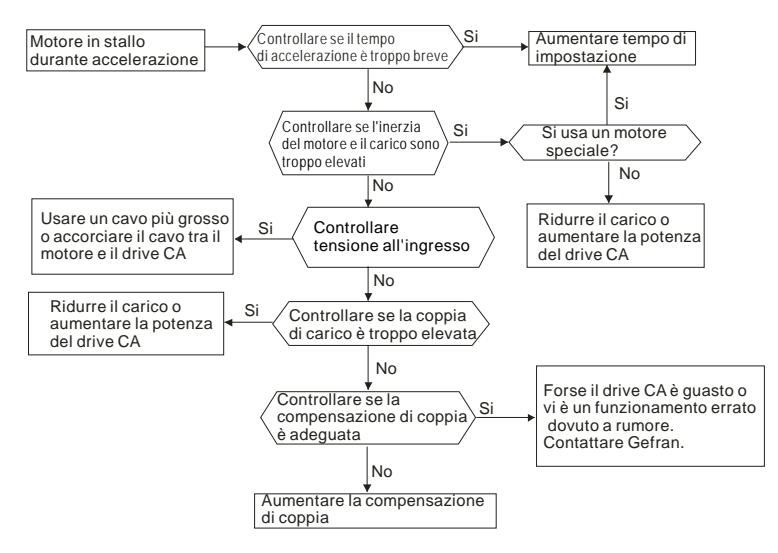

### **5.12 Il motore non funziona come previsto**

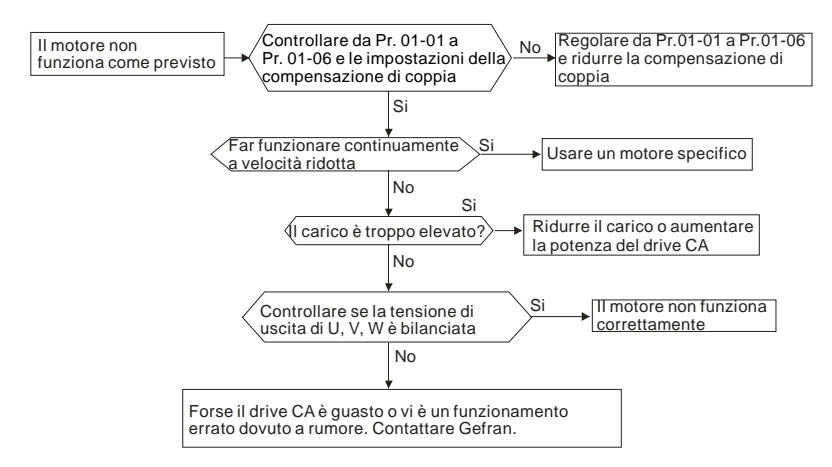

### **5.13 Interferenza elettromagnetica/da induzione**

Molte sorgenti di interferenza circondano i drive CA e penetrano al loro interno mediante radiazione o conduzione. Può provocare il malfunzionamento dei circuiti di controllo e persino danneggiare il drive CA. Ovviamente esistono soluzioni per aumentare la tolleranza alle interferenze del drive CA, pur con dei limiti. Pertanto la soluzione migliore è quella esterna, come spiegato di seguito.

- 1. Aggiungere un limitatore di sovracorrente ai relè e ai contatti per limitare le sovratensioni.
- 2. Accorciare la lunghezza dei cavi del circuito di controllo o di comunicazione seriale e mantenerli separati dai cavi del circuito di alimentazione.
- 3. Il cablaggio deve essere reso conforme alle norme vigenti in materia mediante l'uso di cavi schermati e amplificatori di isolamento per lunghezze elevate.
- 4. Il morsetto di messa a terra deve essere conforme alle normative locali e deve essere messo a terra in modo indipendente, ossia non deve avere la messa a terra in comune con saldatrici elettriche e altre apparecchiature elettriche.
- 5. Collegare un filtro antidisturbi al morsetto di ingresso della rete del drive CA per filtrare le interferenze dal circuito di alimentazione.

In breve, esistono soluzioni per le interferenze elettromagnetiche di tipo "nessun prodotto" (scollegare l'apparecchiatura che emette interferenza), "nessuna diffusione" (limitare le emissioni dalle apparecchiature che emettono interferenza) e "nessuna ricezione" (potenziare l'immunità).

### **5.14 Condizioni ambientali**

Poiché il drive CA è un dispositivo elettronico, deve essere reso conforme alle condizioni ambientali. Se necessario, ecco alcune misure correttive.

- 1. Per evitare le vibrazioni, l'uso di smorzatori di vibrazioni è la soluzione meno auspicabile. Le vibrazioni devono rientrare nei dati delle specifiche. Le vibrazioni inducono sollecitazioni meccaniche e non devono verificarsi frequentemente, continuamente né ripetutamente onde evitare di danneggiare il drive CA.
- 2. Conservare il drive CA in un luogo pulito e asciutto, privo di fumi e polveri corrosive al fine di evitare la corrosione e contatti inadeguati. Un isolamento insufficiente in un luogo umido può provocare cortocircuiti. Se necessario, installare il drive CA in un armadio a tenuta di polvere e verniciato e, in condizioni particolari, usare un armadio completamente sigillato.
- 3. La temperatura ambiente deve essere compresa entro i limiti indicati dalle specifiche. Una temperatura troppo elevata o troppo bassa pregiudica la durata e l'affidabilità. Per i componenti a semiconduttore occorre rispettare i dati delle specifiche affinché non si verifichino danni. Pertanto, è necessario controllare periodicamente la qualità dell'aria e la ventola di raffreddamento e, se necessario, fornire un'ulteriore raffreddamento. Inoltre, il microcomputer può non funzionare a temperature eccessivamente basse, rendendo necessario il riscaldamento dell'armadio.
- 4. Conservare a un'umidità relativa compresa tra lo 0% e il 90% in ambiente privo di condensa. Usare un condizionatore d'aria o un deumidificatore.

### **5.15 Influenza su altri macchinari**

Il drive CA può influenzare il funzionamento delle altre macchine per svariati motivi. Alcune soluzioni sono:

Armoniche ad alta frequenza su lato alimentazione

Le armoniche ad alta frequenza sul lato alimentazione durante la marcia possono essere migliorate mediante i seguenti accorgimenti:

- 1. Separare l'impianto di alimentazione: usare un trasformatore per il drive CA.
- 2. Usare una reattanza in corrispondenza del morsetto di ingresso dell'alimentazione del drive CA.
- 3. Se si usano condensatori ad anticipo di fase (MAI sull'uscita del drive CA!) utilizzare reattanze seriali per evitare danni ai condensatori imputabili alle armoniche ad alta frequenza.

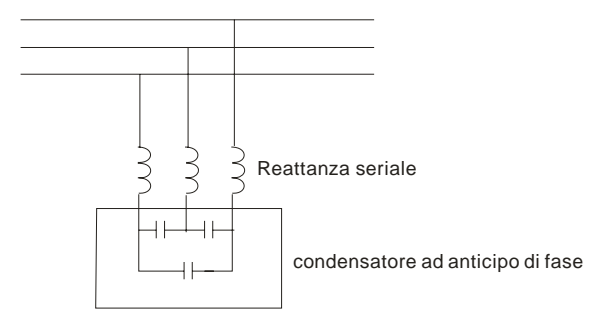

■ Aumenti di temperatura del motore

Quando il motore è un motore ad induzione standard con ventola, la ventilazione può essere insufficiente a velocità ridotte provocando il surriscaldamento del motore. Inoltre, armoniche ad alta frequenza all'uscita aumentano perdite di rame e nucleo. Applicare le misure seguenti in base al carico e all'intervallo di funzionamento.

1. Usare un motore con ventilazione indipendente (raffreddamento forzato indipendente) o

aumentare la potenza nominale del motore.

- 2. Usare un motore per inverter speciale.
- 3. NON far funzionare a velocità ridotte per un periodo prolungato.

# *Capitolo 6 Informazioni sul codice di guasto e Manutenzione*

### **6.1 Informazioni sul codice di guasto**

Il drive CA è dotato di un sistema diagnostico esaustivo che comprende svariati messaggi di allarme e di guasto. Al rilevamento di un guasto, si attivano le funzioni di protezione corrispondenti. I seguenti guasti sono visualizzati come illustrato sul display del tastierino digitale del drive CA. Il tastierino digitale o la comunicazione visualizzano i cinque guasti più recenti.

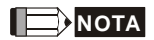

Attendere 5 secondi dall'eliminazione del guasto prima di eseguire un ripristino tramite il tastierino del

morsetto di ingresso.

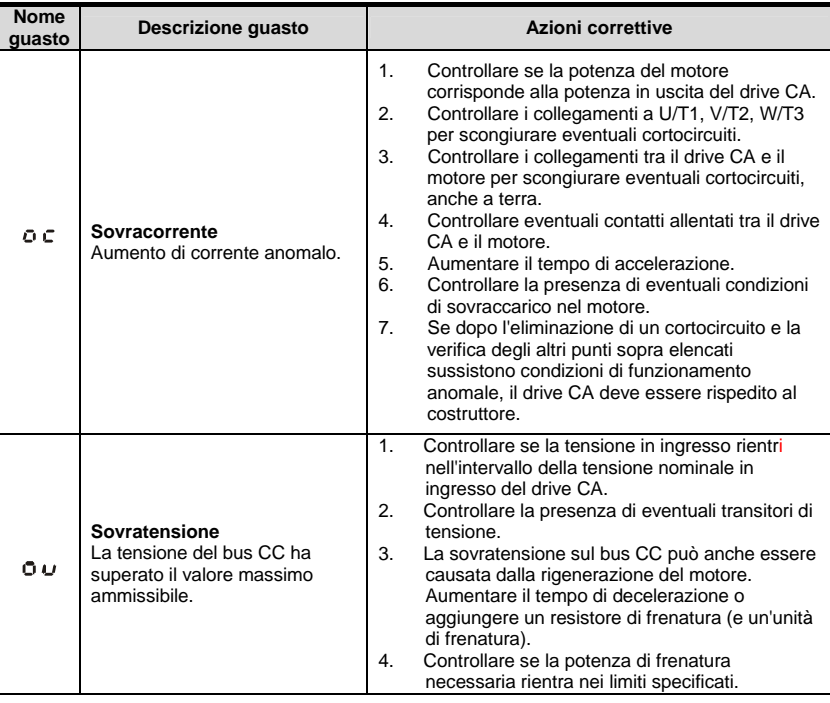

### **6.1.1 Problemi comuni e soluzioni**

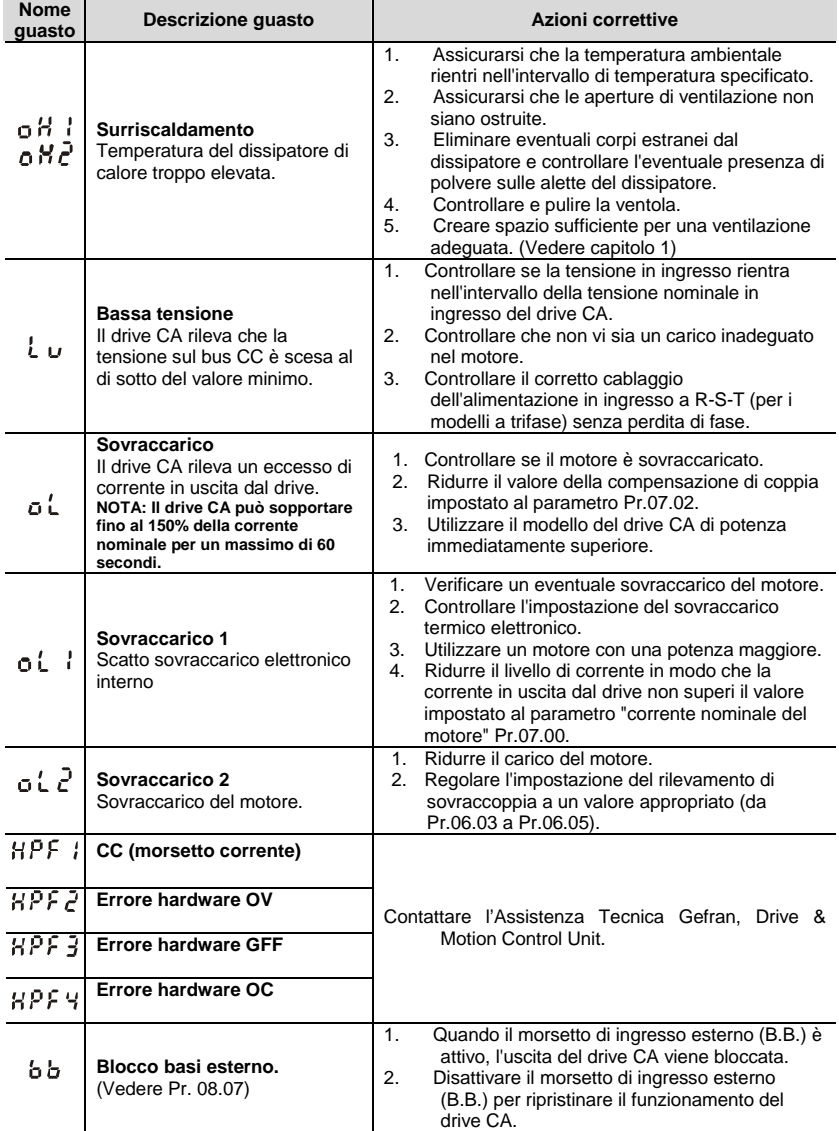

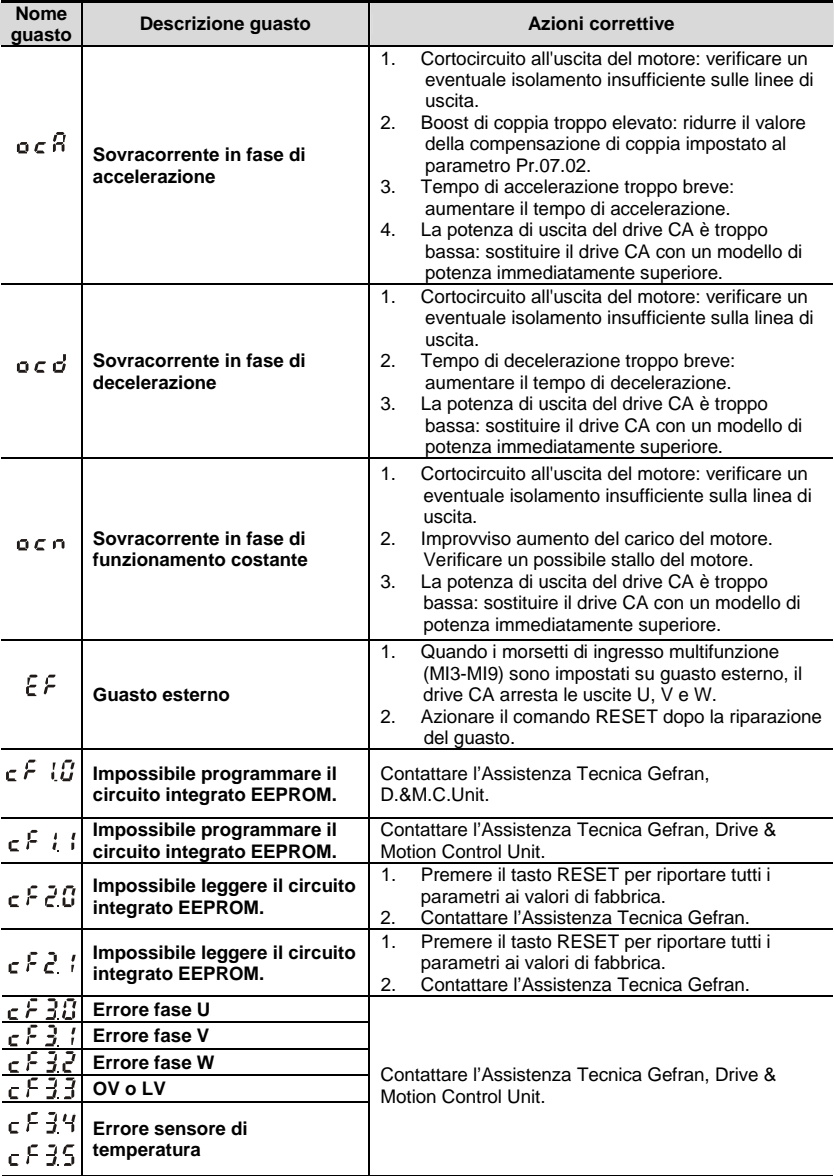

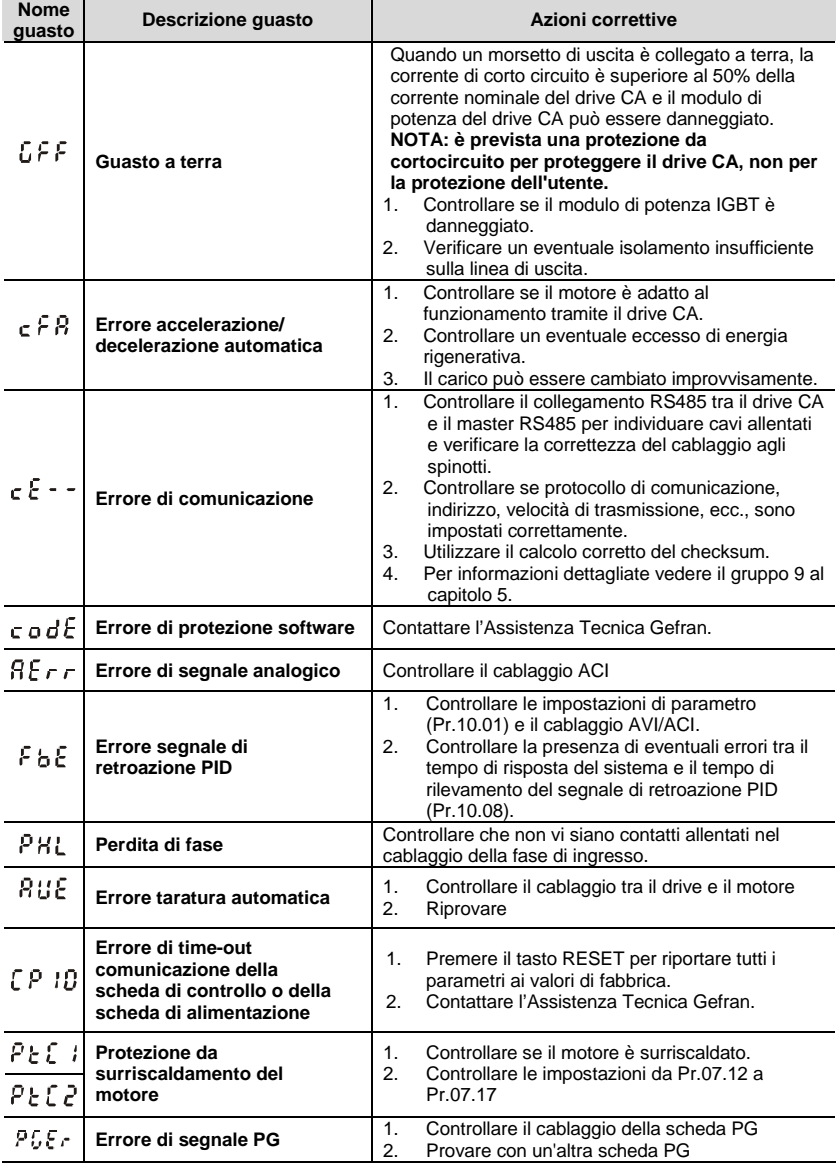

#### **6.1.2 Ripristino**

Esistono tre metodi per ripristinare il drive CA dopo aver risolto il guasto:

- 1. Premere il tasto  $\bigotimes$  sul tastierino.
- 2. Impostare il morsetto esterno su "RESET" (impostare un parametro da Pr.04.05 a Pr.04.08 a 05) e poi impostare su ON.
- 3. Inviare il comando di "RESET" tramite la comunicazione.

## **NOTA**

Verificare che il comando o il segnale RUN siano OFF prima di eseguire RESET onde evitare danni o lesioni personali a causa del funzionamento immediato.

### **6.2 Manutenzione e ispezioni**

I moderni drive CA si basano sulla tecnologia dell'elettronica dello stato solido. Si richiede una manutenzione preventiva per mantenere il drive CA in condizioni ottimali e per garantirne una lunga durata. Si consiglia di affidare il controllo regolare del drive CA a un tecnico qualificato.

#### **Ispezione quotidiana:**

Effettuare i controlli di base in caso di anomalie durante il funzionamento:

- 1. Ogniqualvolta i motori funzionano in modo inaspettato.
- 2. Ogniqualvolta l'ambiente di installazione presenta anomalie.
- 3. Ogniqualvolta il sistema di raffreddamento funziona in modo inaspettato.
- 4. Ogniqualvolta si verificano vibrazioni o rumori irregolari nel corso del funzionamento.
- 5. Ogniqualvolta i motori si surriscaldano nel corso del funzionamento.
- 6. Controllare sempre la tensione di ingresso del drive CA con un voltmetro.

#### **Ispezione periodica:**

Prima del controllo, interrompere sempre l'alimentazione di ingresso CA e rimuovere il coperchio. Attendere almeno 10 minuti dopo lo spegnimento di tutte le lampadine del display; poi verificare che tutti i condensatori siano totalmente scaricati misurando la tensione tra  $\oplus \sim \ominus$ . Deve essere inferiore a 25 VCC.

# **PERICOLO!**

- 7. Scollegare l'alimentazione CA prima di intervenire!
- 8. Affidare l'installazione, il cablaggio e la manutenzione dei drive CA solo a personale qualificato. Prima dell'intervento rimuovere tutti gli oggetti metallici quali orologi e anelli. Sono consentiti solo attrezzi isolati.
- 9. Non riassemblare mai i componenti interni o il cablaggio.
- 10. Evitare l'elettricità statica.

#### **Manutenzione periodica**

#### **Ambiente circostante**

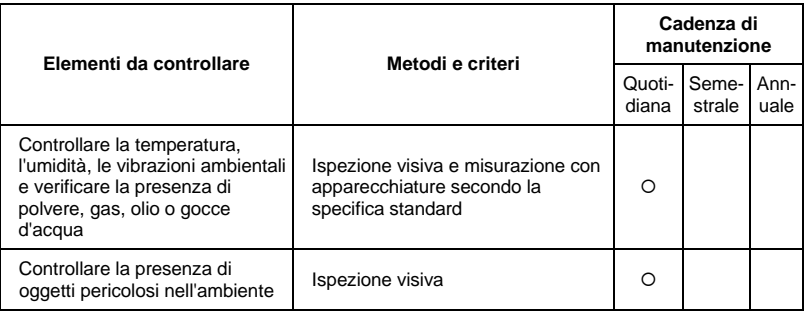

#### **Tensione**

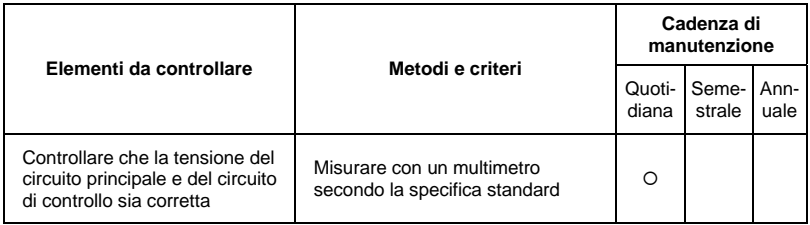

#### **Tastierino**

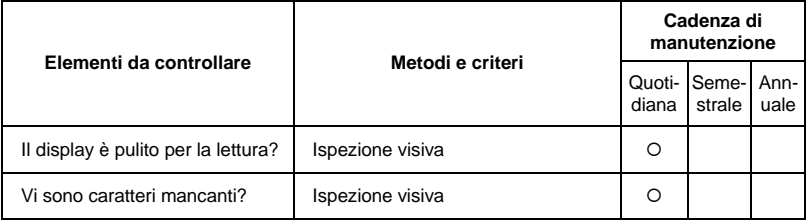

#### **Parti meccaniche**

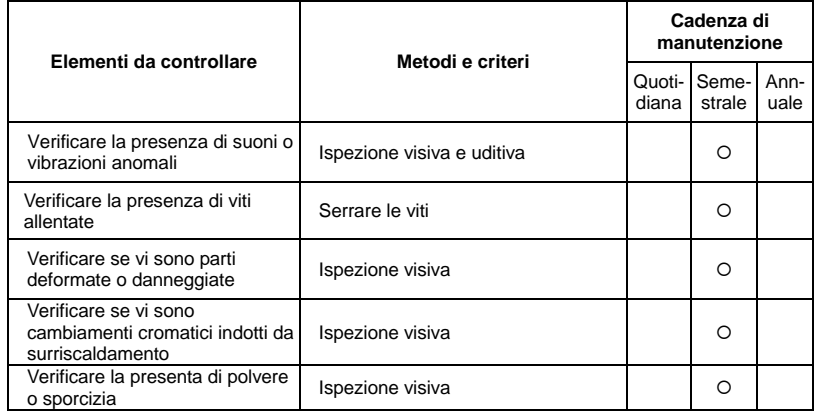

#### **Circuito principale**

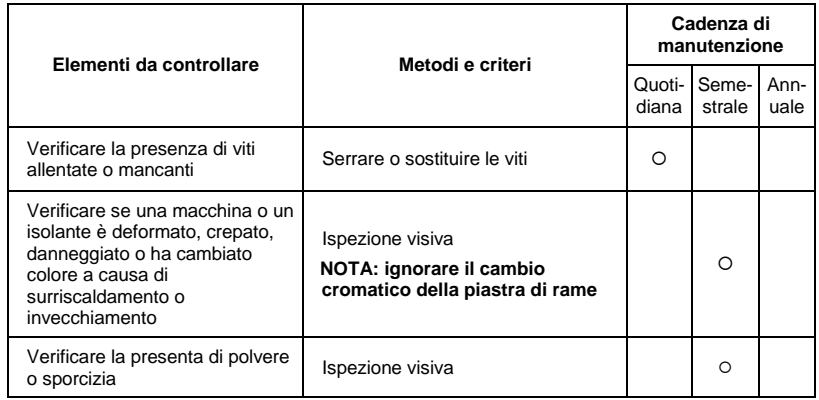

#### **Morsetti e cavi del circuito principale**

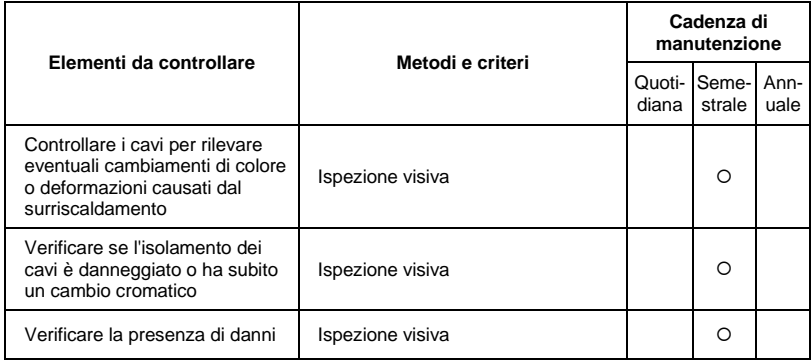

#### **Capacità CC del circuito principale**

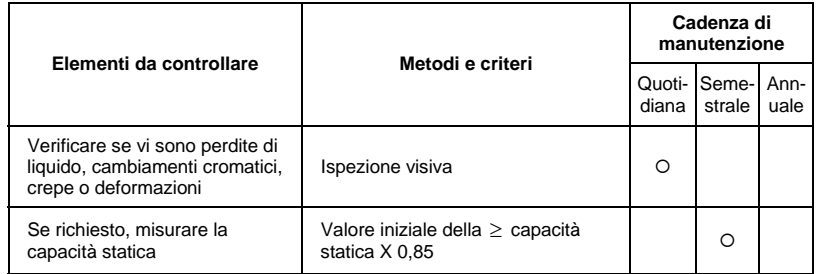

### **Resistore del circuito principale**

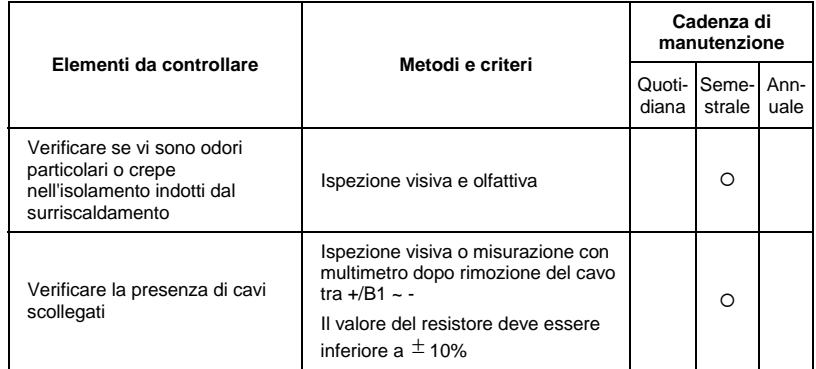

#### **Trasformatore e reattore del circuito principale**

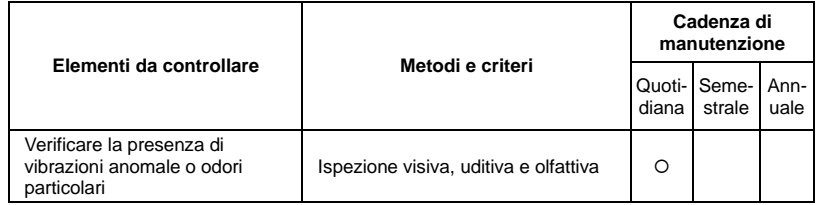

#### **Contattore magnetico e relè del circuito principale**

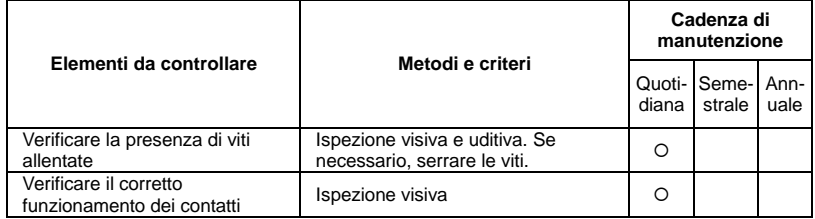

#### **Scheda del circuito stampato e connettore dei circuito principale**

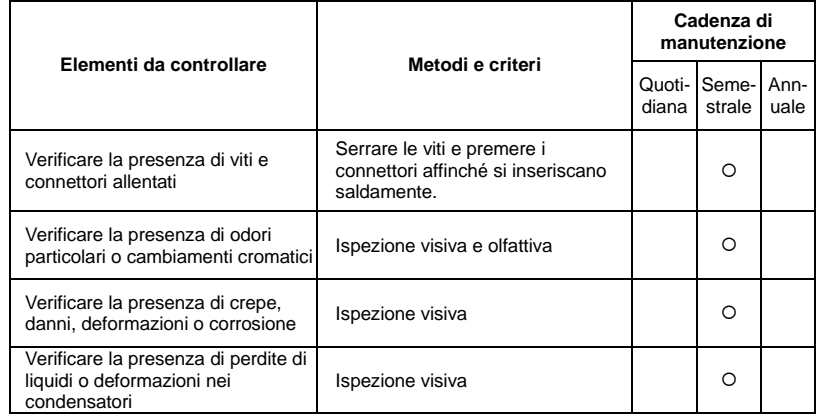

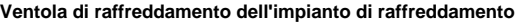

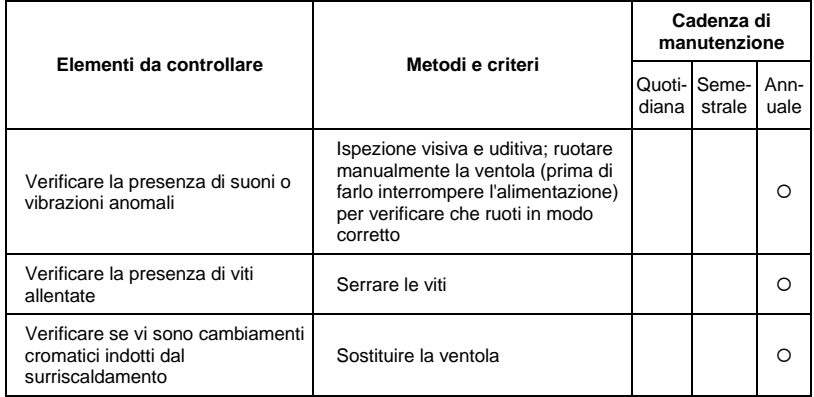

#### **Canale di ventilazione dell'impianto di raffreddamento**

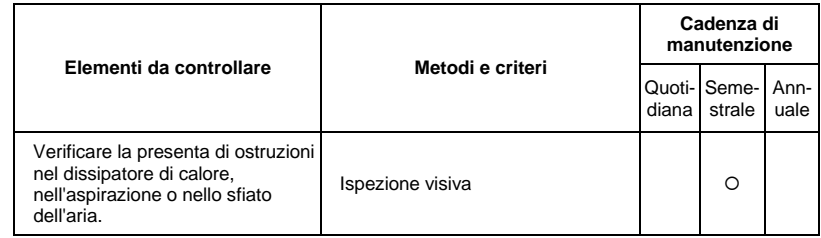

# *Appendice A Specifiche*

Nella serie ADV50 ci sono modelli da 230 V e da 460 V. Per i modelli da 230 V e da 0,5 a 3 HP, ci sono modelli monofase e trifase. Per i dettagli consultare le seguenti specifiche.

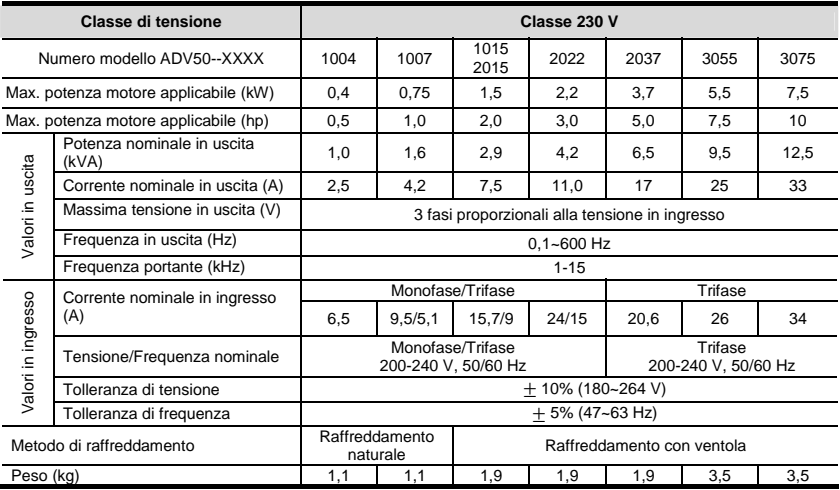

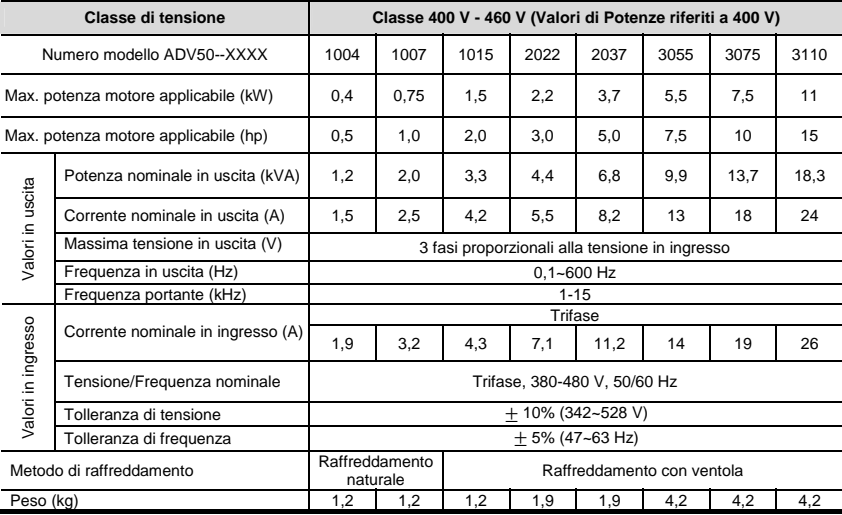

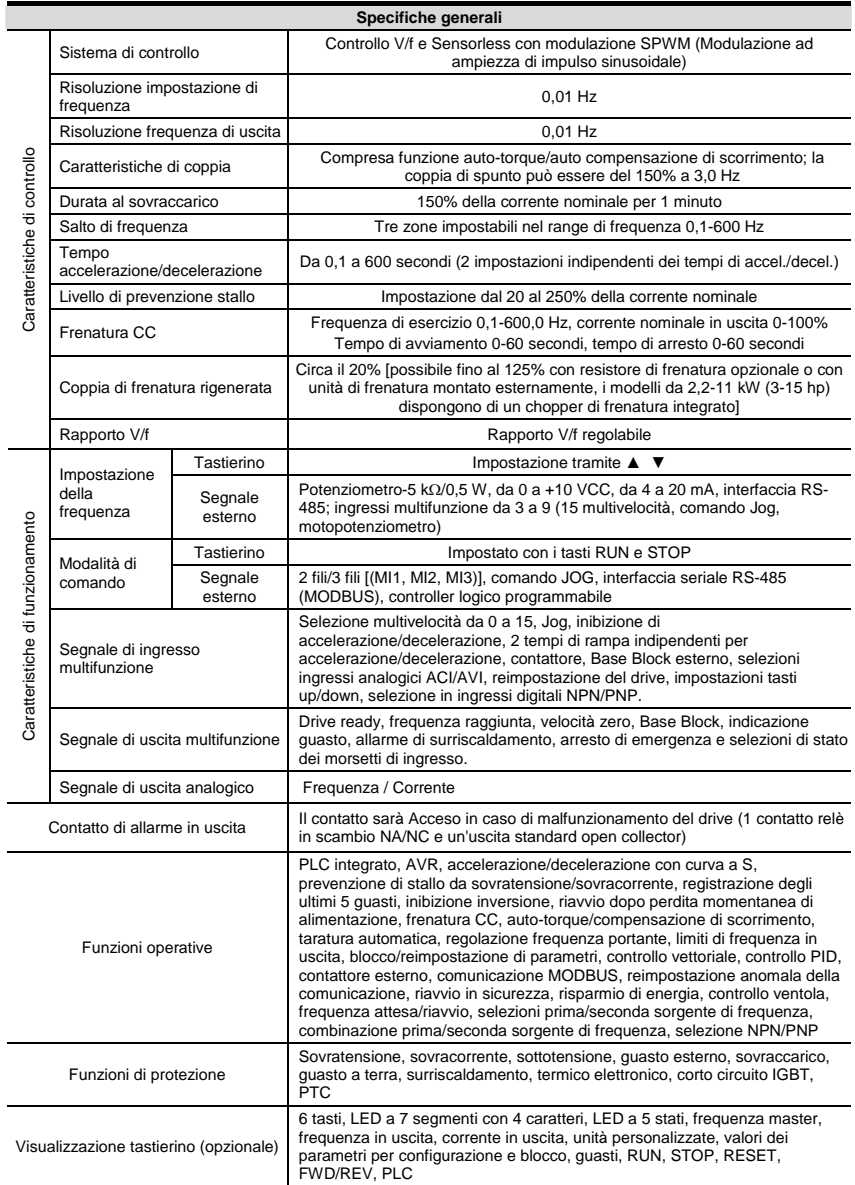

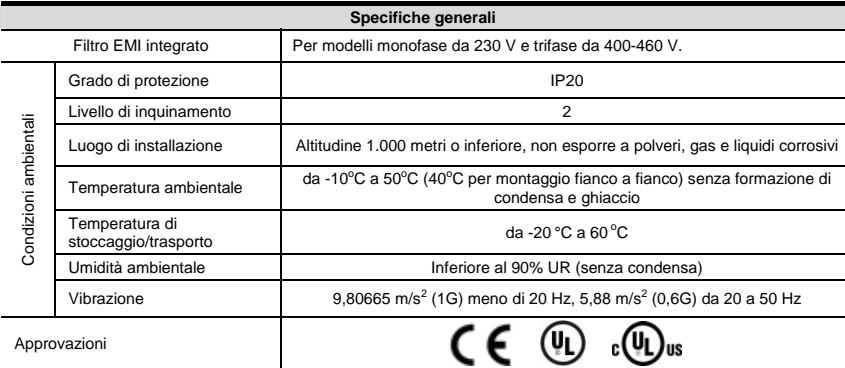

Pagina lasciata intenzionalmente vuota

### **B.1 Tutti i resistori e le unità di frenatura usati nei drive CA**

Nota: usare solo resistori GEFRAN e rispettare i valori raccomandati. L'uso di resistori e valori diversi renderà nulla la garanzia di Gefran. Per l'impiego di resistori speciali contattare il rivenditore Gefran più vicino. L'unità di frenatura deve trovarsi ad almeno 10 cm dal drive CA per evitare eventuali interferenze. Per ulteriori dettagli consultare "Manuale utente per il modulo dell'unità di frenatura".

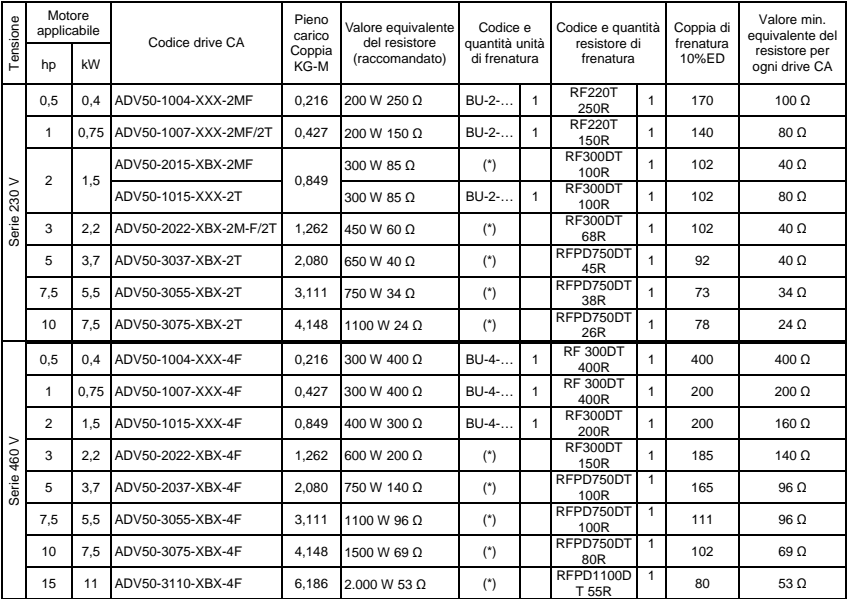

(\*) : Unità di frenatura integrata

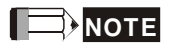

- 1. Selezionare l'unità di frenatura e/o il resistore di frenatura secondo la tabella. Usare l'unità di frenatura in base al valore equivalente del resistore.
- 2. Se il danno al drive o a un altro apparecchio è dovuto al fatto che i resistori di frenatura e i moduli di frenata in uso non sono forniti da Gefran, la garanzia sarà nulla.
- 3. Tenere in opportuna considerazione la sicurezza dell'ambiente quando si installano resistori di frenatura.
- 4. Se si deve usare il valore di resistenza minimo, consultare i rivenditori locali per il calcolo della potenza in Watt.
- 5. Selezionare il contatto di scatto del relè termico per evitare sovraccarico del resistore. Usare il contatto per interrompere l'alimentazione del drive CA!
- 6. Quando si usano più di 2 unità di frenatura, il valore equivalente del resistore dell'unità di frenatura parallela non può essere inferiore al valore nella colonna "Valore equivalente minimo del resistore per ogni drive CA" (la colonna all'estrema destra nella tabella).
- 7. Leggere attentamente nel manuale dell'utente le informazioni riguardanti il cablaggio dell'unità di frenatura prima dell'installazione e del funzionamento.
- 8. Definizione dell'uso della frenatura ED%

Descrizione: l'uso della frenatura ED% serve a garantire un tempo sufficiente affinché l'unità di frenatura e il resistore di frenatura dissipino il calore generato dalla frenatura. Quando il resistore di frenatura si riscalda, la resistenza aumenta con la temperatura e la coppia di frenatura diminuisce di conseguenza. Il ciclo suggerito è di un minuto

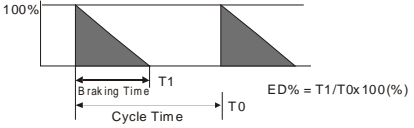

9. Per motivi di sicurezza, installare un relè di sovraccarico termico tra l'unità di frenatura e il resistore di frenatura. Insieme al contattore magnetico (CM) nel circuito di alimentazione principale al drive offre protezione in caso di malfunzionamento di qualsiasi tipo. L'installazione del relè di sovraccarico termico ha lo scopo di proteggere il resistore di frenatura dai danni causati da frenate frequenti o da un uso continuo dell'unità di frenatura in funzione di una tensione di ingresso insolitamente elevata. In queste circostanze il relè di sovraccarico termico interrompe l'alimentazione al drive. Non lasciare mai il relè di sovraccarico termico disattivato sul resistore di frenatura poiché potrebbe provocare danni gravi al drive CA.

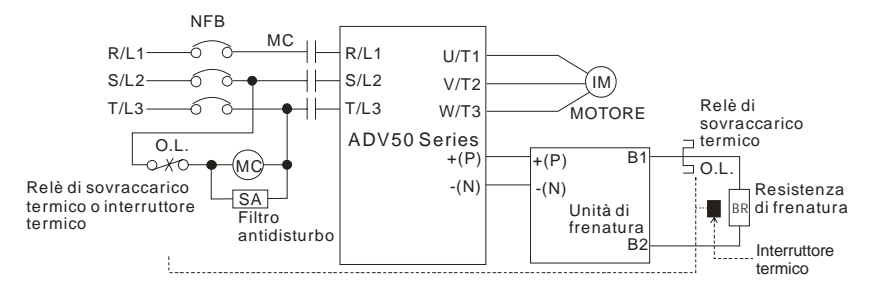

Nota 1: quando si usa il drive CA con un reattore CC, consultare lo schema di cablaggio nel manuale utente del drive CA per il cablaggio del morsetto +(P) dell'unità di frenatura.

Nota 2: NON cablare il morsetto -(N) al neutro dell'impianto elettrico

### **B.1.1 Dimensioni e pesi dei resistori di frenatura**

(Le dimensioni sono in millimetri)

**Codice per l'ordine: RF 220 T 150R (S8T0CQ), RF 220 T 250R (S8T0CP)** 

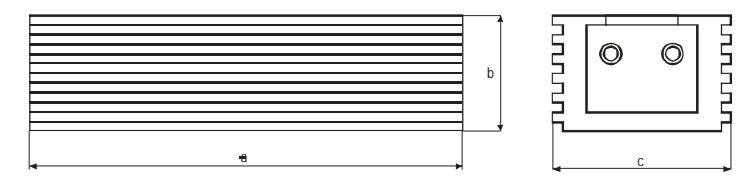

Cable length =  $300(11.81)$ 

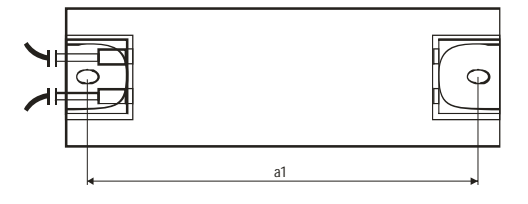

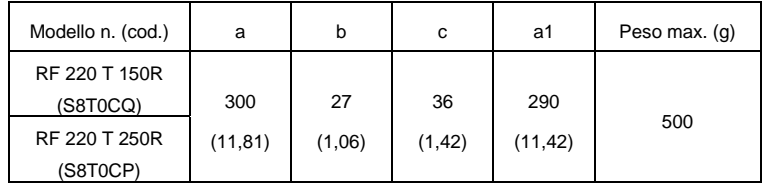
#### **RF 300 DT …R**

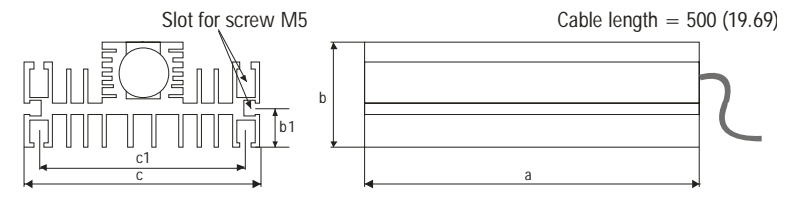

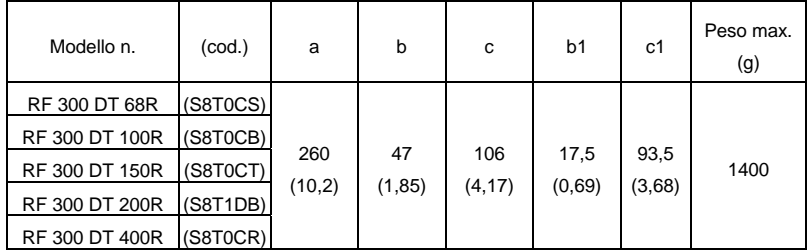

### **RFP…DT …R**

Cables length 500 mm / Section 4 mm<sup>2</sup>

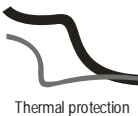

cable

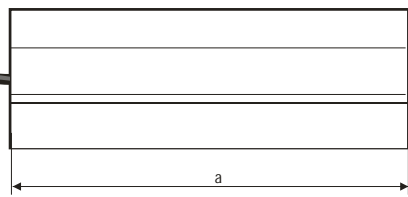

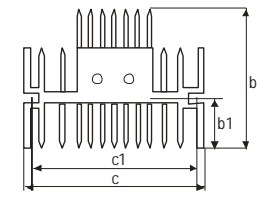

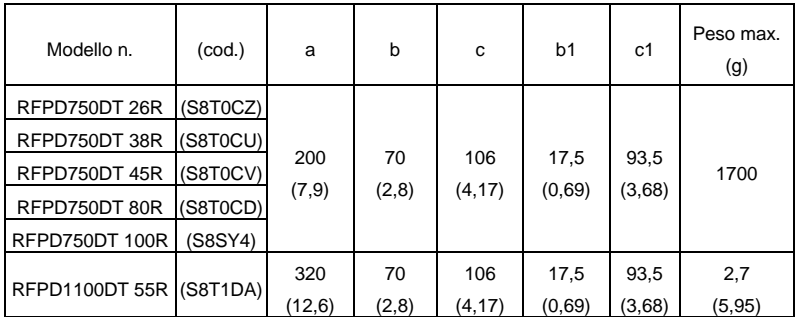

### **B.2 Diagramma interruttore di circuito senza fusibili**

Secondo UL 508C, paragrafo 45.8.4, parte a:

- 1. Per drive monofase, la corrente nominale dell'interruttore sarà 4 volte la corrente nominale massima in ingresso.
- 2. Per drive trifase, la corrente nominale dell'interruttore sarà 4 volte la corrente nominale massima in uscita.

(Consultare l'Appendice A per la corrente di ingresso/uscita nominale)

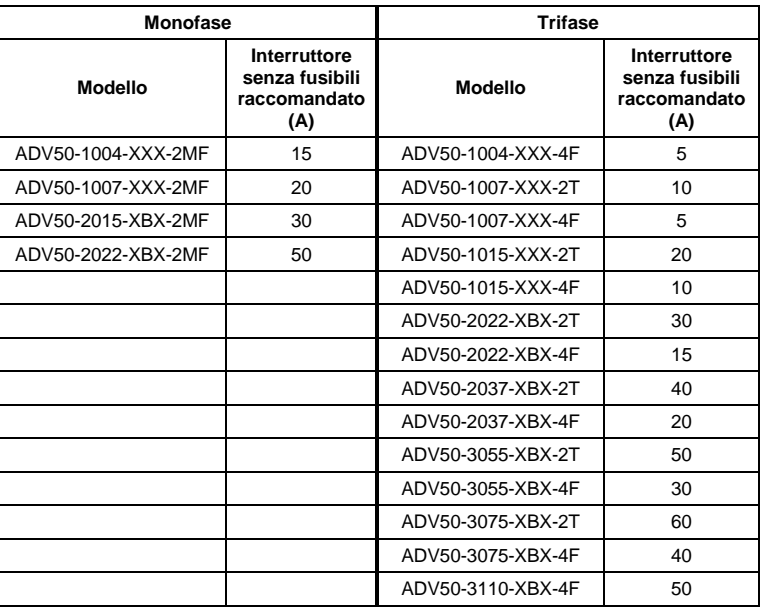

# **B.3 Diagramma di specifica dei fusibili**

Sono consentiti fusibili più piccoli di quelli indicati nella tabella.

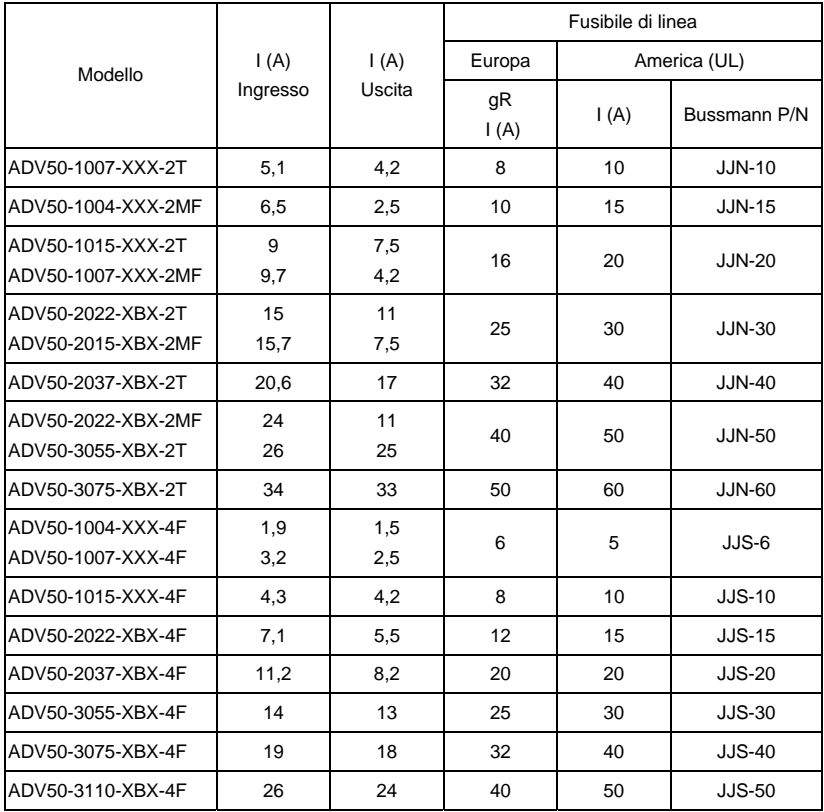

# **B.4 Reattore CA**

### **B.4.1 Valore raccomandato per reattanza di ingresso CA**

230 V, 50/60 Hz, monofase

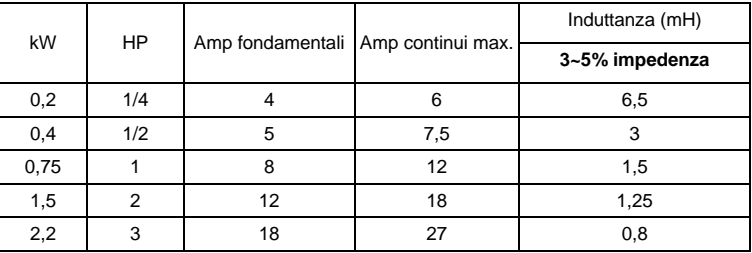

460 V, 50/60 Hz, trifase

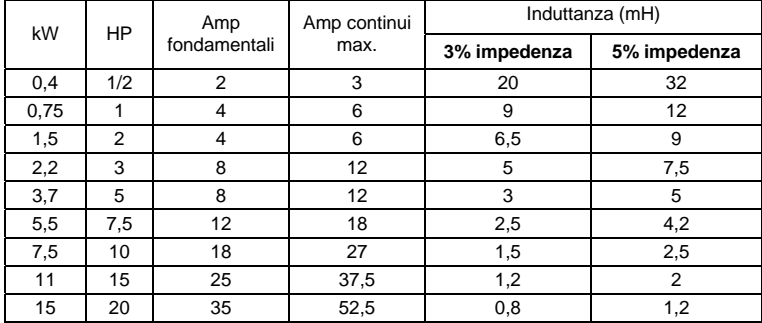

### **B.4.2 Valore raccomandato per reattanza di uscita CA**

230 V, 50/60 Hz, trifase

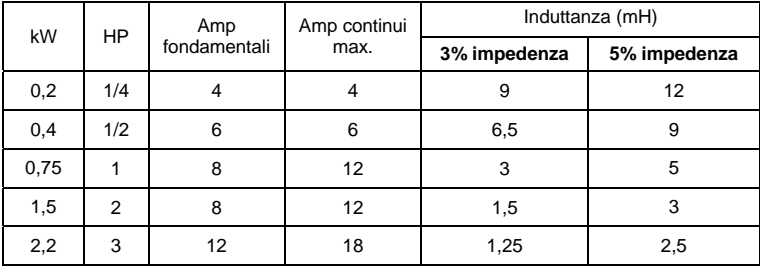

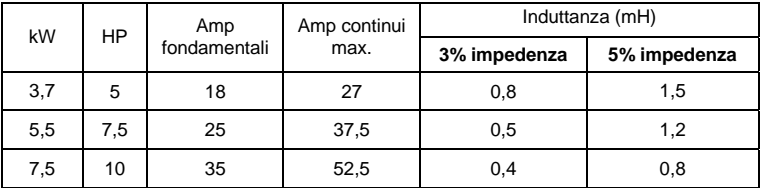

460 V, 50/60 Hz, trifase

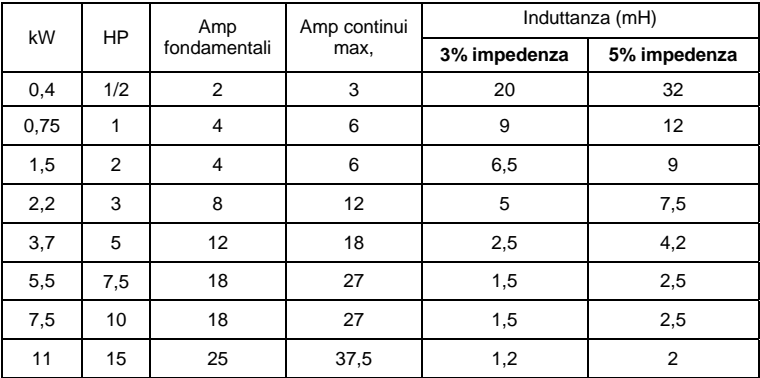

# **B.4.3 Applicazioni**

Collegato in circuito di ingresso

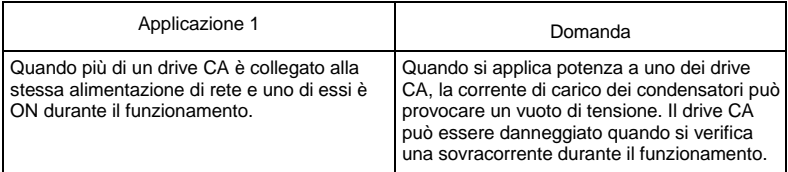

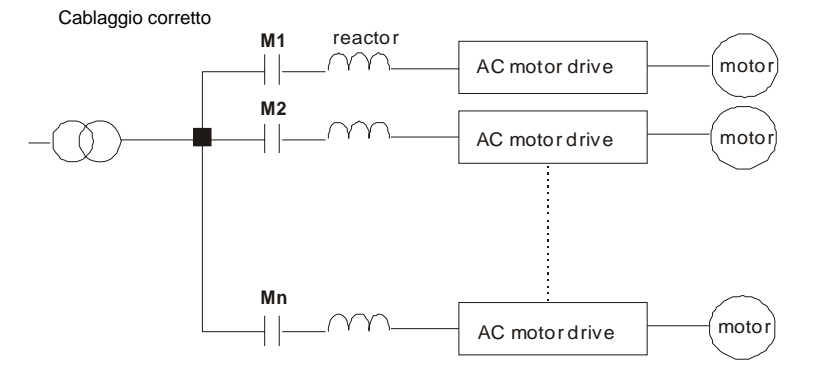

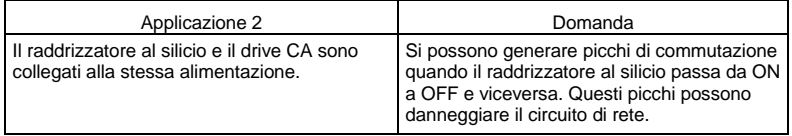

Cablaggio corretto

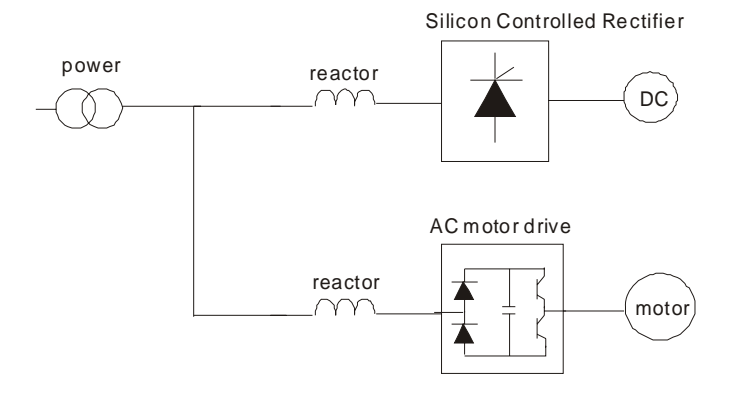

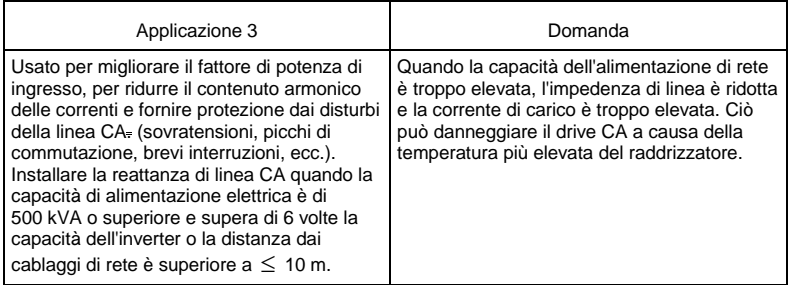

Cablaggio corretto

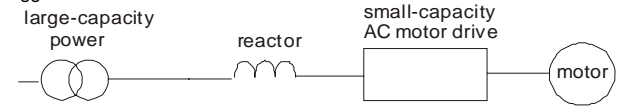

# **B.5 Reattore a fase zero (RF-OUT-ADV20/50)**

Le dimensioni sono espresse in millimetri e (pollici)

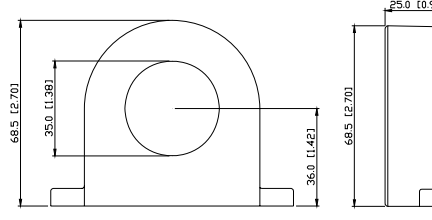

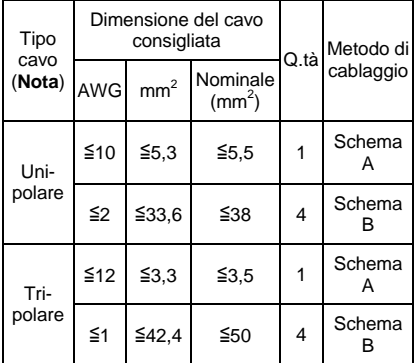

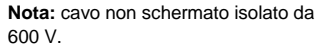

#### Schema A

Avvolgere ogni cavo 4 volte intorno al nucleo. Posizionare il reattore il più vicino possibile all'uscita dell'inverter

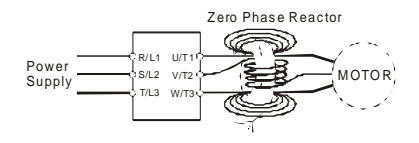

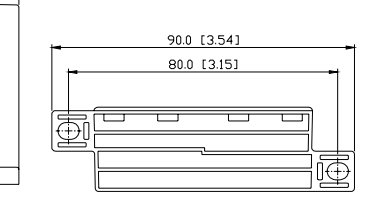

### **Schema B**

Mettere tutti i fili attraverso 4 nuclei in serie senza avvolgere.

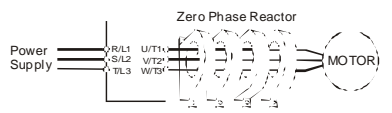

**Nota 1:** la tabella precedente indica la dimensione approssimativa del cavo per reattori a fase zero, tuttavia la selezione è regolata in definitiva dal tipo e dal diametro del cavo utilizzato, ossia il cavo deve inserirsi nel foro centrale dei reattori a fase zero.

**Nota 2:** solo i conduttori di fase devono passare attraverso, non il filo di terra o la schermatura.

**Nota 3:** quando si usano cavi di uscita del motore lunghi, può essere necessario utilizzare un reattore a fase zero di uscita per ridurre le emissioni irradiate dal cavo.

## **B.6 Memory KB-ADV20/50**

# **B.6.1 Descrizione del tastierino digitale Memory KB-ADV20/50**

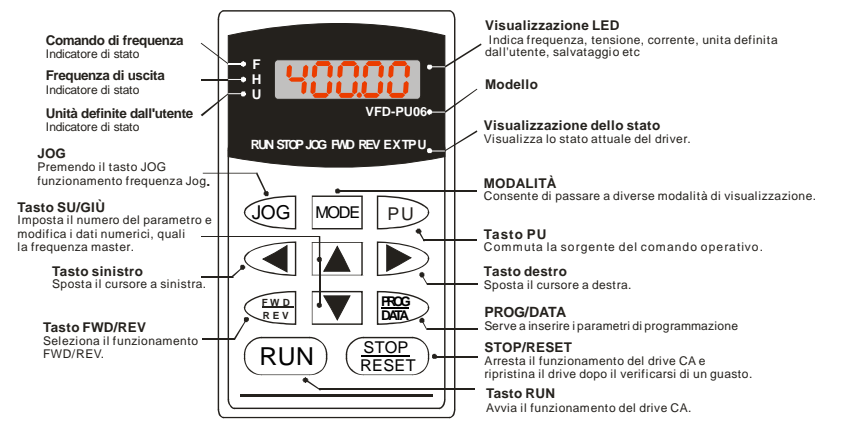

## **B.6.2 Descrizione del messaggio visualizzato**

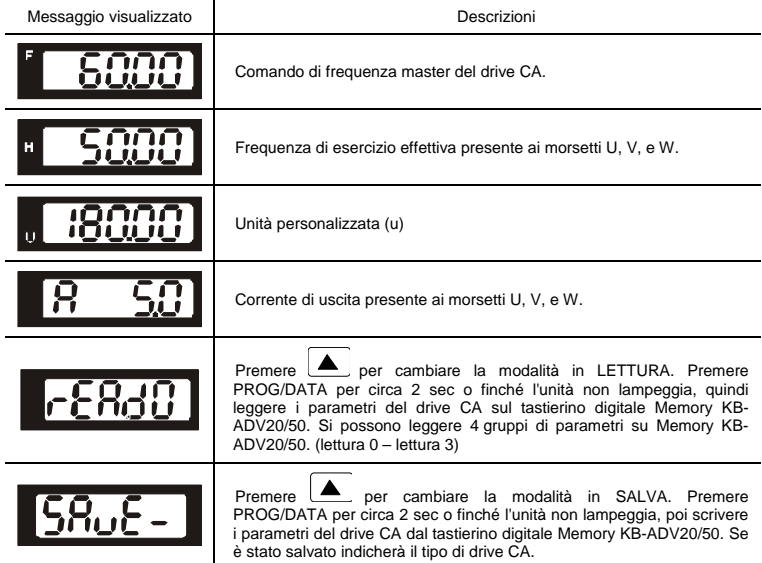

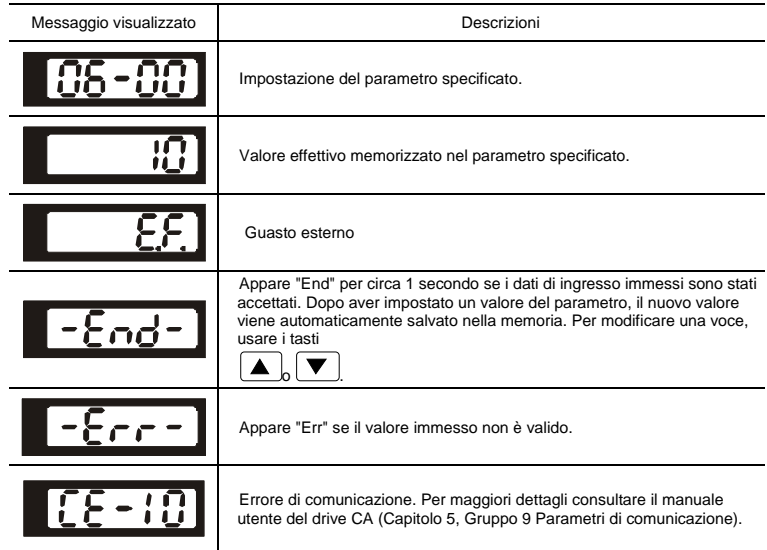

# **B.6.3 Diagramma di flusso operativo**

MEMORY KB-ADV20/50 Diagramma di flusso operativo

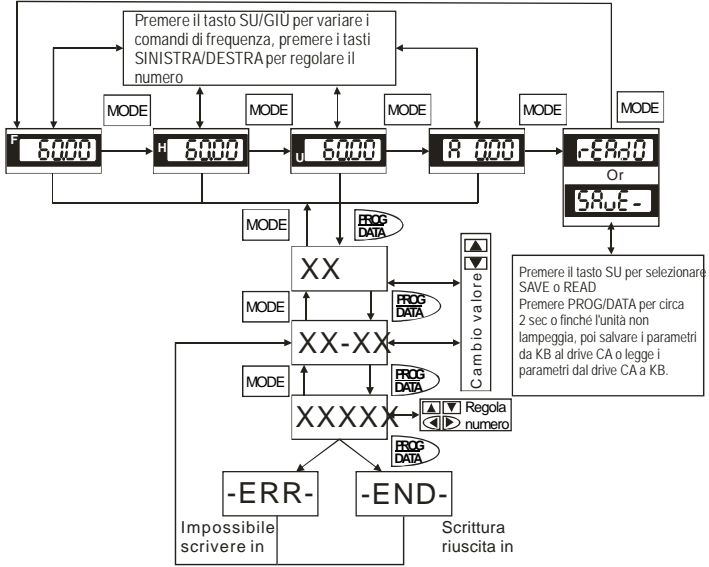

# **B.7 KB-ADV50**

#### GEFRAN  $\bigcirc$ q **Tasto RUN**  Avvia il funzionamento del drive CA. **STOP**  $\mathbf{0}$  in FBU. Ue **FWD** *G* Tasto SU/GIÙ Imposta il numero del parametro e modifica i dati numerici, come la **MODE RESET RUN**  $\bullet$   $\bullet$  $\boldsymbol{\Phi}$ frequenza master. **CONSECUTE CONSECUTE CONSECUTE DE CONSECUTE DE CONSECUTE DE L'ORD CONSECUTE DE L'ORD CONSECUTE DE L'ORD CONSECUTE DE L'ORD CONSECUTE DE L'ORD CONSECUTE DE L'ORD CONSECUTE DE L'ORD CONSECUTE DE L'ORD CONSECUTE DE L'ORD CONS E STOP** <u>ම</u> di visualizzazione. **Visualizzazione dello stato all'estato all'estato all'estato all'estato all'estato all'estato attuale del driver della STOP/RESET Arresta il funzione del driver del driver del driver del driver del driver del driver del d n** Visualizzazione dello stato Arresta il funzionamento del drive CA e ripristina il drive dopo il verificarsi di un guasto. o **Visualizzazione LED 8** ENTER Indica frequenza, tensione, corrente, unità definite Serve a inserire/modificare i parametri dall'utente, eccetera. di programmazione p **Potenziometro**  Per impostare la frequenza master.

# **B.7.1 Descrizione del tastierino digitale KB-ADV50**

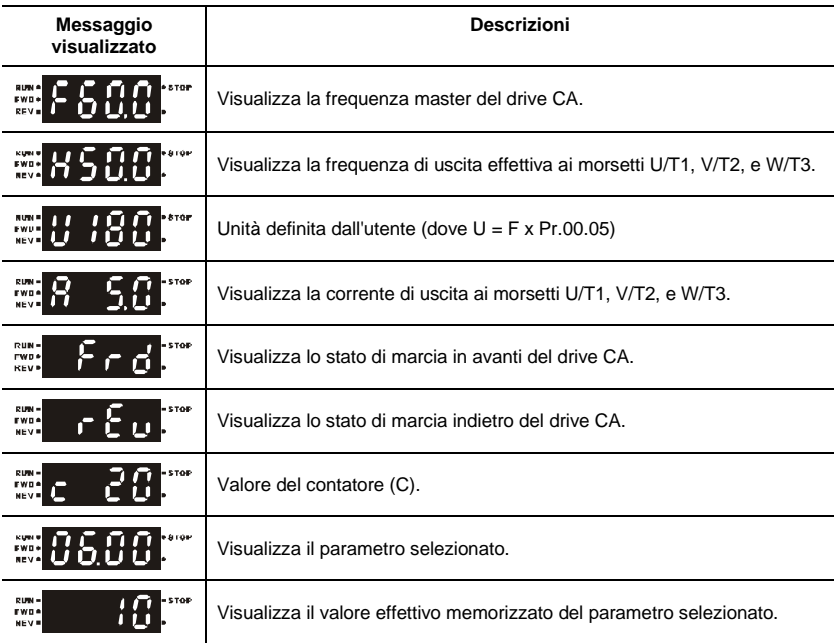

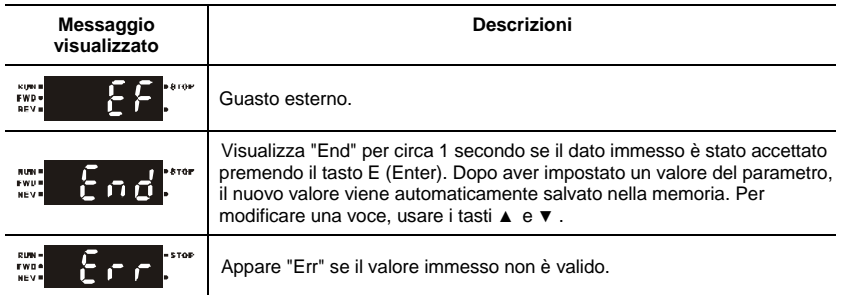

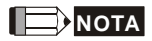

Quando l'impostazione supera 99,99 per i numeri con 2 decimali (ad es. l'unità è 0,01), apparirà solo 1 decimale a causa del display a 4 caratteri.

## **B.7.2 Come utilizzare il tastierino digitale**

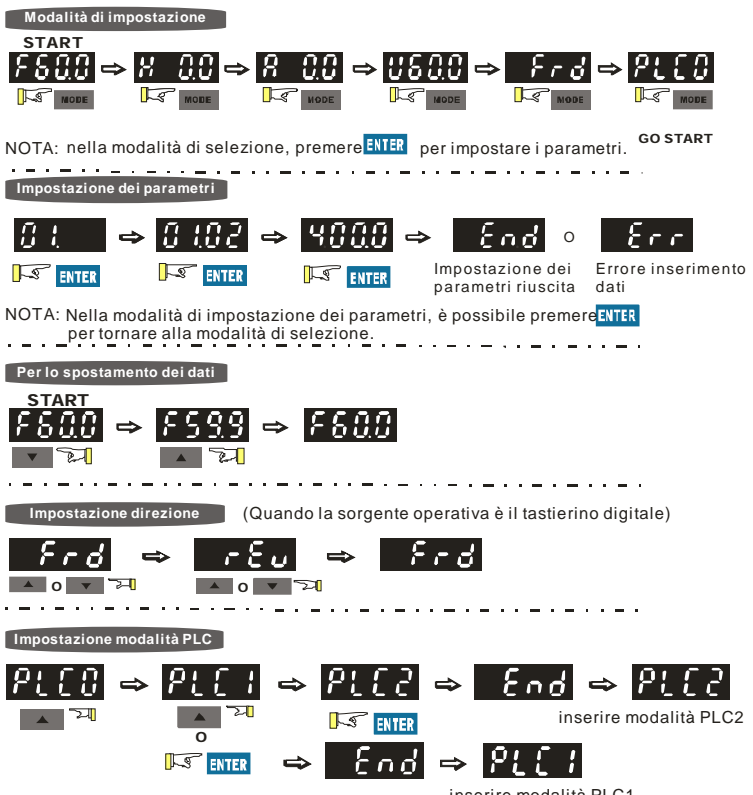

inserire modalità PLC1

# **B.7.3 Tabella di riferimento per il display LED a 7 segmenti del tastierino digitale**

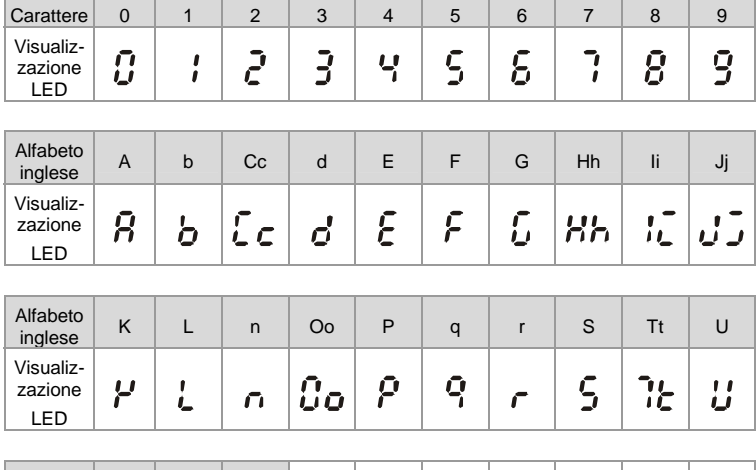

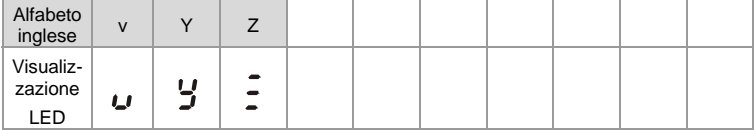

# **B.8 Schede di espansione**

Per dettagli consultare le istruzioni separate fornite con queste schede opzionali o scaricarle dal nostro sito http://www.gefran.com

Metodo di installazione

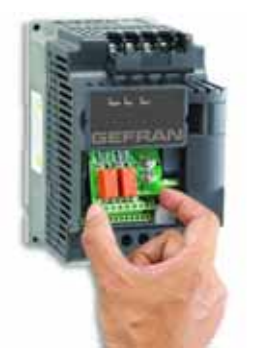

# **B.8.1 Scheda relè**

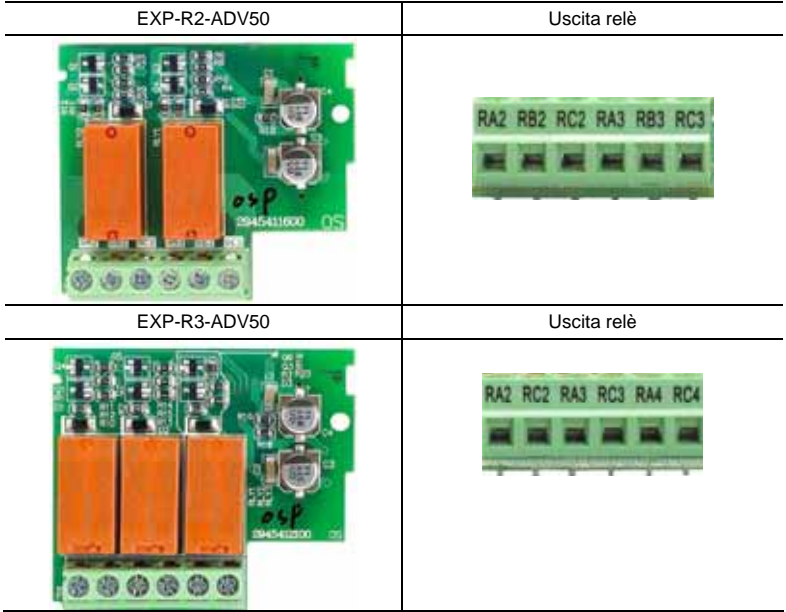

# **B.8.2 Scheda I/O digitale**

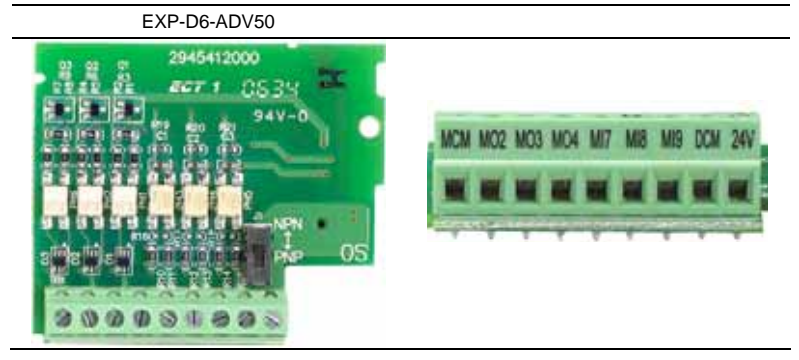

# **B.8.3 Scheda I/O analogica**

EXP-A4-ADV50

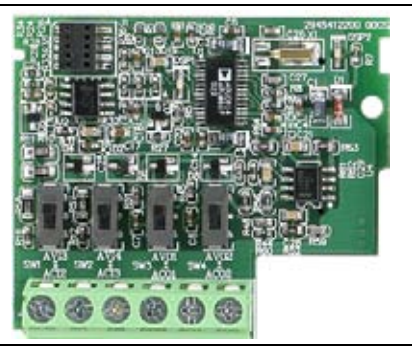

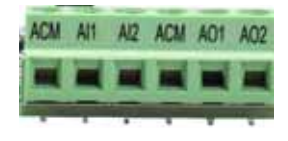

### **B.80.4 Scheda comunicazione**

EXP-USB-ADV50

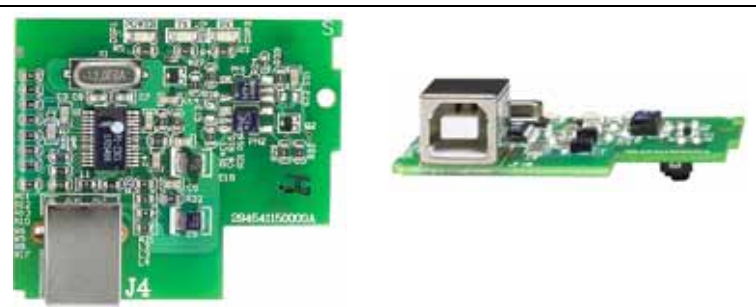

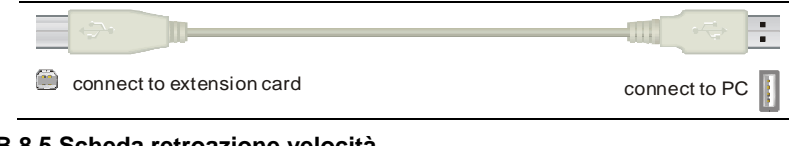

### **B.8.5 Scheda retroazione velocità**

EXP-ENC-ADV50

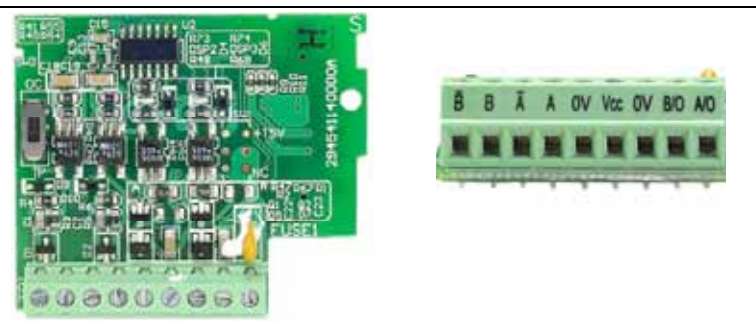

### **B.9 Moduli bus di campo**

### **B.9.1 Modulo di comunicazione DeviceNet (EXP-DN-ADV20/50)**

### **B.9.1.1 Aspetto e dimensioni del pannello**

1. Per il collegamento RS-485 ad ADV50 2. Porta di comunicazione per collegare la rete DeviceNet 3. Selettore di indirizzo 4. Selettore di velocità di trasmissione 5. Tre indicatori di stato LED per il controllo. (Fare riferimento alla figura sottostante)

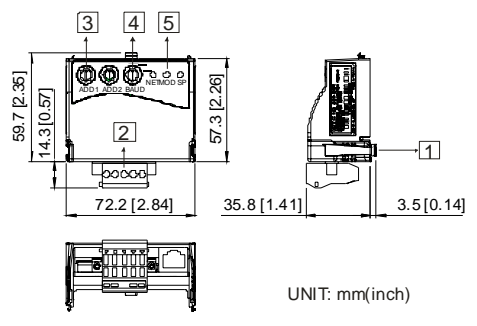

# **B.9.1.2 Cablaggio e impostazioni**

Consultare il diagramma seguente per dettagli.

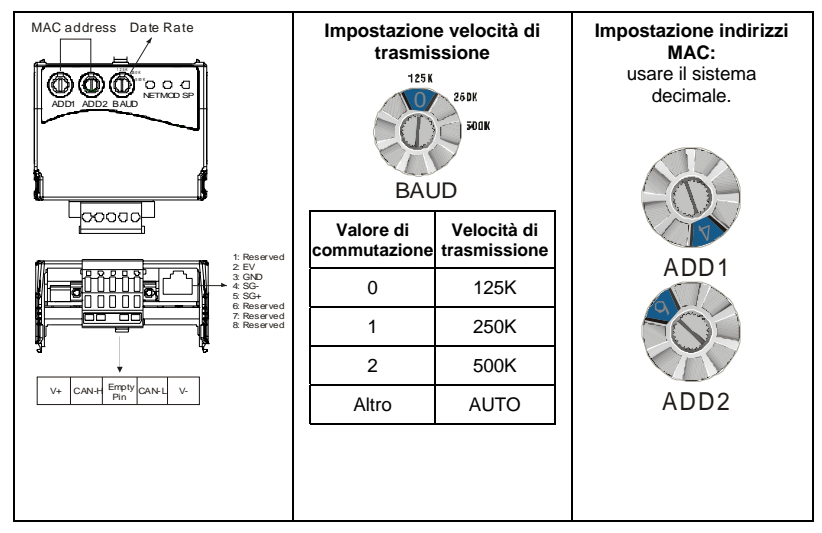

# **B.9.1.3 Metodo di montaggio**

Fase1 e fase2 indicano come montare questo modulo di comunicazione sul ADV50. Le dimensioni riportate sul lato sinistro sono per Vs. riferimento.

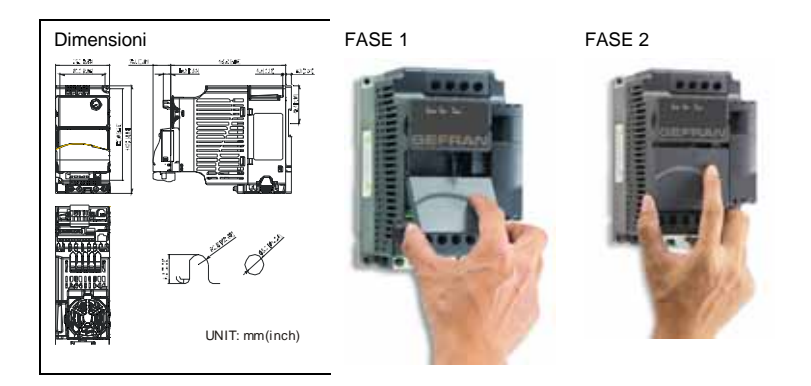

### **B.9.1.4 Alimentazione elettrica**

Non è necessaria un'alimentazione esterna. L'alimentazione è fornita tramite la porta RS-485 che è collegata all'ADV50. Si usa un cavo RJ-45 a 8 pin, fornito con questo modulo di comunicazione, per collegare la porta RS-485 tra l'ADV50 e questo modulo di comunicazione per l'alimentazione. Questo modulo di comunicazione funziona subito dopo il collegamento. Consultare il paragrafo seguente per le indicazioni relative ai LED.

### **B.9.1.5 Visualizzazione LED**

- 6. **SP:** Il LED verde indica condizioni normali, il LED rosso indica condizioni anomale.
- 7. **Modulo:** Il LED verde lampeggiante indica l'assenza di trasmissione di dati I/O, il LED verde fisso indica che la trasmissione di dati I/O è corretta.

 Il LED rosso lampeggiante o fisso indica che il modulo di comunicazione non funziona correttamente.

8. **Rete:** Il LED verde indica che la comunicazione DeviceNet è normale, il LED rosso indica che è anomala

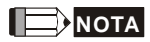

Consultare il manuale dell'utente per informazioni dettagliate-- *Capitolo 5 Ricerca guasti e soluzioni*.

### **B.9.2 Modulo di comunicazione LonWorks (EXP-LWK-ADV20/50)**

### **B.9.2.1 Introduzione**

Si usa il dispositivo EXP-LWK-ADV20/50 come interfaccia di comunicazione tra Modbus e LonTalk. Innanzitutto configurare EXP-LWK-ADV20/50 tramite lo strumento di rete LonWorks, in modo che possa funzionare sulla rete LonWorks. Non è necessario impostare l'indirizzo EXP-LWK-ADV20/50.

Questo manuale fornisce istruzioni sull'installazione e la configurazione di EXP-LWK-ADV20/50 che è impiegato per comunicare con Gefran ADV50 (la versione firmware di ADV50 deve essere conforme a EXP-LWK-ADV20/50 in base alla seguente tabella) tramite rete LonWorks.

# **B.9.2.2 Dimensioni**

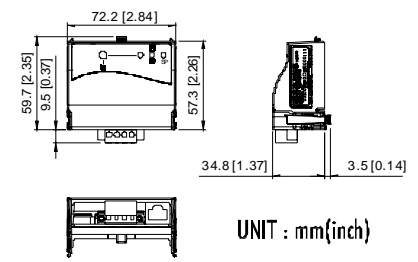

# **B.9.2.3 Specifiche**

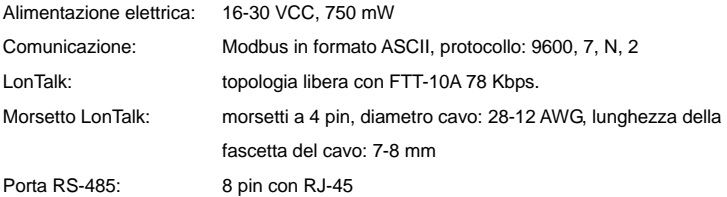

# **B.9.2.4 Cablaggio**

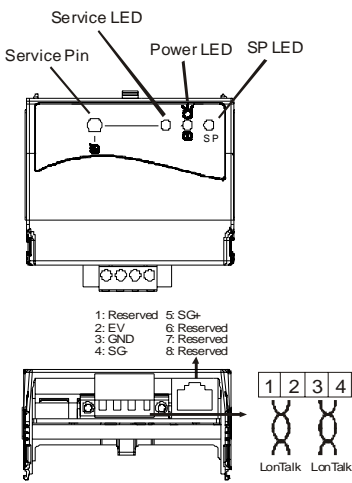

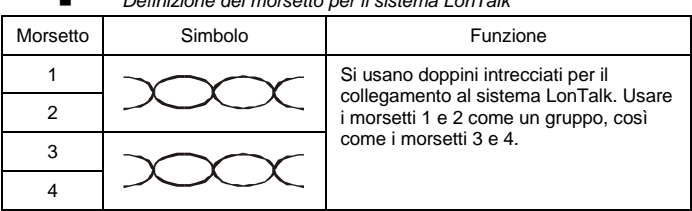

*Definizione del morsetto per il sistema LonTalk* 

#### **B.9.2.5 Indicazioni LED**

Sul pannello anteriore di EXP-LWK-ADV20/50 si trovano tre LED. Se la comunicazione è normale, il LED di alimentazione e il LED SP sono verdi (il LED rosso indica una comunicazione anormale) e il LED di servizio deve essere spento. Se le visualizzazioni LED non corrispondono, consultare il manuale dell'utente per dettagli.

#### **B.9.3 Modulo di comunicazione Profibus (EXP-PDP-ADV20/50)**

#### **B.9.3.1 Aspetto del pannello**

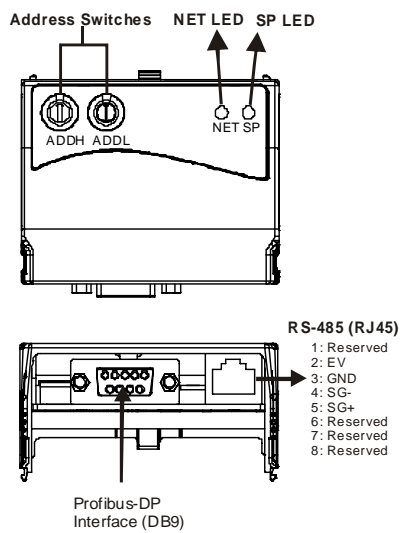

- 1. LED SP: indica lo stato di connessione tra ADV50 ed EXP-PDP-ADV20/50.
- 2. LED NET: indica lo stato di connessione tra EXP-PDP-ADV20/50 e PROFIBUS-DP.
- 3. Selettori di indirizzo: impostano l'indirizzo di EXP-PDP-ADV20/50 sulla rete PROFIBUS-DP.
- 4. Interfaccia RS-485 (RJ45): si collega a ADV50 e fornisce l'alimentazione a EXP-PDP-ADV20/50.

- 5. Interfaccia PROFIBUS-DP (DB9): il connettore a 9 pin collega alla rete PROFIBUS-DP.
- 6. Presa estesa: presa a 4 pin che collega alla rete PROFIBUS-DP.

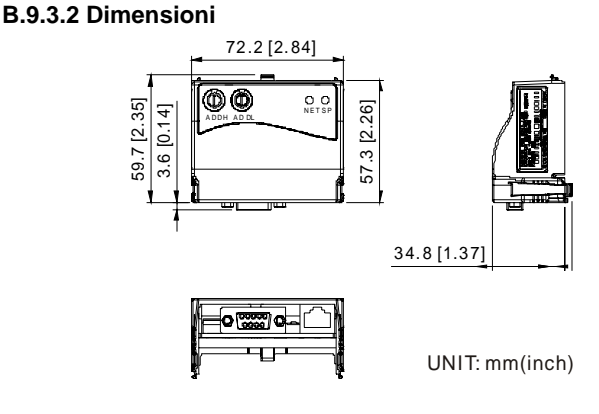

### **B.9.3.3 Impostazioni dei parametri in ADV50**

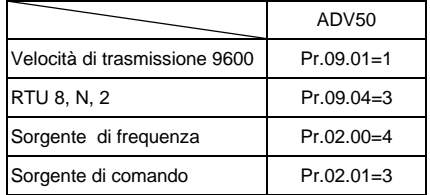

### **B.9.3.4 Alimentazione elettrica**

L'alimentazione di EXP-PDP-ADV20/50 è fornita da ADV50. Collegare ADV50 a CME-PD01 usando un cavo RJ-45 a 8 pin, fornito con EXP-PDP-ADV20/50. Al termine della connessione, EXP-PDP-ADV20/50 viene alimentato ogniqualvolta lo è ADV50.

## **B.9.3.5 Indirizzo PROFIBUS**

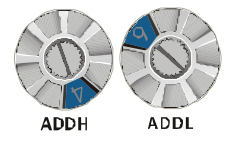

EXP-PDP-ADV20/50 ha due selettori rotanti per consentire all'utente di selezionare l'indirizzo PROFIBUS. Il valore impostato tramite i 2 selettori di indirizzo, ADDH e ADDL, è in formato HEX. ADDH imposta i 4 bit superiori e ADDL i 4 bit inferiori dell'indirizzo PROFIBUS.

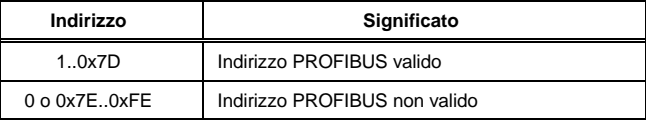

## **B.9.4 EXP-CAN-ADV20/50 (CANopen)**

Il modulo di comunicazione EXP-CAN-ADV20/50 CANopen è specifico per la connessione al modulo di comunicazione CANopen del drive CA ADV50 Gefran.

# **B.9.4.1 Profilo del prodotto**

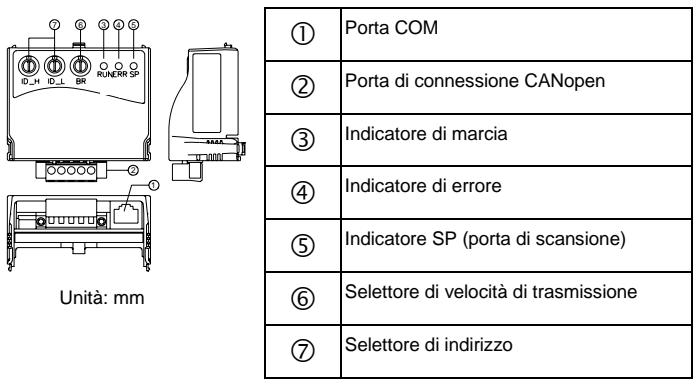

# **B.9.4.2 Specifiche**

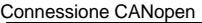

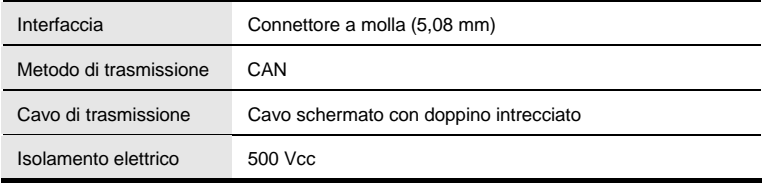

Comunicazione Canale dati di processo (PDO) Canale dati asincroni (SDO) Sincronizzazione (SYNC) Emergenza (EMCY) Tipo di messaggio Gestione della rete (NMT) Velocità di trasmissione 10 Kbp 20 Kbp 50 Kbp 125 Kbp 250 Kbp 500 Kbp 800 Kbp 1 Mbp Codice prodotto | Drive CA ADV50 Gefran 22 Tipo dispositivo 402 ID Venditore 477 Specifiche ambientali Immunità al rumore ESD(IEC 61131-2, IEC 61000-4-2): efflusso d'aria 8KV EFT(IEC 61131-2, IEC 61000-4-4): linea di alimentazione: 2 KV, I/O digitale: 1 KV, I/O analogico e comunicazione: 1 KV Onda oscillatoria smorzata: linea di alimentazione: 1 KV, I/O digitale: 1 KV RS(IEC 61131-2, IEC 61000-4-3): 26 MHz ~ 1 GHz, 10 V/m Ambiente Funzionamento: 0°C ~ 55°C (temperatura), 50 ~ 95% (umidità), livello di inquinamento 2; Conservazione: -40°C ~ 70°C (temperatura), 5 ~ 95% (umidità) Resistenza a urti/vibrazioni Standard: IEC1131-2, IEC 68-2-6(TEST Fc/IEC1131-2 e IEC 68-2-27 (TEST Ea) Certificati Standard: IEC 61131-2,UL508

## **B.9.4.3 Componenti**

#### **Definizione dei pin su una porta di connessione CANopen**

Per il collegamento su CANopen, usare il connettore fornito con EXP-CAN-ADV20/50 o qualsiasi connettore che si può acquistare per il cablaggio.

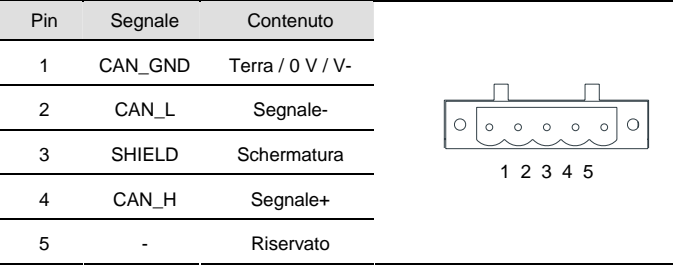

Impostazione velocità di trasmissione

Il selettore rotante (BR) imposta la velocità di comunicazione sulla rete CANopen in hex. Intervallo di configurazione: 0 ~ 7 1 selettore rotante (BR) imposta la velocità di comunicazione<br>sulla rete CANopen in hex. Intervallo di configurazione: 0 ~ 7<br>(8 ~F sono vietati)

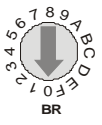

Esempio: Qualora si debba configurare la velocità di comunicazione di EXP-CAN-ADV20/50 a 500K, commutare semplicemente BR a "5".

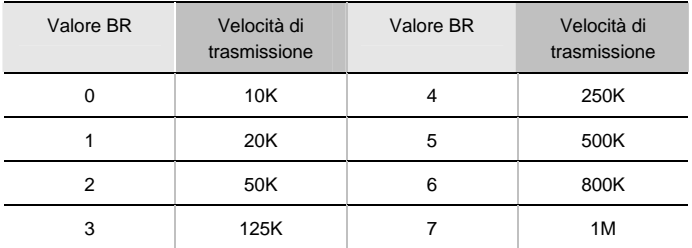

Impostazione ID MAC

I selettori rotanti (ID\_L e ID\_H) configurano il Node-ID sulla rete CANopen in hex. Intervallo I selettori rotanti (ID\_L e ID\_H) configurano il<br>Node-ID sulla rete CANopen in hex. Intervallo<br>di configurazione: 00 ~ 7F (80 ~FF sono vietati)

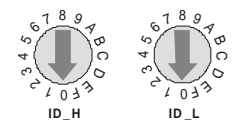

Esempio: Qualora si debba configurare la velocità di comunicazione di EXP-CAN-ADV20/50 come 26(1AH), commutare semplicemente ID\_H a "1" e ID\_L a "A".

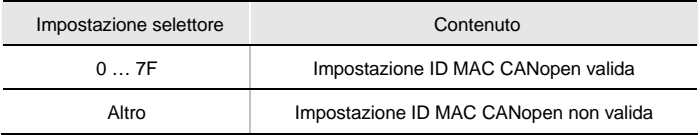

# **B.9.4.4 LED Descrizione dell'indicatore e ricerca guasti e soluzioni**

Ci sono 3 indicatori LED, RUN, ERROR e SP su EXP-CAN-ADV20/50 per indicare lo stato di comunicazione di EXP-CAN-ADV20/50.

LED RUN

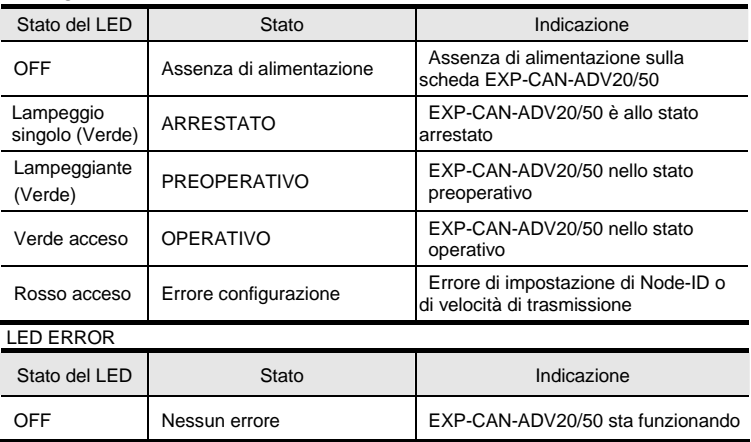

í

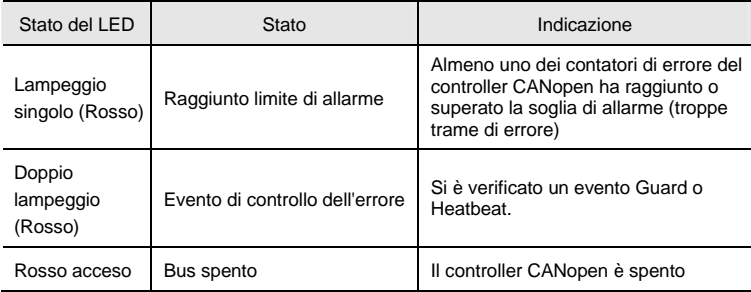

#### LED SP

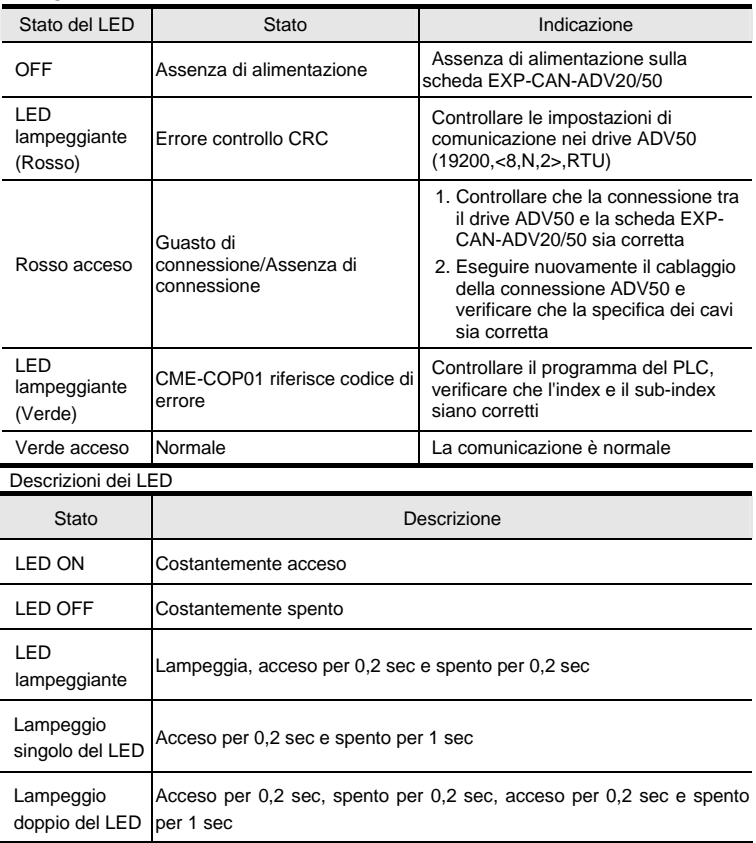

# **B.10 Barra DIN**

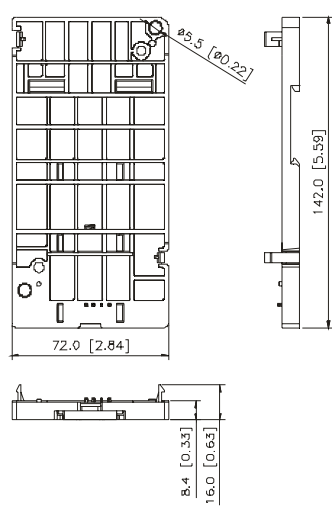

### **B.10.1 KIT DIN ADV50-SA**

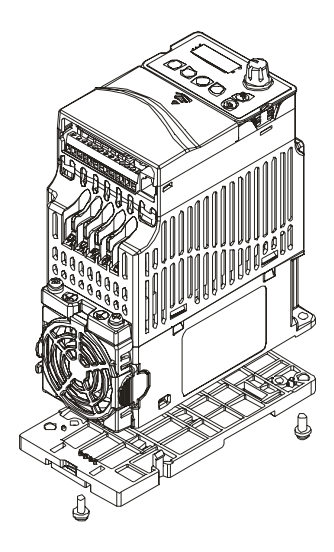

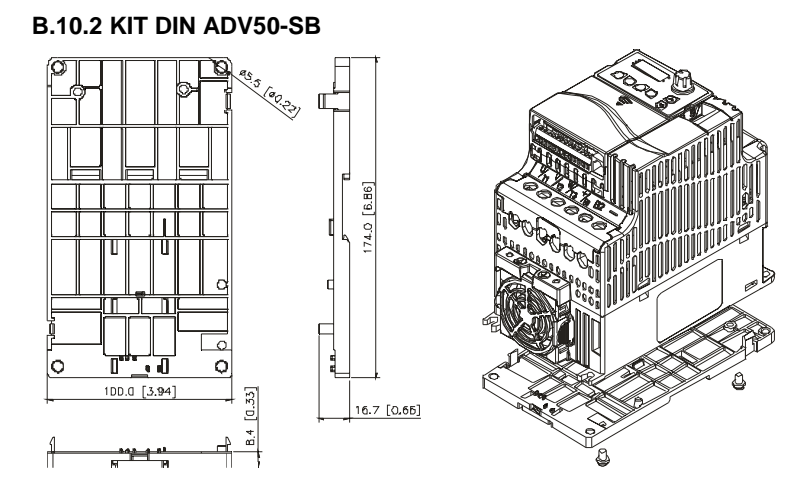

# **B.10.3 KIT EMC ADV20/50**

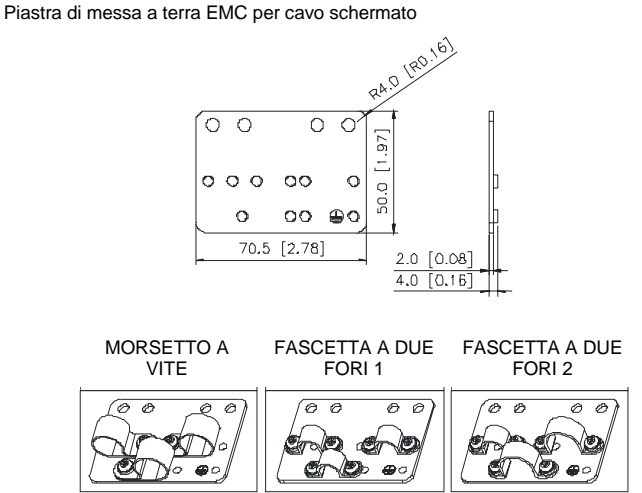

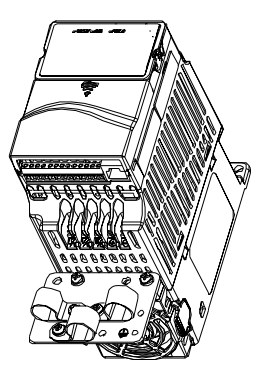

Pagina lasciata intenzionalmente vuota

### **C.1 Panoramica del PLC**

### **C.1.1 Introduzione**

La funzione PLC inserita nel ADV50 fornisce i seguenti comandi: Soft PLC-ADV50, comandi di base e di applicazione.

### **C.1.2 Editor ladder diagram – Soft PLC-ADV50**

Soft PLC-ADV50 è un editor di programma della serie Gefran ADV50 per WINDOWS. Oltre alle funzioni di pianificazione generale del programma del PLC e di editing WINDOWS, quali taglia, incolla, copia, affianca finestre, Soft PLC-ADV50 fornisce inoltre vari editing di commenti inglese e molte funzioni speciali (ad esempio, modifica di registri, impostazioni, lettura di dati, salvataggio di file, nonché controllo e impostazione di contatti, ecc.). Seguono i requisiti di sistema per Soft PLC-ADV50:

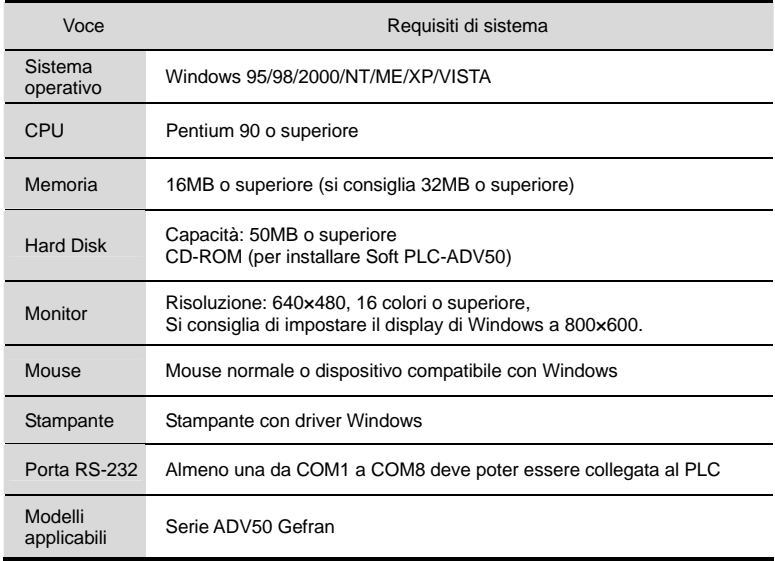

# **C.2 Avviamento**

### **C.2.1 Fasi per il funzionamento del PLC**

Attivare la funzione PLC seguendo le cinque fasi che seguono.

- 1. Commutare la modalità PLC 2 per scaricare/caricare il programma:
	- A. Andare alla pagina "PLC0" premendo il tasto MODE
	- B. Passare a "PLC2" premendo il tasto "UP" e poi premere il tasto "ENTER", per confermare
	- C. Se la procedura è riuscita, appare "END" e si ritorna a "PLC2" dopo uno o due secondi.

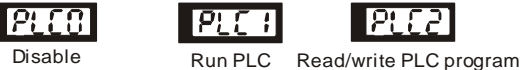

into AC drives

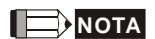

Non ci si deve preoccupare per l'allarme PLC, quale PLod, PLSv e PldA prima di scaricare un programma su ADV50.

2. Collegamento: collegare RJ-45 del drive CA al computer tramite il convertitore RS232-RS485.

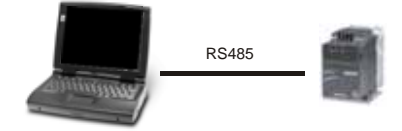

3. Avviare il programma. Lo stato del PLC sarà sempre PLC2, anche il drive CA è spento. Vi sono tre modi per azionare il PLC:

A. Nella pagina "PLC1": eseguire il programma PLC.

B. Nella pagina "PLC2": eseguire/arrestare il programma PLC usando il software SOFT PLC-ADV50.

C. Dopo aver impostato i morsetti di ingresso multifunzione (da MI3 a MI9) a 23 (RUN/STOP PLC), appare "PLC1" per attivare il PLC quando il terminale è acceso. Appare "PLC0" per arrestare il programma del PLC quando i terminali sono spenti.

# **NOTA**

Quando i morsetti esterni sono impostati a 23 e il morsetto è acceso, non si può usare il tastierino per cambiare la modalità PLC. Inoltre, quando è PLC2, non si può eseguire il programma PLC dai morsetti esterni.

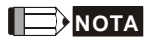

Quando si riprende l'alimentazione dopo un'interruzione, lo stato del PLC sarà "PLC1".

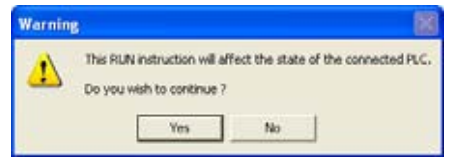

4. Quando è "PLC2", ricordarsi di passare a "PLC1" al termine per evitare che qualcuno modifichi il programma PLC.

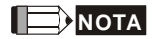

Quando i morsetti I/O (MI1~MI9, Relè 1~Relè 4, MO1~MO4) sono usati nel programma PLC, non possono essere impiegati in altri punti. Ad esempio, quando Y0 è attivato nel programma PLC, saranno usati i relè dei morsetti di uscita corrispondenti (RA/RB/RC). A questo punto l'impostazione del parametro 03.00 non sarà valida poiché il morsetto è usato dal PLC.

# **NOTA**

I punti di ingresso corrispondenti del PLC per MI1 - MI6 sono da X0 a X5. Quando si aggiunge la scheda di espansione, i punti di ingresso dell'espansione sono numerati da X06 e i punti di uscita iniziano da Y2 come indicato nel capitolo C.2.2.

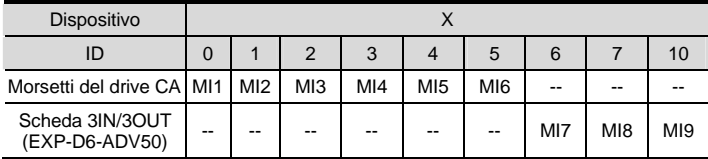

### **C.2.2 Tabella di riferimento del dispositivo**

#### *Appendice C Come usare le funzioni del PLC*

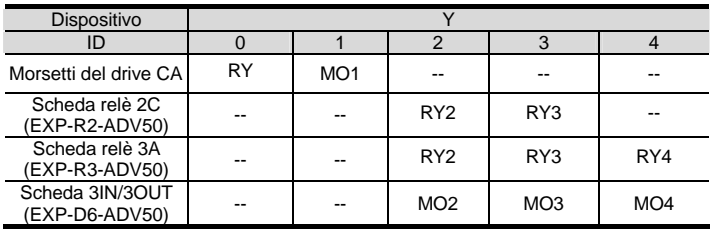

# **C.2.3 Installazione Soft PLC-ADV50**

Scaricare il programma del PLC sul drive CA: consultare da C.3 a C.7 per scrivere il programma e scaricare l'editor (Soft PLC-ADV50 V2.09) dal sito GEFRAN http://www.gefran.com

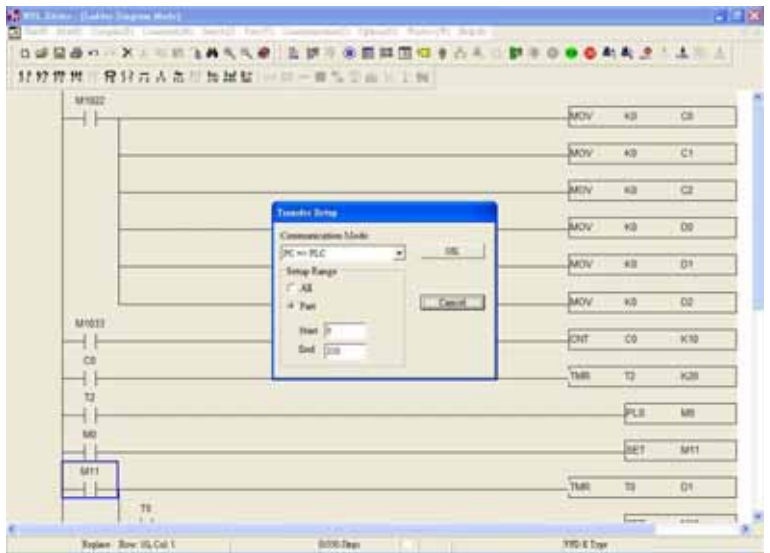

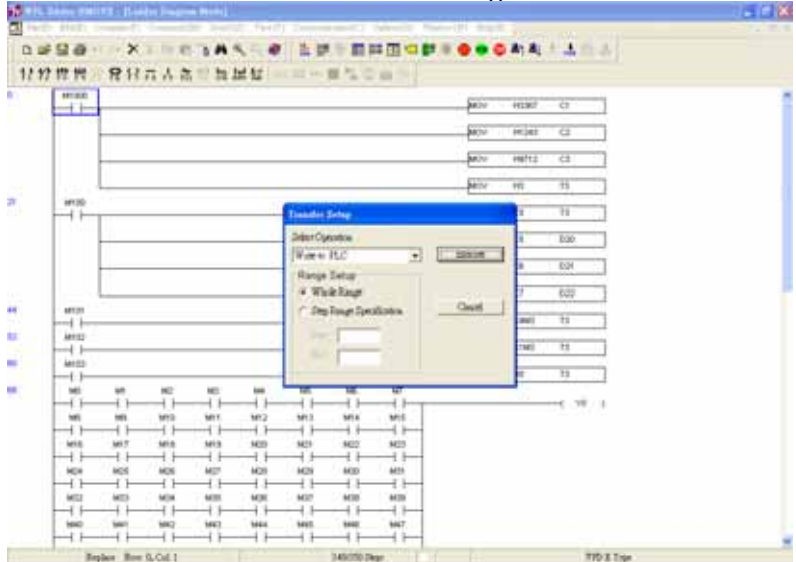

*Appendice C Come usare le funzioni del PLC* 

### **C.2.4 Immissione del programma**

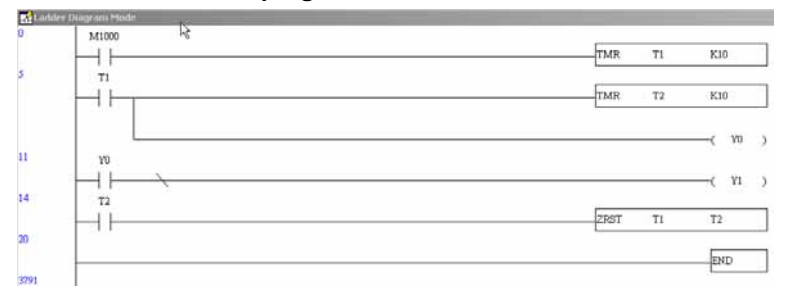

# **C.2.5 Scaricamento del programma**

Eseguire le fasi seguenti per scaricare il programma.

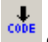

Fase 1. Premere il pulsante del compilatore dopo aver immesso il programma in Soft PLC-ADV50.

Fase 2. Dopo aver eseguito il compilatore, scegliere la voce "Write to PLC" tra le voci di comunicazione.

Al termine della Fase 2, scaricare il programma da Soft PLC-ADV50 al drive CA mediante il formato di comunicazione.

### **C.2.6 Controllo del programma**

Se si esegue "start monitor" nella voce di comunicazione durante l'esecuzione del PLC, appare il ladder diagram come indicato di seguito.

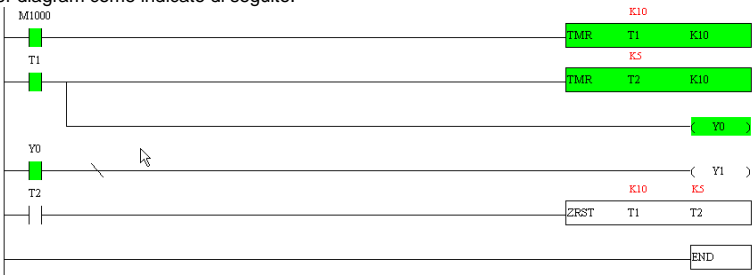

# **C.2.7 I limiti del PLC**

- 1. Il protocollo del PLC è 7,E,1
- 2. Assicurarsi che il drive CA sia arrestato e arrestare il PLC prima di caricare/scaricare il programma.
- 3. La priorità dei comandi WPR e FREQ è FREQ > WPR.
- 4. Quando si imposta P 00.04 a 2, appare il valore nel registro D1043 del PLC.
	- A. Visualizzazione 0 ~ 999:

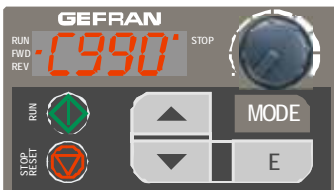

B. Visualizzazione 1000 ~ 9999: appaiono solo i primi 3 caratteri. Il LED nell'angolo in basso a destra si accende per indicare 10 volte il valore visualizzato. Ad esempio, il valore effettivo della cifra seguente è 100X10=1000.

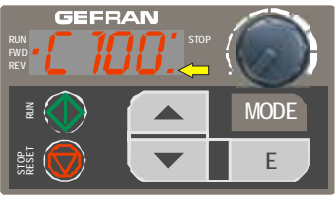

C. Visualizzazione 10000~65535: appaiono solo i primi 3 caratteri. Il LED nell'angolo in basso a destra e il punto di un decimale tra il numero centrale e quello più a destra si accendono per indicare 100 volte il valore visualizzato.
Ad esempio, il valore effettivo della cifra seguente è 100X100=10000.

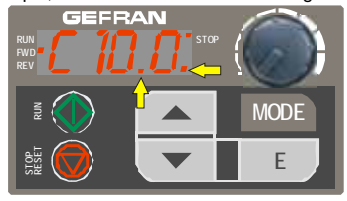

- 5. Quando si passa a "PLC2", il PLC usa RS-485.
- 6. Quando è in modalità PLC1 e PLC2, la funzione per ripristinare tutti i parametri all'impostazione di fabbrica è disattivata (ossia Pr.00.02 non può essere impostato a 9 o 10).

Calcolare il risultato tramite l'algoritmo del ladder diagram (non invia al punto di uscita esterno, ma l'apparecchiatura interna lo emette

immediatamente).

### **C.3 Ladder diagram**

# **C.3.1 Diagramma di scansione del programma del ladder diagram del PLC**

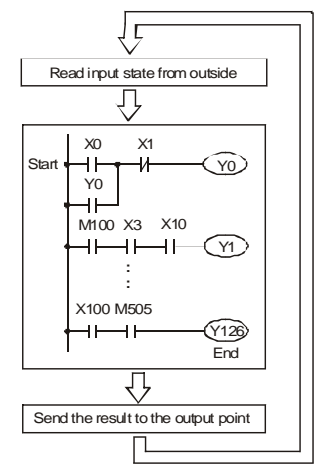

Eseguire in cicli

### **C.3.2 Introduzione**

Il ladder diagram (diagramma a scala) è un linguaggio a diagrammi che si applica al controllo automatico ed è anche un diagramma costituito da simboli del circuito di controllo elettrico. Le prodecure del PLC sono terminate dopo che l'editor del ladder diagram modifica il diagramma. Grazie alla semplicità di comprensione del flusso di controllo che indica il diagramma, è facilmente accettato dal personale tecnico del circuito di controllo elettrico. Molti simboli di base e movimenti del ladder diagram sono uguali a quelli delle apparecchiature meccaniche ed elettriche del quadro di controllo automatico tradizionale, quali pulsanti, interruttori, relè, timer, contatori, ecc.

I tipi e la quantità di apparecchiature interne del PLC dipendono dalle marche. Benché le apparecchiature interne abbiano le denominazioni del circuito di controllo elettronico tradizionale, come relè, bobina e contatto, non necessariamente esistono veri e propri componenti all'interno. Nel PLC, si tratta solo di un'unità di base di memoria interna. Se questo bit è 1, significa che la bobina è attivata e se questo bit è 0, significa che la bobina è disattivata. Occorre leggere il valore corrispondente al bit quando si usa il contatto (normalmente aperto, NA o contatto a); in caso contrario, leggere il valore opposto al valore corrispondente al bit quando si usa il contatto (normalmente chiuso, NC o contatto b); Molti relè richiedono molti bit, ad esempio 8 bit costituiscono un byte. 2 byte costituiscono una parola. 2 parole costituiscono una parola doppia. Quando si usano molti relè per eseguire il calcolo, quale somma/sottrazione o spostamento, è possibile impiegare byte, parole o parole doppie. Inoltre, le due apparecchiature, timer e contatore, nel PLC non solo hanno una bobina, ma anche la funzione di contare il tempo e le volte.

In conclusione, ogni unità di memorizzazione interna occupa un'unità di memorizzazione fissa. Quando si usano queste apparecchiature, il contenuto corrispondente viene letto in bit, byte o parole.

Introduzione di base sulle apparecchiature interne del PLC:

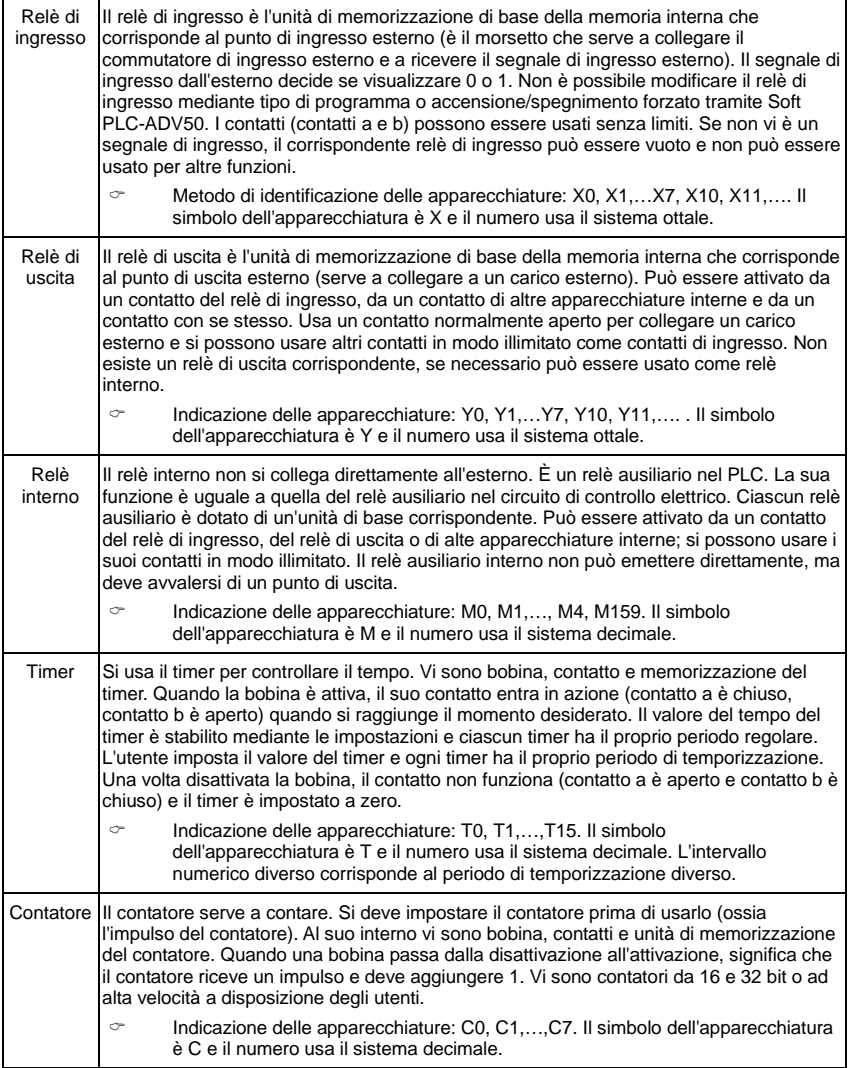

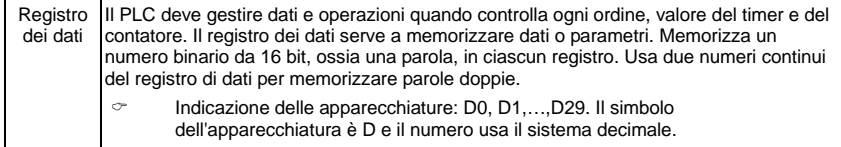

Struttura e descrizione del ladder diagram:

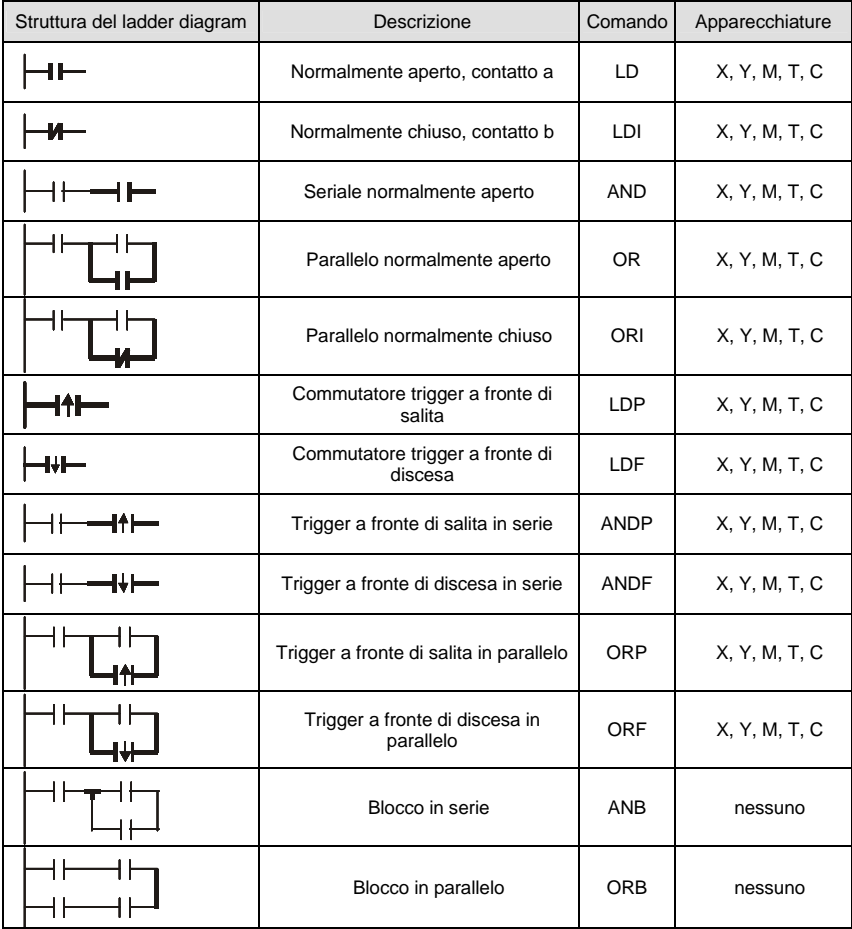

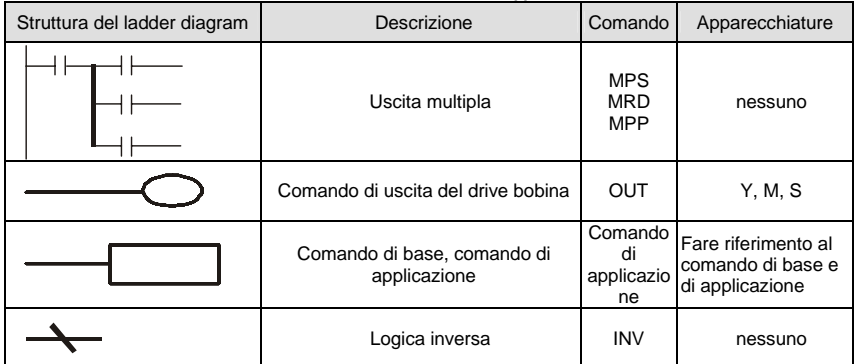

# **C.3.3 Modifica del ladder diagram del PLC**

Il metodo di modifica del programma procede dalla linea di alimentazione sinistra alla linea di alimentazione destra (la linea di alimentazione destra viene omessa durante la modifica di Soft PLC-ADV50.) Dopo aver modificato una fila, si passa alla modifica della fila successiva. I contatti in una fila sono al massimo 11. Se sono necessari più di 11 contatti, predisporre una nuova fila e iniziare con una linea continua per inserire ulteriori dispositivi di ingresso. Il numero continuo sarà generato automaticamente e si potrà usare ripetutamente lo stesso punto di ingresso. Il disegno è riportato di seguito.

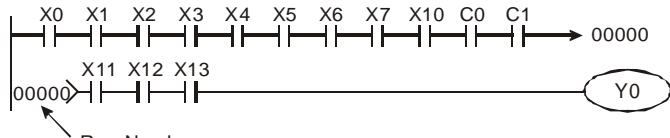

Row Number

Il ladder diagram scansiona dall'angolo superiore sinistro all'angolo inferiore destro. La gestione delle uscite, compreso il funzionamento della bobina e il comando di applicazione, si trovano nella parte più a destra del ladder diagram.

Si prenda ad esempio il diagramma seguente; ne analizzeremo il processo passo a passo. Il numero nell'angolo destro è l'ordine di descrizione.

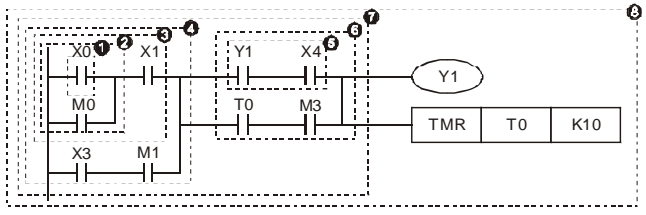

Descrizione dell'ordine di comando:

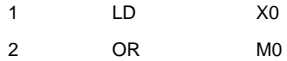

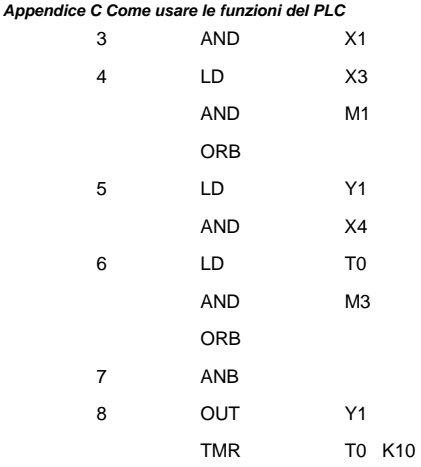

Descrizione dettagliata della struttura di base del ladder diagram

1. Comando LD (LDI): impartisce il comando LD o LDI all'avvio di un blocco.

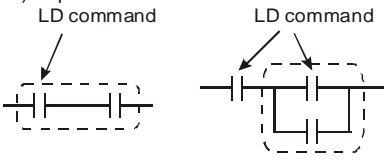

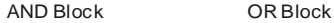

Le strutture dei comandi LDP e LDF sono simili a quella del comando LD. La differenza consiste nel fatto che i comandi LDP e LDF agiscono nel fronte di salita o di discesa quando il contatto è attivo come illustrato di seguito.

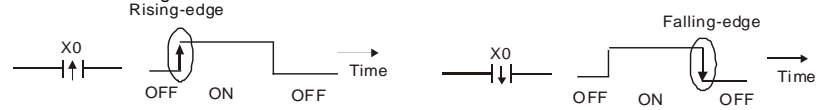

2. Comando AND (ANI): un singolo dispositivo si collega a un dispositivo o a un blocco in serie.

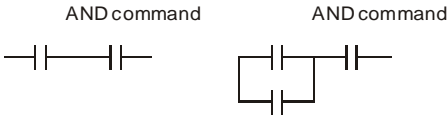

Le strutture di ANDP e ANDF sono uguali ma l'azione è nel fronte di discesa o di salita.

3. Comando OR (ORI): un singolo dispositivo si collega a un dispositivo o a un blocco.

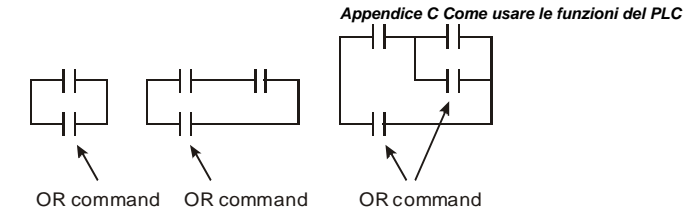

Le strutture di ORP e ORF sono uguali ma l'azione è nel fronte di discesa o di salita.

4. Comando ANB: un blocco si collega a un dispositivo o a un blocco in serie. ANB command

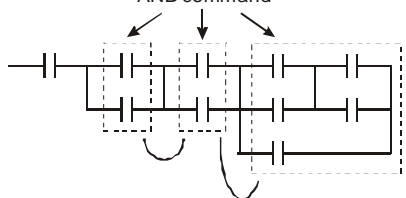

5. Comando ORB: un blocco si collega a un dispositivo o a un blocco in parallelo.

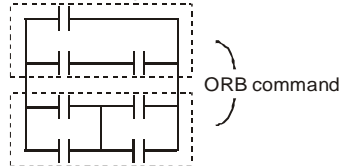

Se vi sono vari blocchi quando si attivano ANB o ORB, dovrebbero essere combinati in blocchi o in rete dall'alto al basso o da sinistra a destra.

- 6. Comandi MPS, MRD, MPP: memoria divergente di uscita multipla. Può produrre svariate uscite.
- 7. Il comando MPS è l'inizio di un punto divergente. Il punto divergente è il luogo di connessione tra la linea orizzontale e quella verticale. È necessario stabilire se si deve avere un comando di memoria di contatto o meno in base allo stato dei contatti nella stessa linea verticale. Fondamentalmente, ciascun contatto può avere un comando di memoria ma in alcuni punti del ladder diagram la conversione sarà omessa in base alla comodità del funzionamento del PLC e alla soglia di capacità. Si può usare il comando MPS per 8 volte continue e questo comando può essere riconosciuto dal simbolo " $\tau$ ".
- 8. Si usa il comando MRD per leggere la memoria di un punto divergente. Poiché lo stato logico è lo stesso nella stessa linea orizzontale, si deve leggere lo stato del contatto originale per continuare ad analizzare altri ladder diagram. Il comando MRD può essere riconosciuto dal simbolo "├".
- 9. Si usa il comando MPP per leggere lo stato iniziale del livello superiore ed estrarlo dallo stack. Poiché è l'ultima voce della linea orizzontale, indica che lo stato della linea

orizzontale è al termine.

Si può riconoscere questo comando dal simbolo

"<sup>L</sup>". Fondamentalmente, l'uso del metodo

precedente è corretto ma talvolta il compilatore

omette le stesse uscite come indicato a destra.

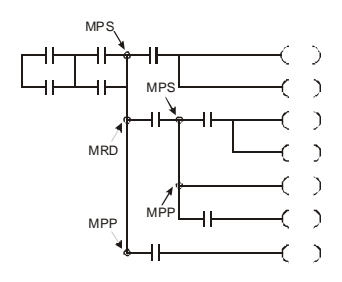

### **C.3.4 Esempio di progettazione del programma di base**

Avvio, arresto e latching

In alcune occasioni, è necessario un pulsante di chiusura transitorio e un pulsante di apertura transitorio come interruttore di avvio e arresto. Pertanto, se si vuole mantenere l'azione, è necessario progettare un circuito di latching. Di seguito sono elencati diversi circuiti di latching:

#### *Esempio 1: circuito di latching per priorità di arresto*

Quando il contatto di avvio normalmente aperto X1=On, il contatto di arresto X2=Off e Y1=On sono impostati contemporaneamente, se X2=On, la bobina Y1 smetterà di funzionare. Pertanto, si parla di priorità di arresto.

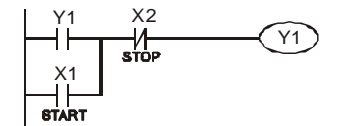

#### *Esempio 2: circuito di latching per priorità di avvio*

Quando il contatto di avvio normalmente aperto X1=On, il contatto di arresto X2=Off e Y1=On (la bobina Y1 sarà attiva e in latching) sono validi contemporaneamente, se X2=On, la bobina Y1 sarà in funzione per il contatto di latching. Pertanto, si parla di priorità di arresto.

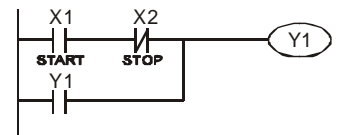

#### *Esempio 3: circuito di latching dei comandi SET e RST*

Top priority of stop La figura a destra indica il circuito di latching che compone il comando di RST e SET.

Vi è priorità massima di arresto quando il comando RST è impostato dopo un comando SET. Quando si attiva il PLC dall'alto verso il basso, la bobina Y1 è su ON e la bobina Y1 sarà OFF quando X1 e X2 funzionano contemporaneamente, pertanto si parla di priorità di arresto.

Vi è priorità massima di avvio quando il comando SET è impostato dopo un comando RST. Quando X1 e X2 funzionano contemporaneamente, Y1 è ON e pertanto si parla di priorità di avvio.

Circuito di controllo comune

#### *Esempio 4: controllo della condizione*

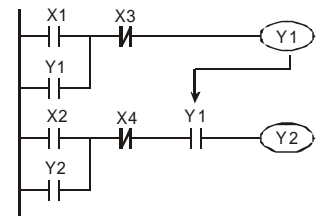

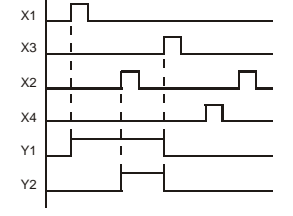

X1 e X3 possono avviare/arrestare Y1 separatamente, X2 e X4 possono avviare/arrestare Y2 separatamente e sono tutti circuiti di self-latching. Y1 è un elemento di Y2 per eseguire la funzione AND poiché il contatto normalmente aperto si collega a Y2 in serie. Pertanto, Y1 è l'ingresso di Y2 e Y2 è anche l'ingresso di Y1.

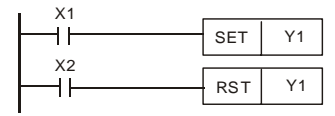

Top priority of start

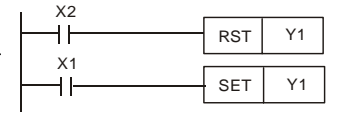

#### *Appendice C Come usare le funzioni del PLC Esempio 5: comando del dispositivo di blocco*

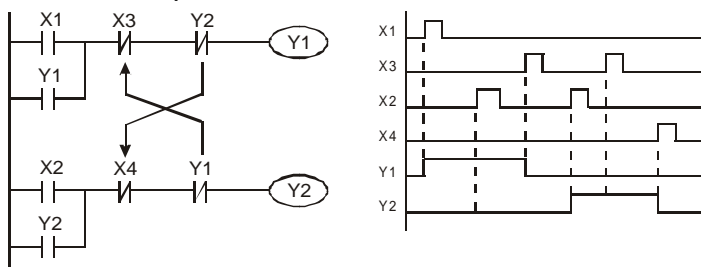

La figura precedente rappresenta un circuito di comando del dispositivo di blocco. Y1 e Y2 funzionano in base ai contatti di avvio X1 e X2. Y1 e Y2 non funzionano contemporaneamente, ma uno alla volta. (Questo è detto comando del dispositivo di blocco) Anche se X1 e X2 cono contemporaneamente validi, Y1 e Y2 non funzionano contemporaneamente a causa della scansione dall'alto al basso del ladder diagram. Per questo ladder diagram, Y1 ha una priorità superiore a Y2.

### *Esempio 6: controllo sequenziale*

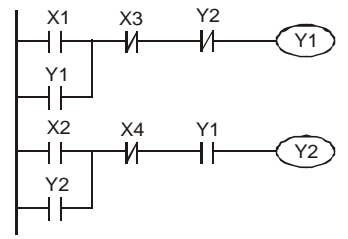

*Esempio 7: circuito oscillante*  Il periodo del circuito oscillante è ΔT+ΔT

Y2 Se si aggiunge un contatto normalmente chiuso Y2 nel circuito Y1 affinché sia un ingresso per Y1 per eseguire una funzione AND (come illustrato a sinistra) Y1 è un ingresso di Y2 e Y2 può arrestare Y1 dopo il funzionamento. In questo modo, Y1 e Y2 possono funzionare in sequenza.

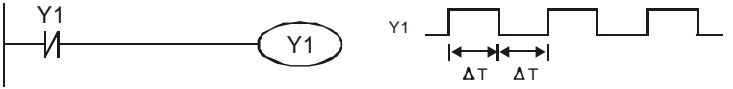

La figura precedente è un ladder step diagram molto semplice. Quando inizia a scansionare un contatto normalmente chiuso Y1, il contatto normalmente chiuso Y1 è chiuso perché la bobina Y1 è OFF. Poi scansiona Y1 e la bobina Y1 è ON e l'uscita 1. Nel periodo di scansione successivo del contatto normalmente chiuso Y1, il contatto normalmente chiuso Y1 è aperto perché Y1 è ON. Infine la bobina Y1 è OFF. Come risultato della scansione ripetuta, la bobina Y emette l'impulso vibrante con il ciclo di tempo ΔT(On)+ΔT(Off).

Circuiteria vibrante del ciclo di tempo ΔT(On)+ΔT(Off):

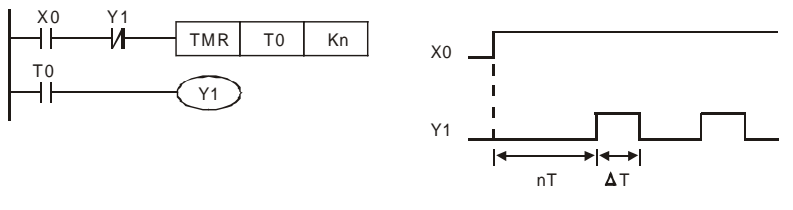

La figura precedente usa il timer T0 per controllare che la bobina Y1 sia ON. Dopo che Y1 è ON, il timer T0 e l'uscita Y1 vengono chiusi nel periodo di scansione successiva. Il circuito oscillante viene illustrato come sopra. (n è l'impostazione del timer ed è un numero decimale. T è la base del timer (periodo di clock))

#### *Esempio 8: circuito lampeggiante*

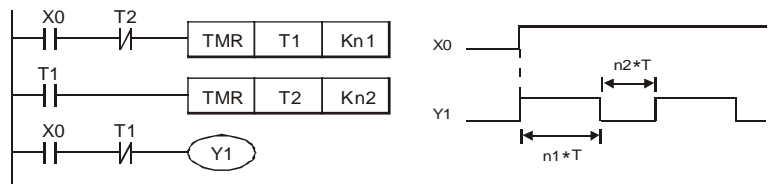

La figura precedente mostra un circuito oscillante comunemente usato per indicare lampeggi luminosi o allarmi sonori. Usa due timer per controllare il tempo di ON/OFF della bobina Y1. Nella fig.1 e 2 sono le impostazione del timer di T1 e T2. T è la base del timer (periodo di clock)

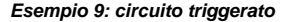

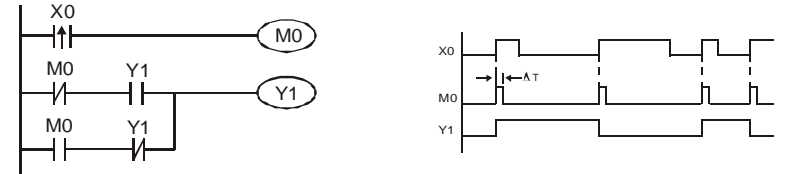

Nella figura precedente, il comando differenziale a fronte di salita di X0 farà sì che la bobina M0 abbia un impulso singolo di ΔT (tempo di una scansione). Y1 sarà ON durante questo tempo di scansione. Nel tempo di scansione successivo, la bobina M0 sarà OFF, M0 normalmente chiusa e Y1 normalmente chiusa saranno tutte chiuse. Tuttavia, la bobina Y1 continuerà ad essere ON e la bobina Y1 sarà OFF quando si presenta un fronte di salita dopo l'ingresso X0 e la bobina M0 è ON per un tempo di scansione. Lo schema di temporizzazione è riportato sopra. Il circuito solitamente alterna due azioni con un ingresso. Dalla temporizzazione precedente: quando un ingresso X0 è un'onda quadra di periodo T, la bobina di uscita Y1 è un'onda quadra di periodo 2T.

#### *Esempio 10: circuito di ritardo*

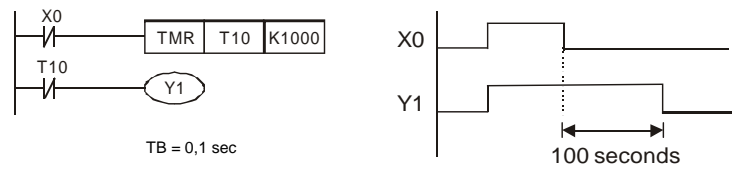

Quando l'ingresso X0 è ON, la bobina di uscita Y1 è contemporaneamente ON poiché il contatto normalmente chiuso corrispondente OFF fa sì che il timer T10 sia OFF. La bobina di uscita Y1 è OFF dopo un ritardo di 100 secondi (K1000\*0,1 secondi = 100 secondi) quando l'ingresso X0 è OFF e T10 è ON. Consultare lo schema di temporizzazione riportato sopra.

*Esempio 11:* circuito di ritardo di uscita. Nel seguente esempio, il circuito è costituito da due timer. Indipendentemente dal fatto che l'ingresso X0 sia ON o OFF, l'uscita Y4 sarà in ritardo.

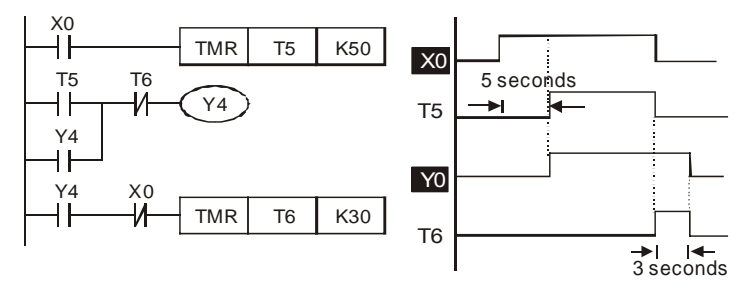

#### *Esempio 12: circuito del timer esteso*

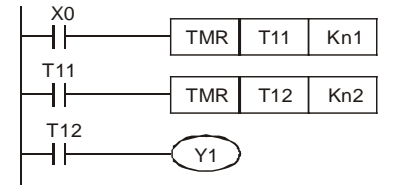

In questo circuito, il tempo di ritardo totale dall'ingresso X0 è chiuso e l'uscita Y1 è ON = (n1+n2)\* T, dove T è il periodo di clock.

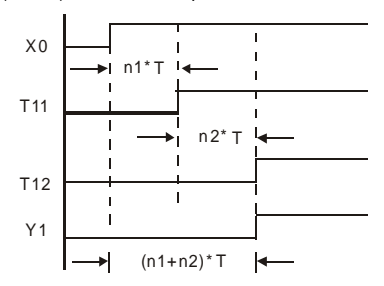

# **C.4 Dispositivi PLC**

# **C.4.1 Sintesi del numero del dispositivo ADV50-PLC**

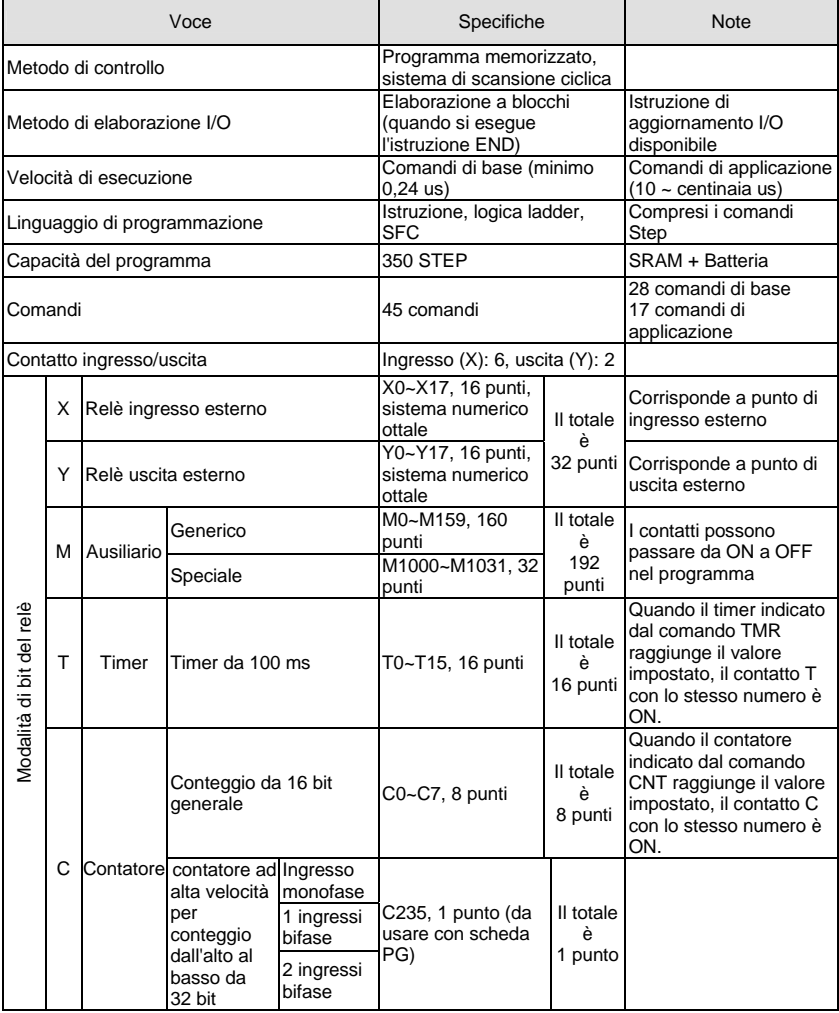

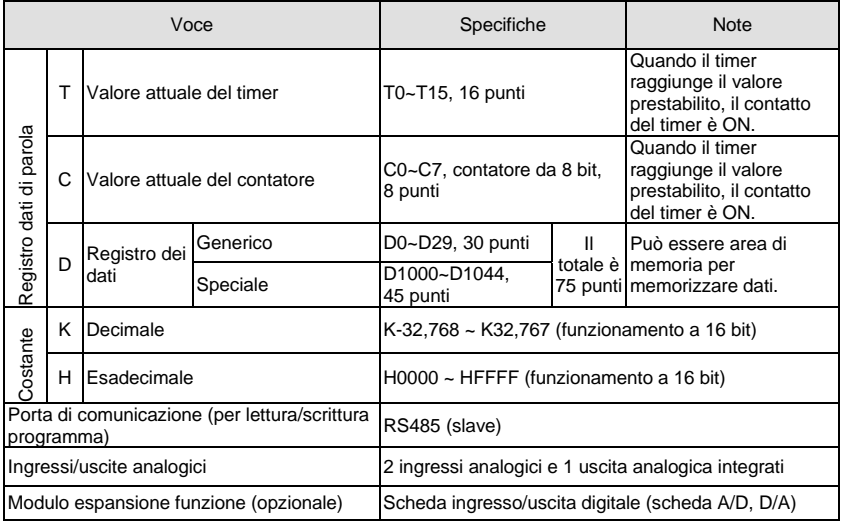

# **C.4.2 Funzioni dei dispositivi**

■ Funzioni dei contatti di ingresso/uscita

Funzioni del contatto di ingresso X: il contatto di ingresso X legge il segnale di ingresso e lo immette nel PLC collegando l'apparecchiatura di ingresso. L'uso del contatto A o B è illimitato per ciascun contatto di ingresso X nel programma. È possibile modificare l'accensione/spegnimento del contatto di ingresso X in base all'accensione/spegnimento dell'apparecchiatura di ingresso, ma non in base a quelli delle apparecchiature periferiche (Soft PLC-ADV50).

Funzioni del contatto di uscita Y

Il compito del contatto di uscita Y consiste nell'attivare il carico che si collega al contatto di uscita Y inviando un segnale ON/OFF. Vi sono due tipi di contatto di uscita: uno è un relè e l'altro un transistore. L'uso del contatto A o B è illimitato per ciascun contatto di uscita Y nel programma. Tuttavia esiste un numero di impieghi per la bobina di uscita Y e si consiglia di usarlo una volta nel programma. In caso contrario, il risultato dell'uscita sarà deciso dal circuito dell'ultima uscita Y con il metodo di scansione del programma del PLC.

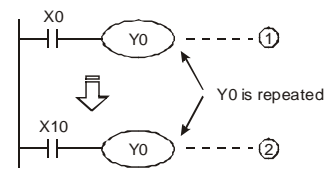

L'uscita di Y0 sarà decisa dal circuito ○,2, ossia dall'accensione/spegnimento di X10.

# **C.4.3 Valore, costante [K] / [H]**

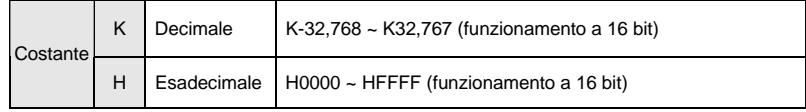

Esistono cinque tipi di valore per ADV50-PLC che la diversa destinazione del controllo può usare. Segue la descrizione dei tipi di valore.

#### 1. **Numero binario (BIN)**

Si usa il sistema binario per il funzionamento interno del PLC o per la memorizzazione. Seguono le informazioni relative al sistema binario.

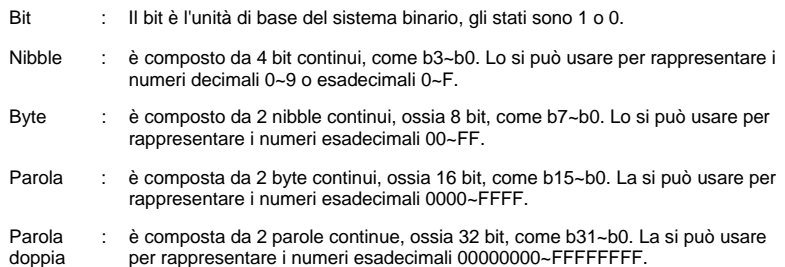

doppia per rappresentare i numeri esadecimali 00000000~FFFFFFFF.

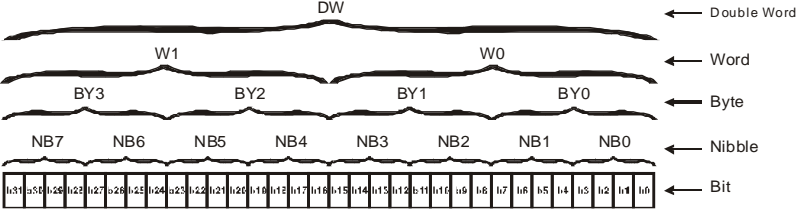

I rapporti tra bit, nibble, byte, parole e parole doppie dei numeri binari sono illustrati di seguito. DW

#### 2. **Numero ottale (OCT)**

I numeri dei morsetti di ingresso/uscita esterni del ADV50-PLC usano il numero ottale. Esempio:

Ingresso esterno: X0~X7, X10~X17…(numero del dispositivo) Uscita esterna: Y0~Y7, Y10~Y17…(numero del dispositivo).

#### 3. **Numero decimale (DEC)**

Casi in cui si utilizzano i numeri decimali nel sistema ADV50-PLC:

- come valore di impostazione del timer T o del contatore C, ad esempio TMR C0 K50 (costante K).
- come numero del dispositivo di M. T, C e D, ad esempio: M10, T30 (numero del dispositivo);
- come operando nel comando di applicazione, ad esempio MOV K123 D0 (costante K).

#### 4. **BCD (sistema decimale a codice binario)**

Mostra un numero decimale con un numero di unità o 4 bit, così che si possono usare 16 bit per rappresentare i quattro numeri del numero decimale. Il codice BCD si usa solitamente per leggere il valore di ingresso del commutatore DIP o il valore di uscita al display a 7 segmenti da visualizzare.

#### 5. **Numero esadecimale (HEX)**

Casi in cui si utilizzano i numeri esadecimali nel sistema ADV50-PLC:

come operando nel comando di applicazione, ad esempio MOV H1A2B D0 (costante H).

Costante K:

nei PLC di solito c'è una K prima della costante per indicare un numero decimale. Ad esempio, K100 indica 100 in numeri decimali.

Eccezione:

il valore che è composto da K e bit nelle apparecchiature X, Y, M, S sarà bit, byte, parola o doppia parola. Ad esempio: K2Y10, K4M100. K1 indica un dato da 4 bit e K2~K4 possono essere dati da 8, 12 e 16 bit separatamente.

Costante H:

nei PLC di solito c'è una H prima della costante per indicare un numero esadecimale. Ad esempio, H100 indica 100 in numeri esadecimali.

# **C.4.4 Funzione del relè ausiliario**

Nel relè ausiliario M e nel relè di uscita Y vi sono la bobina di uscita e i contatti A, B. Nel programma possono essere utilizzati un numero illimitato di volte. L'utente può controllare il circuito usando il relè ausiliario, ma non può dirigere il carico esterno direttamente. Ne esistono due tipi in base alle caratteristiche.

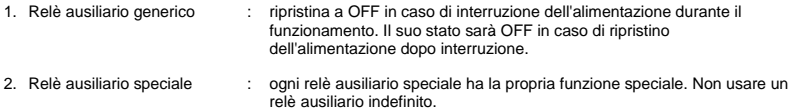

#### **C.4.5 Funzione del timer**

Le unità del timer sono 1 ms, 10 ms e 100 ms. Il metodo di conteggio è il conteggio a salire. La bobina di uscita sarà ON quando il valore prestabilito del timer è pari a quello delle impostazioni. L'impostazione è K in numero decimale. Si può anche usare il registro dei dati D come impostazione.

Tempo di impostazione reale del timer = unità di timer \* impostazione

# **C.4.6 Caratteristiche e funzioni del contatore**

Caratteristiche:

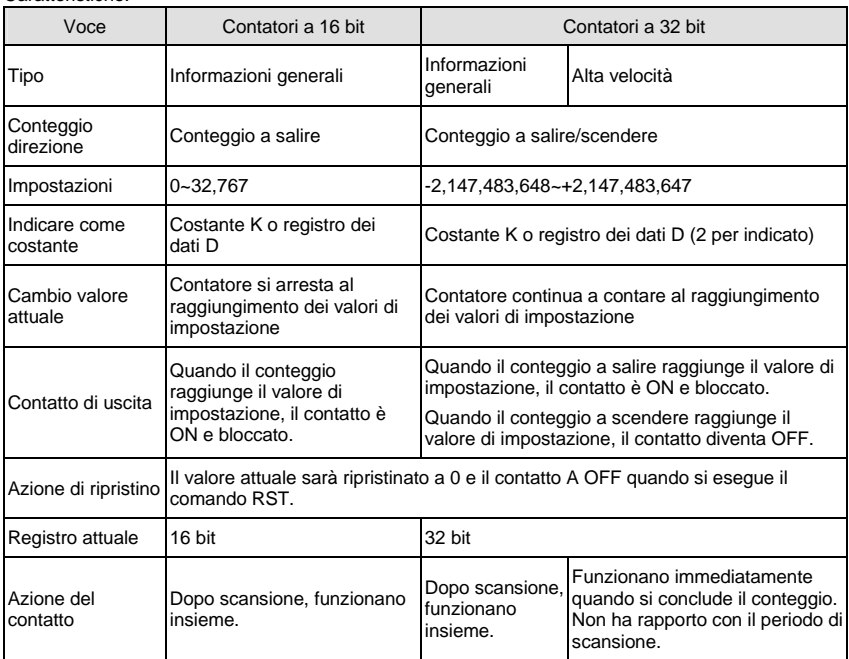

Funzioni:

Quando il segnale di ingresso dell'impulso del contatore passa da OFF a ON, il valore attuale del contatore è uguale alle impostazioni e la bobina di uscita è ON. Le impostazioni sono nel sistema decimale e si può anche usare il registro dei dati D come impostazione.

Contatori a 16 bit C0~C7:

- 1. L'intervallo di impostazione del contatore a 16 bit è K0~K32,767 (K0 è uguale a K1). Il contatto di uscita è immediatamente ON al primo conteggio.
- 2. Quando si interrompe l'alimentazione al PLC, il contatore generico viene azzerato. Se il contatore è bloccato, ricorderà il valore prima dell'interruzione e continuerà a contare al ripristino dell'alimentazione.
- 3. Se si usa un comando MOV di Soft PLC-ADV50 per inviare un valore che è superiore all'impostazione del registro C0, alla volta successiva in cui X1 passa da OFF a ON, il contatto del contatore C0 sarà ON e il valore attuale sarà uguale alle impostazioni.
- 4. L'impostazione del contatore può usare la costante K o il registro D (non comprende il registro di dati speciali D1000~D1044) per diventare un'impostazione indiretta.
- 5. Se usa la costante K come impostazione, può solo essere un numero positivo, ma se

l'impostazione è il registro di dati D, può essere un numero positivo o negativo. Il numero successivo che il contatore conta a salire da 32.767 è -32.768.

#### Esempio:

- LD X0
- RST C0
- LD X1
- CNT C0 K5
- LD C0
- OUT Y0
- 1. Quando X0=ON, si esegue il comando RST, C0 è ripristinato a 0 e il contatto di uscita a OFF.
- 2. Quando X1 passa da OFF a ON, il contatore conta a salire (aggiunge 1).
- 3. Quando il contatore C0 raggiunge le impostazioni K5, il contatto C0 è ON e C0 = impostazione =K5. C0 non accetta il segnale trigger X1 e C0 rimane K5.

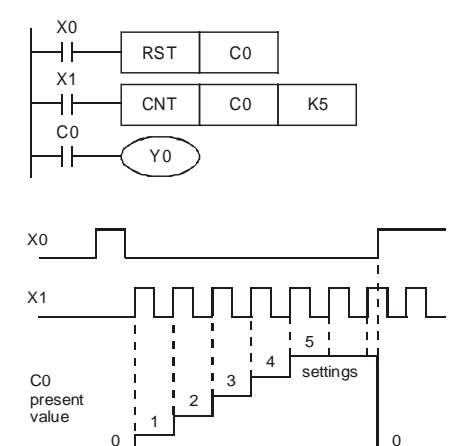

Contatore di addizione/sottrazione ad alta velocità a 32 bit C235:

1. L'intervallo di impostazione del contatore di addizione/sottrazione ad alta velocità a 32 bit è:

 $\Omega$ 

Contacts Y0, C0

K-2,147,483,648~K2,147,483,647.

2. Le impostazioni possono essere numeri negativi/positivi usando la costante K o il registro di dati D (il registro di dati speciali D1000~D1044 non è compreso). Se si usa il registro di

dati D, l'impostazione occupa due registri di dati continui.

La larghezza di banda totale del contatore ad alta velocità che ADV50 supporta è fino a 30 kHz e 500 kHz per l'ingresso a impulsi.

### **C.4.7 Tipi di registro**

Di seguito sono indicati due tipi di registro che ordinano per caratteri:

- 1. Registro generico : i dati nel registro sono azzerati quando il PLC passa da RUN a STOP o l'alimentazione è interrotta.
- 2. Registro speciale : ogni registro speciale ha una definizione e uno scopo speciali. Lo si usa per salvare lo stato del sistema, messaggi di errore, stato del monitor.

### *Appendice C Come usare le funzioni del PLC* **C.4.8 Relè ausiliari speciali**

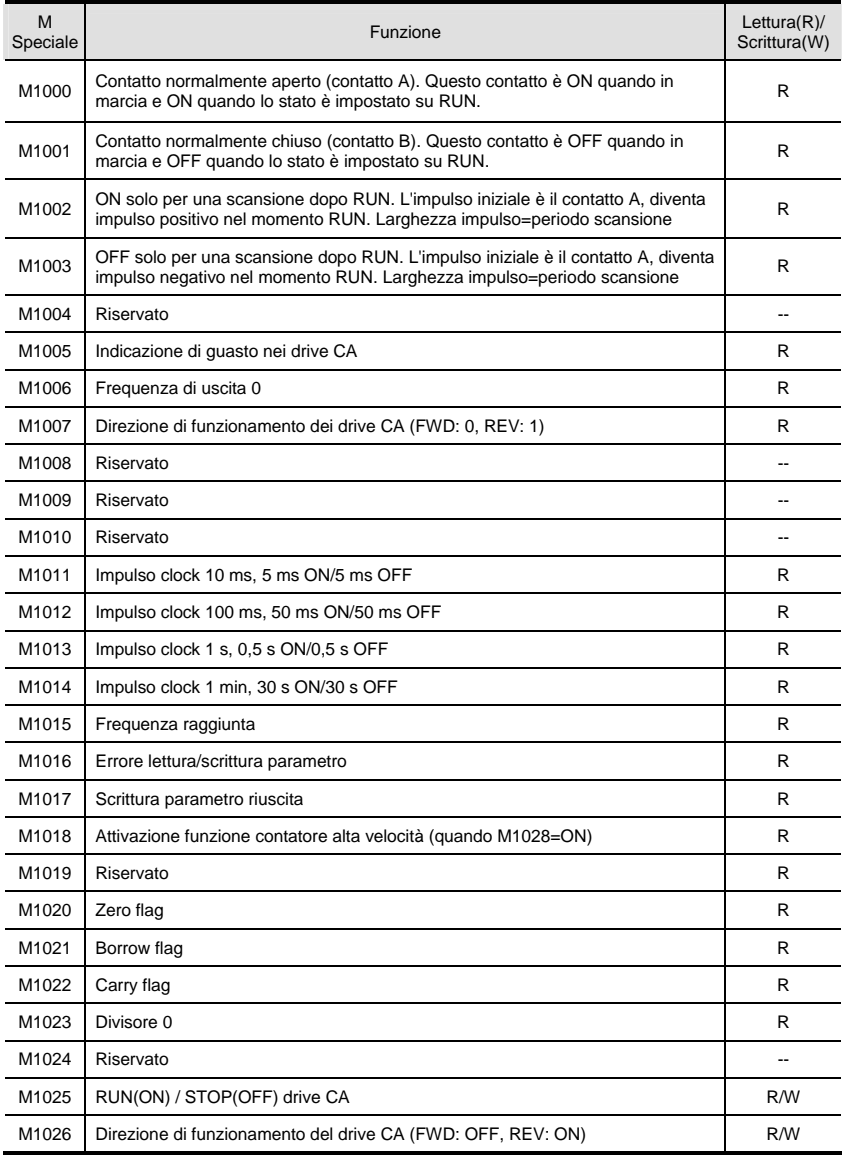

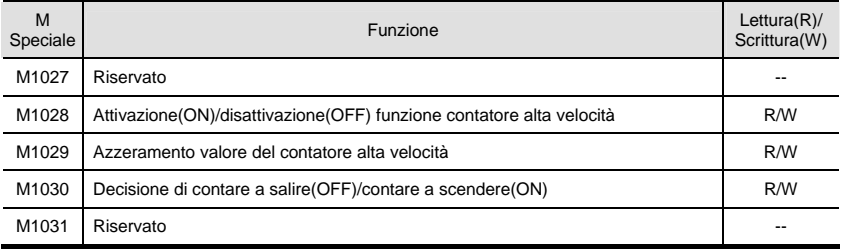

# **C.4.9 Registri speciali**

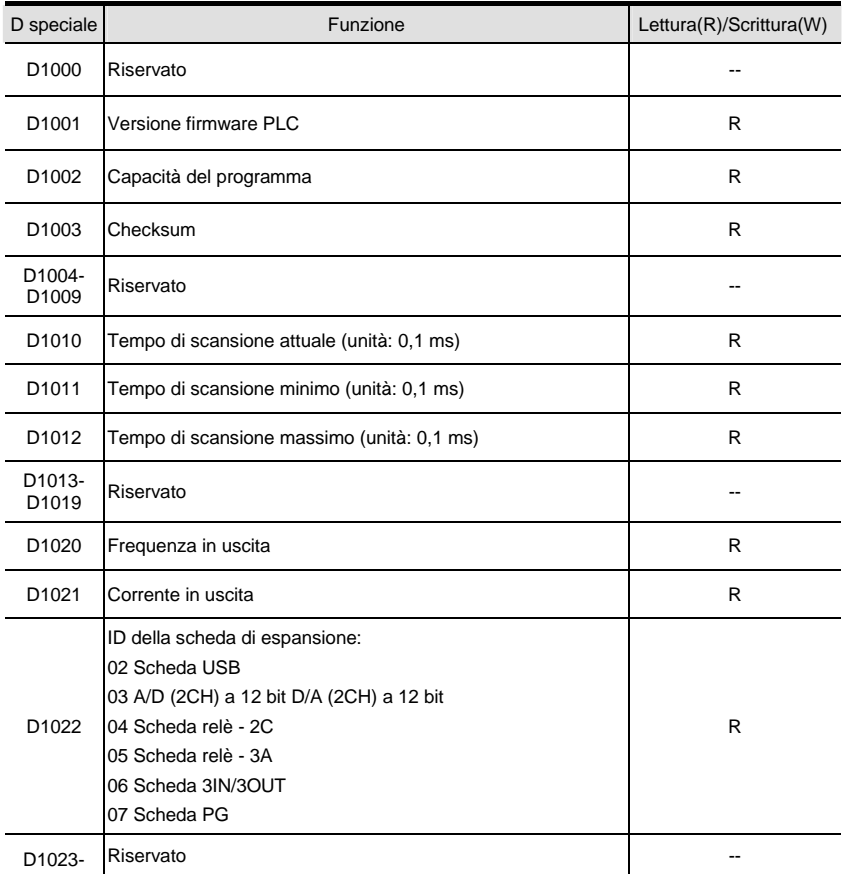

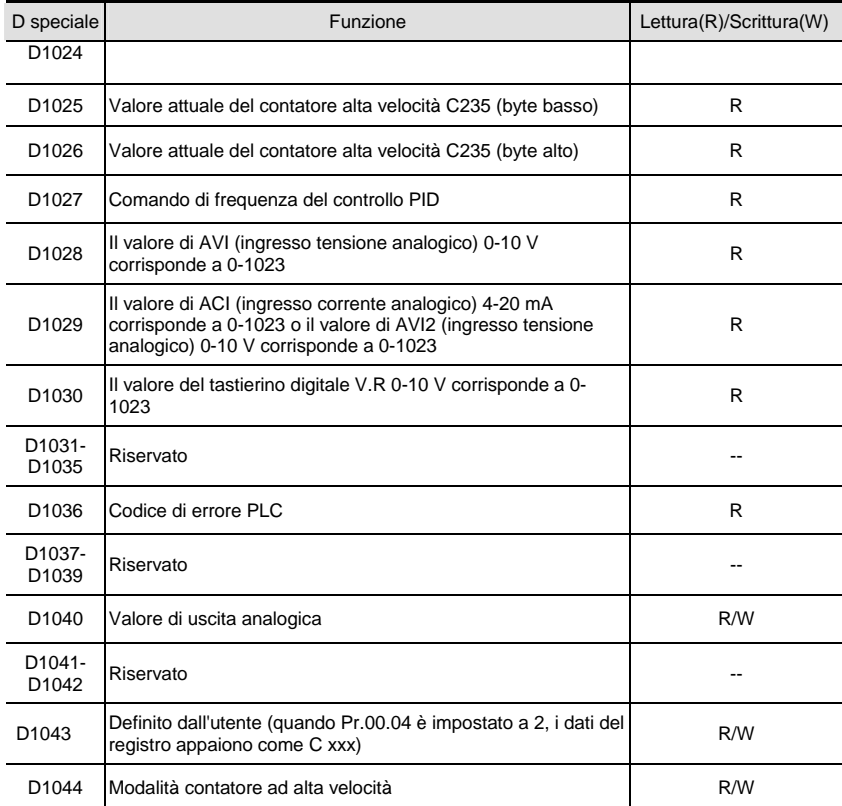

### **C.4.10 Indirizzi di comunicazione per dispositivi (solo per modalità PLC2)**

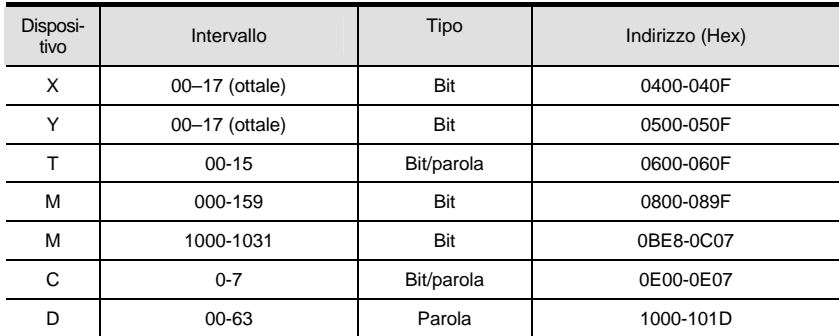

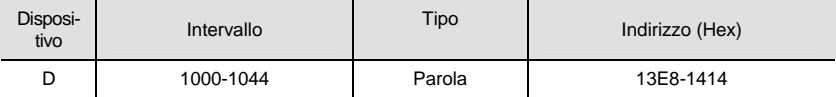

NOTA: quando è in modalità PLC1, l'indirizzo di comunicazione corrisponde al parametro, NON al dispositivo. Ad esempio, l'indirizzo 0400H corrisponde a Pr.04.00 NON a X0.

#### **C.4.11 Codici di funzione (solo per modalità PLC2)**

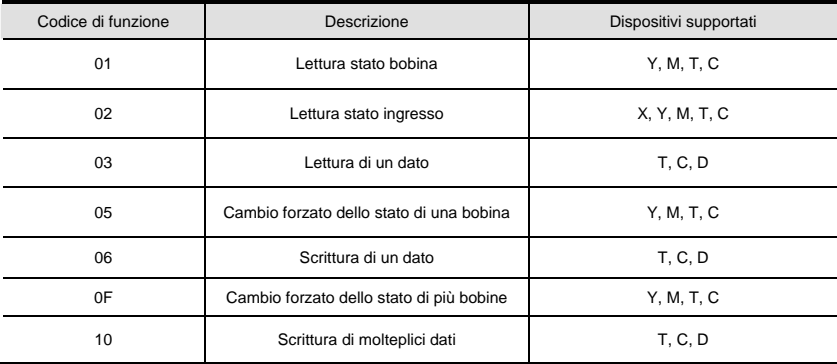

# **C.5 Comandi**

### **C.5.1 Comandi di base**

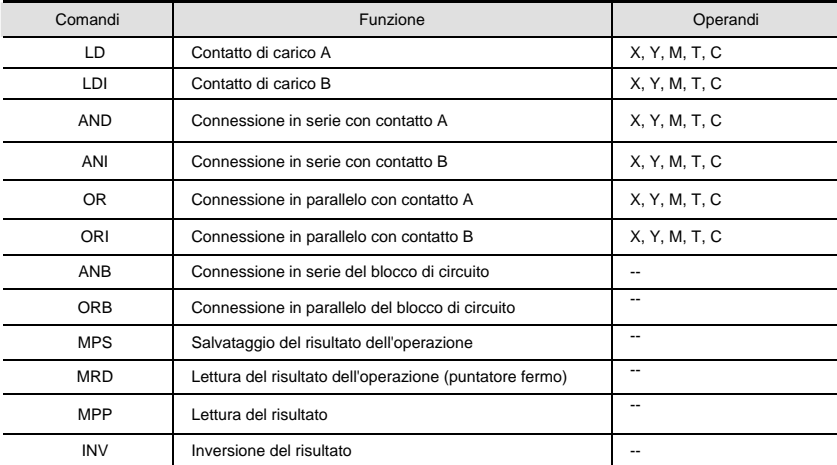

#### *Appendice C Come usare le funzioni del PLC* **C.5.2 Comandi di uscita**

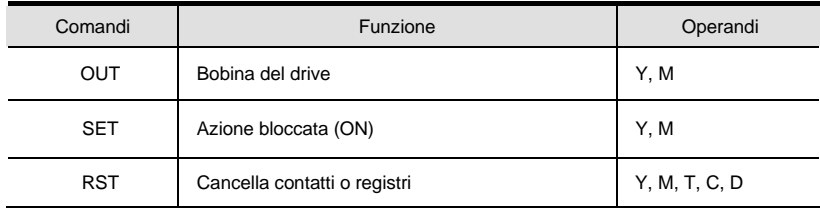

# **C.5.3 Timer e contatori**

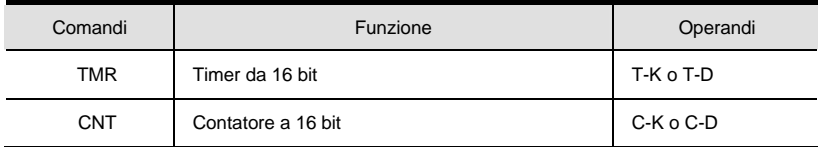

# **C.5.4 Comandi di controllo principali**

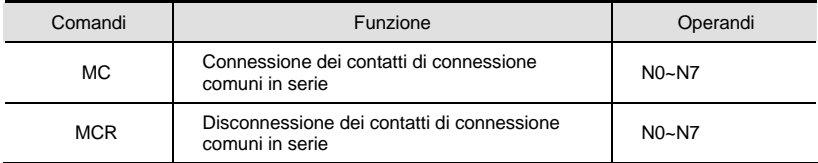

# **C.5.5 Comandi di rilevamento a fronte di salita/discesa di contatto**

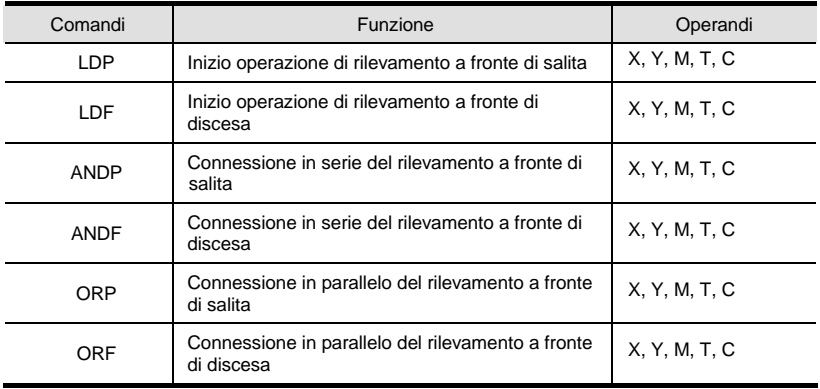

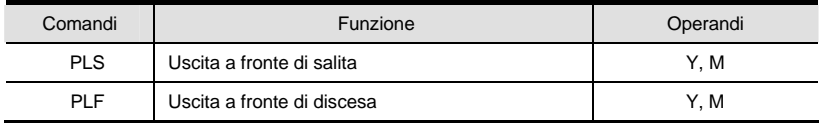

### **C.5.6 Comandi di uscita a fronte di salita/discesa**

# **C.5.7 Comandi finali**

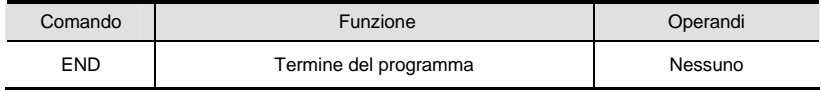

## **C.5.8 Descrizione dei comandi**

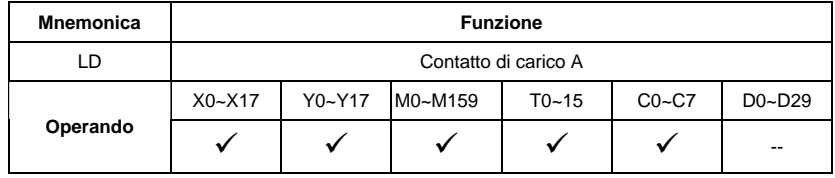

Descrizioni:

Si usa il comando LD sul contatto A che ha inizio dal BUS sinistro o dal contatto A, che è l'inizio di un circuito di contatto. La funzione del comando è quella di salvare i contenuti attuali e,

contemporaneamente, lo stato dei contatti acquisiti nel registro accumulativo.

Esempio di programma:

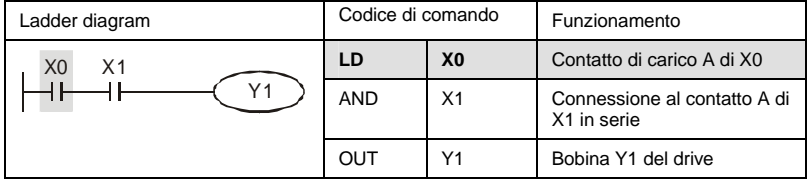

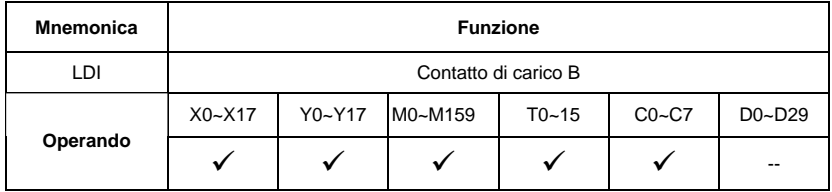

Descrizioni:

Si usa il comando LDI sul contatto B che ha inizio dal BUS sinistro o dal contatto B, che è l'inizio di un circuito di contatto. La funzione del comando è quella di salvare i contenuti attuali e, contemporaneamente, lo stato dei contatti acquisiti nel registro accumulativo.

Esempio di programma:

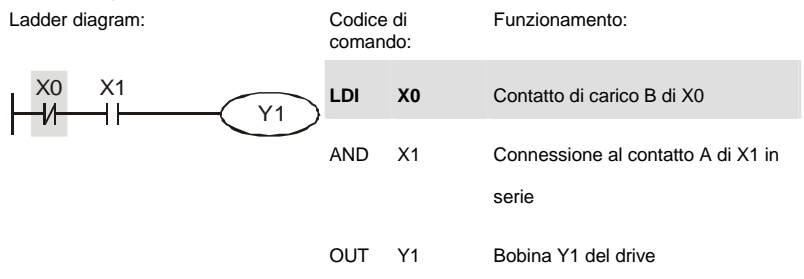

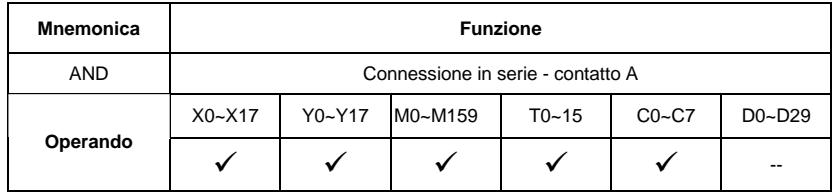

Descrizioni:

Si usa il comando AND nella connessione in serie del contatto A. La funzione del comando è quella di leggere prima lo stato degli attuali contatti di connessione in serie specifici e poi di eseguire il calcolo "AND" con il risultato del calcolo logico prima dei contatti, in seguito di salvare il risultato nel registro accumulativo.

Esempio di programma:

Ladder diagram: Codice di

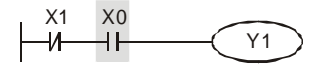

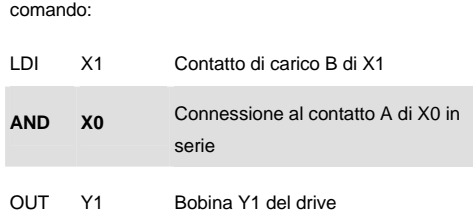

Funzionamento:

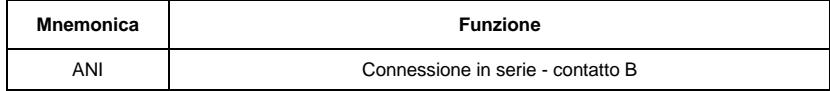

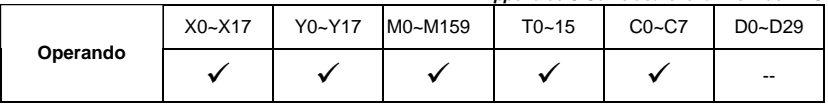

Descrizioni:

Si usa il comando ANI nella connessione in serie del contatto B. La funzione del comando è quella di leggere prima lo stato degli attuali contatti di connessione in serie specifici e poi di eseguire il calcolo "AND" con il risultato del calcolo logico prima dei contatti, in seguito di salvare il risultato nel registro accumulativo.

Esempio di programma:

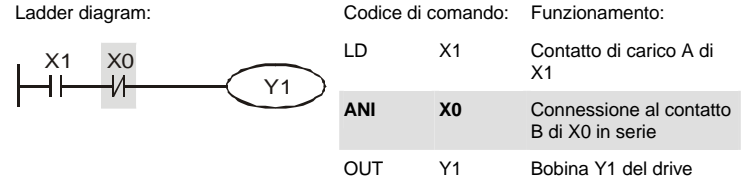

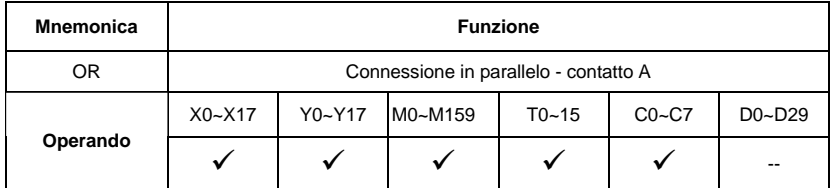

Descrizioni:

Si usa il comando OR nella connessione in parallelo del contatto A. La funzione del comando è quella di leggere lo stato degli attuali contatti di connessione in serie specifici e poi di eseguire il calcolo "OR" con il risultato del calcolo logico prima dei contatti, in seguito di salvare il risultato nel registro accumulativo.

Esempio di programma:

Ladder diagram:

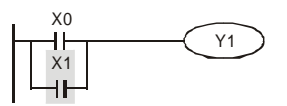

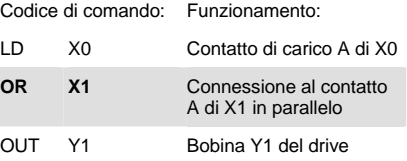

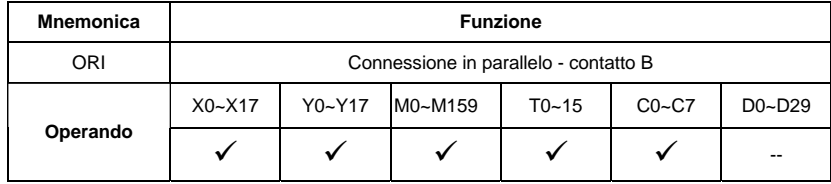

Descrizioni:

Si usa il comando ORI nella connessione in parallelo del contatto B. La funzione del comando è quella di leggere lo stato degli attuali contatti di connessione in serie specifici e poi di eseguire il calcolo "OR" con il risultato del calcolo logico prima dei contatti, in seguito di salvare il risultato nel registro accumulativo.

Esempio di programma:

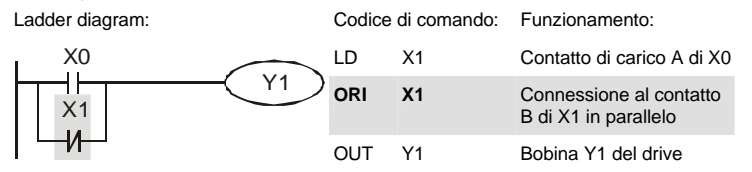

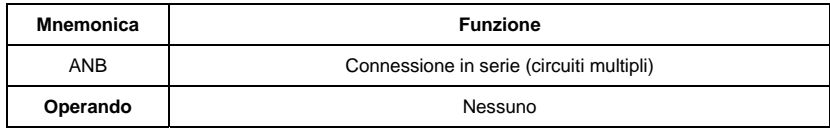

Descrizioni:

Eseguire il calcolo "ANB" tra i risultati logici riservati precedenti e i contenuti del registro accumulativo.

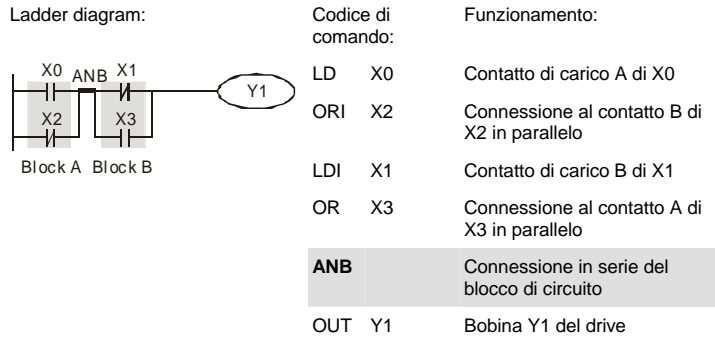

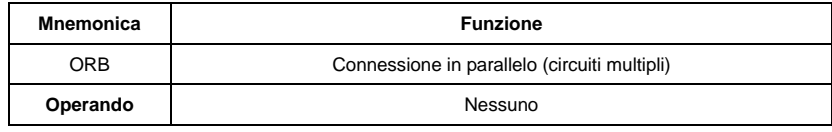

Descrizioni:

Eseguire il calcolo "OR" tra i risultati logici riservati precedenti e i contenuti del registro accumulativo.

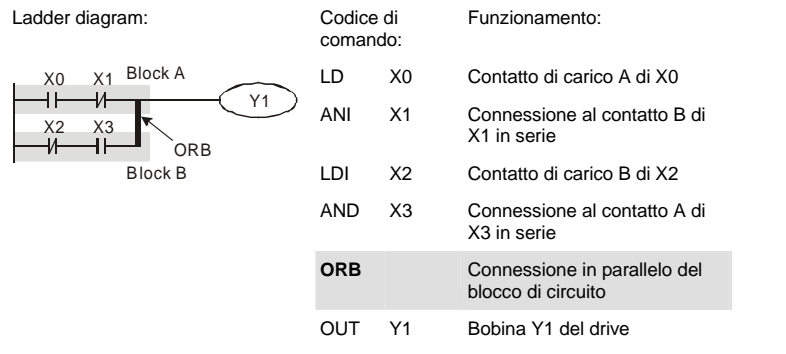

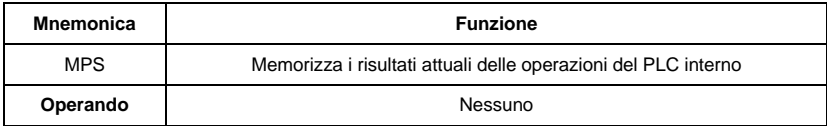

#### Descrizioni:

Per salvare i contenuti del registro accumulativo nel risultato dell'operazione (il puntatore del risultato dell'operazione aggiunge 1)

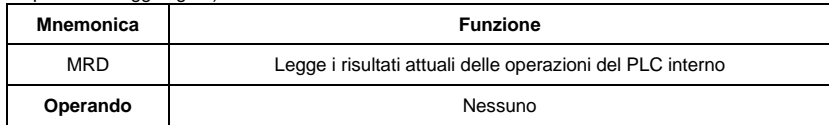

Descrizioni:

Per leggere i contenuti del risultato dell'operazione al registro accumulativo (puntatore del risultato dell'operazione fermo)

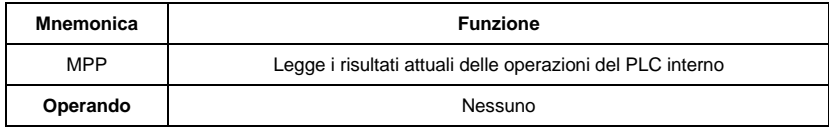

Descrizioni:

Per leggere i contenuti del risultato dell'operazione al registro accumulativo (il puntatore di stack scende di 1)

Esempio di programma:

Ladder diagram:

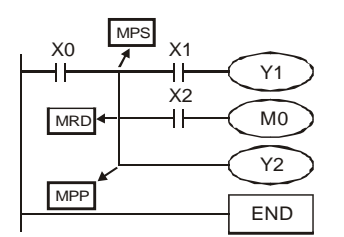

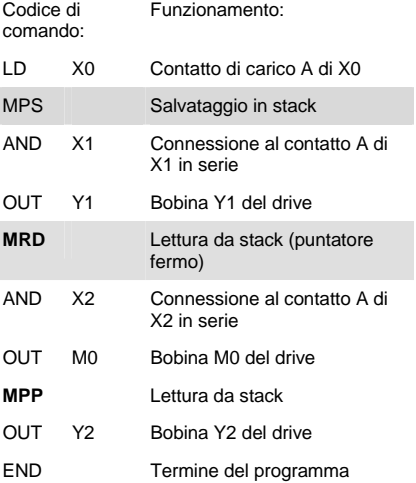

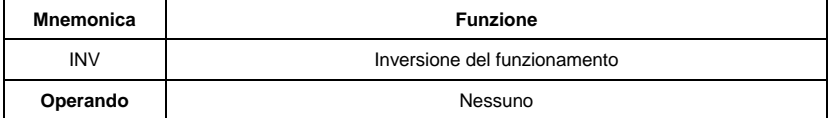

Descrizioni:

Inverte i risultati dell'operazione e usa i nuovi dati come risultato dell'operazione.

Esempio di programma:

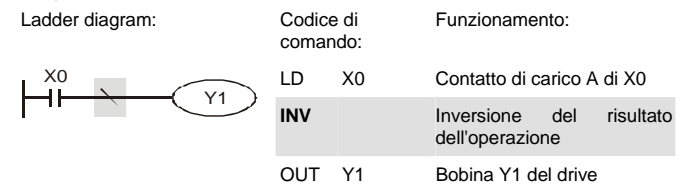

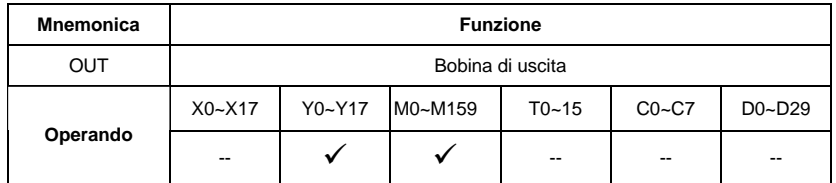

Descrizioni:

Emissione del risultato del calcolo logico prima del comando OUT al dispositivo specifico.

Movimento del contatto della bobina

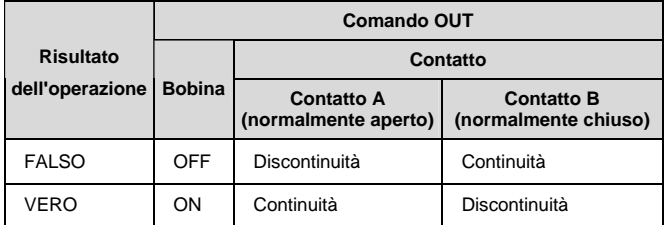

₩

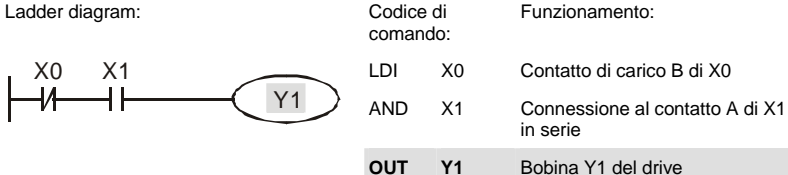

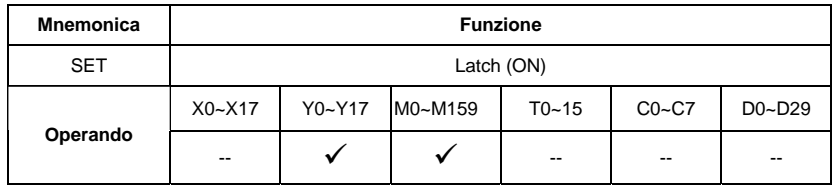

Descrizioni:

Quando si attiva il comando SET, il suo dispositivo specifico è impostato come "ON" e rimarrà così ogniqualvolta il comando SET viene attivato. Usare il comando RST per impostare il dispositivo su "OFF".

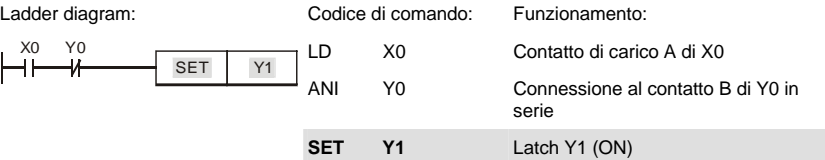

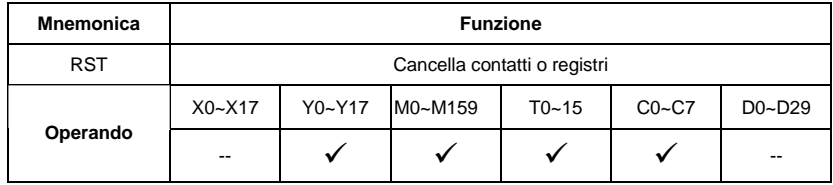

Descrizioni:

Quando si attiva il comando RST, il movimento del suo dispositivo specifico è il seguente:

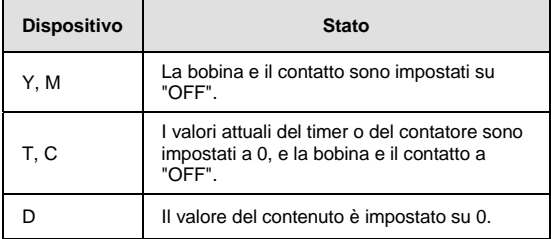

Esempio di programma:

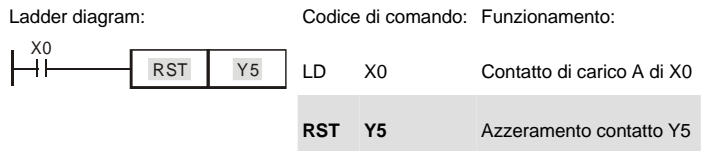

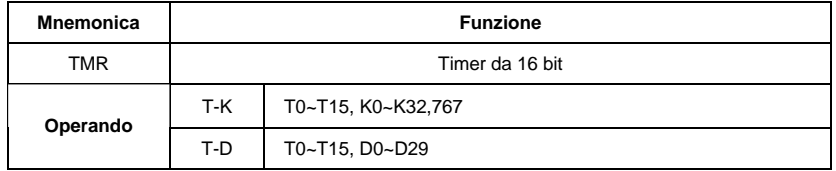

Descrizioni:

Quando si esegue il comando TMR, la bobina specifica del timer è ON e il timer inizia a contare. Quando il valore di impostazione del timer viene raggiunto (valore conteggio >= valore impostazione), il contatto sarà come segue:

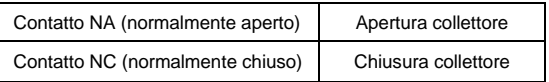

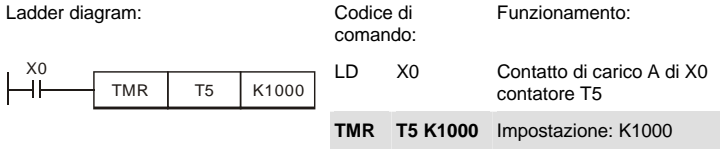

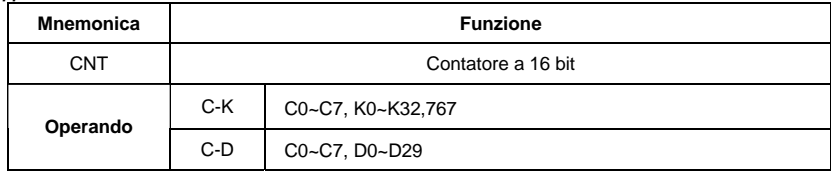

Descrizioni:

1. Quando si esegue il comando CNT da OFF→ON, ossia la bobina del contatore è attivata, si deve pertanto aggiungere 1 al valore del contatore; quando il contatore ha raggiunto il valore impostato specifico (valore contatore = valore impostazione), il movimento del contatto è il seguente:

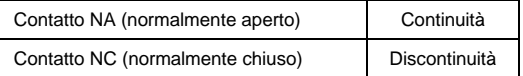

2. Se vi è un ingresso a impulsi di conteggio dopo che si è raggiunto il conteggio, i contatti e i valori di conteggio sono invariati. Per eseguire nuovamente il conteggio o eseguire il movimento CLEAR, usare il comando RST.

Esempio di programma:

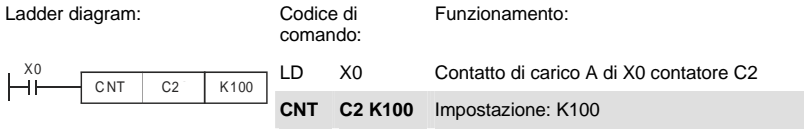

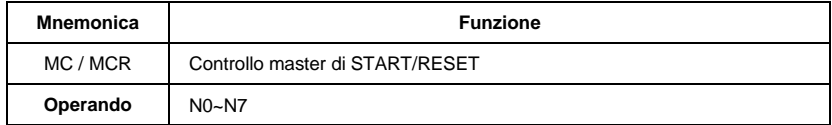

Descrizioni:

1. MC è il comando di avvio del controllo principale. Quando si esegue il comando MC, l'esecuzione dei comandi tra MC e MCR non viene interrotta. Quando il comando MC è OFF, il movimento dei comandi tra MC e MCR è descritto di seguito:

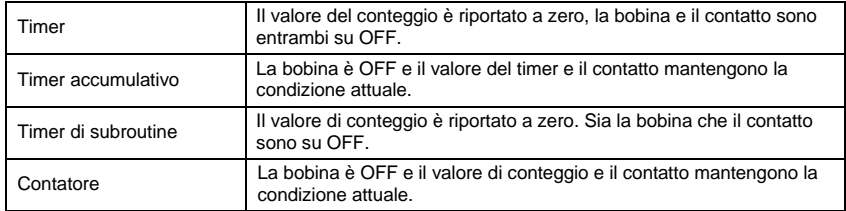

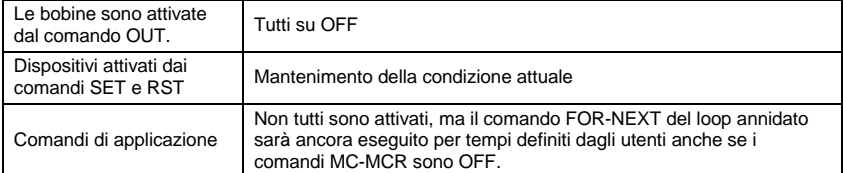

- 2. MCR è il comando finale del controllo principale che è posto al termine del programma di controllo principale e non vi devono essere comandi di contatto prima del comando MCR.
- 3. I comandi del programma del controllo principale MC-MCR supportano la struttura del programma annidato, con 8 strati al massimo. Usare i comandi nell'ordine N0~ N7 e fare riferimento a quanto segue

Esempio di programma:

Ladder diagram: Codice di

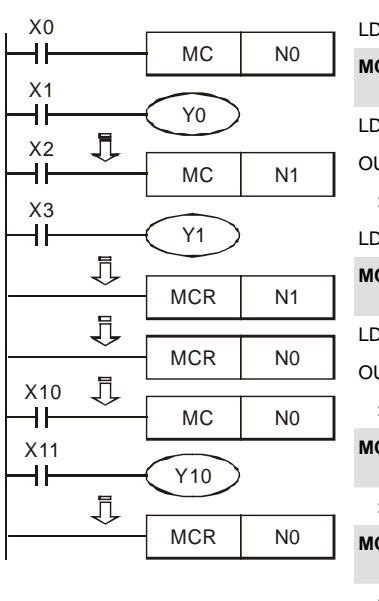

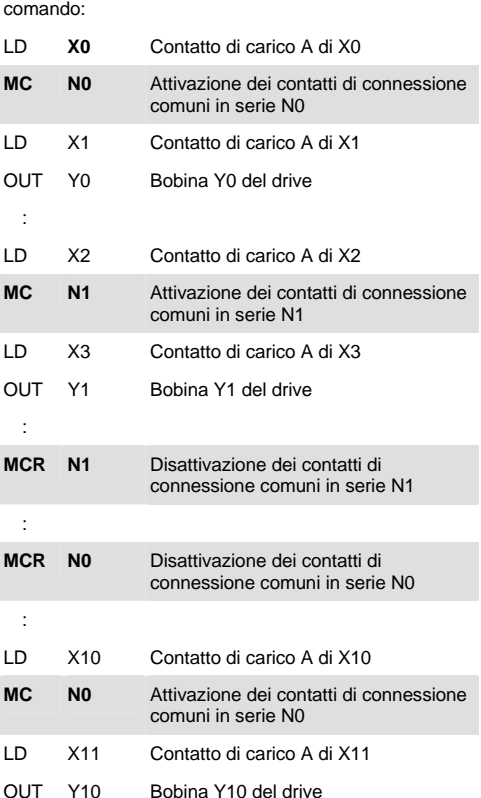

Funzionamento:

:

**MCR N0** Disattivazione dei contatti di connessione comuni in serie N0

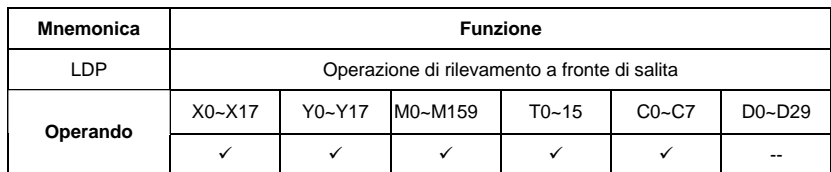

Descrizioni:

L'impiego del comando LDP è uguale a quello del comando LD, ma il movimento è diverso. Si usa per riservare i contenuti attuali e, contemporaneamente, per salvare lo stato di rilevamento del fronte di salita dei contatti acquisiti nel registro accumulativo.

Esempio di programma:

Ladder diagram:

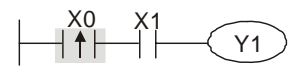

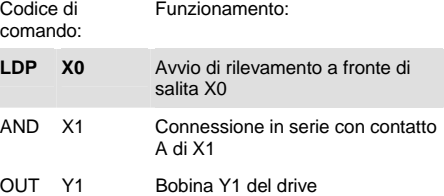

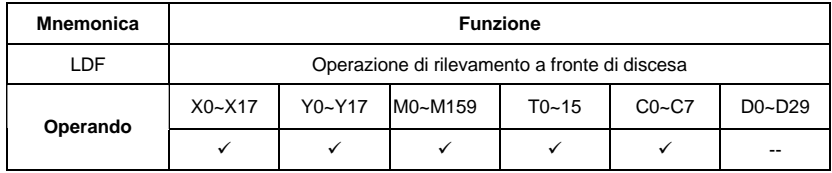

Descrizioni:

L'impiego del comando LDF è uguale a quello del comando LD, ma il movimento è diverso. Si usa per riservare i contenuti attuali e, contemporaneamente, per salvare lo stato di rilevamento del fronte di discesa dei contatti acquisiti nel registro accumulativo.

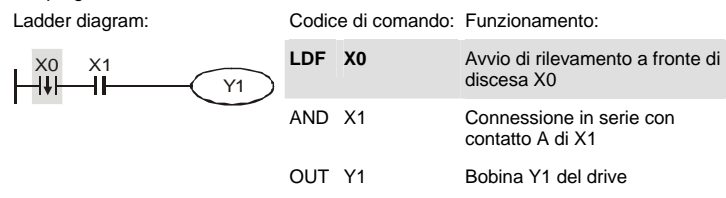
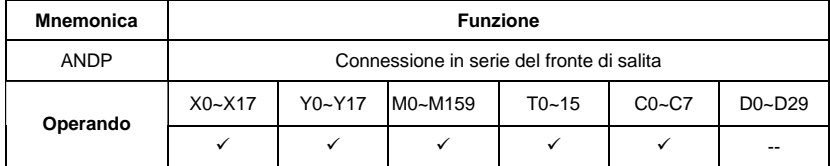

Descrizioni:

Si usa il comando ANDP nella connessione in serie del rilevamento a fronte di salita dei contatti.

Esempio di programma:

Ladder diagram: Codice di comando: Funzionamento:

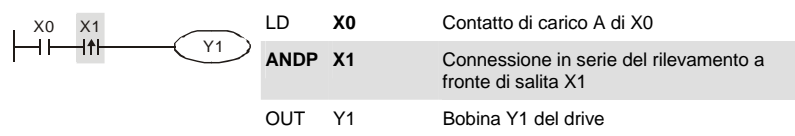

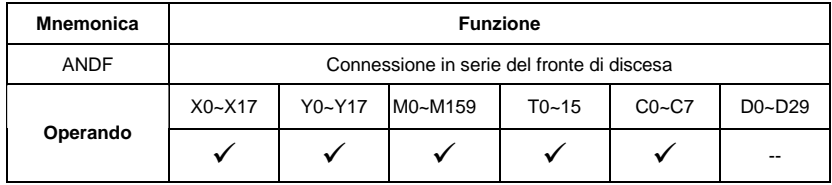

Descrizioni:

Si usa il comando ANDF nella connessione in serie del rilevamento a fronte di discesa dei contatti.

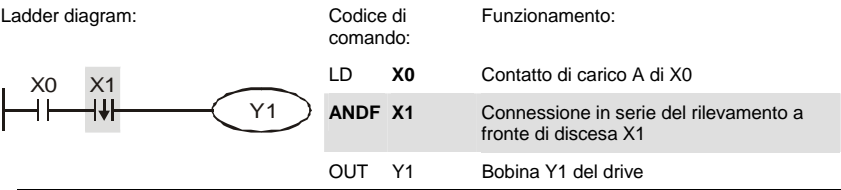

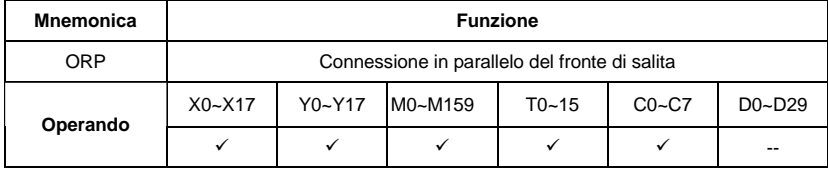

# Descrizioni:

Si usano i comandi ORP nella connessione in parallelo del rilevamento a fronte di salita dei contatti.

Esempio di programma:

Ladder diagram: Codice di comando: Funzionamento: LD **X0** Contatto di carico A di X0 **ORP** X1 Connessione in parallelo del rilevamento a fronte di salita X1 X0 X1 Y1 OUT Y1 Bobina Y1 del drive

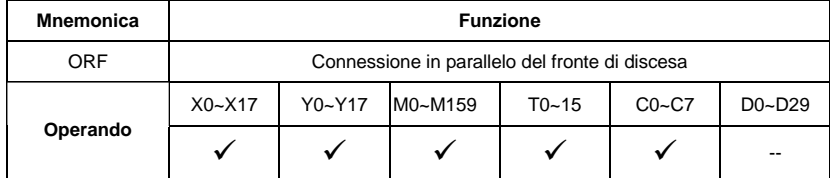

Descrizioni:

Si usano i comandi ORP nella connessione in parallelo del rilevamento a fronte di discesa dei contatti.

Esempio di programma:

Ladder diagram: Codice di

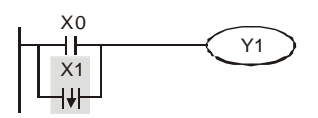

comando: LD **X0** Contatto di carico A di X0 **ORF X1** Connessione in parallelo del rilevamento a fronte di discesa X1 OUT Y1 Bobina Y1 del drive

Funzionamento:

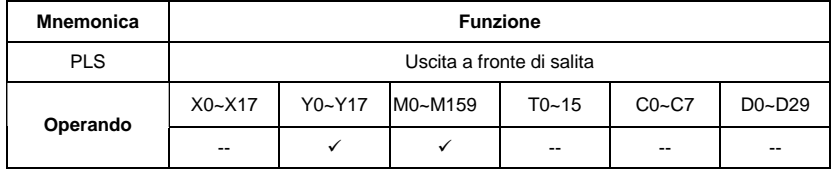

Descrizioni:

Quando X0=OFF→ON (trigger a fronte di salita), si esegue il comando PLS e M0 invia l'impulso di un tempo che corrisponde alla lunghezza di un tempo di scansione.

Esempio di programma:

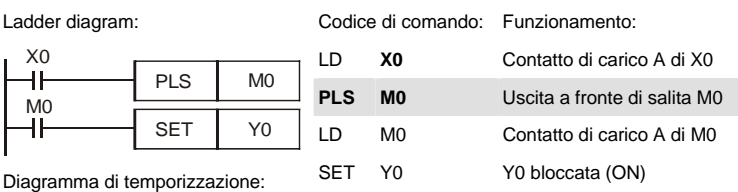

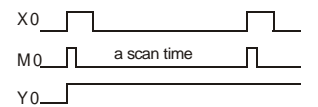

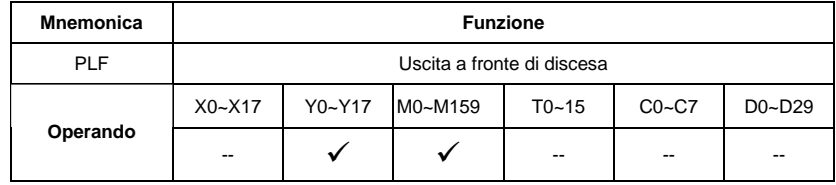

Descrizioni:

Quando X0=ON→OFF (trigger a fronte di discesa), si esegue il comando PLF e M0 invia l'impulso di un tempo che corrisponde alla lunghezza di un tempo di scansione.

Esempio di programma:

Ladder diagram: Codice di comando: Funzionamento:

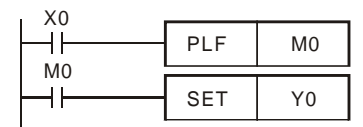

Diagramma di temporizzazione:

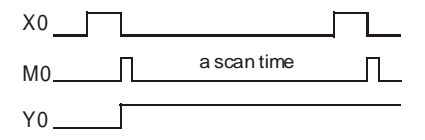

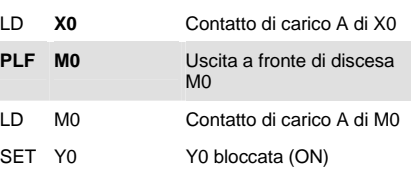

*Appendice C Come usare le funzioni del PLC*

| Mnemonica | <b>Funzione</b>       |  |  |  |  |  |  |  |
|-----------|-----------------------|--|--|--|--|--|--|--|
| END       | Termine del programma |  |  |  |  |  |  |  |
| Operando  | Nessuno               |  |  |  |  |  |  |  |

Descrizioni:

Si deve aggiungere il comando END al termine del programma del ladder diagram o del programma di comando. Il PLC scansiona dall'indirizzo 0 al comando END, dopo aver eseguito la scansione torna all'indirizzo 0 per ripeterla.

# **C.5.9 Descrizione dei comandi di applicazione**

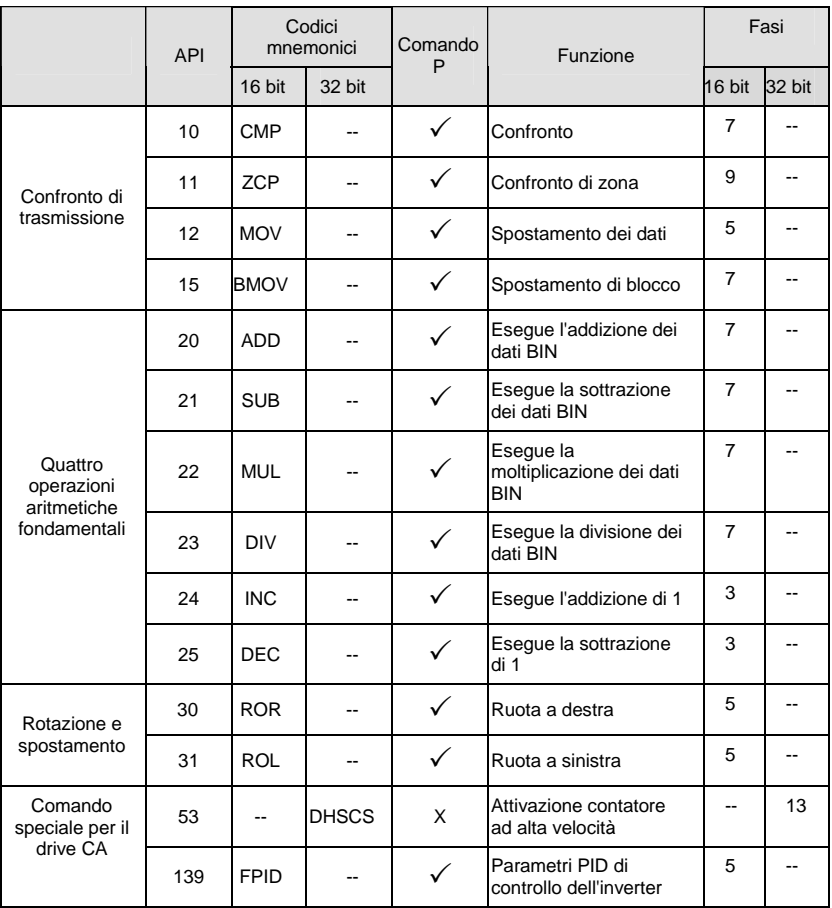

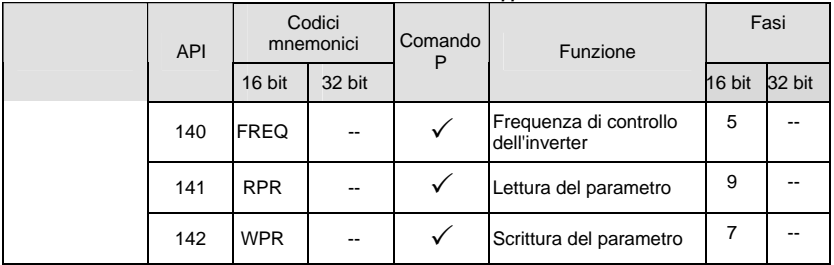

# **C.5.10 Descrizione dei comandi di applicazione**

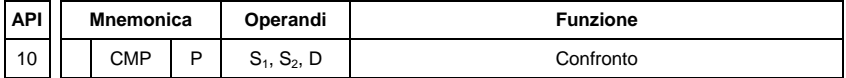

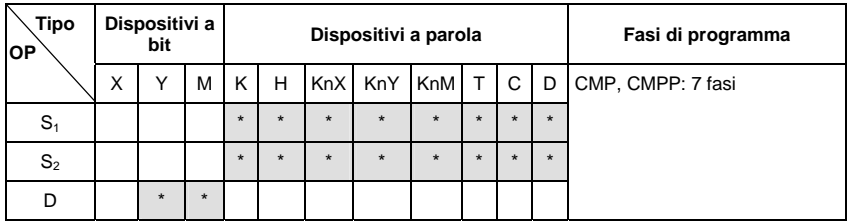

Operandi:

S1: valore di confronto 1 S2: valore di confronto 2 D: risultato del confronto

Descrizioni:

- 1. L'operando D occupa 3 dispositivi consecutivi.
- 2. Consultare le specifiche di ciascun modello per gli intervalli di impiego.
- 3. Si confrontano i contenuti di S1 e S2 e si memorizza il risultato in D.
- 4. Si confrontano algebricamente i due valori di confronto e i due valori sono valori binari con segno. Quando b15 = 1 nell'istruzione a 16 bit, il confronto riguarda il valore come valori binari negativi.

- 1. Indica il dispositivo Y0 e l'operando D occupa automaticamente Y0, Y1 e Y2.
- 2. Quando  $X10 = ON$ , si eseque l'istruzione CMP e uno di Y0, Y1 e Y2 è ON. Quando  $X10 =$ OFF, non si esegue l'istruzione CMP e Y0, Y1 e Y2 rimangono nello stato in cui erano prima che X10 = OFF.

3. Se l'utente deve ottenere un risultato di confronto con ≥ ≤ e ≠, eseguire una connessione

parallela in serie tra Y0 ~ Y2.

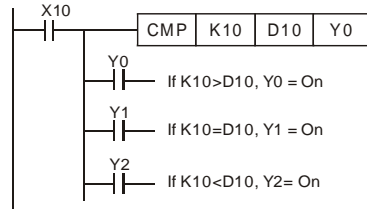

4. Per azzerare il risultato del confronto, usare l'istruzione RST o ZRST.

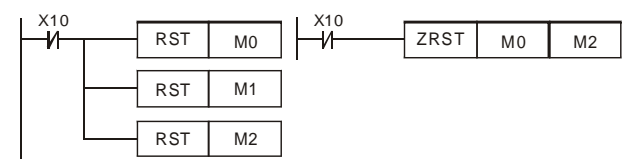

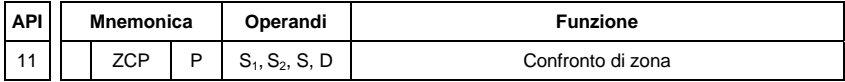

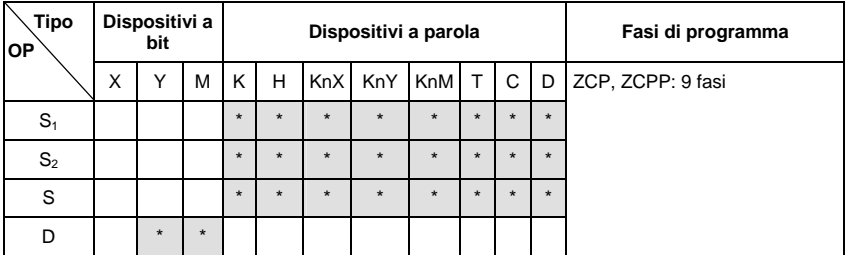

Operandi:

S1: limite inferiore del confronto di zona S2: limite superiore del confronto di zona S: valore di confronto

D: risultato del confronto

Descrizioni:

- 1. Il contenuto in S1 deve essere inferiore al contenuto di S2.
- 2. L'operando D occupa 3 dispositivi consecutivi.
- 3. Consultare le specifiche di ciascun modello per gli intervalli di impiego.
- 4. S è confrontato con S1 e S2 corrispondenti e il risultato è memorizzato in D.
- 5. Quando S1 > S2, l'istruzione esegue il confronto usando S1 come limite inferiore/superiore.

6. Si confrontano algebricamente i due valori di confronto e i due valori sono valori binari con segno. Quando b15 = 1 nell'istruzione a 16 bit o b31 = 1 nell'istruzione a 32 bit, il confronto riguarda il valore come valori binari negativi.

Esempio di programma:

- 1. Indica il dispositivo M0 e l'operando D occupa automaticamente M0, M1 e M2.
- 2. Quando X0 = ON, si esegue l'istruzione ZCP e uno di M0, M1 e M2 è ON. Quando X10 = OFF, non si esegue l'istruzione ZCP e M0, M1 e M2 rimangono nello stato in cui erano prima che X0 = OFF.

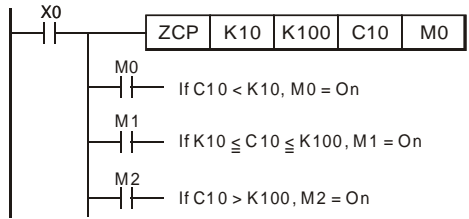

3. Per azzerare il risultato del confronto, usare l'istruzione RST o ZRST.

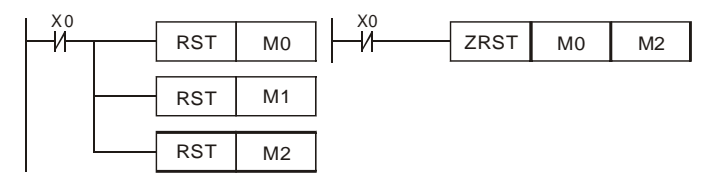

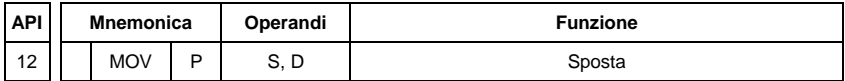

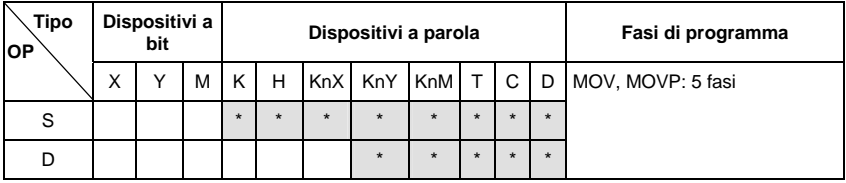

Operandi:

S: Sorgente di dati D: Destinazione di dati Descrizioni:

- 1. Consultare le specifiche di ciascun modello per gli intervalli di impiego.
- 2. Quando si esegue l'istruzione, il contenuto di S sarà spostato direttamente in D. Quando non si esegue questa istruzione, il contenuto di D rimane invariato.

Esempio di programma:

L'istruzione MOV è stata adottata per spostare dati da 16 bit.

- 1. Quando X0 = OFF, il contenuto di D10 rimane invariato. Se X0 = ON, il valore K10 sarà spostato nel registro di dati D10.
- 2. Quando X1 = OFF, il contenuto di D10 rimane invariato. Se X1 = ON, il valore attuale T0 sarà spostato nel registro di dati D10.

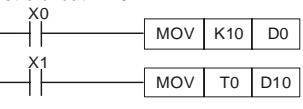

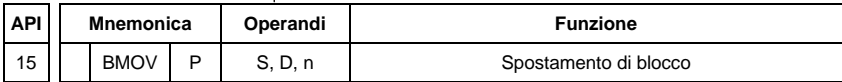

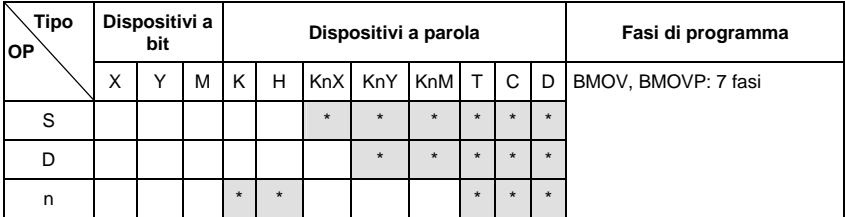

Operandi:

S: Inizio di dispositivi sorgente D: Inizio di dispositivi destinazione n: Numero di dati da spostare Descrizioni:

- 1. Intervallo di **n**: 1 ~ 512
- 2. Consultare le specifiche di ciascun modello per gli intervalli di impiego.
- 3. I contenuti di n registri che iniziano dal dispositivo indicato da S sono spostati in n registri iniziando dal dispositivo indicato da D. Se n supera il numero effettivo di dispositivi

sorgente disponibili, si usano solo i dispositivi che sono compresi nell'intervallo valido. Esempio di programma 1:

Quando X10 = ON, i contenuti dei registri D0 ~ D3 sono spostati nei 4 registri D20 ~ D23.

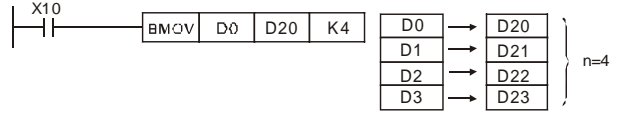

Esempio di programma 2:

Presumendo che i dispositivi KnX, KnY, KnM e KnS siano indicati per lo spostamento, il numero di caratteri di S e D deve essere uguale, ossia n deve essere uguale.

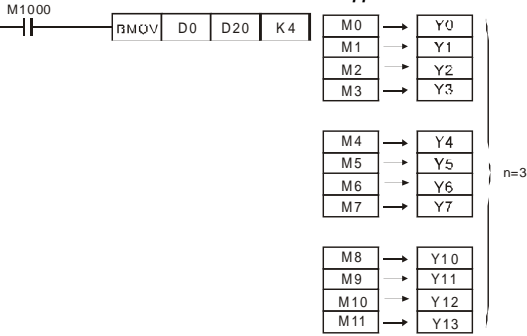

Esempio di programma 3:

Per non creare confusione ed evitare che i numeri di dispositivo da spostare indicati dai due operandi coincidano, tenere conto della disposizione dei numeri di dispositivo indicati.

Quando S > D, il comando BMOV è elaborato nell'ordine come  $0 \rightarrow 2 \rightarrow 3$ 

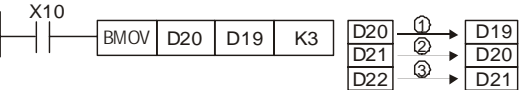

Quando S < D, il comando BMOV è elaborato nell'ordine come 3→2→0

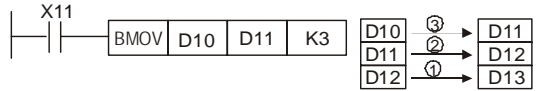

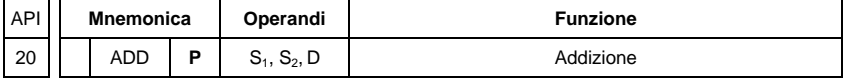

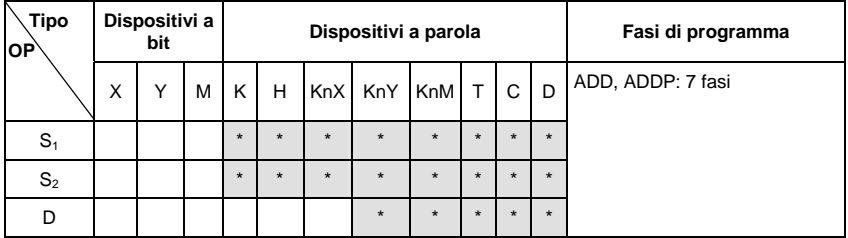

Operandi:

S1: Addendo S2: Addendo D: Somma

Descrizioni:

1. Consultare le specifiche di ciascun modello per gli intervalli di impiego.

- 2. L'istruzione aggiunge S1 e S2 nel formato BIN e memorizza il risultato in D.
- 3. Il bit più alto è il bit simbolico 0 (+) e 1 (-), che è adatto per l'addizione algebrica, ad esempio  $3 + (-9) = -6$ .
- 4. Il flag cambia in addizione binaria. Comando da 16 bit
	- A. Se il risultato dell'operazione è = 0, zero flag M1020 = ON.
	- B. Se il risultato dell'operazione è < -32.768, borrow flag M1021 = ON.
	- C. Se il risultato dell'operazione è > 32.767, carry flag M1022 = ON.

Esempio di programma 1:

Comando da 16 bit

Quando X0 = ON, il contenuto di D0 è sommato al contenuto di D10 e la somma viene memorizzata in D20.

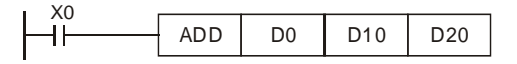

# Note:

Flag e segno negativo/positivo dei valori:

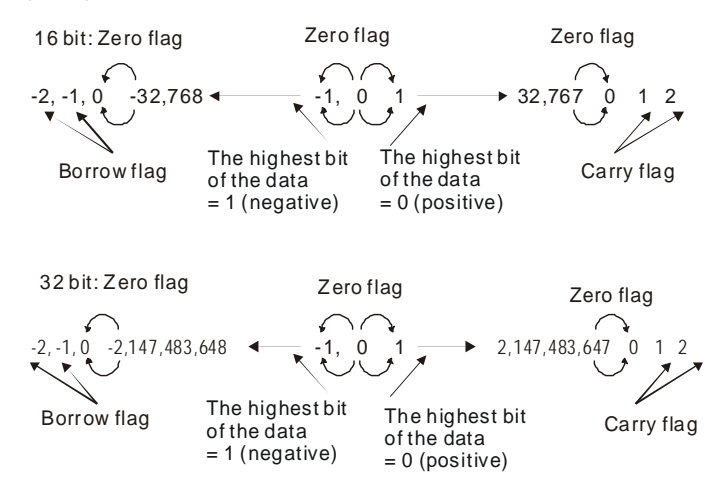

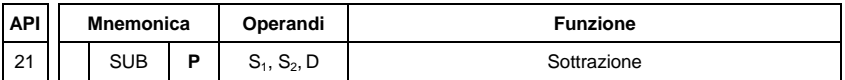

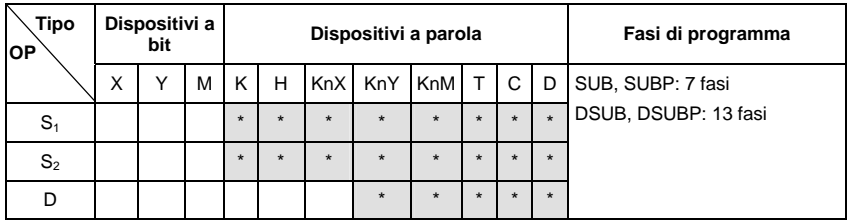

Operandi:

S1: Minuendo S2: Sottraendo D: Resto Descrizioni:

- 1. L'istruzione sottrae S1 e S2 nel formato BIN e memorizza il risultato in D.
- 2. Il bit più alto è il bit simbolico 0 (+) e 1 (-), che è adatto per la sottrazione algebrica.
- 3. Il flag cambia in sottrazione binaria Nell'istruzione a 16 bit:
	- A. Se il risultato dell'operazione è = 0, zero flag M1020 = ON.
	- B. Se il risultato dell'operazione è < -32.768, borrow flag M1021 = ON.
	- C. Se il risultato dell'operazione è > 32.767, carry flag M1022 = ON.

Esempio di programma:

Nella sottrazione BIN a 16 bit:

Quando X0 = ON, al contenuto di D0 è sottratto il contenuto di D10 e il resto viene memorizzato in D20.

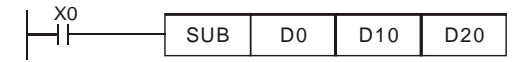

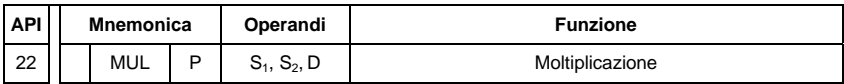

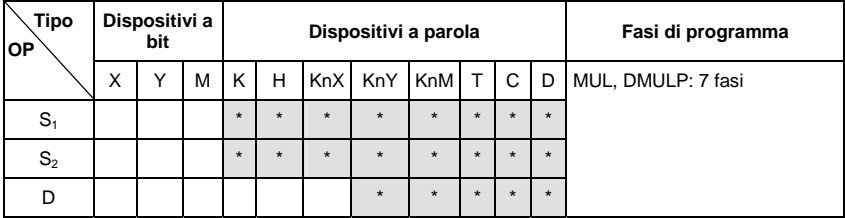

Operandi:

S1: Moltiplicando S2: Moltiplicatore D: Prodotto

Descrizioni:

- 1. Nell'istruzione a 16 bit, D occupa 2 dispositivi consecutivi.
- 2. Questa istruzione moltiplica S1 per S2 nel formato BIN e memorizza il risultato in D. Prestare attenzione ai segni positivo/negativo di S1, S2 e D quando si eseguono le operazioni a 16 bit e 32 bit.

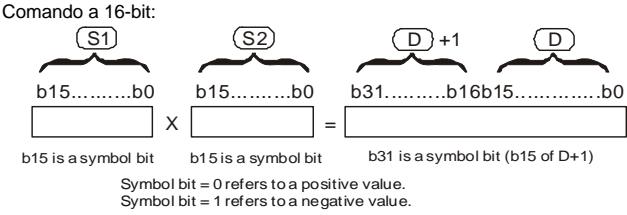

Quando D serve da dispositivo bit, può indicare K1 ~ K4 e costruire un risultato a 16 bit, occupando 2 gruppi consecutivi di dati da 16 bit.

Esempio di programma:

D0 da 16 bit è moltiplicato per D10 da 16 bit e si ottiene un prodotto da 32 bit. I 16 bit più alti sono memorizzati in D21 e i 16 bit più bassi in D20. ON/OFF del bit più a sinistra indica lo stato positivo/negativo del valore del risultato.

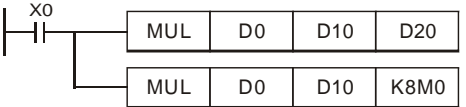

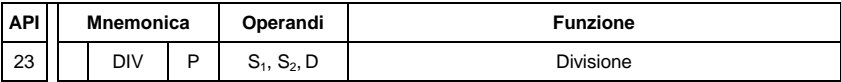

*Appendice C Come usare le funzioni del PLC* 

| √ipo           | Dispositivi a bit |   |   | Dispositivi a parola |         |            |         |         |         |         |         | Fasi di programma |
|----------------|-------------------|---|---|----------------------|---------|------------|---------|---------|---------|---------|---------|-------------------|
| <b>OP</b>      | $\checkmark$<br>л | v | M | Κ                    | н       | <b>KnX</b> | KnY     | KnM     | T.      | C       | D       | DIV, DIVP: 7 fasi |
| S <sub>1</sub> |                   |   |   | $\star$              | $\star$ | $\star$    | $\star$ | $\star$ | $\star$ | $\star$ | $\star$ |                   |
| S <sub>2</sub> |                   |   |   | $\star$              | $\star$ | $\star$    | $\star$ | $\star$ | $\star$ | $\star$ | $\star$ |                   |
| D              |                   |   |   |                      |         |            | $\star$ | $\star$ | $\star$ | $\star$ | $\star$ |                   |

Operandi:

**S<sub>1</sub>**: Dividendo **S<sub>2</sub>**: Divisore **D**: Quoziente e resto Descrizioni:

- 1. Nell'istruzione a 16 bit, **D** occupa 2 dispositivi consecutivi.
- 2. Questa istruzione divide **S**1 per **S**2 nel formato BIN e memorizza il risultato in **D**. Prestare attenzione ai segni positivo/negativo di **S**1, **S**2 and **D** quando si eseguono le operazioni a 16 bit e 32 bit.

Istruzione a 16 bit:

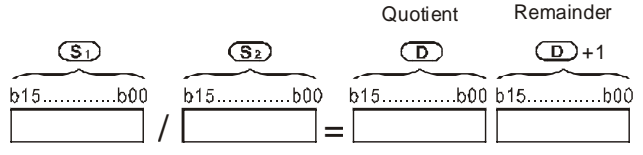

Esempio di programma:

Quando X0 = On, D0 è diviso per D10, il quoziente viene memorizzato in D20 e il resto in D21. ON/OFF del bit più a alto indica lo stato positivo/negativo del valore del risultato.

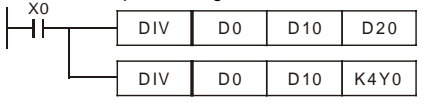

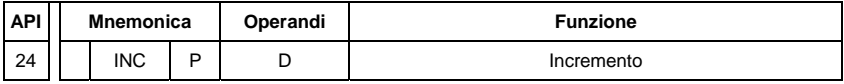

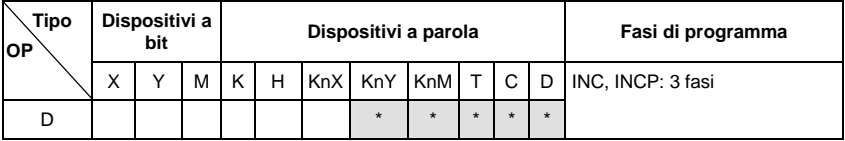

Operandi:

**D**: Dispositivo di destinazione

Descrizioni:

- 1. Se l'istruzione non è a esecuzione di impulso, il contenuto nel dispositivo indicato D sarà più "1" in ogni periodo di scansione ogniqualvolta si esegue l'istruzione.
- 2. Questa istruzione adotta le istruzioni di esecuzione a impulso (INCP).

3. Nell'operazione a 16 bit, 32.767 aumenta di 1 e si ottiene -32.768. Nell'operazione a 32

bit, 2.147.483.647 aumenta di 1 e si ottiene -2.147.483.648.

### Esempio di programma:

Quando X0 passa da OFF a ON, il contenuto di D0 aumenta di 1 automaticamente.<br> $\begin{array}{|c|c|c|c|c|}\n\hline\n& & & \text{NCP} & \text{D0}\n\end{array}$ 

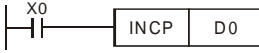

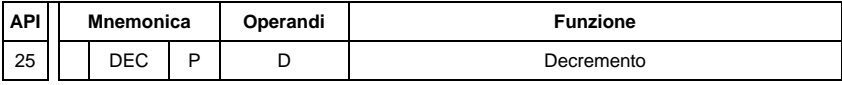

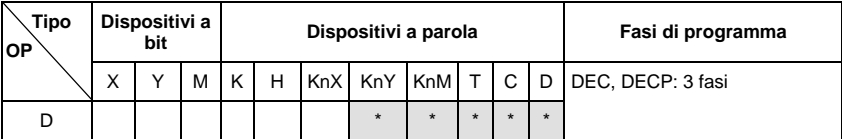

Operandi:

D: Destinazione

Descrizioni:

- 1. Se l'istruzione non è a esecuzione di impulso, il contenuto nel dispositivo indicato D sarà meno "1" in ogni periodo di scansione ogniqualvolta si esegue l'istruzione.
- 2. Questa istruzione adotta le istruzioni di esecuzione a impulso (DECP).
- 3. Nell'operazione a 16 bit, -32.768 diminuisce di 1 e si ottiene 32.767. Nell'operazione a 32

bit, -2.147.483.648 diminuisce di 1 e si ottiene 2.147.483.647.

Esempio di programma:

Quando X0 passa da OFF a ON, il contenuto di D0 diminuisce di 1 automaticamente.

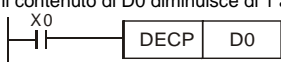

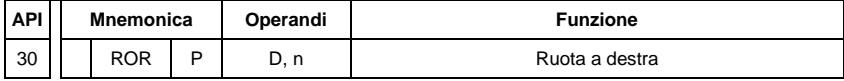

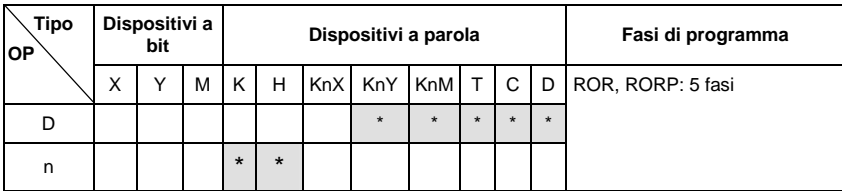

Operandi:

**D**: Dispositivo da ruotare **n**: numero di bit da ruotare in 1 rotazione Descrizioni:

- 1. Questa istruzione ruota il contenuto del dispositivo indicato da **D** a destra per **n** bit.
- 2. Questa istruzione adotta le istruzioni di esecuzione a impulso (RORP).

# Esempio di programma:

Quando X0 passa da OFF a ON, i 16 bit (4 bit come gruppo) in D10 ruotano a destra, come illustrato nella figura seguente. Il bit marcato con ※ sarà inviato al carry flag M1022.

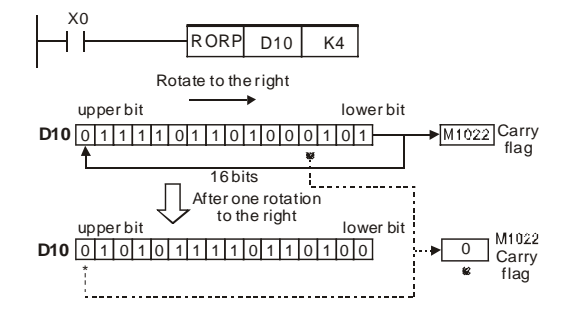

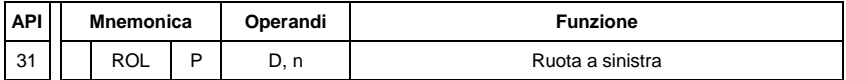

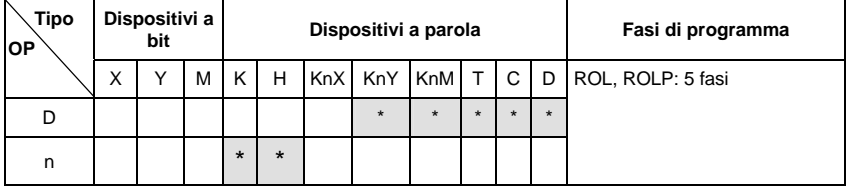

Operandi:

**D**: Dispositivo da ruotare **n**: numero di bit da ruotare in 1 rotazione Descrizioni:

- 1. Questa istruzione ruota il contenuto del dispositivo indicato da **D** a sinistra per **n** bit.
- 2. Questa istruzione adotta le istruzioni di esecuzione a impulso (ROLP).

Esempio di programma:

Quando X0 passa da OFF a ON, i 16 bit (4 bit come gruppo) in D10 ruotano a sinistra, come illustrato nella figura seguente. Il bit marcato con ※ sarà inviato al carry flag M1022.

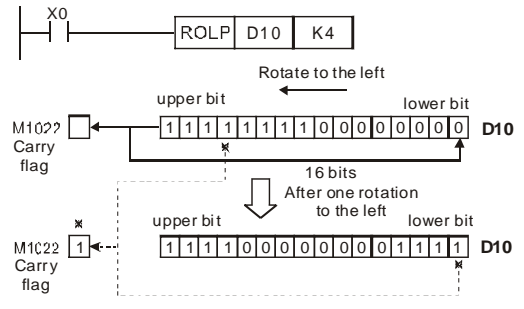

# **C.5.11 Comandi di applicazione speciale per il drive CA**

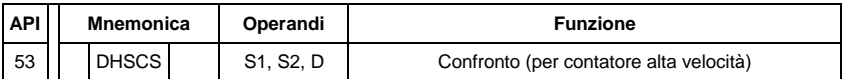

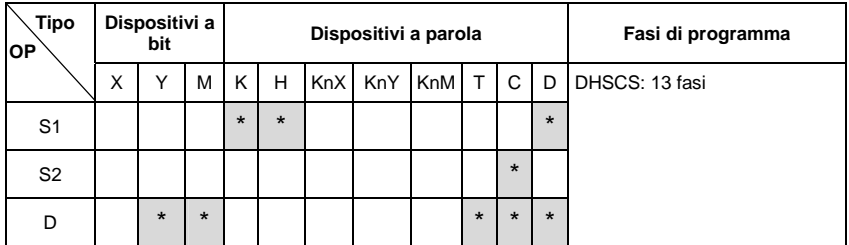

Operandi:

S1: valore di confronto S2: contatore ad alta velocità C235 D: risultato del confronto

Descrizioni:

- 1. Richiede la scheda opzionale PG per ricevere impulso di ingresso esterno.
- 2. Per contare automaticamente, impostare il valore di arrivo usando il comando DHSCS e impostare M1028=ON. Il contatore C235 è ON quando il numero contato = valore di arrivo. Per azzerare C235, impostare M1029=ON.
- 3. Usare il comando a fronte di salita/discesa, quale LDP/LDF per la condizione del contatto. Occorre notare che si può verificare un errore quando si usa il contatto A/B per la condizione del contatto.
- 4. Esistono tre modalità di ingresso per il contatore ad alta velocità, di seguito può essere impostato tramite D1044.
	- Modalità di fase A-B (D1044=0): l'utente può immettere l'impulso A e B per il *conteggio. Assicurarsi che Aneg, Bneg e GND siano messe a terra.*
	- *Modalità impulso + segnale (D1044=1): l'utente può contare mediante ingresso a impulsi o segnale. A è per impulso e B per segnale. Assicurarsi che Aneg, Bneg e GND siano messe a terra.*
	- *Modalità impulso + flag (D1044=2): l'utente può contare tramite M1030. Solo A è necessario per questa modalità; assicurarsi che Aneg e GND siano messe a terra.*

Esempio di programma:

1. Si presuma che quando M100=ON, è impostato in modalità di fase A-B. Quando M101=ON, è impostato in modalità di impulso + segnale. Quando M102=ON, è impostato in modalità di impulso + flag.

- 2. Si usa M1030 per impostare il conteggio a salire (OFF) e il conteggio a scendere (ON).
- 3. Se M0 passa da OFF a ON, il comando DHSCS inizia ad eseguire il confronto del contatore ad alta velocità. Quando C235 passa da H'2 a H'3 o da H'4 a H'3, M3 è sempre ON.
- 4. Se M1 passa da OFF a ON, il comando DHSCS inizia ad eseguire il confronto del contatore ad alta velocità. Quando C235 passa da H'1004F a H'10050 o da H'10051 a H'10050, M2 è sempre ON.
- 5. M1028: si usa per attivazione (ON)/disattivazione (OFF) della funzione del contatore ad alta velocità. M1029: si usa per azzerare il contatore ad alta velocità. M1018: si usa per avviare la funzione del contatore ad alta velocità (quando M1028 è ON).
- 6. D1025: parola bassa del contatore alta velocità C235. D1026: parola alta del contatore alta velocità C235.

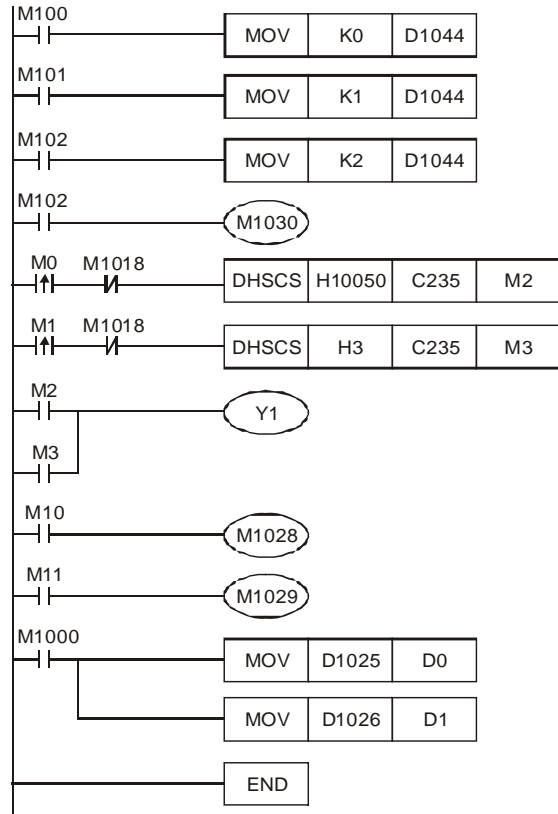

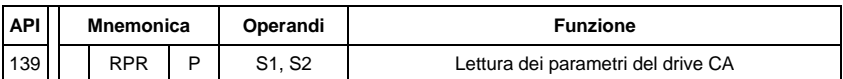

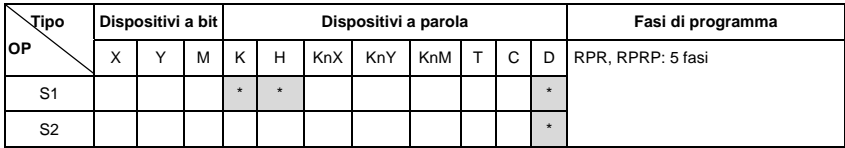

Operandi:

S1: Indirizzo dei dati per lettura S2: Registro che salva i dati letti

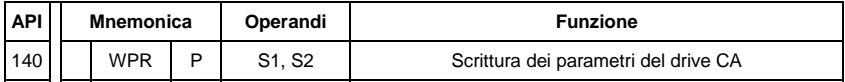

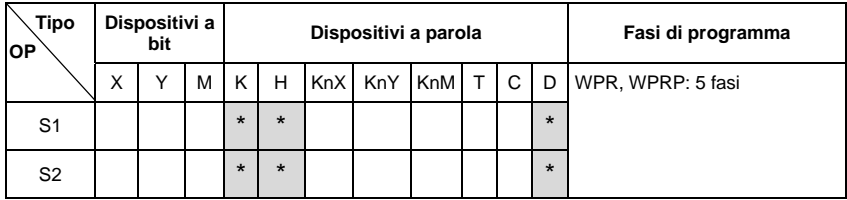

Operandi:

S1: Indirizzo dei dati per scrittura S2: Registro che salva i dati scritti

- 1. Si presuma che scriva i dati nell'indirizzo H2100 dell'ADV50 in D0 e H2101 in D1.
- 2. Quando M0=ON, scrive i dati in D10 all'indirizzo H2001 dell'ADV50.
- 3. Quando M1=ON, scrive i dati in H2 all'indirizzo H2000 dell'ADV50, ossia avvia il drive CA.
- 4. Quando M2=ON, scrive i dati in H1 all'indirizzo H2000 dell'ADV50, ossia arresta il drive CA.
- 5. Quando la scrittura dei dati è riuscita, M1017 è ON.

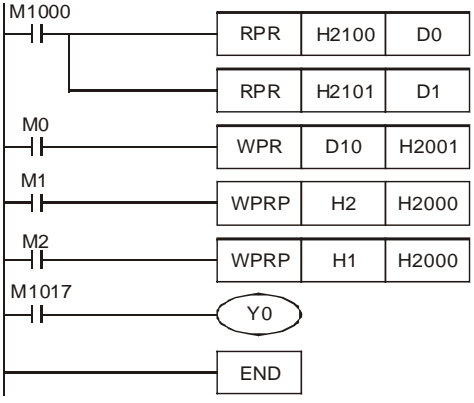

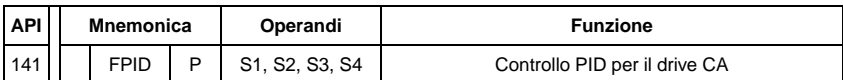

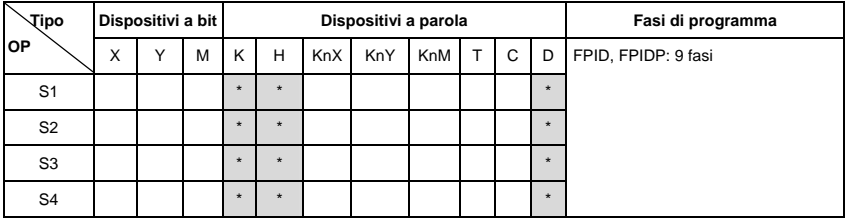

Operandi:

S1: Selezione del setpoint PID (0-4), S2: Guadagno proporzionale P (0-100), S3: Tempo integrale I

(0-10000), S4: Controllo derivativo D (0-100)

Descrizione:

1. Questo comando FPID può controllare direttamente i parametri PID del drive CA, compresa la selezione del setpoint PID Pr.10.00, il guadagno proporzionale (P) Pr.10.02, il tempo integrale (I) Pr.10.03 e il controllo derivativo (D) Pr.10.04

- 1. Si presume che quando M0=ON, S1 è impostato a 0 (funzione PID disattivata), S2=0, S3=1 (unità: 0,01 secondi) e S4=1 (unità: 0,01 secondi).
- 2. Si presume che quando M1=ON, S1 è impostato a 0 (funzione PID disattivata), S2=1 (unità: 0,01), S3=0 e S4=0.

- 3. Si presume che quando M2=ON, S1 è impostato a 1 (frequenza immessa da tastierino digitale), S2=1 (unità: 0,01), S3=0 e S4=0.
- 4. D1027: comando di frequenza controllato da PID.

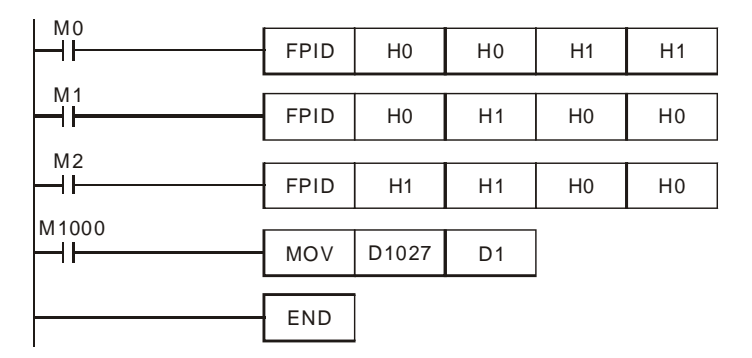

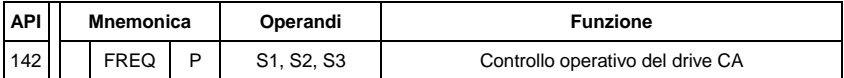

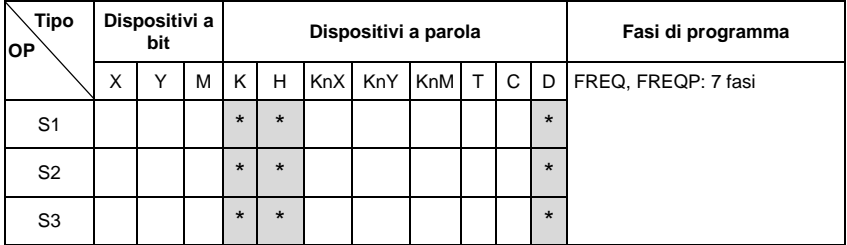

Operandi:

S1: Comando di frequenza, S2: Tempo di accelerazione, S3: Tempo di decelerazione Descrizione:

1. Questo comando può controllare il comando di frequenza, il tempo di accelerazione e decelerazione del drive CA. Usare M1025 per RUN(ON)/STOP(OFF) del drive CA e usare M1025 per controllare la direzione di funzionamento: FWD(ON)/REV(OFF).

- 1. M1025: RUN(ON)/STOP(OFF) del drive CA. M1026: Direzione di funzionamento del drive CA – FWD(OFF)/REV(ON). M1015: Frequenza raggiunta.
- 2. Quando M10=ON, il comando di frequenza di impostazione del drive CA è a K300 (3,00 Hz) e il tempo di accelerazione/decelerazione è 0.
- 3. Quando M11=ON, il comando di frequenza di impostazione del drive CA è a K3000

(30,00 Hz), il tempo di accelerazione è 50 e il tempo di decelerazione è 60.

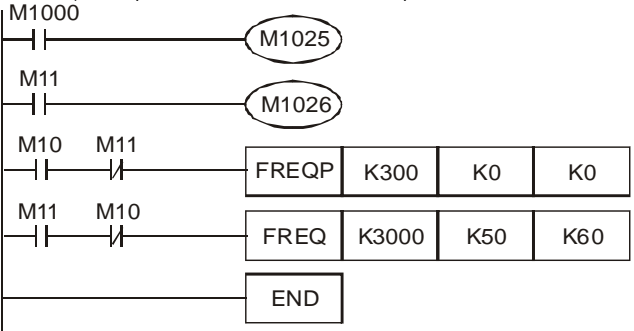

# **C.6 Codice di errore**

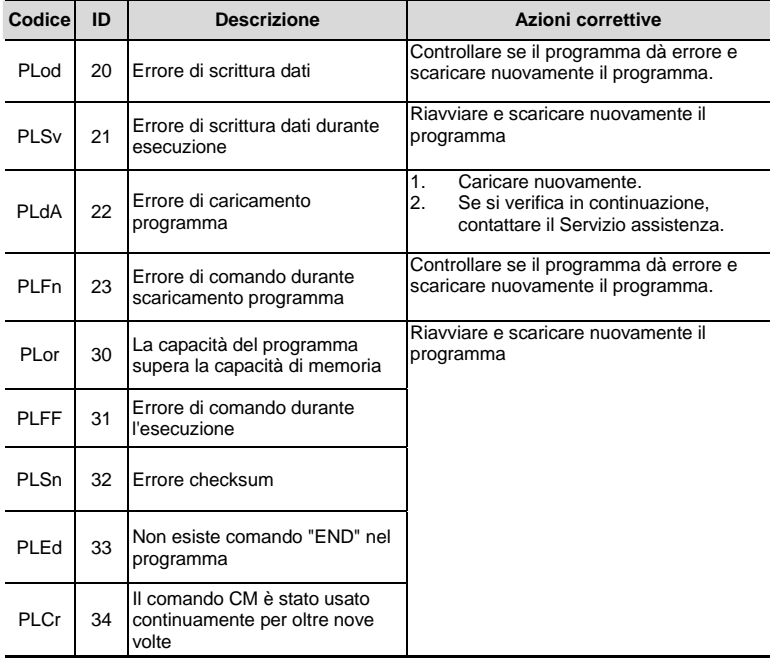

Pagina lasciata intenzionalmente vuota

La funzione CANopen integrata è un tipo di comando a distanza. Il master può controllare il drive CAN mediante il protocollo CANopen. CANopen è un protocollo di strato superiore basato su CAN. Fornisce oggetti di comunicazione standardizzati, compresi dati in tempo reale (canali dati di processo, PDO), dati di configurazione (canali dati asincroni, SDO) e funzioni speciali (time stamp, messaggio di sincronizzazione, messaggio di emergenza). È anche dotato di dati di gestione della rete, compreso messaggio di boot-up, messaggio NMT e messaggio di controllo dell'errore. Per dettagli consultare il sito CiA<http://www.can-cia.org/>.

# *Il CANopen Gefran supporta le funzioni seguenti:*

- il protocollo CAN2.0A;
- CANopen DS301 V4.02:
- $\blacksquare$  DSP-402 V2.0.

### *Il CANopen Gefran supporta i servizi seguenti:*

- PDO (Canale dati di processo) PDO1~ PDO2
- SDO (Canale dati asincroni):

avvio scaricamento SDO;

avvio caricamento SDO;

interruzione SDO;

si può usare il messaggio SDO per configurare il nodo slave e accedere al dizionario degli oggetti in ogni nodo.

SOP (Protocollo oggetto speciale):

supporta COB-ID predefinito in serie di connessioni master/slave predefinite in DS301  $V4.02$ 

supporta il servizio SYNC;

supporta il servizio di emergenza.

NMT (Gestione di rete): supporta il controllo del modulo NMT; supporta il controllo dell'errore NMT supporta il boot-up.

### *Il CANopen Gefran non supporta i servizi seguenti:*

■ Servizio di time stamp

# **D.1 Panoramica**

# **D.1.1 Protocollo CANopen**

CANopen è un protocollo di strato superiore basato su CAN ed è stato progettato per reti di controllo macchine per il movimento, quali sistemi di movimentazione. La versione 4 di CANopen (CiA DS301) è standardizzata come EN50325-4. Le specifiche CANopen coprono lo strato di applicazione e il profilo di comunicazione (CiA DS301), nonché un ambiente di supporto per dispositivi programmabili (CiA 302), raccomandazioni per cavi e connettori (CiA 303-1), unità SI e prefissi per rappresentazioni (CiA 303-2).

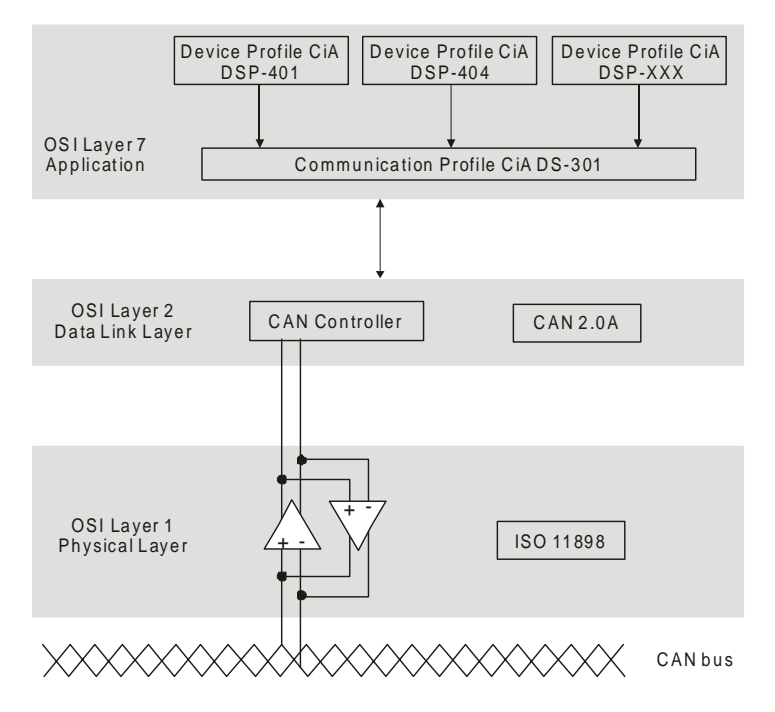

# **D.1.2 Definizione di pin RJ-45**

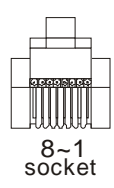

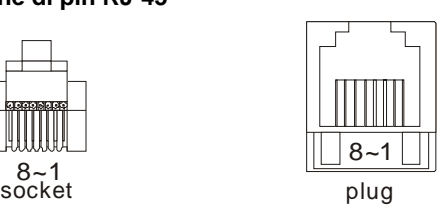

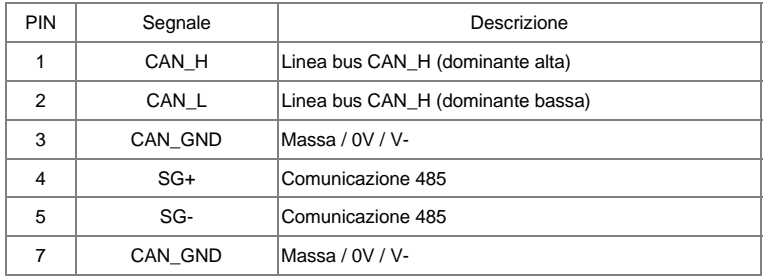

# **D.1.3 Serie di connessioni predefinite**

Per ridurre lo sforzo di configurazione per reti semplici, CANopen definisce uno schema obbligatorio di allocazione di identificatore predefinito. La struttura dell'identificatore da 11 bit nella connessione predefinita è impostata come segue:

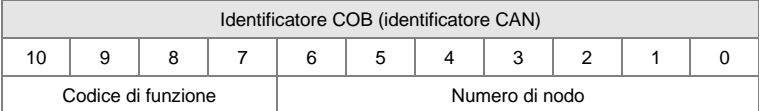

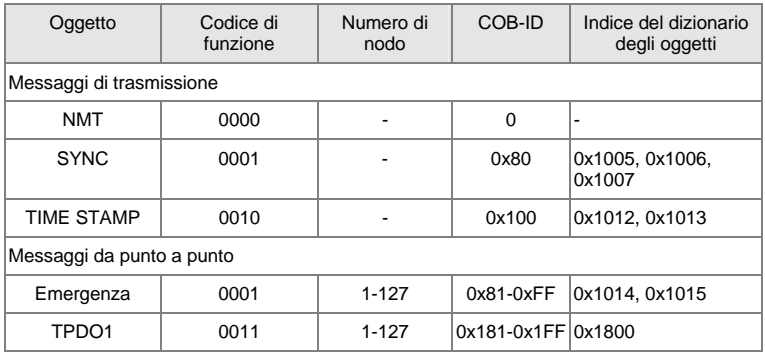

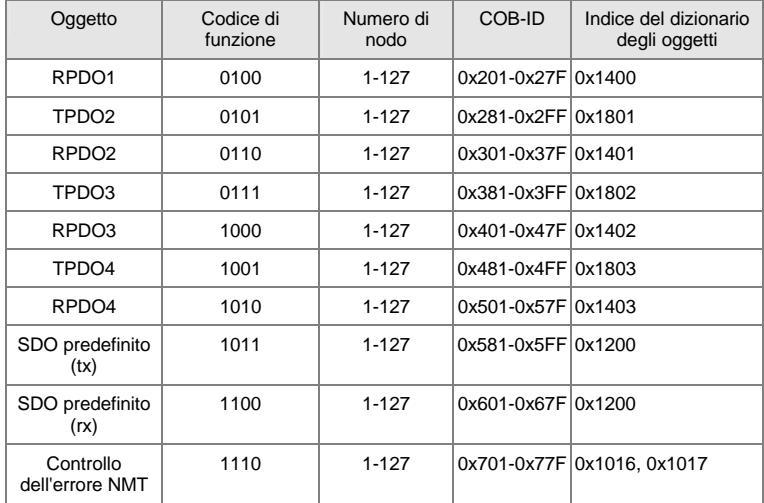

# **D.1.1 Protocollo di comunicazione CANopen**

Possiede i seguenti servizi:

- NMT (Oggetto di gestione della rete)
- SDO (Canale dati asincroni)
- PDO (Canale dati di processo)
- EMCY (Oggetto di emergenza)

# **D.1.4.1 NMT (Oggetto di gestione della rete)**

La gestione di rete (NMT) segue una struttura master/slave per eseguire il servizio NMT. In una rete c'è solo un master NMT e gli altri nodi sono considerati slave. Tutti i nodi CANopen hanno uno stato NMT attuale e il master NMT può controllare lo stato dei nodi slave. Il diagramma di stato di un nodo è illustrato di seguito:

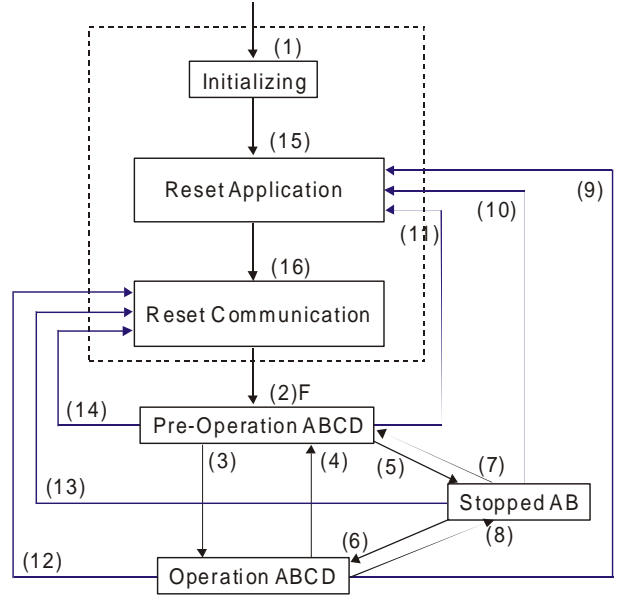

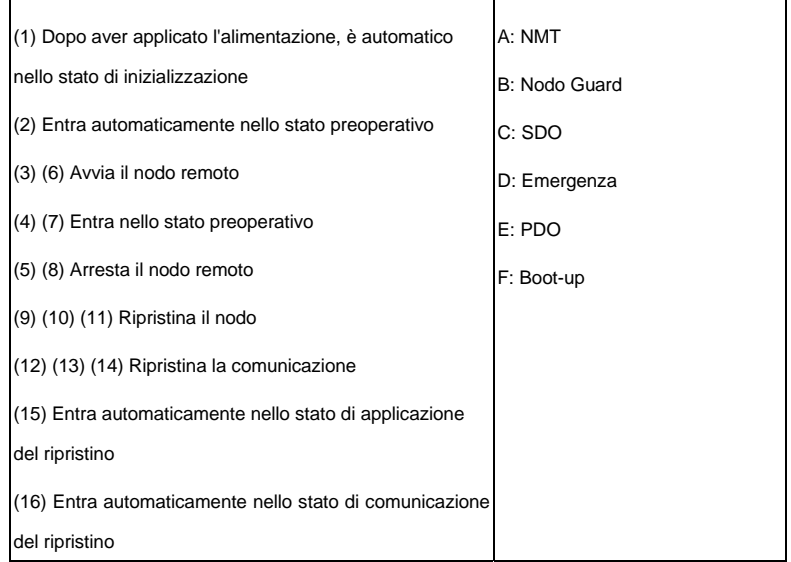

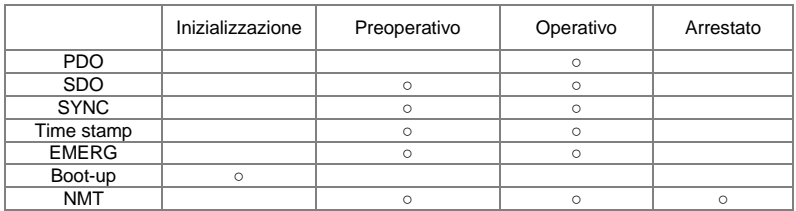

Il protocollo NMT è riportato di seguito:

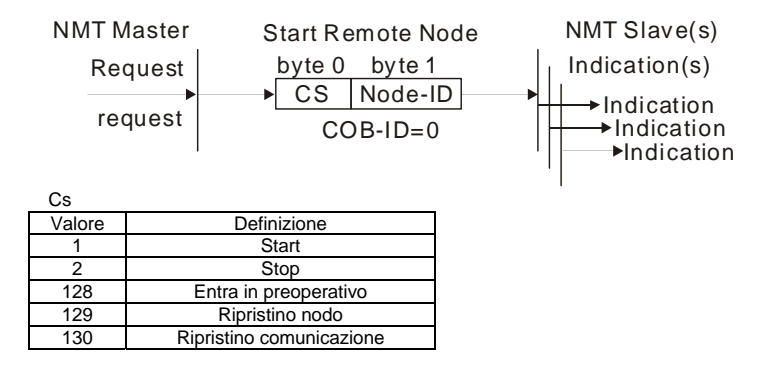

# **D.1.4.2 SDO (Canale dati asincroni)**

Si usa l'SDO per accedere al dizionario degli oggetti in ogni nodo CANopen tramite il modello client/server. Un SDO ha due COB-ID (richiesta SDO e risposta SDO) per caricare o scaricare dati tra due nodi. Non vi sono limiti di dati per il trasferimento di dati da parte di SDO. Tuttavia deve trasferire per segmenti quando i dati sono superiori a 4 byte con un segnale di termine nell'ultimo segmento.

Il dizionario degli oggetti (OD) è un gruppo di oggetti in un nodo CANopen. Ciascun nodo ha un OD nel sistema e l'OD contiene tutti i parametri che descrivono il dispositivo e il suo comportamento in rete. Il percorso di accesso dell'OD è l'indice e il sottoindice, ciascun oggetto ha un indice unico dell'OD e, se necessario, un sottoindice.

La struttura della trama di richiesta e di risposta della comunicazione SDO è illustrata di seguito:

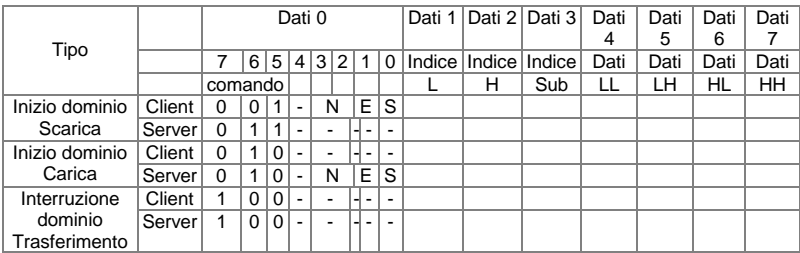

N: Byte non usati

E: normale(0)/spedito(1)

S: dimensione indicata

# **D.1.4.3 PDO (Canale dati di processo)**

Si può descrivere la comunicazione PDO con il modello produttore/consumatore. Ogni nodo della rete ora ascolta i messaggi del nodo di trasmissione e determina se il messaggio deve essere elaborato o meno dopo la ricezione. Si può trasmettere il PDO da un dispositivo all'altro o a molti altri dispositivi.

Ogni PDO ha due dispositivi PDO: un TxPDO e un RxPDO. I PDO sono trasmessi in una modalità non confermata.

Il tipo di trasmissione PDO è definita nell'indice del parametro di comunicazione PDO (1400h per il 1° RxPDO o 1800h per il 1° TxPDO) e tutti i tipi di trasmissione sono elencati nella tabella seguente:

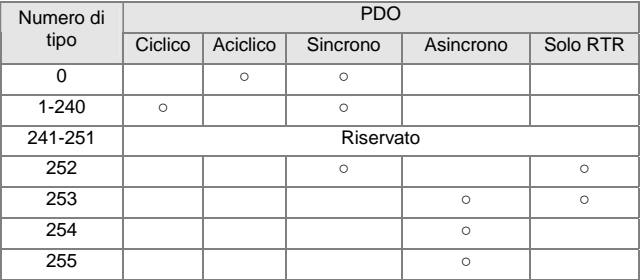

Il numero di tipo 1-240 indica il numero di messaggio SYNC tra due trasmissioni PDO.

Il numero di tipo 252 indica che i dati sono stati caricati (ma non inviati) immediatamente dopo aver ricevuto SYNC.

Il numero di tipo 253 indica che i dati sono stati caricati immediatamente dopo aver ricevuto RTR.

Numero di tipo 254: il CANopen Gefran non supporta questo formato di trasmissione.

Il numero di tipo 255 indica che i dati rappresentano una trasmissione asincrona.

Tutti i dati di trasmissione PDO devono essere mappati all'indice tramite il dizionario degli oggetti.

Esempio:

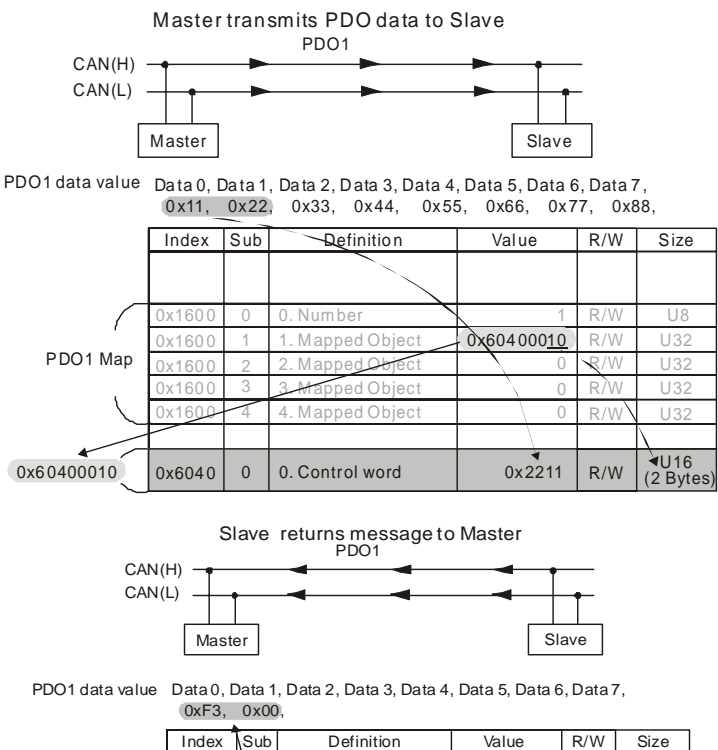

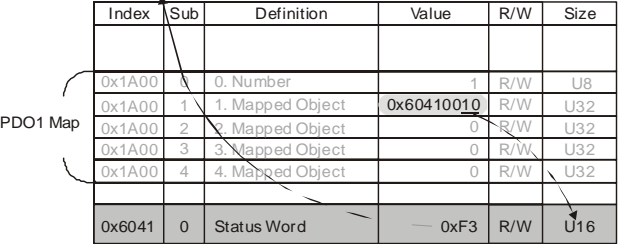

# **D.1.4.4 EMCY (Oggetto di emergenza)**

Gli oggetti di emergenza sono attivati quando si verifica un guasto hardware per un'interruzione di allarme. Il formato dei dati di un oggetto di emergenza è un dato da 8 byte come riportato di seguito:

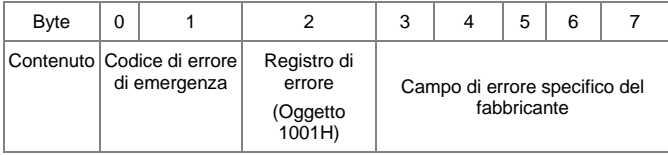

# Definizione di oggetto di emergenza

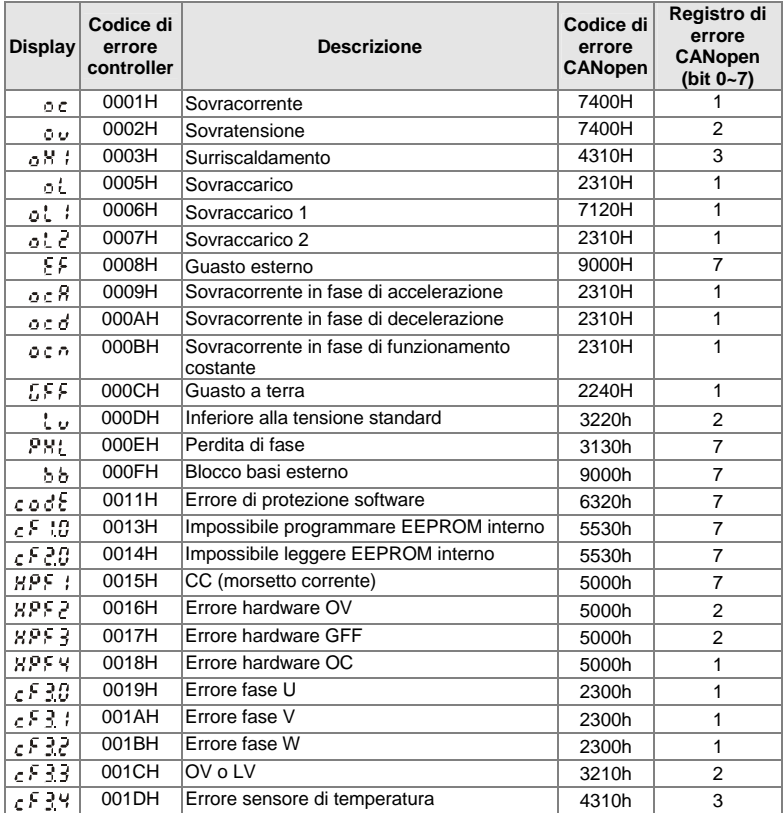

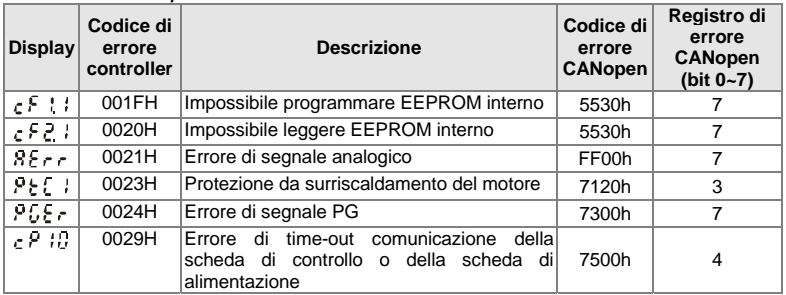

Definizione di indice

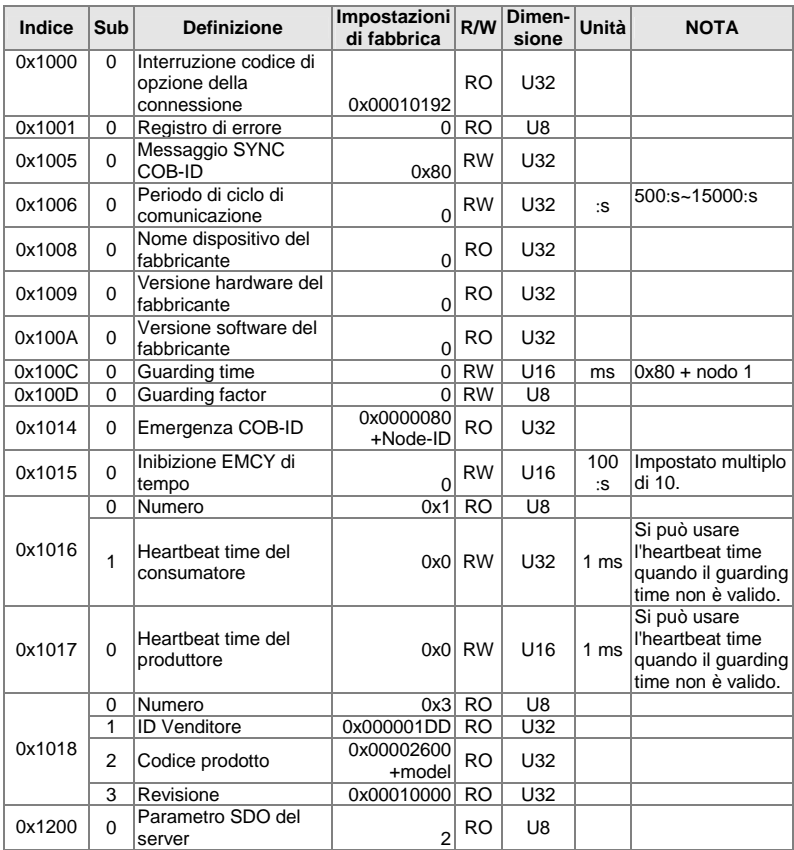

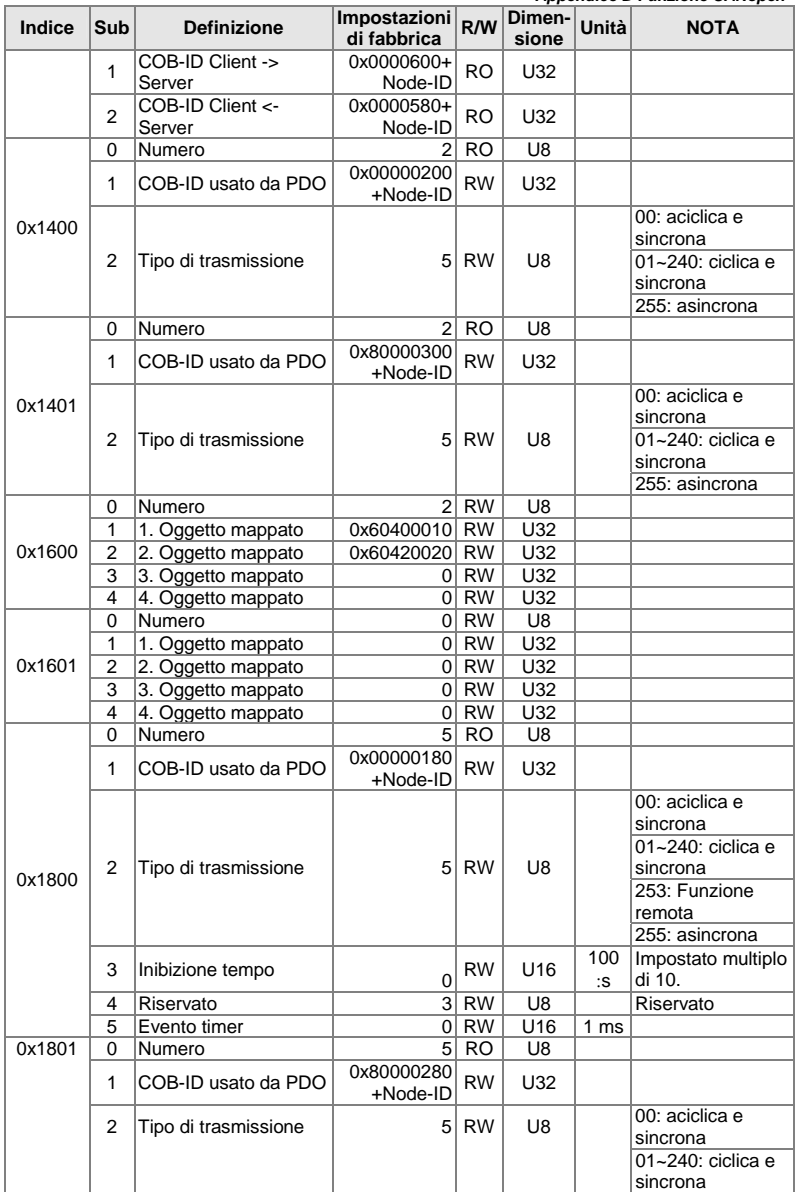

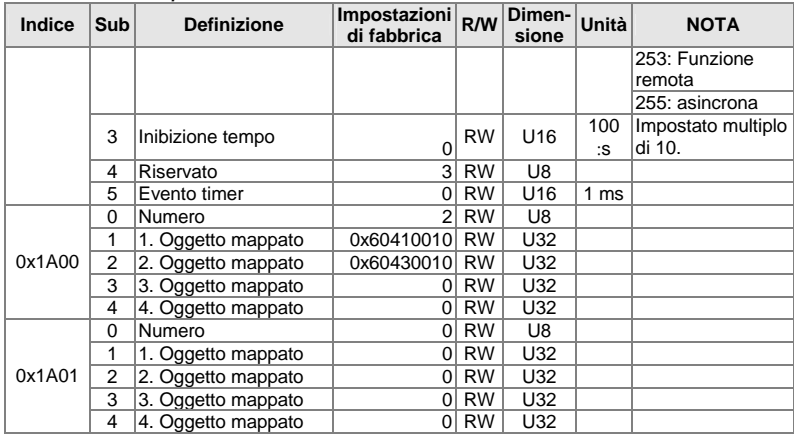

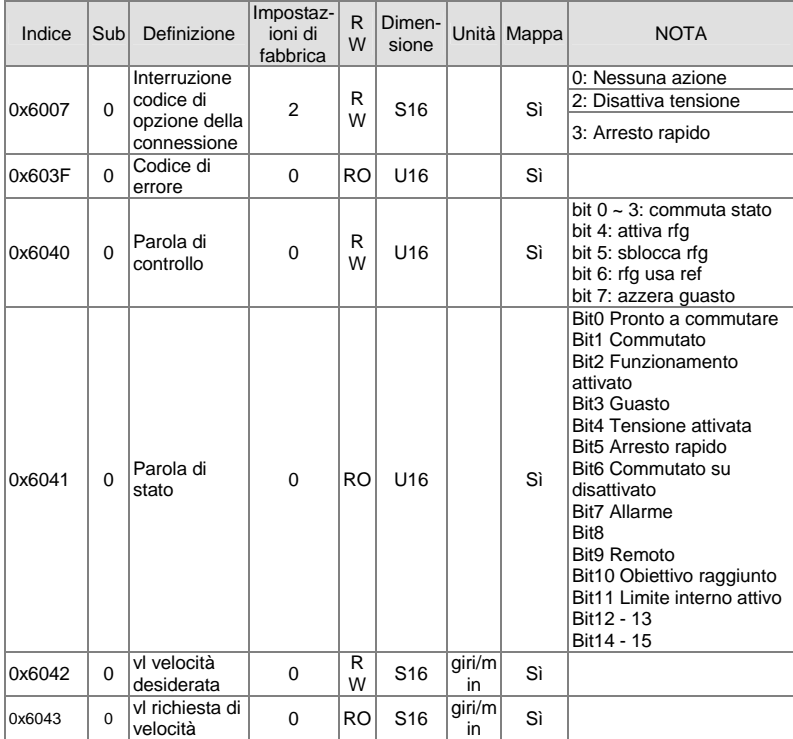
*Appendice D Funzione CANopen* 

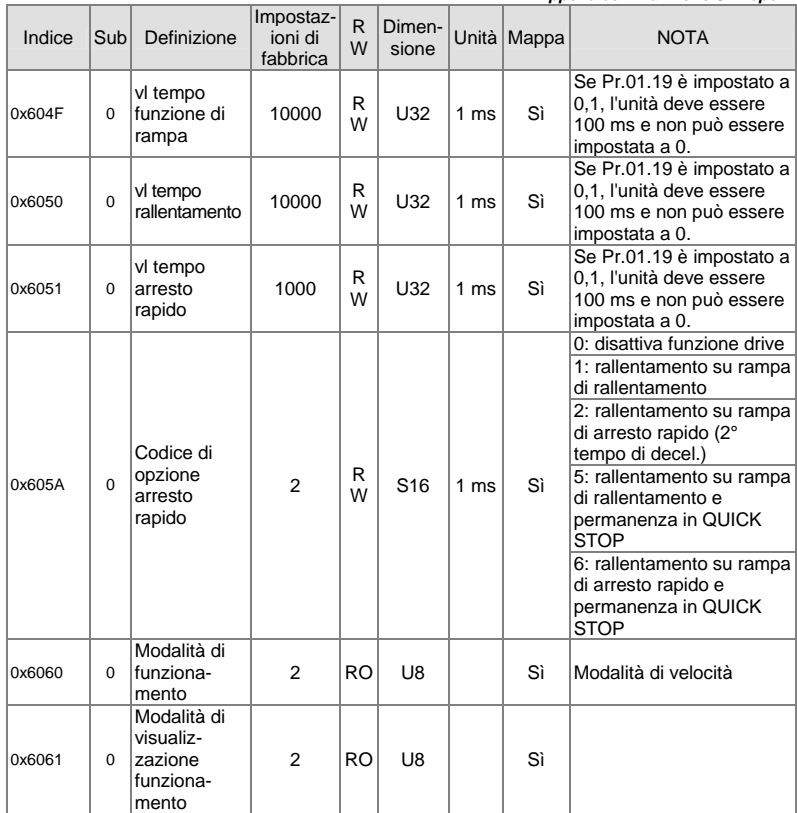

# **D.2 Come eseguire il controllo tramite CANopen**

Per controllare il drive del motore mediante CANopen, impostare i parametri osservando le fasi seguenti:

Fase 1. Impostazione della sorgente di funzionamento: impostare Pr.02.01 a 5 (comunicazione CANopen. Tasto STOP/RESET disattivato)

Fase 2. Impostazione della sorgente di frequenza: impostare Pr.02.00 a 5 (comunicazione CANopen).

Fase 3. Impostazione della stazione CANopen: impostare Pr.09.13 (indirizzo comunicazione CANopen 1-127).

Fase 4. Impostazione della velocità di trasmissione di CANopen: impostare Pr.09.14 (velocità di trasmissione CANBUS)

Fase 5. Impostare funzione di ingresso multiplo per arresto rapido quando necessario: impostare Pr.04.05 - 04.08 o Pr.11.06 - 11.11 a 23.

# *Appendice D Funzione CANopen*

Secondo la norma di controllo del movimento DSP-402, CANopen fornisce una modalità di controllo della velocità. Esistono molti stati che possono essere commutati durante l'avvio fino all'arresto rapido. Per ottenere lo stato attuale, leggere la "parola di stato". Lo stato è commutato dalla parola di controllo dell'indice PDO tramite morsetti esterni.

La parola di controllo è da 16 byte nell'indice 0x6040 e ogni bit ha una definizione specifica. I bit di stato sono da bit 4 a bit 6 come indicato di seguito:

Bit 4: funzione di rampa attivata

Bit 5: funzione di rampa disattivata

Bit 6: rfg usa riferimento

Segue lo schema di flusso per la commutazione di stato:

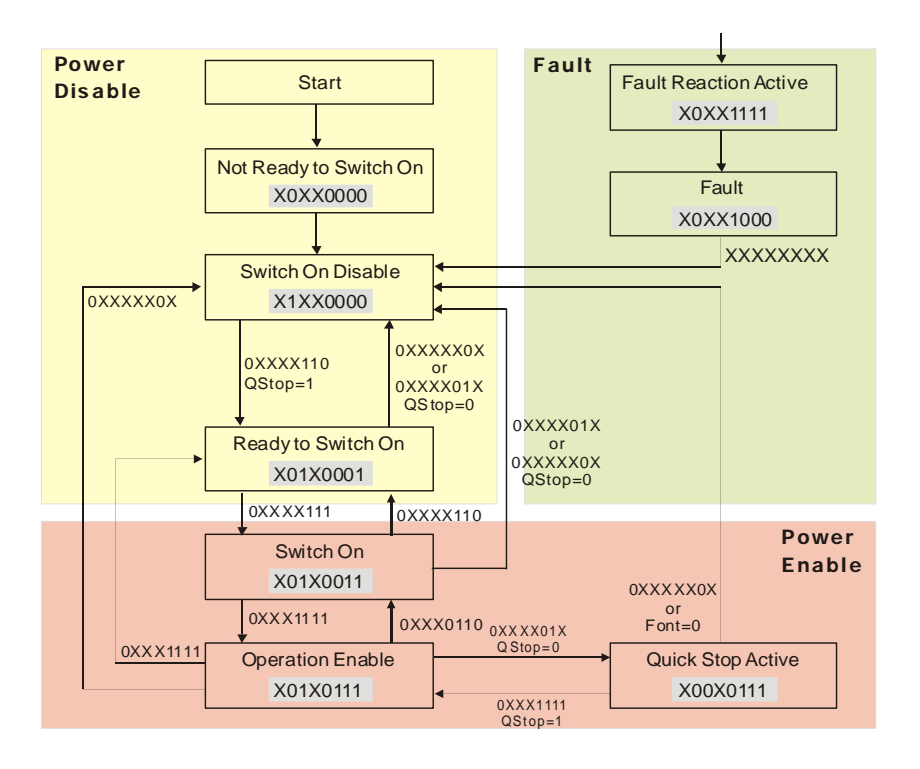

## **GEFRAN BENELUX**

Lammerdries, 14A B-2250 OLEN Ph. +32 (0) 14248181 Fax. +32 (0) 14248180 info@gefran.be

#### **GEFRAN BRASIL ELETROELETRÔNICA**

Avenida Dr. Altino Arantes, 377/379 Vila Clementino 04042-032 SÂO PAULO - SP Ph. +55 (0) 1155851133 Fax +55 (0) 1155851425 gefran@gefran.com.br

#### **GEFRAN DEUTSCHLAND**

Philipp-Reis-Straße 9a 63500 SELIGENSTADT Ph. +49 (0) 61828090 Fax +49 (0) 6182809222 vertrieb@gefran.de

## **GEFRAN SUISSE SA**

Rue Fritz Courvoisier 40 2302 La Chaux-de-Fonds Ph. +41 (0) 329684955 Fax +41 (0) 329683574 office@gefran.ch

# **GEFRAN - FRANCE**

4, rue Jean Desparmet - BP 8237 69355 LYON Cedex 08 Ph. +33 (0) 478770300 Fax +33 (0) 478770320 commercial@gefran.fr

#### **GEFRAN INC**

Automation and Sensors 8 Lowell Avenue WINCHESTER - MA 01890 Toll Free 1-888-888-4474 Ph. +1 (781) 7295249 Fax +1 (781) 7291468 info@gefranisi.com

#### **GEFRAN INC**

Motion Control 14201 D South Lakes Drive NC 28273 - Charlotte Ph. +1 704 3290200 Fax +1 704 3290217 salescontact@sieiamerica

# **SIEI AREG - GERMANY**

Zachersweg, 17 D 74376 - Gemmrigheim Ph. +49 7143 9730 Fax +49 7143 97397 info@sieiareg.de

# **GEFRAN SIEI - UK Ltd.**

7 Pearson Road, Central Park TELFORD, TF2 9TX Ph. +44 (0) 845 2604555 Fax +44 (0) 845 2604556 sales@gefran.co.uk

#### **GEFRAN SIEI - ASIA**

Blk. 30 Loyang way 03-19 Loyang Industrial Estate 508769 SINGAPORE Ph. +65 6 8418300 Fax. +65 6 7428300 info@gefransiei.com.sg

## **GEFRAN SIEI Electric**

Block B, Gr.Flr, No.155, Fu Te Xi Yi Road, Wai Gao Qiao Trade Zone 200131 Shanghai Ph. +86 21 5866 7816 Ph. +86 21 5866 1555 gefransh@online.sh.cn

#### **SIEI DRIVES TECHNOLOGY**

No.1265, B1, Hong De Road, Jia Ding District 201821 Shanghai Ph. +86 21 69169898 Fax +86 21 69169333 info@gefransiei.com.cn

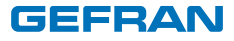

# **GEFRAN S.p.A.**

Via Sebina 74 25050 Provaglio d'Iseo (BS) **ITALY** Ph. +39 030 98881 Fax +39 030 9839063 info@gefran.com www.gefran.com

# **Drive & Motion Control Unit**

Via Carducci 24 21040 Gerenzano [VA] **ITAIY** Ph. +39 02 967601 Fax +39 02 9682653 infomotion@gefran.com

# **Technical Assistance :**

technohelp@gefran.com

**Customer Service :** motioncustomer@gefran.com Ph. +39 02 96760500 Fax +39 02 96760278

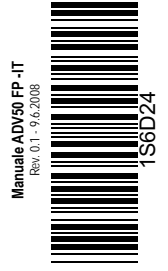